# **The Java™ Web Services Tutorial**

**For Java Web Services Developer's Pack, v1.6**

June 14, 2005

Copyright © 2005 Sun Microsystems, Inc., 4150 Network Circle, Santa Clara, California 95054, U.S.A. All rights reserved.U.S. Government Rights - Commercial software. Government users are subject to the Sun Microsystems, Inc. standard license agreement and applicable provisions of the FAR and its supplements.

This distribution may include materials developed by third parties.

Sun, Sun Microsystems, the Sun logo, Java, J2EE, JavaServer Pages, Enterprise JavaBeans, Java Naming and Directory Interface, EJB, JSP, J2EE, J2SE and the Java Coffee Cup logo are trademarks or registered trademarks of Sun Microsystems, Inc. in the U.S. and other countries.

Unless otherwise licensed, software code in all technical materials herein (including articles, FAQs, samples) is provided under this [License](http://developer.sun.com/berkeley_license.html).

Products covered by and information contained in this service manual are controlled by U.S. Export Control laws and may be subject to the export or import laws in other countries. Nuclear, missile, chemical biological weapons or nuclear maritime end uses or end users, whether direct or indirect, are strictly prohibited. Export or reexport to countries subject to U.S. embargo or to entities identified on U.S. export exclusion lists, including, but not limited to, the denied persons and specially designated nationals lists is strictly prohibited.

DOCUMENTATION IS PROVIDED "AS IS" AND ALL EXPRESS OR IMPLIED CONDITIONS, REPRESENTATIONS AND WARRANTIES, INCLUDING ANY IMPLIED WARRANTY OF MER-CHANTABILITY, FITNESS FOR A PARTICULAR PURPOSE OR NON-INFRINGEMENT, ARE DISCLAIMED, EXCEPT TO THE EXTENT THAT SUCH DISCLAIMERS ARE HELD TO BE LEGALLY INVALID.

Copyright © 2005 Sun Microsystems, Inc., 4150 Network Circle, Santa Clara, California 95054, États-Unis. Tous droits réservés.

Droits du gouvernement américain, utlisateurs gouvernmentaux - logiciel commercial. Les utilisateurs gouvernmentaux sont soumis au contrat de licence standard de Sun Microsystems, Inc., ainsi qu aux dispositions en vigueur de la FAR [ (Federal Acquisition Regulations) et des suppléments à celles-ci.

Cette distribution peut comprendre des composants développés pardes tierces parties.

Sun, Sun Microsystems, le logo Sun, Java, JavaServer Pages, Enterprise JavaBeans, Java Naming and Directory Interface, EJB, JSP, J2EE, J2SE et le logo Java Coffee Cup sont des marques de fabrique ou des marques déposées de Sun Microsystems, Inc. aux États-Unis et dans d'autres pays.

A moins qu'autrement autorisé, le code de logiciel en tous les matériaux techniques dans le présent (articles y compris, FAQs, échantillons) est fourni sous ce [permis.](http://developer.sun.com/berkeley_license.html)

Les produits qui font l'objet de ce manuel d'entretien et les informations qu'il contient sont régis par la législation américaine en matière de contrôle des exportations et peuvent être soumis au droit d'autres pays dans le domaine des exportations et importations. Les utilisations finales, ou utilisateurs finaux, pour des armes nucléaires, des missiles, des armes biologiques et chimiques ou du nucléaire maritime, directement ou indirectement, sont strictement interdites. Les exportations ou réexportations vers des pays sous embargo des États-Unis, ou vers des entités figurant sur les listes d'exclusion d'exportation américaines, y compris, mais de manière non exclusive, la liste de personnes qui font objet d'un ordre de ne pas participer, d'une façon directe ou indirecte, aux exportations des produits ou des services qui sont régi par la législation américaine en matière de contrôle des exportations ("U .S. Commerce Department's Table of Denial Orders "et la liste de ressortissants spécifiquement désignés ("U.S. Treasury Department of Specially Designated Nationals and Blocked Persons "),, sont rigoureusement interdites.

LA DOCUMENTATION EST FOURNIE "EN L'ÉTAT" ET TOUTES AUTRES CONDITIONS, DEC-LARATIONS ET GARANTIES EXPRESSES OU TACITES SONT FORMELLEMENT EXCLUES, DANS LA MESURE AUTORISEE PAR LA LOI APPLICABLE, Y COMPRIS NOTAMMENT TOUTE GARANTIE IMPLICITE RELATIVE A LA QUALITE MARCHANDE, A L'APTITUDE A UNE UTILISATION PARTICULIERE OU A L'ABSENCE DE CONTREFAÇON.

# **Contents**

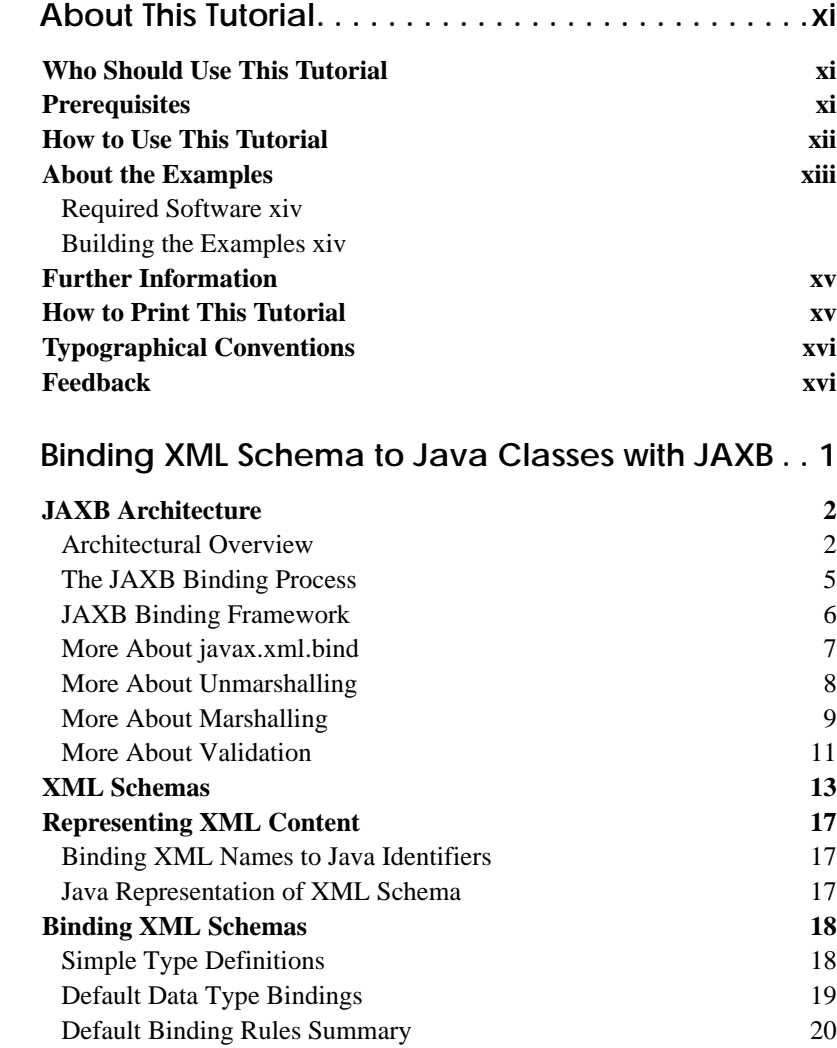

**Chapter 1:** 

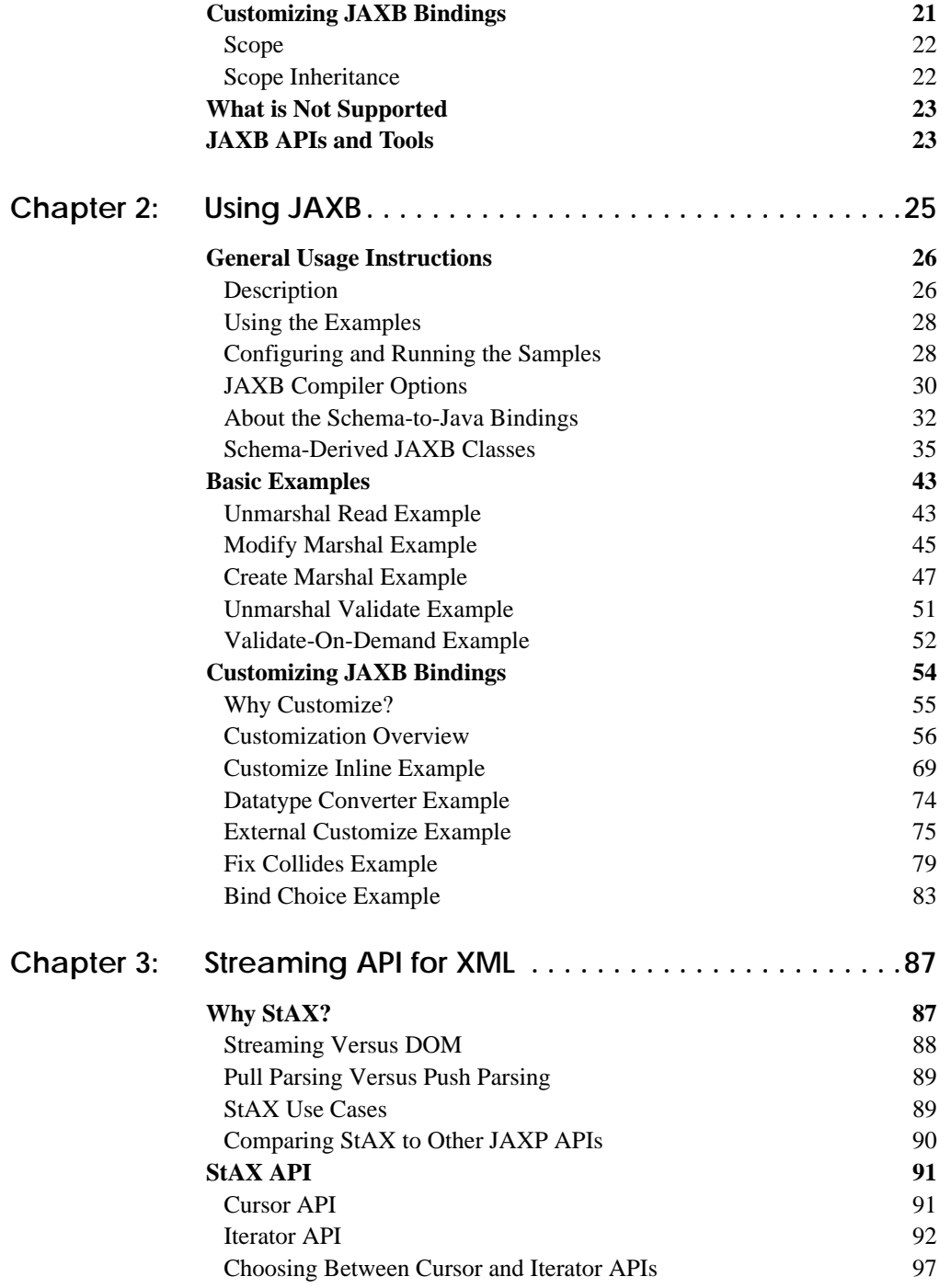

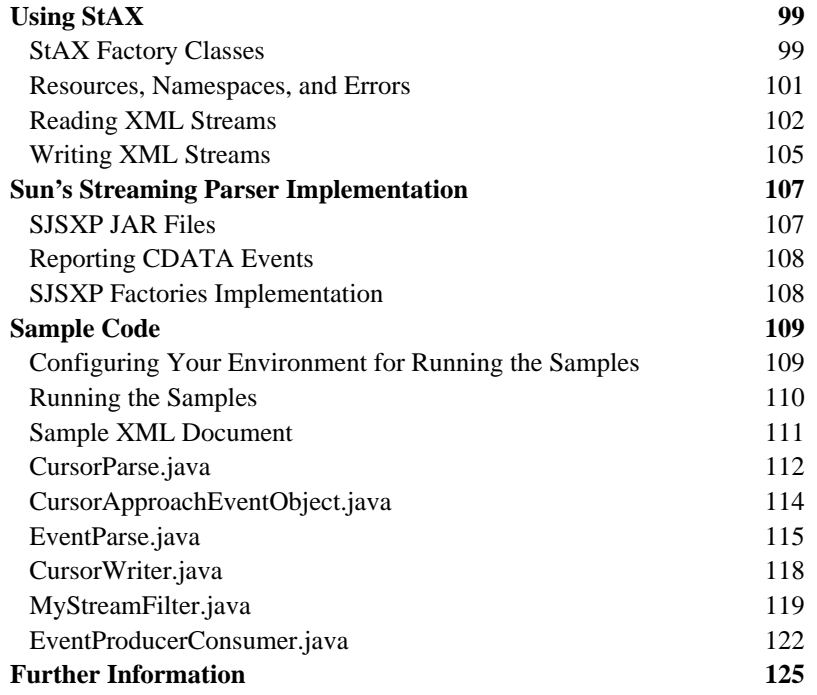

#### **[Chapter 4: Introduction to XML and Web Services Security . 127](#page-142-0)**

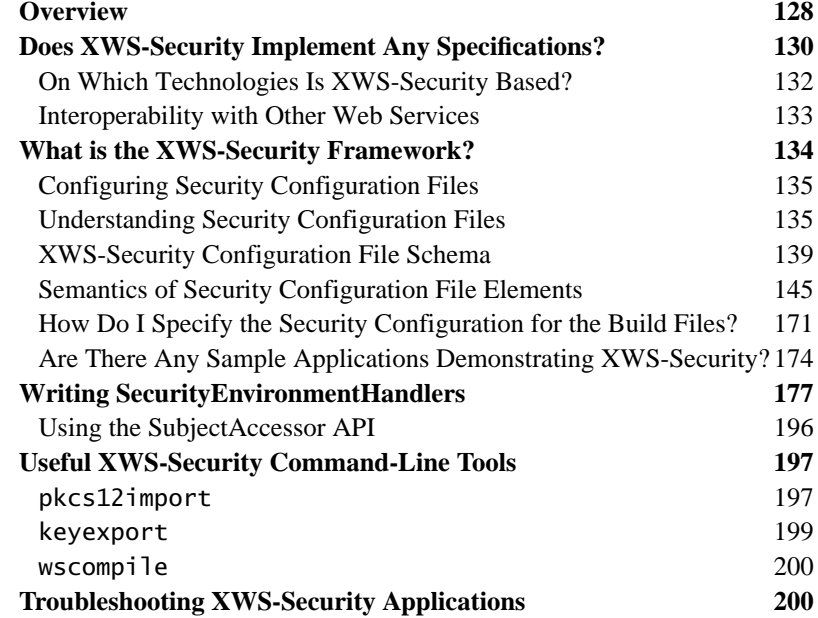

#### **[Further Information 202](#page-217-0)**

#### **[Chapter 5: Understanding and Running the XWS-Security Sam](#page-220-0)ple Applications205**

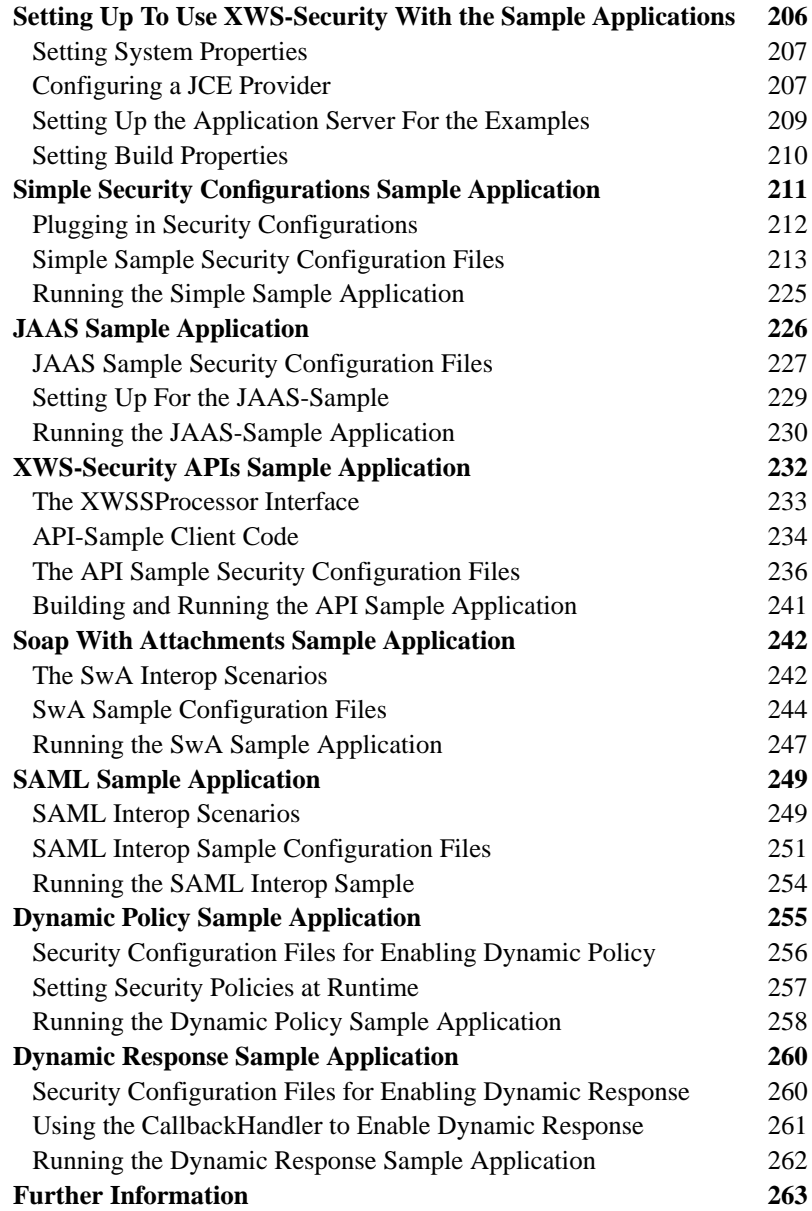

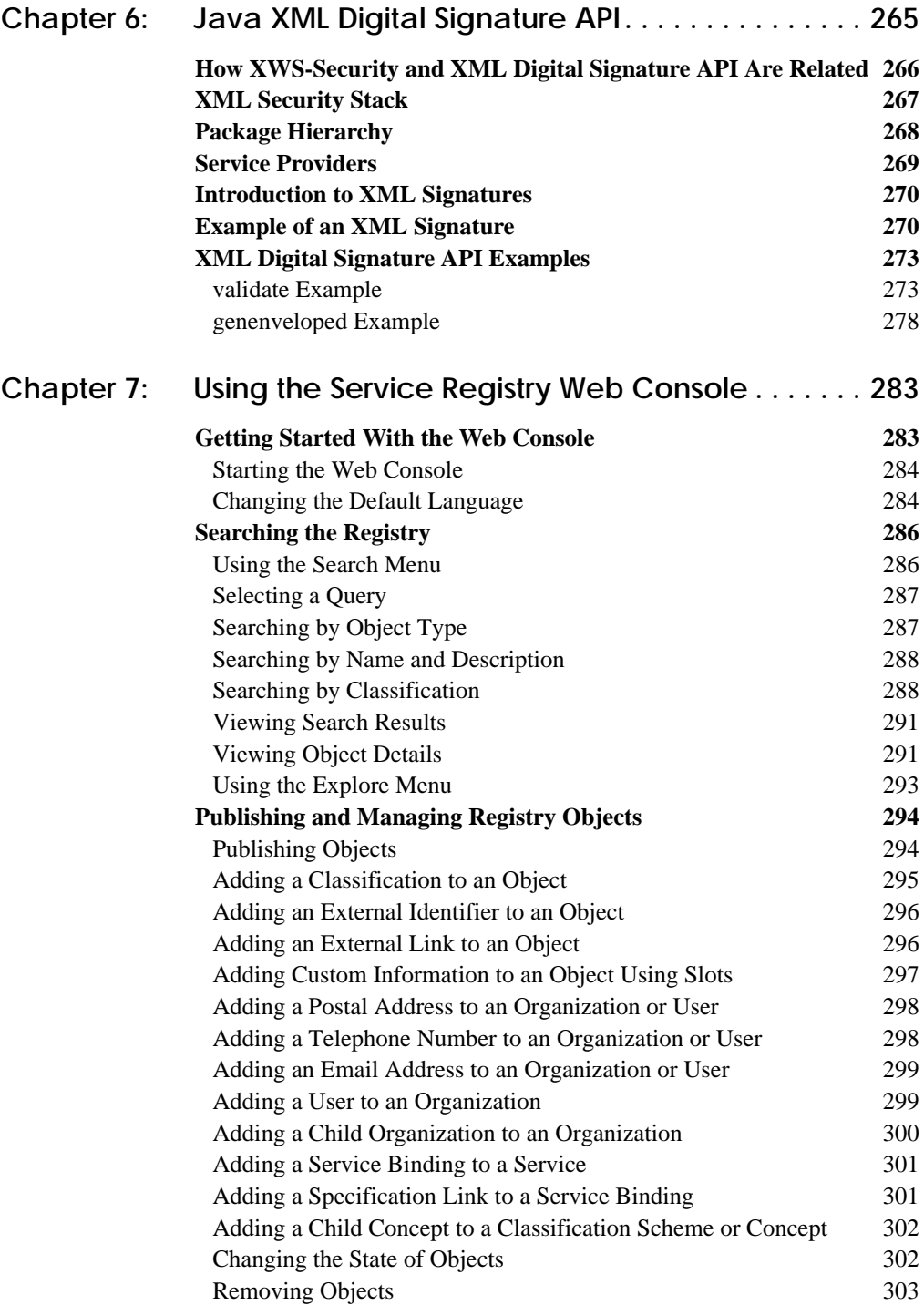

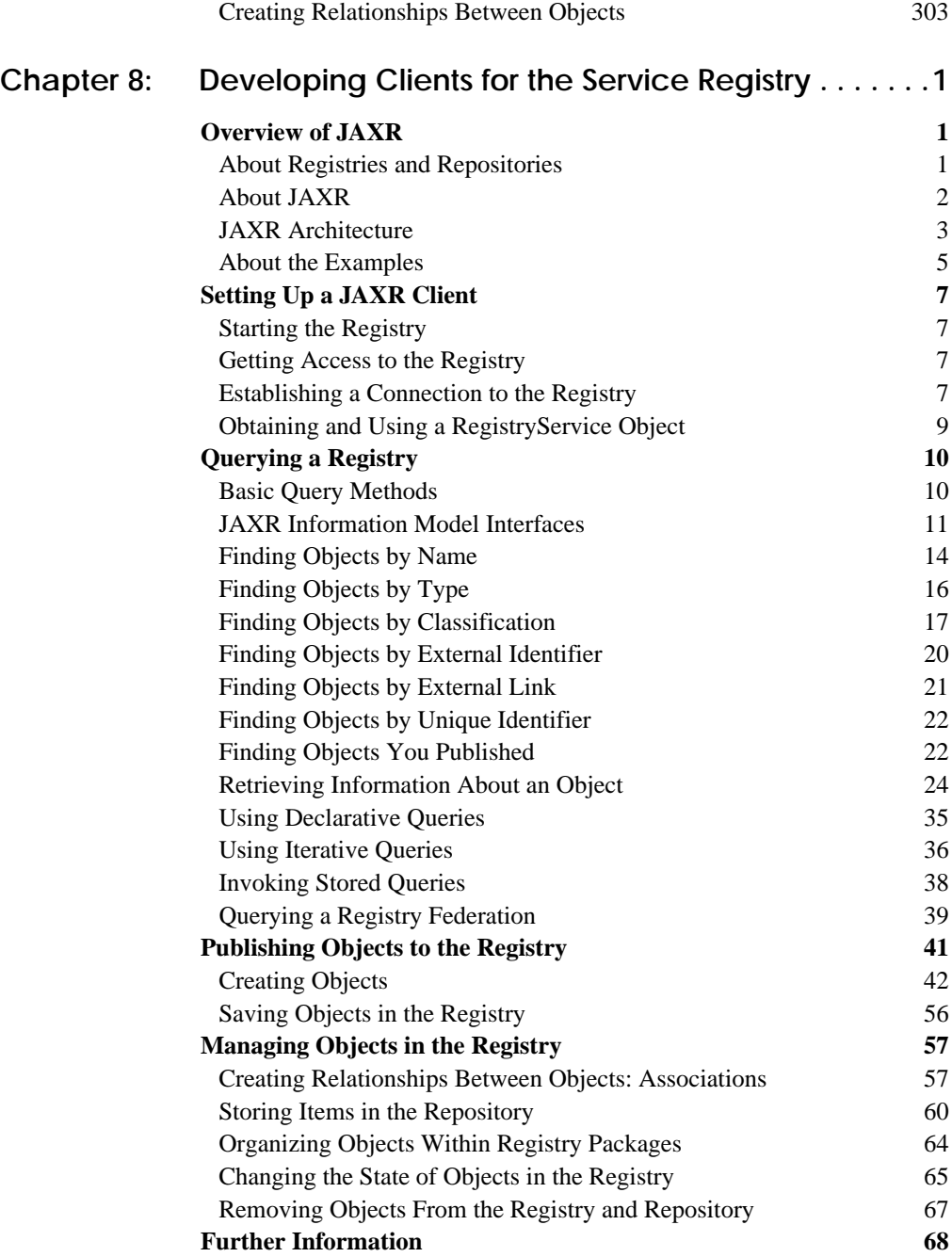

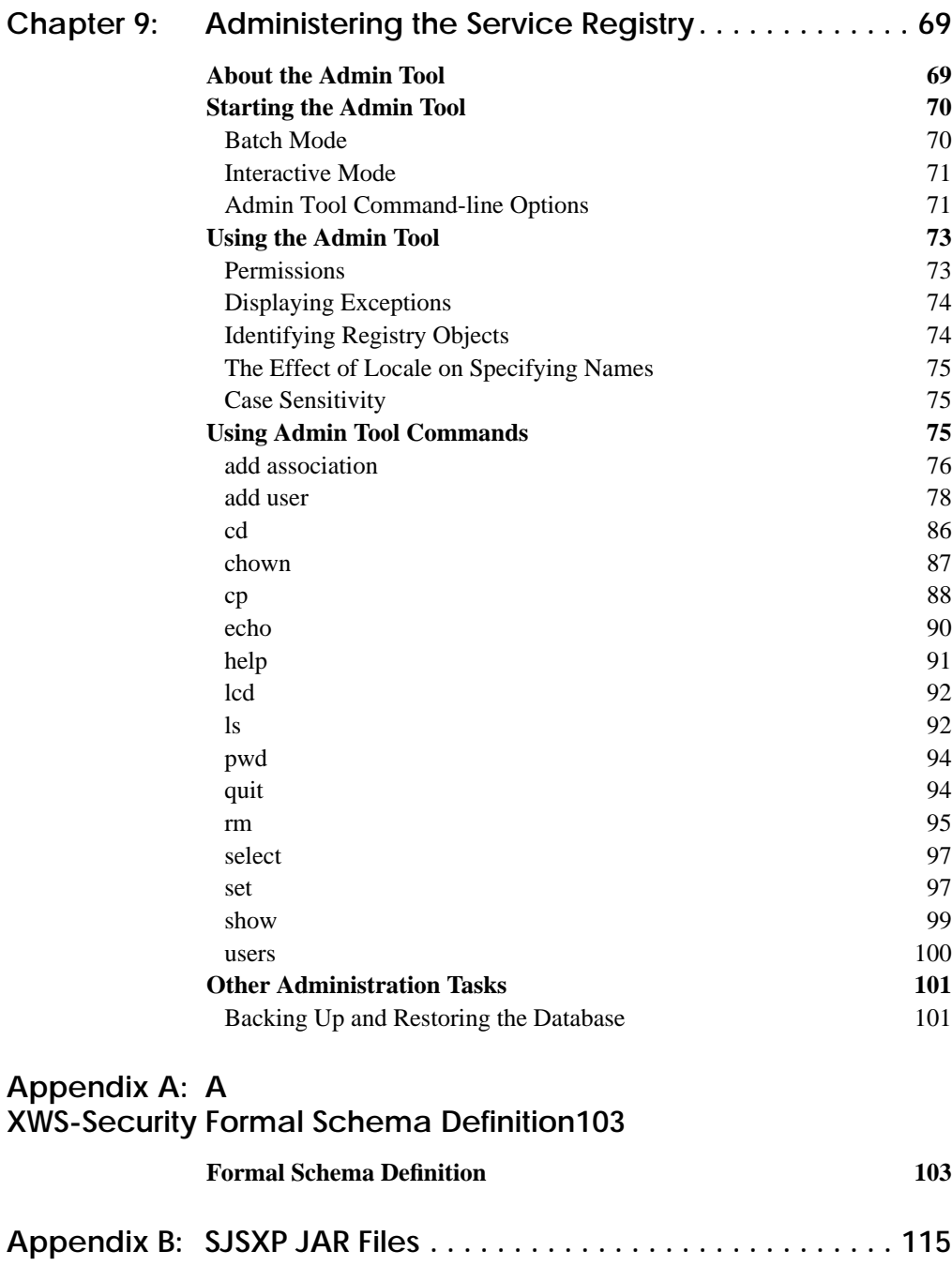

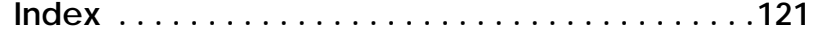

# <span id="page-10-0"></span>**About This Tutorial**

THE Java<sup>™</sup> Web Services Tutorial is a guide to developing Web applications with the Java Web Services Developer Pack (Java WSDP). The Java WSDP is an all-in-one download containing key technologies to simplify building of Web services using the Java 2 Platform. This tutorial requires a full installation (Typical, not Custom) of the Java WSDP, v1.6 with the Sun Java System Application Server Platform Edition 8.1 2005Q2 UR2 (hereafter called the Application Server). Here we cover all the things you need to know to make the best use of this tutorial.

## <span id="page-10-1"></span>**Who Should Use This Tutorial**

This tutorial is intended for programmers who are interested in developing and deploying Web services and Web applications on the Sun Java System Application Server Platform Edition 8.1.

## <span id="page-10-2"></span>**Prerequisites**

Before proceeding with this tutorial you should have a good knowledge of the Java programming language. A good way to get to that point is to work through all the basic and some of the specialized trails in *The Java™ Tutorial*, Mary Campione et al., (Addison-Wesley, 2000). In particular, you should be familiar with relational database and security features described in the trails listed in [Table 1.](#page-11-1)

<span id="page-11-1"></span>**Table 1** Prerequisite Trails in *The Java™ Tutorial*

| Trail       | URL                                                 |
|-------------|-----------------------------------------------------|
| <b>JDBC</b> | http://java.sun.com/docs/books/tutorial/jdbc        |
| Security    | http://java.sun.com/docs/books/tutorial/security1.2 |

### <span id="page-11-0"></span>**How to Use This Tutorial**

The *Java Web Services Tutorial* is an adjunct to the *J2EE 1.4 Tutorial*, which you can download from the following location:

<http://java.sun.com/j2ee/1.4/download.html#tutorial>

The *Java Web Services Tutorial* addresses the following technology areas, which are *not* covered in the *J2EE 1.4 Tutorial*:

- The Java Architecture for XML Binding (JAXB)
- The StAX APIs and the Sun Java Streaming XML Parser implementation
- XML and Web Services Security (XWS Security)
- XML Digital Signature
- Service Registry

All of the examples for this tutorial are installed with the Java WSDP 1.6 bundle and can be found in the subdirectories of the  $\langle\text{JWSDP\_HOME}\rangle/\langle\text{techno}-\rangle$  $oqy$  /samples directory, where JWSDP\_HOME is the directory where you installed the Java WSDP 1.6 bundle.

The *J2EE 1.4 Tutorial* opens with three introductory chapters that you should read before proceeding to any specific technology area. Java WSDP users should look at Chapters 2 and 3, which cover XML basics and getting started with Web applications.

When you have digested the basics, you can delve into one or more of the following main XML technology areas:

- The Java XML chapters cover the technologies for developing applications that process XML documents and implement Web services components:
	- The Java API for XML Processing (JAXP)
	- The Java API for XML-based RPC (JAX-RPC)
	- SOAP with Attachments API for Java (SAAJ)
	- The Java API for XML Registries (JAXR)
- The Web-tier technology chapters cover the components used in developing the presentation layer of a J2EE or stand-alone Web application:
	- Java Servlet
	- JavaServer Pages (JSP)
	- JavaServer Pages Standard Tag Library (JSTL)
	- JavaServer Faces
	- Web application internationalization and localization
- The platform services chapters cover system services used by all the J2EE component technologies. Java WSDP users should look at the Web-tier section of the Security chapter.

After you have become familiar with some of the technology areas, you are ready to tackle a case study, which ties together several of the technologies discussed in the tutorial. The Coffee Break Application (Chapter 35) describes an application that uses the Web application and Web services APIs.

Finally, the following appendixes contain auxiliary information helpful to the Web Services application developer:

- Java encoding schemes (Appendix A)
- XML Standards (Appendix B)
- HTTP overview (Appendix C)

# <span id="page-12-0"></span>**About the Examples**

This section tells you everything you need to know to install, build, and run the examples.

## <span id="page-13-0"></span>**Required Software**

#### **Java WSDP 1.6 Bundle**

The example source for the technologies in this tutorial is contained in the Java WSDP 1.6 bundle. If you are viewing this online, you need to download the Java WSDP 1.6 bundle from:

<http://java.sun.com/webservices/download/webservicespack.html>

After you have installed the Java WSDP 1.6 bundle, the example source code is in the subdirectories of the <JWSDP\_HOME>/<technology>/samples/ directory. For example, the examples for JAXB are included in the Java WSDP in the subdirectories of the <JWSDP\_HOME>/jaxb/samples directory.

## **Application Server**

Sun Java System Application Server Platform Edition 8.1 2005Q2 UR2 is the build and runtime environment for the tutorial examples. To build, deploy, and run the examples, you need a copy of the Application Server and the Java 2 Software Development Kit, Standard Edition (J2SE SDK) 1.4.2 or higher (J2SE 5.0 is recommended). The Application Server and J2SE SDK are contained in the J2EE 1.4 SDK. If you already have a copy of the J2SE SDK, you can download the Application Server from:

```
http://java.sun.com/j2ee/1.4/download.html#sdk
```
You can also download the J2EE 1.4 SDK—which contains the Application Server and the J2SE SDK—from the same site.

## <span id="page-13-1"></span>**Building the Examples**

Most of the examples in the Java WSDP are distributed with a build file for Ant, a portable build tool contained in the Java WSDP. For information about Ant, visit <http://ant.apache.org/>. Directions for building the examples are provided in each chapter. Most of the tutorial examples in the *J2EE 1.4 Tutorial* are distributed with a configuration file for asant, a portable build tool contained in the Application Server. This tool is an extension of the Ant tool developed by the Apache Software Foundation ([http://ant.apache.org](http://ant.apache.org/)). The asant utility contains additional tasks that invoke the Application Server administration utility asadmin. Directions for building the examples are provided in each chapter.

In order to run the Ant scripts, you must configure your environment and properties files as follows:

- Add the bin directory of your J2SE SDK installation to the front of your path.
- Add <JWSDP\_HOME>/jwsdp-shared/bin to the front of your path so the Java WSDP 1.6 scripts that are shared by multiple components override other installations.
- Add <JWSDP\_HOME>/apache-ant/bin to the front of your path so that the Java WSDP 1.6 Ant script overrides other installations.

## <span id="page-14-0"></span>**Further Information**

This tutorial includes the basic information that you need to deploy applications on and administer the Application Server.

For reference information on the tools distributed with the Application Server, see the man pages at<http://docs.sun.com/db/doc/819-0082>.

See the *Sun Java™ System Application Server Platform Edition 8.1 2005Q1 Developer's Guide* at <http://docs.sun.com/db/doc/819-0079> for information about developer features of the Application Server.

See the *Sun Java™ System Application Server Platform Edition 8.1 2005Q1 Administration Guide* at <http://docs.sun.com/db/doc/819-0076> for information about administering the Application Server.

For information about the PointBase database included with the Application Server, see the PointBase Web site at [www.pointbase.com](http://www.pointbase.com).

# <span id="page-14-1"></span>**How to Print This Tutorial**

To print this tutorial, follow these steps:

- 1. Ensure that Adobe Acrobat Reader is installed on your system.
- 2. Open the [PDF version](JavaWSTutorial.pdf) of this book.
- 3. Click the printer icon in Adobe Acrobat Reader.

# <span id="page-15-0"></span>**Typographical Conventions**

[Table 2](#page-15-2) lists the typographical conventions used in this tutorial.

| <b>Font Style</b>              | <b>Uses</b>                                                                                                    |
|--------------------------------|----------------------------------------------------------------------------------------------------|
| italic                         | Emphasis, titles, first occurrence of terms                                                                                                    |
| monospace                      | URLs, code examples, file names, path names, tool names,<br>application names, programming language keywords, tag,<br>interface, class, method, and field names, properties |
| <i>italic monospace</i>        | Variables in code, file paths, and URLs                                                                                                    |
| <italic monospace=""></italic> | User-selected file path components                                                                                                    |

<span id="page-15-2"></span>**Table 2** Typographical Conventions

## <span id="page-15-1"></span>**Feedback**

Please send comments, broken link reports, errors, suggestions, and questions about this tutorial to the tutorial team at [users@jwsdp.dev.java.net](mailto:users@jwsdp.dev.java.net).

# <span id="page-16-0"></span>**Binding XML Schema to Java Classes with JAXB**

THE Java<sup>™</sup> Architecture for XML Binding (JAXB) provides a fast and convenient way to bind XML schemas to Java representations, making it easy for Java developers to incorporate XML data and processing functions in Java applications. As part of this process, JAXB provides methods for unmarshalling XML instance documents into Java content trees, and then marshalling Java content trees back into XML instance documents.

What this all means is that you can leverage the flexibility of platform-neutral XML data in Java applications without having to deal with or even know XML programming techniques. Moreover, you can take advantage of XML strengths without having to rely on heavyweight, complex XML processing models like SAX or DOM. JAXB hides the details and gets rid of the extraneous relationships in SAX and DOM—generated JAXB classes describe only the relationships actually defined in the source schemas. The result is highly portable XML data joined with highly portable Java code that can be used to create flexible, lightweight applications and Web services.

This chapter describes the JAXB architecture, functions, and core concepts. You should read this chapter before proceeding to Chapter [2,](#page-40-1) which provides sample code and step-by-step procedures for using JAXB.

1

### <span id="page-17-0"></span>**JAXB Architecture**

This section describes the components and interactions in the JAXB processing model. After providing a general overview, this section goes into more detail about core JAXB features. The topics in this section include:

- [Architectural Overview](#page-17-1)
- [The JAXB Binding Process](#page-20-0)
- [JAXB Binding Framework](#page-21-0)
- [More About javax.xml.bind](#page-22-0)
- [More About Unmarshalling](#page-23-0)
- [More About Marshalling](#page-24-0)
- [More About Validation](#page-26-0)

#### <span id="page-17-1"></span>**Architectural Overview**

[Figure 1–1](#page-17-2) shows the components that make up a JAXB implementation.

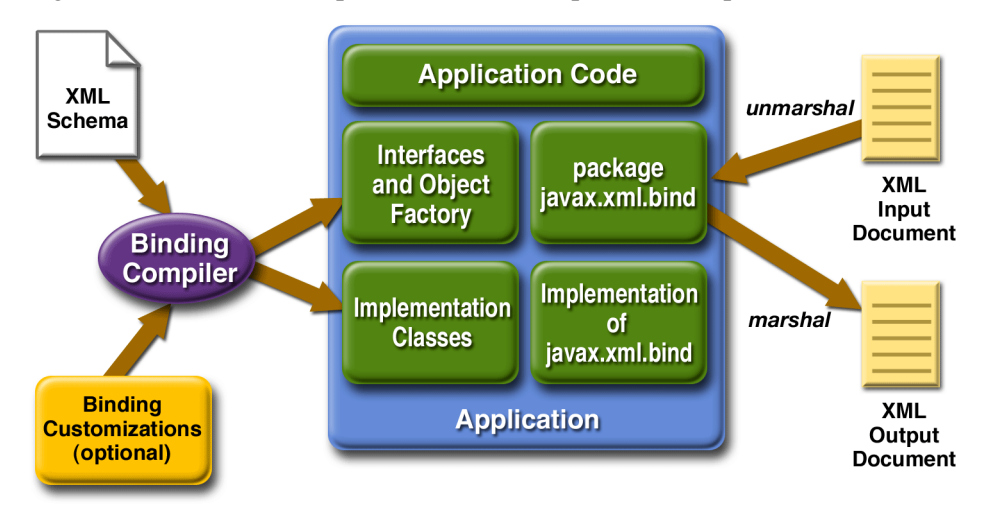

<span id="page-17-2"></span>**Figure 1–1** JAXB Architectural Overview

As shown in [Figure 1–1](#page-17-2), a JAXB implementation comprises the following eight core components.

| Component                              | <b>Description</b>                                                                                                    |
|----------------------------------------|----------------------------------------------------------------------------------------------------|
| XML Schema                             | An XML schema uses XML syntax to describe the relationships among<br>elements, attributes and entities in an XML document. The purpose of an<br>XML schema is to define a class of XML documents that must adhere to<br>a particular set of structural rules and data constraints. For example, you<br>may want to define separate schemas for chapter-oriented books, for an<br>online purchase order system, or for a personnel database. In the context<br>of JAXB, an XML document containing data that is constrained by an<br>XML schema is referred to as a <i>document instance</i> , and the structure and<br>data within a document instance is referred to as a <i>content tree</i> .                                                                                                    |
| <b>Binding</b><br>Customizations       | By default, the JAXB binding compiler binds Java classes and packages<br>to a source XML schema based on rules defined in Section 5, "Binding<br>XML Schema to Java Representations," in the JAXB Specification. In<br>most cases, the default binding rules are sufficient to generate a robust<br>set of schema-derived classes from a wide range of schemas. There may<br>be times, however, when the default binding rules are not sufficient for<br>your needs. JAXB supports customizations and overrides to the default<br>binding rules by means of binding customizations made either inline as<br>annotations in a source schema, or as statements in an external binding<br>customization file that is passed to the JAXB binding compiler. Note that<br>custom JAXB binding customizations also allow you to customize your<br>generated JAXB classes beyond the XML-specific constraints in an<br>XML schema to include Java-specific refinements such as class and<br>package name mappings. |
| <b>Binding</b><br>Compiler             | The JAXB binding compiler is the core of the JAXB processing model.<br>Its function is to transform, or bind, a source XML schema to a set of<br>JAXB content classes in the Java programming language. Basically, you<br>run the JAXB binding compiler using an XML schema (optionally with<br>custom binding declarations) as input, and the binding compiler gener-<br>ates Java classes that map to constraints in the source XML schema.                                                                                                    |
| Implementation<br>of<br>javax.xml.bind | The JAXB binding framework implementation is a runtime API that pro-<br>vides interfaces for unmarshalling, marshalling, and validating XML<br>content in a Java application. The binding framework comprises inter-<br>faces in the javax.xml.bind package.                                                                                                    |
| Schema-Derived<br>Classes              | These are the schema-derived classes generated by the binding JAXB<br>compiler. The specific classes will vary depending on the input schema.                                                                                                    |

**Table 1–1** Core Components in a JAXB Implementation

| Component                      | <b>Description</b>                                                                                                    |
|--------------------------------|----------------------------------------------------------------------------------------------------|
| Java<br>Application            | In the context of JAXB, a Java application is a client application that uses<br>the JAXB binding framework to unmarshal XML data, validate and mod-<br>ify Java content objects, and marshal Java content back to XML data.<br>Typically, the JAXB binding framework is wrapped in a larger Java<br>application that may provide UI features, XML transformation functions,<br>data processing, or whatever else is desired.                                                                                                    |
| XML Input<br><b>Documents</b>  | XML content that is unmarshalled as input to the JAXB binding frame-<br>work -- that is, an XML instance document, from which a Java represen-<br>tation in the form of a content tree is generated. In practice, the term<br>"document" may not have the conventional meaning, as an XML<br>instance document does not have to be a completely formed, selfstanding<br>document file; it can instead take the form of streams of data passed<br>between applications, or of sets of database fields, or of XML infosets, in<br>which blocks of information contain just enough information to describe<br>where they fit in the schema structure.                                                |
|                                | In JAXB, the unmarshalling process supports <i>validation</i> of the XML<br>input document against the constraints defined in the source schema.<br>This validation process is optional, however, and there may be cases in<br>which you know by other means that an input document is valid and so<br>you may choose for performance reasons to skip validation during<br>unmarshalling. In any case, validation before (by means of a third-party<br>application) or during unmarshalling is important, because it assures that<br>an XML document generated during marshalling will also be valid with<br>respect to the source schema. Validation is discussed more later in this<br>chapter. |
| <b>XML</b> Output<br>Documents | XML content that is marshalled out to an XML document. In JAXB,<br>marshalling involves parsing an XML content object tree and writing out<br>an XML document that is an accurate representation of the original XML<br>document, and is valid with respect the source schema. JAXB can mar-<br>shal XML data to XML documents, SAX content handlers, and DOM<br>nodes.                                                                                                    |

**Table 1–1** Core Components in a JAXB Implementation (Continued)

### <span id="page-20-0"></span>**The JAXB Binding Process**

[Figure 1–2](#page-20-1) shows what occurs during the JAXB binding process.

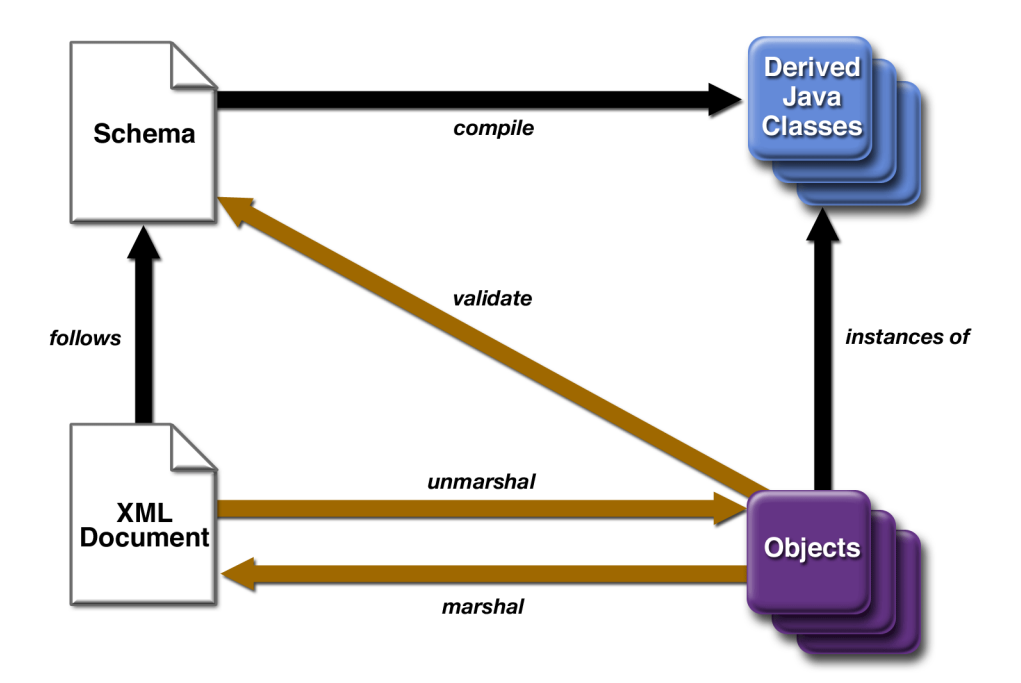

<span id="page-20-1"></span>**Figure 1–2** Steps in the JAXB Binding Process

The general steps in the JAXB data binding process are:

- 1. Generate classes. An XML schema is used as input to the JAXB binding compiler to generate JAXB classes based on that schema.
- 2. Compile classes. All of the generated classes, source files, and application code must be compiled.
- 3. Unmarshal. XML documents written according to the constraints in the source schema are unmarshalled by the JAXB binding framework. Note that JAXB also supports unmarshalling XML data from sources other than files/documents, such as DOM nodes, string buffers, SAX Sources, and so forth.
- 4. Generate content tree. The unmarshalling process generates a content tree of data objects instantiated from the generated JAXB classes; this content tree represents the structure and content of the source XML documents.
- 5. Validate (optional). The unmarshalling process optionally involves validation of the source XML documents before generating the content tree. Note that if you modify the content tree in Step 6, below, you can also use the JAXB Validate operation to validate the changes before marshalling the content back to an XML document.
- 6. Process content. The client application can modify the XML data represented by the Java content tree by means of interfaces generated by the binding compiler.
- 7. Marshal. The processed content tree is marshalled out to one or more XML output documents. The content may be validated before marshalling.

To summarize, using JAXB involves two discrete sets of activities:

- Generate and compile JAXB classes from a source schema, and build an application that implements these classes
- Run the application to unmarshal, process, validate, and marshal XML content through the JAXB binding framework

These two steps are usually performed at separate times in two distinct phases. Typically, for example, there is an application development phase in which JAXB classes are generated and compiled, and a binding implementation is built, followed by a deployment phase in which the generated JAXB classes are used to process XML content in an ongoing "live" production setting.

**Note:** Unmarshalling is not the only means by which a content tree may be created. Schema-derived content classes also support the programmatic construction of content trees by direct invocation of the appropriate factory methods. Once created, a content tree may be revalidated, either in whole or in part, at any time. See [Create](#page-62-1) [Marshal Example \(page 47\)](#page-62-1) for an example of using the ObjectFactory class to directly add content to a content tree.

#### <span id="page-21-0"></span>**JAXB Binding Framework**

The JAXB binding framework is implemented in three Java packages:

• The javax.xml.bind package defines abstract classes and interfaces that are used directly with content classes.

The javax.xml.bind package defines the Unmarshaller, Validator, and Marshaller classes, which are auxiliary objects for providing their respective operations.

The JAXBContext class is the entry point for a Java application into the JAXB framework. A JAXBContext instance manages the binding relationship between XML element names to Java content interfaces for a JAXB implementation to be used by the unmarshal, marshal and validation operations.

The javax.xml.bind package also defines a rich hierarchy of validation event and exception classes for use when marshalling or unmarshalling errors occur, when constraints are violated, and when other types of errors are detected.

- The javax.xml.bind.util package contains utility classes that may be used by client applications to manage marshalling, unmarshalling, and validation events.
- The javax.xml.bind.helper package provides partial default implementations for some of the javax.xml.bind interfaces. Implementations of JAXB can extend these classes and implement the abstract methods. These APIs are not intended to be directly used by applications using JAXB architecture.

The main package in the JAXB binding framework, javax.xml.bind, is described in more detail below.

### <span id="page-22-0"></span>**More About javax.xml.bind**

The three core functions provided by the primary binding framework package, javax.xml.bind, are marshalling, unmarshalling, and validation. The main client entry point into the binding framework is the JAXBContext class.

JAXBContext provides an abstraction for managing the XML/Java binding information necessary to implement the unmarshal, marshal and validate operations. A client application obtains new instances of this class by means of the newInstance(contextPath) method; for example:

```
JAXBContext jc = JAXBContext.newInstance(
"com.acme.foo:com.acme.bar" );
```
The contextPath parameter contains a list of Java package names that contain schema-derived interfaces—specifically the interfaces generated by the JAXB binding compiler. The value of this parameter initializes the JAXBContext object to enable management of the schema-derived interfaces. To this end, the JAXB

provider implementation must supply an implementation class containing a method with the following signature:

public static JAXBContext createContext( String contextPath, ClassLoader classLoader )

throws JAXBException;

**Note:** The JAXB provider implementation must generate a jaxb.properties file in each package containing schema-derived classes. This property file must contain a property named javax.xml.bind.context.factory whose value is the name of the class that implements the createContext API.

The class supplied by the provider does not have to be assignable to javax.xml.bind.JAXBContext, it simply has to provide a class that implements the createContext API. By allowing for multiple Java packages to be specified, the JAXBContext instance allows for the management of multiple schemas at one time.

#### <span id="page-23-0"></span>**More About Unmarshalling**

The Unmarshaller class in the javax.xml.bind package provides the client application the ability to convert XML data into a tree of Java content objects. The unmarshal method for a schema (within a namespace) allows for any global XML element declared in the schema to be unmarshalled as the root of an instance document. The JAXBContext object allows the merging of global elements across a set of schemas (listed in the contextPath). Since each schema in the schema set can belong to distinct namespaces, the unification of schemas to an unmarshalling context should be namespace-independent. This means that a client application is able to unmarshal XML documents that are instances of any of the schemas listed in the contextPath; for example:

```
JAXBContext jc = JAXBContext.newInstance(
  "com.acme.foo:com.acme.bar" );
Unmarshaller u = jc.createUnmarshaller();
FooObject fooObj =
  (FooObject)u.unmarshal( new File( "foo.xml" ) ); // ok
BarObject barObj =(BarObject)u.unmarshal( new File( "bar.xml" ) ); // ok
```

```
BazObject bazObj =
  (BazObject)u.unmarshal( new File( "baz.xml" ) );
  // error, "com.acme.baz" not in contextPath
```
A client application may also generate Java content trees explicitly rather than unmarshalling existing XML data. To do so, the application needs to have access and knowledge about each of the schema-derived ObjectFactory classes that exist in each of Java packages contained in the contextPath. For each schemaderived Java class, there will be a static factory method that produces objects of that type. For example, assume that after compiling a schema, you have a package com.acme.foo that contains a schema-derived interface named Purchase-Order. To create objects of that type, the client application would use the following factory method:

```
ObjectFactory objFactory = new ObjectFactory();
com.acme.foo.PurchaseOrder po =
  objFactory.createPurchaseOrder();
```
**Note:** Because multiple ObjectFactory classes are generated when there are multiple packages on the contextPath, if you have multiple packages on the contextPath, you should use the complete package name when referencing an ObjectFactory class in one of those packages.

Once the client application has an instance of the schema-derived object, it can use the mutator methods to set content on it.

**Note:** The JAXB provider implementation must generate a class in each package that contains all of the necessary object factory methods for that package named ObjectFactory as well as the newInstance(javaContentInterface) method.

#### <span id="page-24-0"></span>**More About Marshalling**

The Marshaller class in the javax.xml.bind package provides the client application the ability to convert a Java content tree back into XML data. There is no difference between marshalling a content tree that is created manually using the factory methods and marshalling a content tree that is the result an unmarshal operation. Clients can marshal a Java content tree back to XML data to a java.io.OutputStream or a java.io.Writer. The marshalling process can alternatively produce SAX2 event streams to a registered ContentHandler or produce a DOM Node object.

A simple example that unmarshals an XML document and then marshals it back out is a follows:

```
JAXBContext jc = JAXBContext.newInstance( "com.acme.foo" );
// unmarshal from foo.xml
Unmarshaller u = jc.createUnmarshaller();
FooObject fooObj =
  (FooObject)u.unmarshal( new File( "foo.xml" ) );
// marshal to System.out
Marshaller m = jc.createMarshaller();
m.marshal( fooObj, System.out );
```
By default, the Marshaller uses UTF-8 encoding when generating XML data to a java.io.OutputStream or a java.io.Writer. Use the setProperty API to change the output encoding used during these marshal operations. Client applications are expected to supply a valid character encoding name as defined in the W3C XML 1.0 Recommendation ([http://www.w3.org/TR/2000/REC-xml-](http://www.w3.org/TR/2000/REC-xml-20001006#charencoding)[20001006#charencoding](http://www.w3.org/TR/2000/REC-xml-20001006#charencoding)) and supported by your Java Platform.

Client applications are not required to validate the Java content tree prior to calling one of the marshal APIs. There is also no requirement that the Java content tree be valid with respect to its original schema in order to marshal it back into XML data. Different JAXB Providers can support marshalling invalid Java content trees at varying levels, however all JAXB providers must be able to marshal a valid content tree back to XML data. A JAXB provider must throw a Marshal-Exception when it is unable to complete the marshal operation due to invalid content. Some JAXB providers will fully allow marshalling invalid content, others will fail on the first validation error.

[Table 1–2](#page-26-1) shows the properties that the Marshaller class supports.

| <b>Property</b>                | <b>Description</b>                                                                                                    |
|--------------------------------|----------------------------------------------------------------------------------------------------|
| jaxb.encoding                  | Value must be a java. lang. String; the output<br>encoding to use when marshalling the XML data.<br>The Marshaller will use "UTF-8" by default if<br>this property is not specified.                                                                                                    |
| jaxb.formatted.output          | Value must be a java. lang. Boolean; controls<br>whether or not the Marshaller will format the<br>resulting XML data with line breaks and indenta-<br>tion. A true value for this property indicates<br>human readable indented XML data, while a<br>false value indicates unformatted XML data. The<br>Marshaller defaults to false (unformatted) if<br>this property is not specified.                  |
| jaxb.schemaLocation            | Value must be a java. lang. String; allows the<br>client application to specify an xsi: schemaLoca-<br>tion attribute in the generated XML data. The for-<br>mat of the schemaLocation attribute value is<br>discussed in an easy to understand, non-normative<br>form in Section 5.6 of the W3C XML Schema Part<br>0: Primer and specified in Section 2.6 of the $W3C$<br>XML Schema Part 1: Structures. |
| jaxb.noNamespaceSchemaLocation | Value must be a java. lang. String; allows the<br>client application to specify an $xsi : noNamespace$<br>eSchemaLocation attribute in the generated<br>XML data.                                                                                                    |

<span id="page-26-1"></span>**Table 1–2** Marshaller Properties

## <span id="page-26-0"></span>**More About Validation**

The Validator class in the javax.xml.bind package is responsible for controlling the validation of content trees during runtime. When the unmarshalling process incorporates validation and it successfully completes without any validation errors, both the input document and the resulting content tree are guaranteed to be valid. By contrast, the marshalling process does not actually perform validation. If only validated content trees are marshalled, this guarantees that generated XML documents are always valid with respect to the source schema.

Some XML parsers, like SAX and DOM, allow schema validation to be disabled, and there are cases in which you may want to disable schema validation to improve processing speed and/or to process documents containing invalid or incomplete content. JAXB supports these processing scenarios by means of the exception handling you choose implement in your JAXB-enabled application. In general, if a JAXB implementation cannot unambiguously complete unmarshalling or marshalling, it will terminate processing with an exception.

**Note:** The Validator class is responsible for managing On-Demand Validation (see below). The Unmarshaller class is responsible for managing Unmarshal-Time Validation during the unmarshal operations. Although there is no formal method of enabling validation during the marshal operations, the Marshaller may detect errors, which will be reported to the ValidationEventHandler registered on it.

A JAXB client can perform two types of validation:

- **Unmarshal-Time validation** enables a client application to receive information about validation errors and warnings detected while unmarshalling XML data into a Java content tree, and is completely orthogonal to the other types of validation. To enable or disable it, use the Unmarshaller.setValidating method. All JAXB Providers are required to support this operation.
- **On-Demand validation** enables a client application to receive information about validation errors and warnings detected in the Java content tree. At any point, client applications can call the Validator. validate method on the Java content tree (or any sub-tree of it). All JAXB Providers are required to support this operation.

If the client application does not set an event handler on its Validator, Unmarshaller, or Marshaller prior to calling the validate, unmarshal, or marshal methods, then a default event handler will receive notification of any errors or warnings encountered. The default event handler will cause the current operation to halt after encountering the first error or fatal error (but will attempt to continue after receiving warnings).

There are three ways to handle events encountered during the unmarshal, validate, and marshal operations:

• Use the default event handler.

The default event handler will be used if you do not specify one via the setEventHandler APIs on Validator, Unmarshaller, or Marshaller.

• Implement and register a custom event handler.

Client applications that require sophisticated event processing can implement the ValidationEventHandler interface and register it with the Unmarshaller and/or Validator.

• Use the ValidationEventCollector utility.

For convenience, a specialized event handler is provided that simply collects any ValidationEvent objects created during the unmarshal, validate, and marshal operations and returns them to the client application as a java.util.Collection.

Validation events are handled differently, depending on how the client application is configured to process them. However, there are certain cases where a JAXB Provider indicates that it is no longer able to reliably detect and report errors. In these cases, the JAXB Provider will set the severity of the ValidationEvent to FATAL\_ERROR to indicate that the unmarshal, validate, or marshal operations should be terminated. The default event handler and Validation-EventCollector utility class must terminate processing after being notified of a fatal error. Client applications that supply their own ValidationEventHandler should also terminate processing after being notified of a fatal error. If not, unexpected behavior may occur.

## <span id="page-28-0"></span>**XML Schemas**

Because XML schemas are such an important component of the JAXB processing model—and because other data binding facilities like JAXP work with DTDs instead of schemas—it is useful to review here some basics about what XML schemas are and how they work.

XML Schemas are a powerful way to describe allowable elements, attributes, entities, and relationships in an XML document. A more robust alternative to DTDs, the purpose of an XML schema is to define classes of XML documents that must adhere to a particular set of structural and data constraints—that is, you may want to define separate schemas for chapter-oriented books, for an online purchase order system, or for a personnel database. In the context of JAXB, an XML document containing data that is constrained by an XML schema is referred to as a *document instance*, and the structure and data within a document instance is referred to as a *content tree*.

**Note:** In practice, the term "document" is not always accurate, as an XML instance document does not have to be a completely formed, selfstanding document file; it can instead take the form of streams of data passed between applications, or of sets of database fields, or of *XML infosets* in which blocks of information contain just enough information to describe where they fit in the schema structure.

The following sample code is taken from the W3C's *Schema Part 0: Primer* (<http://www.w3.org/TR/2001/REC-xmlschema-0-20010502/>), and illustrates an XML document, po.xml, for a simple purchase order.

```
<?xml version="1.0"?>
<purchaseOrder orderDate="1999-10-20">
  <shipTo country="US">
     <name>Alice Smith</name>
     <street>123 Maple Street</street>
     <city>Mill Valley</city>
     <state>CA</state>
     <zip>90952</zip>
  </shipTo>
  <billTo country="US">
     <name>Robert Smith</name>
     <street>8 Oak Avenue</street>
     <city>Old Town</city>
     <state>PA</state>
     <zip>95819</zip>
  </billTo>
<comment>Hurry, my lawn is going wild!</comment>
  <items>
     <item partNum="872-AA">
       <productName>Lawnmower</productName>
       <quantity>1</quantity>
       <USPrice>148.95</USPrice>
       <comment>Confirm this is electric</comment>
     </item>
     <item partNum="926-AA">
       <productName>Baby Monitor</productName>
       <quantity>1</quantity>
       <USPrice>39.98</USPrice>
       <shipDate>1999-05-21</shipDate>
     </item>
  </items>
</purchaseOrder>
```
The root element, purchaseOrder, contains the child elements shipTo, billTo, comment, and items. All of these child elements except comment contain other

child elements. The leaves of the tree are the child elements like name, street, city, and state, which do not contain any further child elements. Elements that contain other child elements or can accept attributes are referred to as *complex types*. Elements that contain only PCDATA and no child elements are referred to as *simple types*.

The complex types and some of the simple types in po.xml are defined in the purchase order schema below. Again, this example schema, po.xsd, is derived from the W3C's *Schema Part 0: Primer* ([http://www.w3.org/TR/2001/REC](http://www.w3.org/TR/2001/REC-xmlschema-0-20010502/)[xmlschema-0-20010502/](http://www.w3.org/TR/2001/REC-xmlschema-0-20010502/)).

```
<xsd:schema xmlns:xsd="http://www.w3.org/2001/XMLSchema">
<xsd:element name="purchaseOrder" type="PurchaseOrderType"/>
<xsd:element name="comment" type="xsd:string"/>
<xsd:complexType name="PurchaseOrderType">
  <xsd:sequence>
    <xsd:element name="shipTo" type="USAddress"/>
    <xsd:element name="billTo" type="USAddress"/>
    <xsd:element ref="comment" minOccurs="0"/>
    <xsd:element name="items" type="Items"/>
  </xsd:sequence>
  <xsd:attribute name="orderDate" type="xsd:date"/>
</xsd:complexType>
<xsd:complexType name="USAddress">
  <xsd:sequence>
    <xsd:element name="name" type="xsd:string"/>
    <xsd:element name="street" type="xsd:string"/>
    <xsd:element name="city" type="xsd:string"/>
    <xsd:element name="state" type="xsd:string"/>
    <xsd:element name="zip" type="xsd:decimal"/>
  </xsd:sequence>
  <xsd:attribute name="country" type="xsd:NMTOKEN"
       fixed="US"/>
</xsd:complexType>
<xsd:complexType name="Items">
  <xsd:sequence>
    <xsd:element name="item" minOccurs="1"
                 maxOccurs="unbounded">
       <xsd:complexType>
          <xsd:sequence>
            <xsd:element name="productName"
                         type="xsd:string"/>
            <xsd:element name="quantity">
               <xsd:simpleType>
                  <xsd:restriction base="xsd:positiveInteger">
```

```
<xsd:maxExclusive value="100"/>
                  </xsd:restriction>
               </xsd:simpleType>
            </xsd:element>
             <xsd:element name="USPrice" type="xsd:decimal"/>
             <xsd:element ref="comment" minOccurs="0"/>
            <xsd:element name="shipDate" type="xsd:date"
                         minOccurs="0"/>
          </xsd:sequence>
          <xsd:attribute name="partNum" type="SKU"
                         use="required"/>
       </xsd:complexType>
    </xsd:element>
  </xsd:sequence>
</xsd:complexType>
<!-- Stock Keeping Unit, a code for identifying products -->
<xsd:simpleType name="SKU">
  <xsd:restriction base="xsd:string">
    <xsd:pattern value="\d{3}-[A-Z]{2}"/>
  </xsd:restriction>
</xsd:simpleType>
</xsd:schema>
```
In this example, the schema comprises, similar to a DTD, a main or root schema element and several child elements, element, complexType, and simpleType. Unlike a DTD, this schema also specifies as attributes data types like decimal, date, fixed, and string. The schema also specifies constraints like pattern value, minOccurs, and positiveInteger, among others. In DTDs, you can only specify data types for textual data (PCDATA and CDATA); XML schema supports more complex textual and numeric data types and constraints, all of which have direct analogs in the Java language.

Note that every element in this schema has the prefix xsd:, which is associated with the W3C XML Schema namespace. To this end, the namespace declaration, xmlns:xsd="http://www.w3.org/2001/XMLSchema", is declared as an attribute to the schema element.

Namespace support is another important feature of XML schemas because it provides a means to differentiate between elements written against different schemas or used for varying purposes, but which may happen to have the same name as other elements in a document. For example, suppose you declared two namespaces in your schema, one for foo and another for bar. Two XML documents are combined, one from a billing database and another from an shipping database, each of which was written against a different schema. By specifying namespaces in your schema, you can differentiate between, say, foo:address and bar:address.

# <span id="page-32-0"></span>**Representing XML Content**

This section describes how JAXB represents XML content as Java objects. Specifically, the topics in this section are as follows:

- [Binding XML Names to Java Identifiers](#page-32-1)
- [Java Representation of XML Schema](#page-32-2)

## <span id="page-32-1"></span>**Binding XML Names to Java Identifiers**

XML schema languages use *XML names*—strings that match the *Name* production defined in *XML 1.0 (Second Edition)* (<http://www.w3.org/XML/>) to label schema components. This set of strings is much larger than the set of valid Java class, method, and constant identifiers. To resolve this discrepancy, JAXB uses several name-mapping algorithms.

The JAXB name-mapping algorithm maps XML names to Java identifiers in a way that adheres to standard Java API design guidelines, generates identifiers that retain obvious connections to the corresponding schema, and is unlikely to result in many collisions.

Refer to Chapter [2](#page-40-1) for information about changing default XML name mappings. See Appendix C in the *JAXB [S](http://java.sun.com/xml/downloads/jaxb.html)pecification* for complete details about the JAXB naming algorithm.

## <span id="page-32-2"></span>**Java Representation of XML Schema**

JAXB supports the grouping of generated classes and interfaces in Java packages. A package comprises:

- A name, which is either derived directly from the XML namespace URI, or specified by a binding customization of the XML namespace URI
- A set of Java content interfaces representing the content models declared within the schema
- A Set of Java element interfaces representing element declarations occurring within the schema
- An ObjectFactory class containing:
	- An instance factory method for each Java content interface and Java element interface within the package; for example, given a Java content interface named Foo, the derived factory method would be:

public Foo createFoo() throws JAXBException;

• Dynamic instance factory allocator; creates an instance of the specified Java content interface; for example:

```
public Object newInstance(Class javaContentInterface)
    throws JAXBException;
```
- getProperty and setProperty APIs that allow the manipulation of provider-specified properties
- Set of typesafe enum classes
- Package javadoc

## <span id="page-33-0"></span>**Binding XML Schemas**

This section describes the default XML-to-Java bindings used by JAXB. All of these bindings can be overridden on global or case-by-case levels by means of a custom binding declaration. The topics in this section are as follows:

- [Simple Type Definitions](#page-33-1)
- [Default Data Type Bindings](#page-34-0)
- [Default Binding Rules Summary](#page-35-0)

See the *JAXB [S](http://java.sun.com/xml/downloads/jaxb.html)pecification* for complete information about the default JAXB bindings.

### <span id="page-33-1"></span>**Simple Type Definitions**

A schema component using a simple type definition typically binds to a Java property. Since there are different kinds of such schema components, the following Java property attributes (common to the schema components) include:

- Base type
- Collection type, if any

• Predicate

The rest of the Java property attributes are specified in the schema component using the simple type definition.

## <span id="page-34-0"></span>**Default Data Type Bindings**

The Java language provides a richer set of data type than XML schema. [Table 1–](#page-34-1) [3](#page-34-1) lists the mapping of XML data types to Java data types in JAXB.

| <b>XML Schema Type</b> | Java Data Type            |
|------------------------|---------------------------|
| xsd:string             | java.lang.String          |
| xsd:integer            | java.math.BigInteger      |
| xsd:int                | int                       |
| xsd.long               | long                      |
| xsd:short              | short                     |
| xsd:decimal            | java.math.BigDecimal      |
| xsd:float              | float                     |
| afduob:bzx             | double                    |
| xsd:boolean            | boolean                   |
| xsd:byte               | byte                      |
| xsd: OName             | javax.xml.namespace.QName |
| xsd:dateTime           | java.util.Calendar        |
| xsd:base64Binary       | byte[]                    |
| xsd:hexBinary          | byte[]                    |
| xsd:unsignedInt        | long                      |
| xsd:unsignedShort      | int                       |
| xsd:unsignedByte       | short                     |

<span id="page-34-1"></span>**Table 1–3** JAXB Mapping of XML Schema Built-in Data Types

| <b>XML Schema Type</b> | <b>Java Data Type</b> |
|------------------------|-----------------------|
| xsd:time               | java.util.Calendar    |
| xsd:date               | java.util.Calendar    |
| xsd:anySimpleType      | java.lang.String      |

**Table 1–3** JAXB Mapping of XML Schema Built-in Data Types (Continued)

### <span id="page-35-0"></span>**Default Binding Rules Summary**

The JAXB binding model follows the default binding rules summarized below:

- Bind the following to Java package:
	- XML Namespace URI
- Bind the following XML Schema components to Java content interface:
	- Named complex type
	- Anonymous inlined type definition of an element declaration
- Bind to typesafe enum class:
	- A named simple type definition with a basetype that derives from "xsd:NCName" and has enumeration facets.
- Bind the following XML Schema components to a Java Element interface:
	- A global element declaration to a Element interface.
	- Local element declaration that can be inserted into a general content list.
- Bind to Java property:
	- Attribute use
	- Particle with a term that is an element reference or local element declaration.
- Bind model group with a repeating occurrence and complex type definitions with mixed {content type} to:
	- A general content property; a List content-property that holds Java instances representing element information items and character data items.
# **Customizing JAXB Bindings**

The default JAXB bindings can be overridden at a global scope or on a case-bycase basis as needed by using custom binding declarations. As described previously, JAXB uses default binding rules that can be customized by means of binding declarations made in either of two ways:

- As inline annotations in a source XML schema
- As declarations in an external binding customizations file that is passed to the JAXB binding compiler

Custom JAXB binding declarations also allow you to customize your generated JAXB classes beyond the XML-specific constraints in an XML schema to include Java-specific refinements such as class and package name mappings.

You do not need to provide a binding instruction for every declaration in your schema to generate Java classes. For example, the binding compiler uses a general name-mapping algorithm to bind XML names to names that are acceptable in the Java programming language. However, if you want to use a different naming scheme for your classes, you can specify custom binding declarations to make the binding compiler generate different names. There are many other customizations you can make with the binding declaration, including:

- Name the package, derived classes, and methods
- Assign types to the methods within the derived classes
- Choose which elements to bind to classes
- Decide how to bind each attribute and element declaration to a property in the appropriate content class
- Choose the type of each attribute-value or content specification

**Note:** Relying on the default JAXB binding behavior rather than requiring a binding declaration for each XML Schema component bound to a Java representation makes it easier to keep pace with changes in the source schema. In most cases, the default rules are robust enough that a usable binding can be produced with no custom binding declaration at all.

Code examples showing how to customize JAXB bindings are provided in Chapter [2](#page-40-0).

#### **Scope**

When a customization value is defined in a binding declaration, it is associated with a *scope*. A scope of a customization value is the set of schema elements to which it applies. If a customization value applies to a schema element, then the schema element is said to be covered by the scope of the customization value.

[Table 1–4](#page-37-0) lists the four scopes for custom bindings.

| Scope      | <b>Description</b>                                                                                                    |
|------------|----------------------------------------------------------------------------------------------------|
| Global     | A customization value defined in <globalbindings> has global scope. A<br/>global scope covers all the schema elements in the source schema and (recur-<br/>sively) any schemas that are included or imported by the source schema.</globalbindings> |
| Schema     | A customization value defined in <schemab indings=""> has schema scope. A<br/>schema scope covers all the schema elements in the target name space of a<br/>schema.</schemab>                                                                       |
| Definition | A customization value in binding declarations of a type definition and global<br>declaration has definition scope. A definition scope covers all schema elements<br>that reference the type definition or the global declaration.                   |
| Component  | A customization value in a binding declaration has component scope if the<br>customization value applies only to the schema element that was annotated<br>with the binding declaration.                                                             |

<span id="page-37-0"></span>**Table 1–4** Custom Binding Scopes

#### **Scope Inheritance**

The different scopes form a taxonomy. The taxonomy defines both the inheritance and overriding semantics of customization values. A customization value defined in one scope is inherited for use in a binding declaration covered by another scope as shown by the following inheritance hierarchy:

- A schema element in schema scope inherits a customization value defined in global scope.
- A schema element in definition scope inherits a customization value defined in schema or global scope.
- A schema element in component scope inherits a customization value defined in definition, schema or global scope.

Similarly, a customization value defined in one scope can override a customization value inherited from another scope as shown below:

- Value in schema scope overrides a value inherited from global scope.
- Value in definition scope overrides a value inherited from schema scope or global scope.
- Value in component scope overrides a value inherited from definition, schema or global scope.

## **What is Not Supported**

See Section E.2, "Not Required XML Schema Concepts," in the *JAXB [S](http://java.sun.com/xml/downloads/jaxb.html)pecification* for the latest information about unsupported or non-required schema concepts.

## **JAXB APIs and Tools**

The JAXB APIs and tools are shipped in the jaxb subdirectory of the Java WSDP. This directory contains sample applications, a JAXB binding compiler (xjc), and implementations of the runtime binding framework APIs contained in the javax.xml.bind package. For instructions on using the JAXB, see Chapter [2](#page-40-0).

# <span id="page-40-0"></span>2 **Using JAXB**

**T**HIS chapter provides instructions for using several of the sample Java applications that were included in the Java WSDP. These examples demonstrate and build upon key JAXB features and concepts. It is recommended that you follow these procedures in the order presented.

After reading this chapter, you should feel comfortable enough with JAXB that you can:

- Generate JAXB Java classes from an XML schema
- Use schema-derived JAXB classes to unmarshal and marshal XML content in a Java application
- Create a Java content tree from scratch using schema-derived JAXB classes
- Validate XML content during unmarshalling and at runtime
- Customize JAXB schema-to-Java bindings

The primary goals of the basic examples are to highlight the core set of JAXB functions using default settings and bindings. After familiarizing yourself with these core features and functions, you may wish to continue with [Customizing](#page-69-0) [JAXB Bindings \(page 54\)](#page-69-0) for instructions on using five additional examples that demonstrate how to modify the default JAXB bindings.

**Note:** The Purchase Order schema, po.xsd, and the Purchase Order XML file, po.xml, used in these samples are derived from the W3C XML Schema Part 0: Primer (<http://www.w3.org/TR/xmlschema-0/>), edited by David C. Fallside.

## **General Usage Instructions**

This section provides general usage instructions for the examples used in this chapter, including how to build and run the applications using the Ant build tool, and provides details about the default schema-to-JAXB bindings used in these examples.

#### **Description**

This chapter describes ten examples; the basic examples (Unmarshal Read, Modify Marshal, Create Marshal, Unmarshal Validate, Validate-On-Demand) demonstrate basic JAXB concepts like ummarshalling, marshalling, and validating XML content, while the customize examples (Customize Inline, Datatype Converter, External Customize, Fix Collides, Bind Choice) demonstrate various ways of customizing the binding of XML schemas to Java objects. Each of the examples in this chapter is based on a *Purchase Order* scenario. With the exception of the Bind Choice and the Fix Collides examples, each uses an XML document, po.xml, written against an XML schema, po.xsd.

| <b>Example Name</b>           | <b>Description</b>                                                                                                    |  |
|-------------------------------|----------------------------------------------------------------------------------------------------|--|
| Unmarshal Read Exam-<br>ple   | Demonstrates how to unmarshal an XML document into a Java<br>content tree and access the data contained within it.                    |  |
| Modify Marshal Exam-<br>ple   | Demonstrates how to modify a Java content tree.                                                                                       |  |
| Create Marshal Example        | Demonstrates how to use the <i>ObjectFactory</i> class to create a<br>Java content tree from scratch and then marshal it to XML data. |  |
| Unmarshal Validate<br>Example | Demonstrates how to enable validation during unmarshalling.                                                                           |  |
| Validate-On-Demand<br>Example | Demonstrates how to validate a Java content tree at runtime.                                                                          |  |
| Customize Inline Exam-<br>ple | Demonstrates how to customize the default JAXB bindings by<br>means of inline annotations in an XML schema.                           |  |

**Table 2–1** Sample JAXB Application Descriptions

| <b>Example Name</b>           | <b>Description</b>                                                                                                    |  |
|-------------------------------|----------------------------------------------------------------------------------------------------|--|
| Datatype Converter<br>Example | Similar to the Customize Inline example, this example illustrates<br>alternate, more terse bindings of XML simpleType definitions to<br>Java datatypes.                                                                                                    |  |
| External Customize<br>Example | Illustrates how to use an external binding declarations file to pass<br>binding customizations for a read-only schema to the JAXB bind-<br>ing compiler.                                                                                                    |  |
| Fix Collides Example          | Illustrates how to use customizations to resolve name conflicts<br>reported by the JAXB binding compiler. It is recommended that<br>you first run ant fail in the application directory to see the<br>errors reported by the JAXB binding compiler, and then look at<br>binding. x jb to see how the errors were resolved. Running ant<br>alone uses the binding customizations to resolve the name con-<br>flicts while compiling the schema. |  |
| <b>Bind Choice Example</b>    | Illustrates how to bind a choice model group to a Java interface.                                                                                                    |  |

**Table 2–1** Sample JAXB Application Descriptions

**Note:** These examples are all located in the \$JWSDP\_HOME/jaxb/samples directory.

Each example directory contains several base files:

- po.xsd is the XML schema you will use as input to the JAXB binding compiler, and from which schema-derived JAXB Java classes will be generated. For the Customize Inline and Datatype Converter examples, this file contains inline binding customizations. Note that the Bind Choice and Fix Collides examples use example.xsd rather than po.xsd.
- po.xml is the *Purchase Order* XML file containing sample XML content, and is the file you will unmarshal into a Java content tree in each example. This file is almost exactly the same in each example, with minor content

differences to highlight different JAXB concepts. Note that the Bind Choice and Fix Collides examples use example.xml rather than po.xml.

- Main. java is the main Java class for each example.
- build.xml is an Ant project file provided for your convenience. Use Ant to generate, compile, and run the schema-derived JAXB classes automatically. The build.xml file varies across the examples.
- MyDatatypeConverter.java in the inline-customize example is a Java class used to provide custom datatype conversions.
- binding.xjb in the External Customize, Bind Choice, and Fix Collides examples is an external binding declarations file that is passed to the JAXB binding compiler to customize the default JAXB bindings.
- example.xsd in the Fix Collides example is a short schema file that contains deliberate naming conflicts, to show how to resolve such conflicts with custom JAXB bindings.

#### **Using the Examples**

As with all applications that implement schema-derived JAXB classes, as described above, there are two distinct phases in using JAXB:

- 1. Generating and compiling JAXB Java classes from an XML source schema
- 2. Unmarshalling, validating, processing, and marshalling XML content

In the case of these examples, you perform these steps by using Ant with the build.xml project file included in each example directory.

#### **Configuring and Running the Samples**

The build.xml file included in each example directory is an Ant project file that, when run, automatically performs the following steps:

- 1. Updates your CLASSPATH to include the necessary schema-derived JAXB classes.
- 2. Runs the JAXB binding compiler to generate JAXB Java classes from the XML source schema, po.xsd, and puts the classes in a package named primer.po.
- 3. Generates API documentation from the schema-derived JAXB classes using the Javadoc tool.
- 4. Compiles the schema-derived JAXB classes.
- 5. Runs the Main class for the example.

#### **Solaris/Linux**

- 1. Set the following environment variables: export JAVA\_HOME=<your J2SE installation directory> export JWSDP\_HOME=<your JWSDP installation directory>
- 2. Change to the desired example directory.

For example, to run the Unmarshal Read example:

cd <JWSDP\_HOME>/jaxb/samples/unmarshal-read

(<JWSDP\_HOME> is the directory where you installed the Java WSDP bundle.)

3. Run ant:

\$JWSDP\_HOME/apache-ant/bin/ant -emacs

4. Repeat these steps for each example.

#### **Windows NT/2000/XP**

1. Set the following environment variables:

set JAVA\_HOME=<your J2SE installation directory> set JWSDP\_HOME=<your JWSDP installation directory>

2. Change to the desired example directory.

For example, to run the Unmarshal Read example:

cd <JWSDP\_HOME>\jaxb\samples\unmarshal-read

(<JWSDP\_HOME> is the directory where you installed the Java WSDP bundle.)

3. Run ant:

%JWSDP\_HOME%\apache-ant\bin\ant -emacs

4. Repeat these steps for each example.

The schema-derived JAXB classes and how they are bound to the source schema is described in [About the Schema-to-Java Bindings \(page 32\)](#page-47-0). The methods used for building and processing the Java content tree are described in [Basic](#page-58-1) [Examples \(page 43\).](#page-58-1)

## **JAXB Compiler Options**

The JAXB schema binding compiler is located in the <JWSDP\_HOME>/jaxb/bin directory. There are two scripts in this directory: xjc.sh (Solaris/Linux) and xjc.bat (Windows).

Both xjc.sh and xjc.bat take the same command-line options. You can display quick usage instructions by invoking the scripts without any options, or with the -help switch. The syntax is as follows:

```
xjc [-options ...] <schema>
```
The xjc command-line options are listed in [Table 2–2](#page-45-0).

<span id="page-45-0"></span>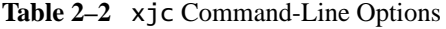

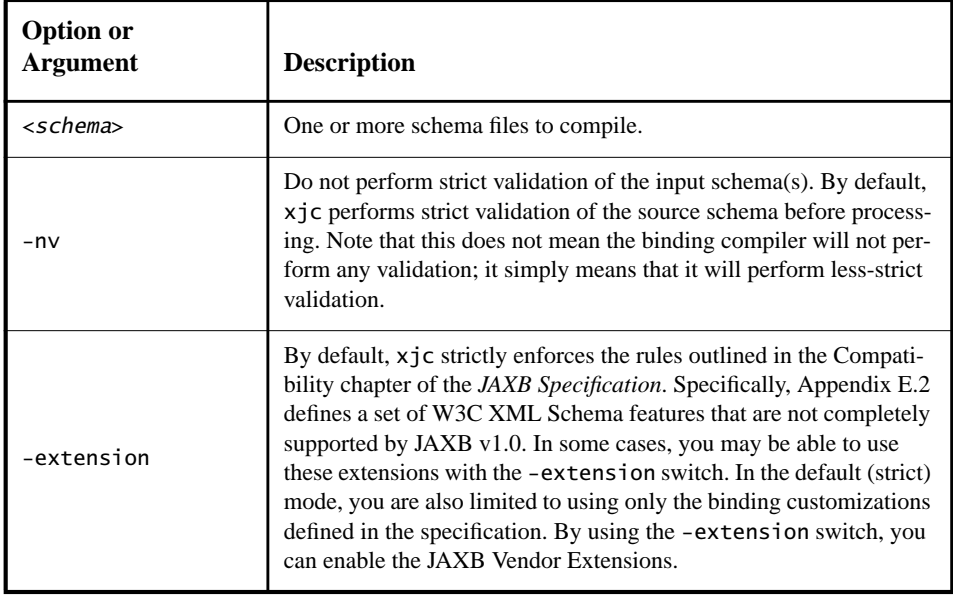

| <b>Option or</b><br><b>Argument</b> | <b>Description</b>                                                                                                    |  |
|-------------------------------------|----------------------------------------------------------------------------------------------------|--|
| $-b < fi$ $leq$                     | Specify one or more external binding files to process (each binding<br>file must have it's own -b switch). The syntax of the external bind-<br>ing files is extremely flexible. You may have a single binding file<br>that contains customizations for multiple schemas, or you can break<br>the customizations into multiple bindings files; for example:<br>xjc schema1.xsd schema2.xsd schema3.xsd -b                                   |  |
|                                     | bindings123.xjb<br>xjc schema1.xsd schema2.xsd schema3.xsd -b<br>bindings1.xjb -b bindings2.xjb -b bindings3.xjb                                                                                                    |  |
|                                     | Note that the ordering of schema files and binding files on the com-<br>mand line does not matter.                                                                                                    |  |
| $-d $                               | By default, xjc will generate Java content classes in the current<br>directory. Use this option to specify an alternate output directory.<br>The directory must already exist; xjc will not create it for you.                                                                                                    |  |
| -p <i><pkg></pkg></i>               | Specifies the target package for schema-derived classes. This option<br>overrides any binding customization for package name as well as<br>the default package name algorithm defined in the JAXB Specifica-<br>tion.                                                                                                    |  |
| -host <proxyhost></proxyhost>       | Set http.proxyHost to <proxyhost>.</proxyhost>                                                                                                    |  |
| -port <proxyport></proxyport>       | Set http.proxyPort to <proxyport>.</proxyport>                                                                                                    |  |
| -classpath <arg></arg>              | Specify where to find client application class files used by the<br><jxb:javatype> and <xjc:superclass> customizations.</xjc:superclass></jxb:javatype>                                                                                                    |  |
| -catalog <i><file></file></i>       | Specify catalog files to resolve external entity references. Supports<br>TR9401, XCatalog, and OASIS XML Catalog format.                                                                                                    |  |
| -readOnly                           | Generated source files will be marked read-only. By default, xjc<br>does not write-protect the schema-derived source files it generates.                                                                                                    |  |
| -use-runtime <pkg></pkg>            | Suppress the generation of the impl.runtime package and refer to<br>another existing runtime in the specified package. This option is<br>useful when you are compiling multiple independent schemas.<br>Because the generated impl.runtime packages are identical, except<br>for their package declarations, you can reduce the size of your gen-<br>erated codebase by telling the compiler to reuse an existing<br>impl.runtime package. |  |

**Table 2–2** xjc Command-Line Options (Continued)

| <b>Option or</b><br><b>Argument</b> | <b>Description</b>                                                                                                    |  |
|-------------------------------------|----------------------------------------------------------------------------------------------------|--|
| -xmlschema                          | Treat input schemas as W3C XML Schema (default). If you do not<br>specify this switch, your input schemas will be treated as W3C<br>XML Schema. |  |
| -relaxng                            | Treat input schemas as RELAX NG (experimental, unsupported).<br>Support for RELAX NG schemas is provided as a JAXB Vendor<br>Extension.         |  |
| -dtd                                | Treat input schemas as XML DTD (experimental, unsupported).<br>Support for RELAX NG schemas is provided as a JAXB Vendor<br>Extension.          |  |
| -help                               | Display this help message.                                                                                                    |  |

**Table 2–2** xjc Command-Line Options (Continued)

The command invoked by the  $x$ jc.sh and  $x$ jc.bat scripts is equivalent to the Java command:

```
$JAVA_HOME/bin/java -jar $JAXB_HOME/lib/jaxb-xjc.jar
```
#### <span id="page-47-0"></span>**About the Schema-to-Java Bindings**

When you run the JAXB binding compiler against the po.xsd XML schema used in the basic examples (Unmarshal Read, Modify Marshal, Create Marshal, Unmarshal Validate, Validate-On-Demand), the JAXB binding compiler generates a Java package named primer.po containing eleven classes, making a total of twelve classes in each of the basic examples:

| lass                       | <b>Description</b>                                                                                                    |  |
|----------------------------|----------------------------------------------------------------------------------------------------|--|
| primer/po/<br>Comment.java | Public interface extending javax.xml.bind.Element;<br>binds to the global schema element named comment. Note<br>that JAXB generates element interfaces for all global element<br>declarations. |  |
| primer/po/<br>Items.java   | Public interface that binds to the schema complexType<br>named Items.                                                                                                    |  |

**Table 2–3** Schema-Derived JAXB Classes in the Basic Examples

| <b>Class</b>                                       | <b>Description</b>                                                                                                    |  |
|----------------------------------------------------|----------------------------------------------------------------------------------------------------|--|
| primer/po/<br>ObjectFactory.java                   | Public class extending com.sun.xml.bind.DefaultJAXB-<br>ContextImp1; used to create instances of specified inter-<br>faces. For example, the ObjectFactory createComment()<br>method instantiates a Comment object. |  |
| primer/po/<br>PurchaseOrder.java                   | Public interface extending javax.xml.bind.Element, and<br>PurchaseOrderType; binds to the global schema element<br>named PurchaseOrder.                                                                             |  |
| primer/po/<br>PurchaseOrderType.java               | Public interface that binds to the schema complexType<br>named PurchaseOrderType.                                                                                                    |  |
| prime/po/<br>USAddress.java                        | Public interface that binds to the schema complexType<br>named USAddress.                                                                                                    |  |
| primer/po/imp1/<br>CommentImpl.java                | Implementation of Comment. java.                                                                                                    |  |
| primer/po/impl/<br>ItemsImpl.java                  | Implementation of Items.java                                                                                                    |  |
| primer/po/impl/<br>PurchaseOrderImpl.java          | Implementation of PurchaseOrder.java                                                                                                    |  |
| primer/po/impl/<br>PurchaseOrderType-<br>Impl.java | Implementation of PurchaseOrderType.java                                                                                                    |  |
| primer/po/imp1/<br>USAddressImpl.java              | Implementation of USAddress. java                                                                                                    |  |

**Table 2–3** Schema-Derived JAXB Classes in the Basic Examples (Continued)

**Note:** You should never directly use the generated implementation classes—that is, \*Impl.java in the <packagename>/impl directory. These classes are not directly referenceable because the class names in this directory are not standardized by the JAXB specification. The ObjectFactory method is the only portable means to create an instance of a schema-derived interface. There is also an ObjectFactory.newInstance(Class JAXBinterface) method that enables you to create instances of interfaces.

These classes and their specific bindings to the source XML schema for the basic examples are described below.

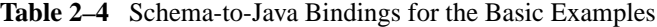

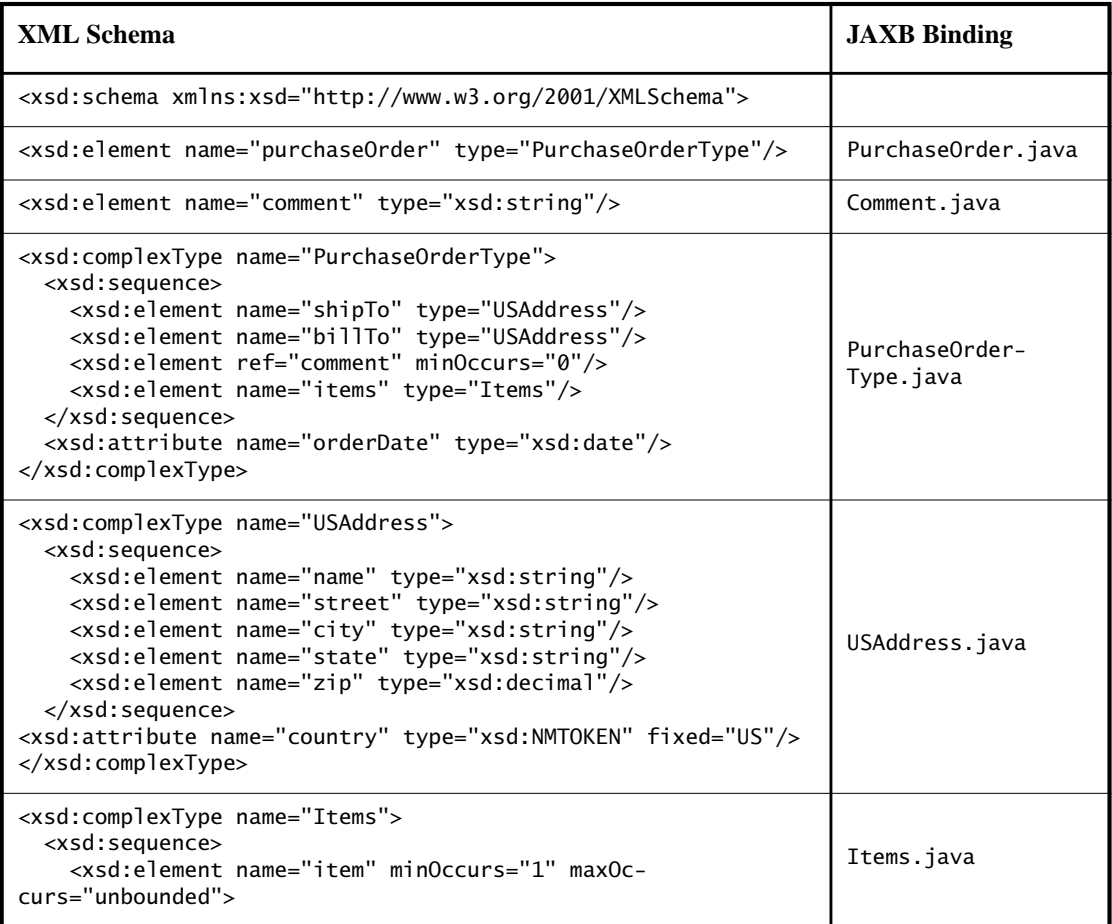

| <b>XML Schema</b>                                                                                                    | <b>JAXB</b> Binding |
|----------------------------------------------------------------------------------------------------|---------------------|
| <xsd:complextype><br/><xsd:sequence><br/><xsd:element name="productName" type="xsd:string"></xsd:element><br/><xsd:element name="quantity"><br/><xsd:simpletype><br/><xsd:restriction base="xsd:positiveInteger"><br/><xsd:maxexclusive value="100"></xsd:maxexclusive><br/></xsd:restriction><br/></xsd:simpletype><br/></xsd:element><br/><xsd:element name="USPrice" type="xsd:decimal"></xsd:element><br/><xsd:element minoccurs="0" ref="comment"></xsd:element><br/><xsd:element minoccurs="0" name="shipDate" type="xsd:date"></xsd:element><br/></xsd:sequence><br/><xsd:attribute name="partNum" type="SKU" use="required"></xsd:attribute><br/></xsd:complextype> | Items. ItemType     |
| <br><br>                                                                                                    |                     |
| Stock Keeping Unit, a code for identifying products                                                                                                    |                     |
| <xsd:simpletype name="SKU"><br/><xsd:restriction base="xsd:string"><br/><xsd:pattern value="\d{3}-[A-Z]{2}"></xsd:pattern><br/></xsd:restriction><br/></xsd:simpletype>                                                                                                    |                     |
|                                                                                                    |                     |

**Table 2–4** Schema-to-Java Bindings for the Basic Examples (Continued)

## **Schema-Derived JAXB Classes**

The code for the individual classes generated by the JAXB binding compiler for the basic examples is listed below, followed by brief explanations of its functions. The classes listed here are:

- Comment.java
- Items.java
- ObjectFactory.java
- PurchaseOrder.java
- PurchaseOrderType.java
- USAddress.java

#### **Comment.java**

In Comment.java:

- The Comment.java class is part of the primer.po package.
- Comment is a public interface that extends javax.xml.bind.Element.
- Content in instantiations of this class bind to the XML schema element named comment.
- The getValue() and setValue() methods are used to get and set strings representing XML comment elements in the Java content tree.

The Comment. java code looks like this:

```
package primer.po;
public interface Comment
     extends javax.xml.bind.Element
{
    String getValue();
     void setValue(String value);
}
```
#### **Items.java**

In Items.java, below:

- The Items. java class is part of the primer.po package.
- The class provides public interfaces for Items and ItemType.
- Content in instantiations of this class bind to the XML ComplexTypes Items and its child element ItemType.
- Item provides the getItem() method.
- ItemType provides methods for:
	- getPartNum();
	- setPartNum(String value);
	- getComment();
	- setComment(java.lang.String value);
	- getUSPrice();
	- setUSPrice(java.math.BigDecimal value);
	- getProductName();
	- setProductName(String value);
	- getShipDate();
- setShipDate(java.util.Calendar value);
- getQuantity();
- setQuantity(java.math.BigInteger value);

The Items. java code looks like this:

```
package primer.po;
public interface Items {
    java.util.List getItem();
    public interface ItemType {
         String getPartNum();
         void setPartNum(String value);
         java.lang.String getComment();
         void setComment(java.lang.String value);
         java.math.BigDecimal getUSPrice();
         void setUSPrice(java.math.BigDecimal value);
        String getProductName();
         void setProductName(String value);
         java.util.Calendar getShipDate();
         void setShipDate(java.util.Calendar value);
         java.math.BigInteger getQuantity();
         void setQuantity(java.math.BigInteger value);
     }
}
```
#### **ObjectFactory.java**

In ObjectFactory.java, below:

- The ObjectFactory class is part of the primer.po package.
- ObjectFactory provides factory methods for instantiating Java interfaces representing XML content in the Java content tree.
- Method names are generated by concatenating:
	- The string constant create
	- If the Java content interface is nested within another interface, then the concatenation of all outer Java class names
	- The name of the Java content interface
	- JAXB implementation-specific code was removed in this example to make it easier to read.

For example, in this case, for the Java interface primer.po.Items.ItemType, ObjectFactory creates the method createItemsItemType().

The ObjectFactory.java code looks like this:

```
package primer.po;
public class ObjectFactory
     extends com.sun.xml.bind.DefaultJAXBContextImpl {
     /**
      * Create a new ObjectFactory that can be used to create
      * new instances of schema derived classes for package:
      * primer.po
      */
     public ObjectFactory() {
         super(new primer.po.ObjectFactory.GrammarInfoImpl());
     }
     /**
      * Create an instance of the specified Java content
      * interface.
      */
     public Object newInstance(Class javaContentInterface)
         throws javax.xml.bind.JAXBException
     {
         return super.newInstance(javaContentInterface);
     }
     /**
      * Get the specified property. This method can only be
      * used to get provider specific properties.
      * Attempting to get an undefined property will result
      * in a PropertyException being thrown.
      */
     public Object getProperty(String name)
         throws javax.xml.bind.PropertyException
     {
         return super.getProperty(name);
     }
     /**
      * Set the specified property. This method can only be
      * used to set provider specific properties.
      * Attempting to set an undefined property will result
      * in a PropertyException being thrown.
      */
     public void setProperty(String name, Object value)
         throws javax.xml.bind.PropertyException
     {
         super.setProperty(name, value);
```

```
 }
 /**
  * Create an instance of PurchaseOrder
  */
 public primer.po.PurchaseOrder createPurchaseOrder()
     throws javax.xml.bind.JAXBException
 {
     return ((primer.po.PurchaseOrder)
         newInstance((primer.po.PurchaseOrder.class)));
 }
 /**
  * Create an instance of ItemsItemType
  */
 public primer.po.Items.ItemType createItemsItemType()
     throws javax.xml.bind.JAXBException
 {
     return ((primer.po.Items.ItemType)
         newInstance((primer.po.Items.ItemType.class)));
 }
 /**
  * Create an instance of USAddress
  */
 public primer.po.USAddress createUSAddress()
     throws javax.xml.bind.JAXBException
 {
     return ((primer.po.USAddress)
         newInstance((primer.po.USAddress.class)));
 }
 /**
  * Create an instance of Comment
  */
 public primer.po.Comment createComment()
     throws javax.xml.bind.JAXBException
 {
     return ((primer.po.Comment)
         newInstance((primer.po.Comment.class)));
 }
 /**
  * Create an instance of Comment
  */
 public primer.po.Comment createComment(String value)
     throws javax.xml.bind.JAXBException
 {
```

```
 return new primer.po.impl.CommentImpl(value);
     }
     /**
      * Create an instance of Items
      */
     public primer.po.Items createItems()
         throws javax.xml.bind.JAXBException
     {
         return ((primer.po.Items)
             newInstance((primer.po.Items.class)));
     }
     /**
      * Create an instance of PurchaseOrderType
      */
     public primer.po.PurchaseOrderType
createPurchaseOrderType()
         throws javax.xml.bind.JAXBException
     {
         return ((primer.po.PurchaseOrderType)
             newInstance((primer.po.PurchaseOrderType.class)));
     }
}
```
#### **PurchaseOrder.java**

In PurchaseOrder.java, below:

- The PurchaseOrder class is part of the primer.po package.
- PurchaseOrder is a public interface that extends javax.xml.bind.Element and primer.po.PurchaseOrderType.
- Content in instantiations of this class bind to the XML schema element named purchaseOrder.

The PurchaseOrder. java code looks like this:

```
package primer.po;
public interface PurchaseOrder
extends javax.xml.bind.Element, primer.po.PurchaseOrderType{
}
```
#### **PurchaseOrderType.java**

In PurchaseOrderType.java, below:

- The PurchaseOrderType class is part of the primer.po package.
- Content in instantiations of this class bind to the XML schema child element named PurchaseOrderType.
- PurchaseOrderType is a public interface that provides the following methods:
	- getItems();
	- setItems(primer.po.Items value);
	- getOrderDate();
	- setOrderDate(java.util.Calendar value);
	- getComment();
	- setComment(java.lang.String value);
	- $getBi11To()$ ;
	- setBillTo(primer.po.USAddress value);
	- qetShipTo();
	- setShipTo(primer.po.USAddress value);

The PurchaseOrderType. java code looks like this:

package primer.po;

```
public interface PurchaseOrderType {
     primer.po.Items getItems();
     void setItems(primer.po.Items value);
     java.util.Calendar getOrderDate();
     void setOrderDate(java.util.Calendar value);
     java.lang.String getComment();
     void setComment(java.lang.String value);
     primer.po.USAddress getBillTo();
     void setBillTo(primer.po.USAddress value);
     primer.po.USAddress getShipTo();
     void setShipTo(primer.po.USAddress value);
}
```
#### **USAddress.java**

In USAddress.java, below:

- The USAddress class is part of the primer.po package.
- Content in instantiations of this class bind to the XML schema element named USAddress.
- USAddress is a public interface that provides the following methods:
	- getState();
	- setState(String value);
	- $qetZip()$ ;
	- setZip(java.math.BigDecimal value);
	- getCountry();
	- setCountry(String value);
	- $getCity():$
	- setCity(String value);
	- getStreet();
	- setStreet(String value);
	- getName();
	- setName(String value);

The USAddress. java code looks like this:

package primer.po;

```
public interface USAddress {
     String getState();
     void setState(String value);
     java.math.BigDecimal getZip();
     void setZip(java.math.BigDecimal value);
     String getCountry();
     void setCountry(String value);
    String getCity();
     void setCity(String value);
     String getStreet();
     void setStreet(String value);
     String getName();
     void setName(String value);
}
```
# <span id="page-58-1"></span>**Basic Examples**

This section describes five basic examples (Unmarshal Read, Modify Marshal, Create Marshal, Unmarshal Validate, Validate-On-Demand) that demonstrate how to:

- Unmarshal an XML document into a Java content tree and access the data contained within it
- Modify a Java content tree
- Use the ObjectFactory class to create a Java content tree from scratch and then marshal it to XML data
- Perform validation during unmarshalling
- Validate a Java content tree at runtime

## <span id="page-58-0"></span>**Unmarshal Read Example**

The purpose of the Unmarshal Read example is to demonstrate how to unmarshal an XML document into a Java content tree and access the data contained within it.

1. The <JWSDP\_HOME>/jaxb/samples/unmarshal-read/ Main.java class declares imports for four standard Java classes plus three

```
JAXB binding framework classes and the primer.po package:
```

```
import java.io.FileInputStream
import java.io.IOException
import java.util.Iterator
import java.util.List
import javax.xml.bind.JAXBContext
import javax.xml.bind.JAXBException
import javax.xml.bind.Unmarshaller
import primer.po.*;
```
2. A JAXBContext instance is created for handling classes generated in primer.po.

```
JAXBContext jc = JAXBContext.newInstance( "primer.po" );
```
3. An Unmarshaller instance is created.

```
Unmarshaller u = jc.createUnmarshaller();
```
4. po.xml is unmarshalled into a Java content tree comprising objects generated by the JAXB binding compiler into the primer.po package.

```
PurchaseOrder po =
  (PurchaseOrder)u.unmarshal(
     new FileInputStream( "po.xml" ) );
```
5. A simple string is printed to system.out to provide a heading for the purchase order invoice.

```
System.out.println( "Ship the following items to: " );
```
6. get and display methods are used to parse XML content in preparation for output.

```
USAddress address = po.getShipTo();
displayAddress(address);
Items items = po.getItems();
displayItems(items);
```
7. Basic error handling is implemented.

```
} catch( JAXBException je ) {
  je.printStackTrace();
```

```
} catch( IOException ioe ) {
  ioe.printStackTrace();
```
8. The USAddress branch of the Java tree is walked, and address information is printed to system.out.

```
public static void displayAddress( USAddress address ) {
  // display the address
  System.out.println( "\t" + address.getName() );
  System.out.println( "\t" + address.getStreet() );
  System.out.println( "\t" + address.getCity() +
     ", " + address.getState() +
     " " + address.getZip() );
  System.out.println( "\t" + address.getCountry() + "\n");
}
```
9. The Items list branch is walked, and item information is printed to system.out.

```
public static void displayItems( Items items ) {
  // the items object contains a List of
  //primer.po.ItemType objects
  List itemTypeList = items.getItem();
```
10.Walking of the Items branch is iterated until all items have been printed.

```
for(Iterator iter = itemTypeList.iterator();
     iter.hasNext();) {
```

```
Items.ItemType item = (Items.ItemType)iter.next();
System.out.println( "\t" + item.getQuantity() +
  " copies of \Upsilon" + item.getProductName() +
  "\"" );
```
#### **Sample Output**

}

Running java Main for this example produces the following output:

```
Ship the following items to:
    Alice Smith
    123 Maple Street
    Cambridge, MA 12345
    US
    5 copies of "Nosferatu - Special Edition (1929)"
    3 copies of "The Mummy (1959)"
    3 copies of "Godzilla and Mothra: Battle for Earth/Godzilla
      vs. King Ghidora"
```
#### <span id="page-60-0"></span>**Modify Marshal Example**

The purpose of the Modify Marshal example is to demonstrate how to modify a Java content tree.

```
1. The <JWSDP_HOME>/jaxb/samples/modify-marshal/
  Main. java class declares imports for three standard Java classes plus four
  JAXB binding framework classes and primer.po package:
```

```
import java.io.FileInputStream;
import java.io.IOException;
import java.math.BigDecimal;
import javax.xml.bind.JAXBContext;
import javax.xml.bind.JAXBException;
import javax.xml.bind.Marshaller;
import javax.xml.bind.Unmarshaller;
import primer.po.*;
```
2. A JAXBContext instance is created for handling classes generated in primer.po.

```
JAXBContext jc = JAXBContext.newInstance( "primer.po" );
```
3. An Unmarshaller instance is created, and po.xml is unmarshalled.

```
Unmarshaller u = jc.createUnmarshaller();
PurchaseOrder po =
  (PurchaseOrder)u.unmarshal(
     new FileInputStream( "po.xml" ) );
```
4. set methods are used to modify information in the address branch of the content tree.

```
USAddress address = po.getBillTo();
address.setName( "John Bob" );
address.setStreet( "242 Main Street" );
address.setCity( "Beverly Hills" );
address.setState( "CA" );
address.setZip( new BigDecimal( "90210" ) );
```
5. A Marshaller instance is created, and the updated XML content is marshalled to system.out. The setProperty API is used to specify output encoding; in this case formatted (human readable) XML format.

```
Marshaller m = jc.createMarshaller();
m.setProperty(Marshaller.JAXB_FORMATTED_OUTPUT,
  Boolean.TRUE);
m.marshal( po, System.out );
```
#### **Sample Output**

Running java Main for this example produces the following output:

```
<?xml version="1.0" encoding="UTF-8" standalone="yes"?>
<purchaseOrder orderDate="1999-10-20-05:00">
<shipTo country="US">
<name>Alice Smith</name>
<street>123 Maple Street</street>
<city>Cambridge</city>
<state>MA</state>
<zip>12345</zip>
</shipTo>
<billTo country="US">
<name>John Bob</name>
<street>242 Main Street</street>
<city>Beverly Hills</city>
<state>CA</state>
<zip>90210</zip>
</billTo>
<items>
<item partNum="242-NO">
```

```
<productName>Nosferatu - Special Edition (1929)</productName>
<quantity>5</quantity>
<USPrice>19.99</USPrice>
</item>
<item partNum="242-MU">
<productName>The Mummy (1959)</productName>
<quantity>3</quantity>
<USPrice>19.98</USPrice>
</item>
<item partNum="242-GZ">
<productName>
Godzilla and Mothra: Battle for Earth/Godzilla vs. King Ghidora
</productName>
<quantity>3</quantity>
<USPrice>27.95</USPrice>
</item>
</items>
</purchaseOrder>
```
## <span id="page-62-0"></span>**Create Marshal Example**

The Create Marshal example demonstrates how to use the ObjectFactory class to create a Java content tree from scratch and then marshal it to XML data.

```
1. The <JWSDP_HOME>/jaxb/samples/create-marshal/
  Main.java class declares imports for four standard Java classes plus three
  JAXB binding framework classes and the primer.po package:
```

```
import java.math.BigDecimal;
import java.math.BigInteger;
import java.util.Calendar;
import java.util.List;
import javax.xml.bind.JAXBContext;
import javax.xml.bind.JAXBException;
import javax.xml.bind.Marshaller;
import primer.po.*;
```
2. A JAXBContext instance is created for handling classes generated in primer.po.

```
JAXBContext jc = JAXBContext.newInstance( "primer.po" );
```
3. The ObjectFactory class is used to instantiate a new empty PurchaseOrder object.

```
// creating the ObjectFactory
ObjectFactory objFactory = new ObjectFactory();
```

```
// create an empty PurchaseOrder
PurchaseOrder po = objFactory.createPurchaseOrder();
```
4. Per the constraints in the po.xsd schema, the PurchaseOrder object requires a value for the orderDate attribute. To satisfy this constraint, the orderDate is set using the standard Calendar.getInstance() method from java.util.Calendar.

```
po.setOrderDate( Calendar.getInstance() );
```
5. The ObjectFactory is used to instantiate new empty USAddress objects, and the required attributes are set.

```
USAddress shipTo = createUSAddress( "Alice Smith",
                "123 Maple Street",
                "Cambridge",
                "MA",
                "12345" );
  po.setShipTo( shipTo );
USAddress billTo = createUSAddress( "Robert Smith",
                "8 Oak Avenue",
```

```
"Cambridge",
"MA",
"12345" );
```

```
po.setBillTo( billTo );
```
6. The ObjectFactory class is used to instantiate a new empty Items object.

```
Items items = objFactory.createItems();
```
7. A get method is used to get a reference to the ItemType list.

```
List itemList = items.getItem();
```
8. ItemType objects are created and added to the Items list.

```
itemList.add( createItemType(
             "Nosferatu - Special Edition (1929)",
             new BigInteger( "5" ),
             new BigDecimal( "19.99" ),
             null,
             null,
             "242-NO" ) );
itemList.add( createItemType( "The Mummy (1959)",
             new BigInteger( "3" ),
             new BigDecimal( "19.98" ),
```

```
null,
             null,
             "242-MU" ) );
itemList.add( createItemType(
             "Godzilla and Mothra: Battle for Earth/Godzilla
                vs. King Ghidora",
             new BigInteger( "3" ),
             new BigDecimal( "27.95" ),
             null,
             null,
             "242-GZ" ) );
```
9. The items object now contains a list of ItemType objects and can be added to the po object.

```
po.setItems( items );
```
10.A Marshaller instance is created, and the updated XML content is marshalled to system.out. The setProperty API is used to specify output encoding; in this case formatted (human readable) XML format.

```
Marshaller m = jc.createMarshaller();
m.setProperty( Marshaller.JAXB_FORMATTED_OUTPUT,
  Boolean.TRUE );
m.marshal( po, System.out );
```
11.An empty USAddress object is created and its properties set to comply with the schema constraints.

```
public static USAddress createUSAddress(
             ObjectFactory objFactory,
             String name, String street,
             String city,
             String state,
             String zip )
     throws JAXBException {
  // create an empty USAddress objects
  USAddress address = objFactory.createUSAddress();
  // set properties on it
  address.setName( name );
  address.setStreet( street );
  address.setCity( city );
  address.setState( state );
  address.setZip( new BigDecimal( zip ) );
  // return it
```

```
return address;
  }
12.Similar to the previous step, an empty ItemType object is created and its
  properties set to comply with the schema constraints.
  public static Items.ItemType createItemType(ObjectFactory
       objFactory,
               String productName,
               BigInteger quantity,
               BigDecimal price,
               String comment,
               Calendar shipDate,
               String partNum )
       throws JAXBException {
    // create an empty ItemType object
    Items.ItemType itemType =
    objFactory.createItemsItemType();
    // set properties on it
    itemType.setProductName( productName );
    itemType.setQuantity( quantity );
    itemType.setUSPrice( price );
    itemType.setComment( comment );
    itemType.setShipDate( shipDate );
    itemType.setPartNum( partNum );
    // return it
    return itemType;
  }
```
#### **Sample Output**

Running java Main for this example produces the following output:

```
<?xml version="1.0" encoding="UTF-8" standalone="yes"?>
<purchaseOrder orderDate="2002-09-24-05:00">
<shipTo>
<name>Alice Smith</name>
<street>123 Maple Street</street>
<city>Cambridge</city>
<state>MA</state>
<zip>12345</zip>
</shipTo>
<billTo>
<name>Robert Smith</name>
<street>8 Oak Avenue</street>
```

```
<city>Cambridge</city>
<state>MA</state>
<zip>12345</zip>
</billTo>
<items>
<item partNum="242-NO">
<productName>Nosferatu - Special Edition (1929)</productName>
<quantity>5</quantity
<USPrice>19.99</USPrice>
</item>
<item partNum="242-MU">
<productName>The Mummy (1959)</productName>
<quantity>3</quantity>
<USPrice>19.98</USPrice>
</item>
<item partNum="242-GZ">
<productName>Godzilla and Mothra: Battle for Earth/Godzilla vs.
King Ghidora</productName>
<quantity>3</quantity>
<USPrice>27.95</USPrice>
</item>
</items>
</purchaseOrder>
```
#### <span id="page-66-0"></span>**Unmarshal Validate Example**

The Unmarshal Validate example demonstrates how to enable validation during unmarshalling (*Unmarshal-Time Validation*). Note that JAXB provides functions for validation during unmarshalling but not during marshalling. Validation is explained in more detail in [More About Validation \(page 11\).](#page-26-0)

1. The <JWSDP\_HOME>/jaxb/samples/unmarshal-validate/Main.java class declares imports for three standard Java classes plus seven JAXB binding framework classes and the primer.po package:

```
import java.io.FileInputStream;
import java.io.IOException;
import java.math.BigDecimal;
import javax.xml.bind.JAXBContext;
import javax.xml.bind.JAXBException;
import javax.xml.bind.Marshaller;
import javax.xml.bind.UnmarshalException;
import javax.xml.bind.Unmarshaller;
import javax.xml.bind.ValidationEvent;
import javax.xml.bind.util.ValidationEventCollector;
import primer.po.*;
```
2. A JAXBContext instance is created for handling classes generated in primer.po.

```
JAXBContext jc = JAXBContext.newInstance( "primer.po" );
```
3. An Unmarshaller instance is created.

Unmarshaller u = jc.createUnmarshaller();

4. The default JAXB Unmarshaller ValidationEventHandler is enabled to send to validation warnings and errors to system.out. The default configuration causes the unmarshal operation to fail upon encountering the first validation error.

u.setValidating( true );

5. An attempt is made to unmarshal po.xml into a Java content tree. For the purposes of this example, the po.xml contains a deliberate error.

```
PurchaseOrder po =
  (PurchaseOrder)u.unmarshal(
     new FileInputStream("po.xml"));
```
- 6. The default validation event handler processes a validation error, generates output to system.out, and then an exception is thrown.
	- } catch( UnmarshalException ue ) { System.out.println( "Caught UnmarshalException" );
	- } catch( JAXBException je ) { je.printStackTrace();
	- } catch( IOException ioe ) { ioe.printStackTrace();

#### **Sample Output**

Running java Main for this example produces the following output:

```
DefaultValidationEventHandler: [ERROR]: "-1" does not satisfy
the "positiveInteger" type
Caught UnmarshalException
```
#### <span id="page-67-0"></span>**Validate-On-Demand Example**

The Validate-On-Demand example demonstrates how to validate a Java content tree at runtime (*On-Demand Validation*). At any point, client applications can call the Validator.validate method on the Java content tree (or any subtree of it). All JAXB Providers are required to support this operation. Validation is explained in more detail in [More About Validation \(page 11\).](#page-26-0)

1. The <JWSDP\_HOME>/jaxb/samples/ondemand-validate/Main.java class declares imports for five standard Java classes plus nine JAXB Java classes and the primer.po package:

```
import java.io.FileInputStream;
import java.io.IOException;
import java.math.BigDecimal;
import java.math.BigInteger;
import java.util.List;
import javax.xml.bind.JAXBContext;
import javax.xml.bind.JAXBException;
import javax.xml.bind.Marshaller;
import javax.xml.bind.UnmarshalException;
import javax.xml.bind.Unmarshaller;
import javax.xml.bind.ValidationEvent;
import javax.xml.bind.ValidationException;
import javax.xml.bind.Validator;
import javax.xml.bind.util.ValidationEventCollector;
import primer.po.*;
```
2. A JAXBContext instance is created for handling classes generated in primer.po.

```
JAXBContext jc = JAXBContext.newInstance( "primer.po" );
```
3. An Unmarshaller instance is created, and a valid po.xml document is unmarshalled into a Java content tree. Note that po.xml is valid at this point; invalid data will be added later in this example.

```
Unmarshaller u = jc.createUnmarshaller();
PurchaseOrder po =
  (PurchaseOrder)u.unmarshal( new FileInputStream( "po.xml"
) );
```
4. A reference is obtained for the first item in the purchase order.

```
Items items = po.getItems();
List itemTypeList = items.getItem();
Items.ItemType item = (Items.ItemType)itemTypeList.get( 0 );
```
5. Next, the item quantity is set to an invalid number. When validation is enabled later in this example, this invalid quantity will throw an exception. item.setQuantity( new BigInteger( "-5" ) );

**Note:** If @enableFailFastCheck was "true" and the optional FailFast validation method was supported by an implementation, a TypeConstraintException would be thrown here. Note that the JAXB implementation does not support the FailFast

feature. Refer to the *[J](http://java.sun.com/xml/downloads/jaxb.html)AXB Specification* for more information about FailFast validation.

6. A Validator instance is created, and the content tree is validated. Note that the Validator class is responsible for managing On-Demand validation, whereas the Unmarshaller class is responsible for managing Unmarshal-Time validation during unmarshal operations.

```
Validator v = jc.createValidator();
boolean valid = v.validateRoot( po );
System.out.println( valid );
```
7. The default validation event handler processes a validation error, generates output to system.out, and then an exception is thrown.

```
} catch( ValidationException ue ) {
  System.out.println( "Caught ValidationException" );
} catch( JAXBException je ) {
  je.printStackTrace();
} catch( IOException ioe ) {
  ioe.printStackTrace();
}
```
#### **Sample Output**

Running java Main for this example produces the following output:

```
DefaultValidationEventHandler: [ERROR]: "-5" does not satisfy
the "positiveInteger" type
Caught ValidationException
```
## <span id="page-69-0"></span>**Customizing JAXB Bindings**

The remainder of this chapter describes several examples that build on the concepts demonstrated in the basic examples.

The goal of this section is to illustrate how to customize JAXB bindings by means of custom binding declarations made in either of two ways:

- As annotations made inline in an XML schema
- As statements in an external file passed to the JAXB binding compiler

Unlike the examples in [Basic Examples \(page 43\)](#page-58-1), which focus on the Java code in the respective Main.java class files, the examples here focus on customizations made to the XML schema *before* generating the schema-derived Java binding classes.

**Note:** Although JAXB binding customizations must currently be made by hand, it is envisioned that a tool/wizard may eventually be written by Sun or a third party to make this process more automatic and easier in general. One of the goals of the JAXB technology is to standardize the format of binding declarations, thereby making it possible to create customization tools and to provide a standard interchange format between JAXB implementations.

This section just begins to scratch the surface of customizations you can make to JAXB bindings and validation methods. For more information, please refer to the *JAXB Specification* (<http://java.sun.com/xml/downloads/jaxb.html>).

## **Why Customize?**

In most cases, the default bindings generated by the JAXB binding compiler will be sufficient to meet your needs. There are cases, however, in which you may want to modify the default bindings. Some of these include:

- Creating API documentation for the schema-derived JAXB packages, classes, methods and constants; by adding custom Javadoc tool annotations to your schemas, you can explain concepts, guidelines, and rules specific to your implementation.
- Providing semantically meaningful customized names for cases that the default XML name-to-Java identifier mapping cannot handle automatically; for example:
	- To resolve name collisions (as described in Appendix C.2.1 of the *JAXB Specification*). Note that the JAXB binding compiler detects and reports all name conflicts.
	- To provide names for typesafe enumeration constants that are not legal Java identifiers; for example, enumeration over integer values.
	- To provide better names for the Java representation of unnamed model groups when they are bound to a Java property or class.
	- To provide more meaningful package names than can be derived by default from the target namespace URI.
- Overriding default bindings; for example:
	- Specify that a model group should be bound to a class rather than a list.
- Specify that a fixed attribute can be bound to a Java constant.
- Override the specified default binding of XML Schema built-in datatypes to Java datatypes. In some cases, you might want to introduce an alternative Java class that can represent additional characteristics of the built-in XML Schema datatype.

#### **Customization Overview**

This section explains some core JAXB customization concepts:

- [Inline and External Customizations](#page-71-0)
- [Scope, Inheritance, and Precedence](#page-75-0)
- [Customization Syntax](#page-76-0)
- [Customization Namespace Prefix](#page-83-0)

#### <span id="page-71-0"></span>**Inline and External Customizations**

Customizations to the default JAXB bindings are made in the form of *binding declarations* passed to the JAXB binding compiler. These binding declarations can be made in either of two ways:

- As inline annotations in a source XML schema
- As declarations in an external binding customizations file

For some people, using inline customizations is easier because you can see your customizations in the context of the schema to which they apply. Conversely, using an external binding customization file enables you to customize JAXB bindings without having to modify the source schema, and enables you to easily apply customizations to several schema files at once.

**Note:** You can combine the two types of customizations—for example, you could include a reference to an external binding customizations file in an inline annotation—but you cannot declare both an inline and external customization on the same schema element.

Each of these types of customization is described in more detail below.
#### **Inline Customizations**

Customizations to JAXB bindings made by means of inline *binding declarations* in an XML schema file take the form of <xsd:appinfo> elements embedded in schema <xsd:annotation> elements (xsd: is the XML schema namespace prefix, as defined in W3C *XML Schema Part 1: Structures*). The general form for inline customizations is shown below.

```
<xs:annotation>
   <xs:appinfo>
 .
 .
     binding declarations
 .
 .
   </xs:appinfo>
</xs:annotation>
```
Customizations are applied at the location at which they are declared in the schema. For example, a declaration at the level of a particular element would apply to that element only. Note that the XMLSchema namespace prefix must be used with the <annotation> and <appinfo> declaration tags. In the example above, xs: is used as the namespace prefix, so the declarations are tagged <xs:annotation> and <xs:appinfo>.

#### **External Binding Customization Files**

Customizations to JAXB bindings made by means of an external file containing binding declarations take the general form shown below.

```
<jxb:bindings schemaLocation = "xs:anyURI">
    <jxb:bindings node = "xs:string">*
       <binding declaration>
    <jxb:bindings>
</jxb:bindings>
```
- schemaLocation is a URI reference to the remote schema
- node is an XPath 1.0 expression that identifies the schema node within schemaLocation to which the given binding declaration is associated.

For example, the first schemaLocation/node declaration in a JAXB binding declarations file specifies the schema name and the root schema node:

```
<jxb:bindings schemaLocation="po.xsd" node="/xs:schema">
```
A subsequent schemaLocation/node declaration, say for a simpleType element named ZipCodeType in the above schema, would take the form:

```
<jxb:bindings node="//xs:simpleType[@name='ZipCodeType']">
```
#### **Binding Customization File Format**

Binding customization files should be straight ASCII text. The name or extension does not matter, although a typical extension, used in this chapter, is.xjb.

#### **Passing Customization Files to the JAXB Binding Compiler**

Customization files containing binding declarations are passed to the JAXB Binding compiler,  $x$ jc, using the following syntax:

```
xjc -b <file> <schema>
```
where  $\langle$  file is the name of binding customization file, and  $\langle$  schema is the name of the schema(s) you want to pass to the binding compiler.

You can have a single binding file that contains customizations for multiple schemas, or you can break the customizations into multiple bindings files; for example:

```
xjc schema1.xsd schema2.xsd schema3.xsd -b bindings123.xjb
xjc schema1.xsd schema2.xsd schema3.xsd -b bindings1.xjb -b
bindings2.xjb -b bindings3.xjb
```
Note that the ordering of schema files and binding files on the command line does not matter, although each binding customization file must be preceded by its own -b switch on the command line.

For more information about xjc compiler options in general, see [JAXB Com](#page-45-0)[piler Options \(page 30\).](#page-45-0)

#### **Restrictions for External Binding Customizations**

There are several rules that apply to binding declarations made in an external binding customization file that do not apply to similar declarations made inline in a source schema:

• The binding customization file must begin with the  $\gamma$ xb:bindings version attribute, plus attributes for the JAXB and XMLSchema namespaces:

```
<jxb:bindings version="1.0"
  xmlns:jxb="http://java.sun.com/xml/ns/jaxb"
  xmlns:xs="http://www.w3.org/2001/XMLSchema">
```
- The remote schema to which the binding declaration applies must be identified explicitly in XPath notation by means of a jxb:bindings declaration specifying schemaLocation and node attributes:
	- schemaLocation URI reference to the remote schema
	- node XPath 1.0 expression that identifies the schema node within schemaLocation to which the given binding declaration is associated; in the case of the initial jxb:bindings declaration in the binding customization file, this node is typically "/xs:schema"

For information about XPath syntax, see *XML Path Language*, James Clark and Steve DeRose, eds., W3C, 16 November 1999. Available at <http://www.w3.org/TR/1999/REC-xpath-19991116>.

• Similarly, individual nodes within the schema to which customizations are to be applied must be specified using XPath notation; for example:

<jxb:bindings node="//xs:complexType[@name='USAddress']">

In such cases, the customization is applied to the node by the binding compiler as if the declaration was embedded inline in the node's <xs:appinfo> element.

To summarize these rules, the external binding element  $\langle i \rangle$  is indiagethermodynamic bindings is only recognized for processing by a JAXB binding compiler in three cases:

- When its parent is an <xs: appinfo > element
- When it is an ancestor of another  $\langle$ jxb:bindings> element
- When it is root element of a document—an XML document that has a <jxb:bindings> element as its root is referred to as an external binding declaration file

#### <span id="page-75-1"></span>**Scope, Inheritance, and Precedence**

Default JAXB bindings can be customized or overridden at four different levels, or *scopes*, as described in [Table 2–4.](#page-49-0)

[Figure 2–1](#page-75-0) illustrates the inheritance and precedence of customization declarations. Specifically, declarations towards the top of the pyramid inherit and supersede declarations below them. For example, Component declarations inherit from and supersede Definition declarations; Definition declarations inherit and supersede Schema declarations; and Schema declarations inherit and supersede Global declarations.

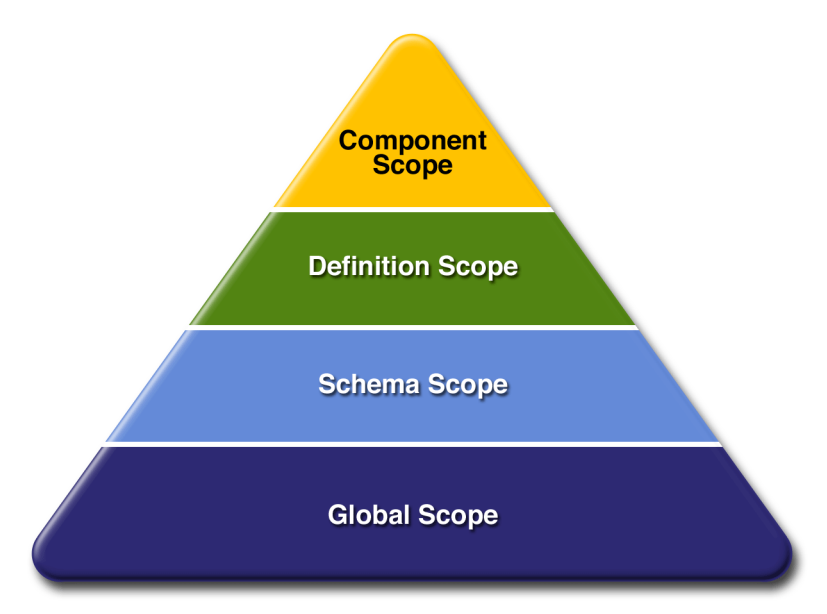

<span id="page-75-0"></span>**Figure 2–1** Customization Scope Inheritance and Precedence

## **Customization Syntax**

The syntax for the four types of JAXB binding declarations, as well as the syntax for the XML-to-Java datatype binding declarations and the customization namespace prefix are described below.

- [Global Binding Declarations](#page-76-0)
- [Schema Binding Declarations](#page-77-0)
- [Class Binding Declarations](#page-78-0)
- [Property Binding Declarations](#page-79-0)
- $\langle$  iavaType> Binding Declarations
- [Typesafe Enumeration Binding Declarations](#page-81-0)
- $\langle$  iavadoc $>$  Binding Declarations
- [Customization Namespace Prefix](#page-83-0)

#### <span id="page-76-0"></span>**Global Binding Declarations**

Global scope customizations are declared with <globalBindings>. The syntax for global scope customizations is as follows:

```
<globalBindings>
```

```
[ collectionType = "collectionType" ]
  [ fixedAttributeAsConstantProperty= "true" | "false" | "1" | "0" ]
  [ generateIsSetMethod= "true" | "false" | "1" | "0" ]
  [ enableFailFastCheck = "true" | "false" | "1" | "0" ]
  \lceil choiceContentProperty = "true" | "false" | "1" | "0" ]
  [ underscoreBinding = "asWordSeparator" | "asCharInWord" ]
  [ typesafeEnumBase = "typesafeEnumBase" ]
  [ typesafeEnumMemberName = "generateName" | "generateError" ]
  [ enableJavaNamingConventions = "true" | "false" | "1" | "0" ]
  [ bindingStyle = "elementBinding" | "modelGroupBinding" ]
  [ <javaType> ... </javaType> ]*
</globalBindings>
```
- collectionType can be either indexed or any fully qualified class name that implements java.util.List.
- fixedAttributeAsConstantProperty can be either true, false, 1, or 0. The default value is false.
- generateIsSetMethod can be either true, false, 1, or 0. The default value is false.
- enableFailFastCheck can be either true, false, 1, or 0. If enableFail-FastCheck is true or 1 and the JAXB implementation supports this optional checking, type constraint checking is performed when setting a

property. The default value is false. Please note that the JAXB implementation does not support failfast validation.

- choiceContentProperty can be either true, false, 1, or 0. The default value is false. choiceContentProperty is not relevant when the bindingStyle is elementBinding. Therefore, if bindingStyle is specified as elementBinding, then the choiceContentProperty must result in an invalid customization.
- underscoreBinding can be either asWordSeparator or asCharInWord. The default value is asWordSeparator.
- enableJavaNamingConventions can be either true, false, 1, or 0. The default value is true.
- typesafeEnumBase can be a list of QNames, each of which must resolve to a simple type definition. The default value is xs:NCName. See [Typesafe](#page-81-0) [Enumeration Binding Declarations \(page 66\)](#page-81-0) for information about localized mapping of simpleType definitions to Java typesafe enum classes.
- typesafeEnumMemberName can be either generateError or generate-Name. The default value is generateError.
- bindingStyle can be either elementBinding, or modelGroupBinding. The default value is elementBinding.
- $\prec$ javaType> can be zero or more javaType binding declarations. See [<javaType> Binding Declarations \(page 64\)](#page-79-1) for more information.

<globalBindings> declarations are only valid in the annotation element of the top-level schema element. There can only be a single instance of a <globalBindings> declaration in any given schema or binding declarations file. If one source schema includes or imports a second source schema, the <globalBindings> declaration must be declared in the first source schema.

#### <span id="page-77-0"></span>**Schema Binding Declarations**

Schema scope customizations are declared with <schemaBindings>. The syntax for schema scope customizations is:

```
<schemaBindings>
  [ <package> package </package> ]
  [ <nameXmlTransform> ... </nameXmlTransform> ]*
</schemaBindings>
<package [ name = "packageName" ]
  [ <javadoc> ... </javadoc> ]
</package>
```

```
<nameXmlTransform>
  [ <typeName [ suffix="suffix" ]
               [ prefix="prefix" ] /> ][ <elementName [ suffix="suffix" ]
                  \lceil prefix="prefix" \rceil /> \rceil[ <modelGroupName [ suffix="suffix" ]
                     [ prefix="prefix" ] /> ][ <anonymousTypeName [ suffix="suffix" ]
                        [ prefix="prefix" ] /> ]</nameXmlTransform>
```
As shown above, <schemaBinding> declarations include two subcomponents:

- <package>...</package> specifies the name of the package and, if desired, the location of the API documentation for the schema-derived classes.
- <nameXmlTransform>...</nameXmlTransform> specifies customizations to be applied.

#### <span id="page-78-0"></span>**Class Binding Declarations**

The <class> binding declaration enables you to customize the binding of a schema element to a Java content interface or a Java Element interface. <class> declarations can be used to customize:

- A name for a schema-derived Java interface
- An implementation class for a schema-derived Java content interface.

The syntax for  $\langle$ class> customizations is:

```
<class [ name = "className"]
   [ implClass= "implClass" ] >
   [ <javadoc> ... </javadoc> ]
</class>
```
- name is the name of the derived Java interface. It must be a legal Java interface name and must not contain a package prefix. The package prefix is inherited from the current value of package.
- implClass is the name of the implementation class for className and must include the complete package name.
- The  $\langle$  -javadoc element specifies the Javadoc tool annotations for the schema-derived Java interface. The string entered here must use CDATA or < to escape embedded HTML tags.

#### <span id="page-79-0"></span>**Property Binding Declarations**

The <property> binding declaration enables you to customize the binding of an XML schema element to its Java representation as a property. The scope of customization can either be at the definition level or component level depending upon where the <property> binding declaration is specified.

The syntax for <property> customizations is:

```
<property[ name = "propertyName"]
   [ collectionType = "propertyCollectionType" ]
   [ fixedAttributeAsConstantProperty = "true" | "false" | "1" | "0" ]
  [ generateIsSetMethod = "true" | "false" | "1" | "0" ]
  [\text{ enableFairTestCheck} = \text{"true"} \mid \text{"false"} \mid \text{"1"} \mid \text{"0"} \mid[ <br/>baseType> ... </baseType> ][ <javadoc> ... </javadoc> ]
</property>
<baseType>
  <javaType> ... </javaType>
</baseType>
```
- name defines the customization value propertyName; it must be a legal Java identifier.
- collectionType defines the customization value propertyCollection-Type, which is the collection type for the property. propertyCollection-Type if specified, can be either indexed or any fully-qualified class name that implements java.util.List.
- fixedAttributeAsConstantProperty defines the customization value fixedAttributeAsConstantProperty. The value can be either true, false, 1, or 0.
- generateIsSetMethod defines the customization value of generateIs-SetMethod. The value can be either true, false, 1, or 0.
- enableFailFastCheck defines the customization value enableFail-FastCheck. The value can be either true, false, 1, or 0. Please note that the JAXB implementation does not support failfast validation.
- $\prec$  javadoc  $\sim$  customizes the Javadoc tool annotations for the property's getter method.

#### <span id="page-79-1"></span>**<javaType> Binding Declarations**

The <javaType> declaration provides a way to customize the translation of XML datatypes to and from Java datatypes. XML provides more datatypes than

Java, and so the  $\langle$  javaType> declaration lets you specify custom datatype bindings when the default JAXB binding cannot sufficiently represent your schema.

The target Java datatype can be a Java built-in datatype or an application-specific Java datatype. If an application-specific datatype is used as the target, your implementation must also provide parse and print methods for unmarshalling and marshalling data. To this end, the JAXB specification supports a parseMethod and printMethod:

- The parseMethod is called during unmarshalling to convert a string from the input document into a value of the target Java datatype.
- The printMethod is called during marshalling to convert a value of the target type into a lexical representation.

If you prefer to define your own datatype conversions, JAXB defines a static class, DatatypeConverter, to assist in the parsing and printing of valid lexical representations of the XML Schema built-in datatypes.

The syntax for the  $\langle$  avaType> customization is:

```
<javaType name= "javaType"
      \lceil xmlType= "xmlType" ]
      [ hasNsContext = "true" | "false" ]
      [ parseMethod= "parseMethod" ]
      [ printMethod= "printMethod" ]>
```
- name is the Java datatype to which xmlType is to be bound.
- xmlType is the name of the XML Schema datatype to which javaType is to bound; this attribute is required when the parent of the  $\langle$  avaType> declaration is <globalBindings>.
- parseMethod is the name of the parse method to be called during unmarshalling.
- printMethod is the name of the print method to be called during marshalling.
- hasNsContext allows a namespace context to be specified as a second parameter to a print or a parse method; can be either true, false, 1, or 0. By default, this attribute is false, and in most cases you will not need to change it.

The  $\langle$  i avaType becalaration can be used in:

- A <globalBindings> declaration
- An annotation element for simple type definitions, GlobalBindings, and <basetype> declarations.
- A <property> declaration.

See [MyDatatypeConverter Class \(page 73\)](#page-88-0) for an example of how <javaType> declarations and the DatatypeConverterInterface interface are implemented in a custom datatype converter class.

#### <span id="page-81-0"></span>**Typesafe Enumeration Binding Declarations**

The typesafe enumeration declarations provide a localized way to map XML simpleType elements to Java typesafe enum classes. There are two types of typesafe enumeration declarations you can make:

- <typesafeEnumClass> lets you map an entire simpleType class to typesafe enum classes.
- <typesafeEnumMember> lets you map just selected members of a simple-Type class to typesafe enum classes.

In both cases, there are two primary limitations on this type of customization:

- Only simpleType definitions with enumeration facets can be customized using this binding declaration.
- This customization only applies to a single simpleType definition at a time. To map sets of similar simpleType definitions on a global level, use the typesafeEnumBase attribute in a <globalBindings> declaration, as described [Global Binding Declarations \(page 61\)](#page-76-0).

The syntax for the <typesafeEnumClass> customization is:

```
<typesafeEnumClass[ name = "enumClassName" ]
  [ <typesafeEnumMember> ... </typesafeEnumMember> ]*
  [ <javadoc> enumClassJavadoc </javadoc> ]
</typesafeEnumClass>
```
- name must be a legal Java Identifier, and must not have a package prefix.
- <javadoc> customizes the Javadoc tool annotations for the enumeration class.
- You can have zero or more <typesafeEnumMember> declarations embedded in a <typesafeEnumClass> declaration.

The syntax for the <typesafeEnumMember> customization is:

```
<typesafeEnumMember name = "enumMemberName">
             \lceil value = "enumMemberValue" ]
  [ <javadoc> enumMemberJavadoc </javadoc> ]
</typesafeEnumMember>
```
- name must always be specified and must be a legal Java identifier.
- value must be the enumeration value specified in the source schema.
- $\leq$  iavadoc> customizes the Javadoc tool annotations for the enumeration constant.

For inline annotations, the <typesafeEnumClass> declaration must be specified in the annotation element of the <simpleType> element. The <typesafeEnum-Member> must be specified in the annotation element of the enumeration member. This allows the enumeration member to be customized independently from the enumeration class.

For information about typesafe enum design patterns, see the sample chapter of Joshua Bloch's *Effective Java Programming* on the Java Developer Connection.

#### <span id="page-82-0"></span>**<javadoc> Binding Declarations**

The <javadoc> declaration lets you add custom Javadoc tool annotations to schema-derived JAXB packages, classes, interfaces, methods, and fields. Note that <javadoc> declarations cannot be applied globally—that is, they are only valid as a sub-elements of other binding customizations.

The syntax for the  $\langle$  javadoc $\rangle$  customization is:

```
<javadoc>
  Contents in <b>Javadoc&lt;\b> format.
</javadoc>
```
or

```
<javadoc>
  <<![CDATA[
  Contents in <b>Javadoc<\b> format
  ]]>
</javadoc>
```
Note that documentation strings in  $\langle$  javadoc> declarations applied at the package level must contain <br/>body> open and close tags; for example:

```
<jxb:package name="primer.myPo">
      <jxb:javadoc><![CDATA[<body>Package level documentation
for generated package primer.myPo.</body>]]>
</jxb:javadoc>
       </jxb:package>
```
#### <span id="page-83-0"></span>**Customization Namespace Prefix**

All standard JAXB binding declarations must be preceded by a namespace prefix that maps to the JAXB namespace URI (http://java.sun.com/xml/ns/jaxb). For example, in this sample, jxb: is used. To this end, any schema you want to customize with standard JAXB binding declarations *must* include the JAXB namespace declaration and JAXB version number at the top of the schema file. For example, in po.xsd for the Customize Inline example, the namespace declaration is as follows:

```
<xsd:schema xmlns:xsd="http://www.w3.org/2001/XMLSchema"
             xmlns:jxb="http://java.sun.com/xml/ns/jaxb"
             jxb:version="1.0">
```
A binding declaration with the jxb namespace prefix would then take the form:

```
<xsd:annotation>
   <xsd:appinfo>
      <jxb:globalBindings binding declarations />
      <jxb:schemaBindings>
 .
 .
        binding declarations
 .
 .
      </jxb:schemaBindings>
   </xsd:appinfo>
</xsd:annotation>
```
Note that in this example, the globalBindings and schemaBindings declarations are used to specify, respectively, global scope and schema scope customizations. These customization scopes are described in more detail in [Scope,](#page-75-1) [Inheritance, and Precedence \(page 60\).](#page-75-1)

## **Customize Inline Example**

The Customize Inline example illustrates some basic customizations made by means of inline annotations to an XML schema named po.xsd. In addition, this example implements a custom datatype converter class, MyDatatypeConverter.java, which illustrates print and parse methods in the <javaType> customization for handling custom datatype conversions.

To summarize this example:

- 1. po.xsd is an XML schema containing inline binding customizations.
- 2. MyDatatypeConverter. java is a Java class file that implements print and parse methods specified by <javaType> customizations in po.xsd.
- 3. Main.java is the primary class file in the Customize Inline example, which uses the schema-derived classes generated by the JAXB compiler.

Key customizations in this sample, and the custom MyDatatypeConverter.java class, are described in more detail below.

## **Customized Schema**

The customized schema used in the Customize Inline example is in the file <JAVA\_HOME>/jaxb/samples/inline-customize/po.xsd. The customizations are in the <xsd:annotation> tags.

## **Global Binding Declarations**

The code below shows the globalBindings declarations in po.xsd:

```
<jxb:globalBindings
         fixedAttributeAsConstantProperty="true"
         collectionType="java.util.Vector"
         typesafeEnumBase="xsd:NCName"
         choiceContentProperty="false"
         typesafeEnumMemberName="generateError"
         bindingStyle="elementBinding"
         enableFailFastCheck="false"
         generateIsSetMethod="false"
         underscoreBinding="asCharInWord"/>
```
In this example, all values are set to the defaults except for collectionType.

- Setting collectionType to java.util.Vector specifies that all lists in the generated implementation classes should be represented internally as vectors. Note that the class name you specify for collectionType must implement java.util.List and be callable by newInstance.
- Setting fixedAttributeAsConstantProperty to true indicates that all fixed attributes should be bound to Java constants. By default, fixed attributes are just mapped to either simple or collection property, which ever is more appropriate.
- Please note that the JAXB implementation does not support the enable-FailFastCheck attribute.
- If typesafeEnumBase to xsd:string it would be a global way to specify that all simple type definitions deriving directly or indirectly from xsd:string and having enumeration facets should be bound by default to a typesafe enum. If typesafeEnumBase is set to an empty string, "", no simple type definitions would ever be bound to a typesafe enum class by default. The value of typesafeEnumBase can be any atomic simple type definition except xsd:boolean and both binary types.

**Note:** Using typesafe enums enables you to map schema enumeration values to Java constants, which in turn makes it possible to do compares on Java constants rather than string values.

#### **Schema Binding Declarations**

The following code shows the schema binding declarations in po.xsd:

```
<jxb:schemaBindings>
       <jxb:package name="primer.myPo">
          <jxb:javadoc>
    <![CDATA[<body> Package level documentation for
generated package primer.myPo.</body>]]>
          </jxb:javadoc>
       </jxb:package>
       <jxb:nameXmlTransform>
           <jxb:elementName suffix="Element"/>
       </jxb:nameXmlTransform>
     </jxb:schemaBindings>
```
• <jxb:package name="primer.myPo"/> specifies the primer.myPo as the package in which the schema-derived classes should be generated.

•  $\langle$ jxb:nameXmlTransform> specifies that all generated Java element interfaces should have Element appended to the generated names by default. For example, when the JAXB compiler is run against this schema, the element interfaces CommentElement and PurchaseOrderElement will be generated. By contrast, without this customization, the default binding would instead generate Comment and PurchaseOrder.

This customization is useful if a schema uses the same name in different symbol spaces; for example, in global element and type definitions. In such cases, this customization enables you to resolve the collision with one declaration rather than having to individually resolve each collision with a separate binding declaration.

•  $\langle$ ixb:javadoc> specifies customized Javadoc tool annotations for the primer.myPo package. Note that, unlike the <javadoc> declarations at the class level, below, the opening and closing <body> tags must be included when the  $\langle$  javadoc beclaration is made at the package level.

#### **Class Binding Declarations**

The following code shows the class binding declarations in po.xsd:

```
<xsd:complexType name="PurchaseOrderType">
       <xsd:annotation>
       <xsd:appinfo>
          <jxb:class name="POType">
             <jxb:javadoc>
            A &lt:b>Purchase Order&lt:/b> consists of
addresses and items.
             </jxb:javadoc>
          </jxb:class>
       </xsd:appinfo>
       </xsd:annotation>
 .
 .
 .
</xsd:complexType>
```
The Javadoc tool annotations for the schema-derived POType class will contain the description "A <b>Purchase Order&lt;/b> consists of addresses and items." The  $&d$ 1t; is used to escape the opening bracket on the  $&db>HTML$ tags.

**Note:** When a <class> customization is specified in the appinfo element of a complexType definition, as it is here, the complexType definition is bound to a Java content interface.

Later in po.xsd, another  $\langle$ javadoc> customization is declared at this class level, but this time the HTML string is escaped with CDATA:

```
<xsd:annotation>
  <xsd:appinfo>
     <jxb:class>
       <jxb:javadoc>
      <![CDATA[ First line of documentation for a
<b>USAddress</b>.]]>
        </jxb:javadoc>
     </jxb:class>
   </xsd:appinfo>
   </xsd:annotation>
```
**Note:** If you want to include HTML markup tags in a  $\langle$ jaxb: javadoc> customization, you must enclose the data within a CDATA section or escape all left angle brackets using &1t; See *XML 1.0 2nd Edition* for more information ([http://](http://www.w3.org/TR/2000/REC-xml-20001006#sec-cdata-sect) [www.w3.org/TR/2000/REC-xml-20001006#sec-cdata-sect](http://www.w3.org/TR/2000/REC-xml-20001006#sec-cdata-sect)).

#### **Property Binding Declarations**

Of particular interest here is the generateIsSetMethod customization, which causes two additional property methods, isSetQuantity and unsetQuantity, to be generated. These methods enable a client application to distinguish between schema default values and values occurring explicitly within an instance document.

For example, in po.xsd:

```
<xsd:complexType name="Items">
    <xsd:sequence>
       <xsd:element name="item" minOccurs="1"
maxOccurs="unbounded">
          <xsd:complexType>
             <xsd:sequence>
           <xsd:element name="productName" type="xsd:string"/>
             <xsd:element name="quantity" default="10">
             <xsd:annotation>
```

```
 <xsd:appinfo>
                  <jxb:property generateIsSetMethod="true"/>
               </xsd:appinfo>
            </xsd:annotation>
 .
 .
 .
         </xsd:complexType>
      </xsd:element>
   </xsd:sequence>
</xsd:complexType>
```
The @generateIsSetMethod applies to the quantity element, which is bound to a property within the Items.ItemType interface. unsetQuantity and isSetQuantity methods are generated in the Items.ItemType interface.

### <span id="page-88-0"></span>**MyDatatypeConverter Class**

The <JWSDP\_HOME>/jaxb/samples/inline-customize /MyDatatypeConverter class, shown below, provides a way to customize the translation of XML datatypes to and from Java datatypes by means of a <javaType> customization.

```
package primer;
import java.math.BigInteger;
import javax.xml.bind.DatatypeConverter;
public class MyDatatypeConverter {
  public static short parseIntegerToShort(String value) {
    BigInteger result =
       DatatypeConverter.parseInteger(value);
    return (short)(result.intValue());
  }
  public static String printShortToInteger(short value) {
    BigInter result = BigInteger.valueOf(value);
    return DatatypeConverter.printInteger(result);
  }
  public static int parseIntegerToInt(String value) {
    BigInteger result =DatatypeConverter.parseInteger(value);
  return result.intValue();
  }
```

```
public static String printIntToInteger(int value) {
    BigInteger result = BigInteger.valueOf(value);
    return DatatypeConverter.printInteger(result);
  }
};
```
The following code shows how the MyDatatypeConverter class is referenced in a <javaType> declaration in po.xsd:

```
<xsd:simpleType name="ZipCodeType">
   <xsd:annotation>
      <xsd:appinfo>
         <jxb:javaType name="int"
parseMethod="primer.MyDatatypeConverter.parseIntegerToInt"
printMethod="primer.MyDatatypeConverter.printIntTo Integer" />
      </xsd:appinfo>
   </xsd:annotation>
   <xsd:restriction base="xsd:integer">
     <xsd:minInclusive value="10000"/>
     <xsd:maxInclusive value="99999"/>
   </xsd:restriction>
</xsd:simpleType>
```
In this example, the  $\frac{1}{1}x$  is  $\frac{1}{1}x$  in  $\frac{1}{1}y$  declaration overrides the default JAXB binding of this type to java.math.BigInteger. For the purposes of the Customize Inline example, the restrictions on ZipCodeType—specifically that legal US ZIP codes are limited to five digits—make it so all valid values can easily fit within the Java primitive datatype  $int.$  Note also that, because  $\langle$  $ikb$ :  $jav$  $aType$  name="int"/> is declared within ZipCodeType, the customization applies to all JAXB properties that reference this simpleType definition, including the getZip and setZip methods.

## **Datatype Converter Example**

The Datatype Converter example is very similar to the Customize Inline example. As with the Customize Inline example, the customizations in the Datatype Converter example are made by using inline binding declarations in the XML schema for the application, po.xsd.

The global, schema, and package, and most of the class customizations for the Customize Inline and Datatype Converter examples are identical. Where the Datatype Converter example differs from the Customize Inline example is in the

parseMethod and printMethod used for converting XML data to the Java int datatype.

Specifically, rather than using methods in the custom MyDataTypeConverter class to perform these datatype conversions, the Datatype Converter example uses the built-in methods provided by javax.xml.bind.DatatypeConverter:

```
<xsd:simpleType name="ZipCodeType">
   <xsd:annotation>
      <xsd:appinfo>
         <jxb:javaType name="int"
    parseMethod="javax.xml.bind.DatatypeConverter.parseInt"
    printMethod="javax.xml.bind.DatatypeConverter.printInt"/>
      </xsd:appinfo>
  </xsd:annotation>
   <xsd:restriction base="xsd:integer">
     <xsd:minInclusive value="10000"/>
     <xsd:maxInclusive value="99999"/>
   </xsd:restriction>
</xsd:simpleType>
```
## **External Customize Example**

The External Customize example is identical to the Datatype Converter example, except that the binding declarations in the External Customize example are made by means of an external binding declarations file rather than inline in the source XML schema.

The binding customization file used in the External Customize example is <JWSDP\_HOME>/jaxb/samples/external-customize/binding.xjb.

This section compares the customization declarations in bindings.xjb with the analogous declarations used in the XML schema, po.xsd, in the Datatype Converter example. The two sets of declarations achieve precisely the same results.

- [JAXB Version, Namespace, and Schema Attributes](#page-91-0)
- [Global and Schema Binding Declarations](#page-92-0)
- [Class Declarations](#page-93-0)

## <span id="page-91-0"></span>**JAXB Version, Namespace, and Schema Attributes**

All JAXB binding declarations files must begin with:

- JAXB version number
- Namespace declarations
- Schema name and node

The version, namespace, and schema declarations in bindings.xjb are as follows:

```
<jxb:bindings version="1.0"
               xmlns:jxb="http://java.sun.com/xml/ns/jaxb"
               xmlns:xs="http://www.w3.org/2001/XMLSchema">
   <jxb:bindings schemaLocation="po.xsd" node="/xs:schema">
 .
        <binding_declarations>
 .
   </jxb:bindings>
<!-- schemaLocation="po.xsd" node="/xs:schema" -->
</jxb:bindings>
```
#### **JAXB Version Number**

An XML file with a root element of  $\langle$  axb:bindings> is considered an external binding file. The root element must specify the JAXB version attribute with which its binding declarations must comply; specifically the root  $\langle$ jxb:bindings> element must contain either a <jxb:version> declaration or a version attribute. By contrast, when making binding declarations inline, the JAXB version number is made as attribute of the <xsd:schema> declaration:

```
<xsd:schema xmlns:xsd="http://www.w3.org/2001/XMLSchema"
             xmlns:jxb="http://java.sun.com/xml/ns/jaxb"
             jxb:version="1.0">
```
#### **Namespace Declarations**

As shown in [JAXB Version, Namespace, and Schema Attributes \(page 76\),](#page-91-0) the namespace declarations in the external binding declarations file include both the JAXB namespace and the XMLSchema namespace. Note that the prefixes used in this example could in fact be anything you want; the important thing is to consistently use whatever prefixes you define here in subsequent declarations in the file.

#### **Schema Name and Schema Node**

The fourth line of the code in [JAXB Version, Namespace, and Schema](#page-91-0) [Attributes \(page 76\)](#page-91-0) specifies the name of the schema to which this binding declarations file will apply, and the schema node at which the customizations will first take effect. Subsequent binding declarations in this file will reference specific nodes within the schema, but this first declaration should encompass the schema as a whole; for example, in bindings.xjb:

```
<jxb:bindings schemaLocation="po.xsd" node="/xs:schema">
```
#### <span id="page-92-0"></span>**Global and Schema Binding Declarations**

The global schema binding declarations in bindings.xjb are the same as those in po.xsd for the Datatype Converter example. The only difference is that because the declarations in po.xsd are made inline, you need to embed them in <xs:appinfo> elements, which are in turn embedded in <xs:annotation> elements. Embedding declarations in this way is unnecessary in the external bindings file.

```
<jxb:globalBindings
     fixedAttributeAsConstantProperty="true"
     collectionType="java.util.Vector"
     typesafeEnumBase="xs:NCName"
     choiceContentProperty="false"
     typesafeEnumMemberName="generateError"
     bindingStyle="elementBinding"
     enableFailFastCheck="false"
     generateIsSetMethod="false"
     underscoreBinding="asCharInWord"/>
<jxb:schemaBindings>
     <jxb:package name="primer.myPo">
         <jxb:javadoc><![CDATA[<body>Package level
documentation for generated package primer.myPo.</body>]]>
         </jxb:javadoc>
     </jxb:package>
     <jxb:nameXmlTransform>
         <jxb:elementName suffix="Element"/>
     </jxb:nameXmlTransform>
</jxb:schemaBindings>
```
By comparison, the syntax used in po.xsd for the Datatype Converter example is:

```
<xsd:annotation>
  <xsd:appinfo>
    <jxb:globalBindings
 .
       <binding_declarations>
 .
    <jxb:schemaBindings>
 .
       <binding_declarations>
 .
    </jxb:schemaBindings>
  </xsd:appinfo>
</xsd:annotation>
```
## <span id="page-93-0"></span>**Class Declarations**

The class-level binding declarations in bindings.xjb differ from the analogous declarations in po.xsd for the Datatype Converter example in two ways:

- As with all other binding declarations in bindings.xjb, you do not need to embed your customizations in schema <xsd:appinfo> elements.
- You must specify the schema node to which the customization will be applied. The general syntax for this type of declaration is:

<jxb:bindings node="//<node\_type>[@name='<node\_name>']">

For example, the following code shows binding declarations for the complex-Type named USAddress.

```
<jxb:bindings node="//xs:complexType[@name='USAddress']">
   <jxb:class>
     <jxb:javadoc>
<![CDATA[First line of documentation for a <b>USAddress</b>.]]>
     </jxb:javadoc>
   </jxb:class>
   <jxb:bindings node=".//xs:element[@name='name']">
     <jxb:property name="toName"/>
   </jxb:bindings>
   <jxb:bindings node=".//xs:element[@name='zip']">
```

```
 <jxb:property name="zipCode"/>
   </jxb:bindings>
</jxb:bindings>
<!-- node="//xs:complexType[@name='USAddress']" -->
```
Note in this example that USAddress is the parent of the child elements name and zip, and therefore a  $\langle x \rangle$  ixplied  $\langle x \rangle$  and  $\langle y \rangle$  are enclosed the bindings declarations for the child elements as well as the class-level javadoc declaration.

## **Fix Collides Example**

The Fix Collides example illustrates how to resolve name conflicts—that is, places in which a declaration in a source schema uses the same name as another declaration in that schema (namespace collisions), or places in which a declaration uses a name that does translate by default to a legal Java name.

**Note:** Many name collisions can occur because XSD Part 1 introduces six unique symbol spaces based on type, while Java only has only one. There is a symbols space for type definitions, elements, attributes, and group definitions. As a result, a valid XML schema can use the exact same name for both a type definition and a global element declaration.

For the purposes of this example, it is recommended that you remove the binding parameter to the xjc task in the build.xml file in the <JWSDP\_HOME>/jaxb/ samples/fix-collides directory to display the error output generated by the xjc compiler. The XML schema for the Fix Collides, example.xsd, contains deliberate name conflicts.

Like the External Customize example, the Fix Collides example uses an external binding declarations file, binding.xjb, to define the JAXB binding customizations.

- [The example.xsd Schema](#page-95-0)
- [Looking at the Conflicts](#page-95-1)
- [Output From Running the ant Task Without Using a Binding Declarations](#page-96-0) [File](#page-96-0)
- The binding xib Declarations File
- [Resolving the Conflicts in example.xsd](#page-97-1)

#### <span id="page-95-0"></span>**The example.xsd Schema**

The XML schema, <JWSDP\_HOME>/jaxb/samples/fix-collides /example.xsd, used in the Fix Collides example illustrates common name conflicts encountered when attempting to bind XML names to unique Java identifiers in a Java package. The schema declarations that result in name conflicts are highlighted in bold below.

```
<xs:schema xmlns:xs="http://www.w3.org/2001/XMLSchema"
            xmlns:jxb="http://java.sun.com/xml/ns/jaxb"
            jxb:version="1.0">
   <xs:element name="Class" type="xs:int"/>
   <xs:element name="FooBar" type="FooBar"/>
   <xs:complexType name="FooBar">
     <xs:sequence>
       <xs:element name="foo" type="xs:int"/>
       <xs:element ref="Class"/>
       <xs:element name="zip" type="xs:integer"/>
     </xs:sequence>
    <xs:attribute name="zip" type="xs:string"/>
   </xs:complexType>
</xs:schema>
```
#### <span id="page-95-1"></span>**Looking at the Conflicts**

The first conflict in example.xsd is the declaration of the element name Class:

```
<xs:element name="Class" type="xs:int"/>
```
Class is a reserved word in Java, and while it is legal in the XML schema language, it cannot be used as a name for a schema-derived class generated by JAXB.

When this schema is run against the JAXB binding compiler with the ant fail command, the following error message is returned:

```
[xjc] [ERROR] Attempt to create a property having the same
name as the reserved word "Class".
[xic] line 6 of example.xsd
```
The second conflict is that there are an element and a complexType that both use the name Foobar:

```
<xs:element name="FooBar" type="FooBar"/>
<xs:complexType name="FooBar">
```
In this case, the error messages returned are:

[xic] [ERROR] A property with the same name "Zip" is generated from more than one schema component. [xic] line 22 of example.xsd [xjc] [ERROR] (Relevant to above error) another one is generated from this schema component. [xjc] line 20 of example.xsd

The third conflict is that there are an element and an attribute both named zip:

```
<xs:element name="zip" type="xs:integer"/>
<xs:attribute name="zip" type="xs:string"/>
```
The error messages returned here are:

```
[xjc] [ERROR] A property with the same name "Zip" is
generated from more than one schema component.
[xjc] line 22 of example.xsd
[xjc] [ERROR] (Relevant to above error) another one is
generated from this schema component.
[xjc] line 20 of example.xsd
```
### <span id="page-96-0"></span>**Output From Running the ant Task Without Using a Binding Declarations File**

Here is the output that is returned if you run the ant task in the  $\langle JWSDP_HOME \rangle$ / jaxb/samples/fix-collides directory without specifying the binding parameter to the xjc task in the build.xml file:

```
[echo] Compiling the schema w/o external binding file
(name collision errors expected)...
[xjc] Compiling file:/C:/Sun/jwsdp-1.5/jaxb/samples/
fix-collides/example.xsd
[xic] [ERROR] Attempt to create a property having the same
name as the reserved word "Class".
[xjc] line 14 of example.xsd
```

```
[xjc] [ERROR] A property with the same name "Zip" is
generated from more than one schema component.
[xic] line 17 of example.xsd
[xjc] [ERROR] (Relevant to above error) another one is
generated from this schema component.
[xic] line 15 of example.xsd
[xjc] [ERROR] A class/interface with the same name
"generated.FooBar" is already in use.
[xic] line 9 of example.xsd
[xjc] [ERROR] (Relevant to above error) another one is
generated from here.
[xic] line 18 of example.xsd
```
#### <span id="page-97-0"></span>**The binding.xjb Declarations File**

The <JWSDP\_HOME>/jaxb/samples/fix-collides/binding.xjb binding declarations file resolves the conflicts in examples.xsd by means of several customizations.

### <span id="page-97-1"></span>**Resolving the Conflicts in example.xsd**

The first conflict in example.xsd, using the Java reserved name Class for an element name, is resolved in binding.  $x$  is with the  $\langle$ class> and  $\langle$ property> declarations on the schema element node Class:

```
<jxb:bindings node="//xs:element[@name='Class']">
   <jxb:class name="Clazz"/>
   <jxb:property name="Clazz"/>
</jxb:bindings>
```
The second conflict in example.xsd, the namespace collision between the element FooBar and the complexType FooBar, is resolved in binding. $x$ jb by using a <nameXmlTransform> declaration at the <schemaBindings> level to append the suffix Element to all element definitions.

This customization handles the case where there are many name conflicts due to systemic collisions between two symbol spaces, usually named type definitions and global element declarations. By appending a suffix or prefix to every Java identifier representing a specific XML symbol space, this single customization resolves all name collisions:

```
<jxb:schemaBindings>
   <jxb:package name="example"/>
     <jxb:nameXmlTransform>
       <jxb:elementName suffix="Element"/>
     </jxb:nameXmlTransform>
</jxb:schemaBindings>
```
The third conflict in example.xsd, the namespace collision between the element zip and the attribute zip, is resolved in binding.  $x$  jb by mapping the attribute zip to property named zipAttribute:

```
<jxb:bindings node=".//xs:attribute[@name='zip']">
   <jxb:property name="zipAttribute"/>
</jxb:bindings>
```
If you add the binding parameter you removed back to the xjc task in the build.xml file and then run ant in the <JWSDP\_HOME>/jaxb/samples/fixcollides directory, the customizations in binding.xjb will be passed to the xjc binding compiler, which will then resolve the conflicts in example.xsd in the schema-derived Java classes.

## **Bind Choice Example**

The Bind Choice example shows how to bind a choice model group to a Java interface. Like the External Customize and Fix Collides examples, the Bind Choice example uses an external binding declarations file, binding.xjb, to define the JAXB binding customization.

The schema declarations in <JWSDP\_HOME>/jaxb/samples/bind-choice /example.xsd that will be globally changed are highlighted in bold below.

```
<xs:schema xmlns:xs="http://www.w3.org/2001/XMLSchema"
            xmlns:jxb="http://java.sun.com/xml/ns/jaxb"
            jxb:version="1.0">
   <xs:element name="FooBar">
   <xs:complexType>
     <xs:sequence>
       <xs:element name="foo" type="xs:int"/>
       <xs:element ref="Class"/>
       <xs:choice>
```

```
 <xs:element name="phoneNumber" type="xs:string"/>
          <xs:element name="speedDial" type="xs:int"/>
       </xs:choice>
       <xs:group ref="ModelGroupChoice"/>
     </xs:sequence>
     <xs:attribute name="zip" type="xs:string"/>
   </xs:complexType>
</xs:element>
   <xs:group name="ModelGroupChoice">
     <xs:choice>
       <xs:element name="bool" type="xs:boolean"/>
       <xs:element name="comment" type="xs:string"/>
       <xs:element name="value" type="xs:int"/>
     </xs:choice>
   </xs:group>
</xs:schema>
```
#### **Customizing a choice Model Group**

The <JWSDP\_HOME>/jaxb/samples/bind-choice/binding.xjb binding declarations file demonstrates one way to override the default derived names for choice model groups in example.xsd by means of a  $\langle$ ixb:globalBindings> declaration:

```
<jxb:bindings schemaLocation="example.xsd" node="/xs:schema">
   <jxb:globalBindings bindingStyle="modelGroupBinding"/>
     <jxb:schemaBindings/>
       <jxb:package name="example"/>
     </jxb:schemaBindings>
   </jxb:bindings
</jxb:bindings>
```
This customization results in the choice model group being bound to its own content interface. For example, given the following choice model group:

```
 <xs:group name="ModelGroupChoice">
   <xs:choice>
     <xs:element name="bool" type="xs:boolean"/>
     <xs:element name="comment" type="xs:string"/>
     <xs:element name="value" type="xs:int"/>
   </xs:choice>
 </xs:group>
```
the globalBindings customization shown above causes JAXB to generate the following Java class:

```
/**
  * Java content class for model group.
  */
  public interface ModelGroupChoice {
         int getValue();
         void setValue(int value);
         boolean isSetValue();
         java.lang.String getComment();
         void setComment(java.lang.String value);
         boolean isSetComment();
         boolean isBool();
         void setBool(boolean value);
         boolean isSetBool();
         Object getContent();
         boolean isSetContent();
         void unSetContent();
     }
```
Calling getContent returns the current value of the Choice content. The setters of this choice are just like radio buttons; setting one unsets the previously set one. This class represents the data representing the choice.

Additionally, the generated Java interface FooBarType, representing the anonymous type definition for element FooBar, contains a nested interface for the choice model group containing phoneNumber and speedDial.

*USING JAXB*

# **Streaming API for XML**

**T**his chapter focuses on the Streaming API for XML (StAX), a streaming Java-based, event-driven, pull-parsing API for reading and writing XML documents. StAX enables you to create bidrectional XML parsers that are fast, relatively easy to program, and have a light memory footprint.

StAX provides is the latest API in the JAXP family, and provides an alternative to SAX, DOM, TrAX, and DOM for developers looking to do high-performance stream filtering, processing, and modification, particularly with low memory and limited extensibility requirements.

**Note:** To synopsize, StAX provides a standard, bidirectional *pull parser* interface for streaming XML processing, offering a simpler programming model than SAX and more efficient memory management than DOM. StAX enables developers to parse and modify XML streams as events, and to extend XML information models to allow application-specific additions. More detailed comparisons of StAX with several alternative APIs are provided below, in "[Comparing StAX to Other JAXP](#page-105-0) [APIs.](#page-105-0)"

## **Why StAX?**

The StAX project was spearheaded by BEA with support from Sun Microsystems, and the JSR 173 specification passed the Java Community Process final approval ballot in March, 2004 (http://jcp.org/en/jsr/detail?id=173). The primary goal of the StAX API is to give "parsing control to the programmer

3

by exposing a simple iterator based API. This allows the programmer to ask for the next event (pull the event) and allows state to be stored in procedural fashion." StAX was created to address limitations in the two most prevalent parsing APIs, SAX and DOM.

#### **Streaming Versus DOM**

Generally speaking, there are two programming models for working with XML infosets: document *streaming* and the *document object model* (DOM).

The *DOM* model involves creating in-memory objects representing an entire document tree and the complete infoset state for an XML document. Once in memory, DOM trees can be navigated freely and parsed arbitrarily, and as such provide maximum flexibility for developers. However the cost of this flexibility is a potentially large memory footprint and significant processor requirements, as the entire representation of the document must be held in memory as objects for the duration of the document processing. This may not be an issue when working with small documents, but memory and processor requirements can escalate quickly with document size.

*Streaming* refers to a programming model in which XML infosets are transmitted and parsed serially at application runtime, often in real time, and often from dynamic sources whose contents are not precisely known beforehand. Moreover, stream-based parsers can start generating output immediately, and infoset elements can be discarded and garbage collected immediately after they are used. While providing a smaller memory footprint, reduced processor requirements, and higher performance in certain situations, the primary trade-off with stream processing is that you can only see the infoset state at one location at a time in the document. You are essentially limited to the "cardboard tube" view of a document, the implication being that you need to know what processing you want to do before reading the XML document.

Streaming models for XML processing are particularly useful when your application has strict memory limitations, as with a cellphone running J2ME, or when your application needs to simultaneously process several requests, as with an application server. In fact, it can be argued that the majority of XML business logic can benefit from stream processing, and does not require the in-memory maintenance of entire DOM trees.

## **Pull Parsing Versus Push Parsing**

Streaming *pull parsing* refers to a programming model in which a client application calls methods on an XML parsing library when it needs to interact with an XML infoset—that is, the client only gets (pulls) XML data when it explicitly asks for it.

Streaming *push parsing* refers to a programming model in which an XML parser sends (pushes) XML data to the client as the parser encounters elements in an XML infoset—that is, the parser sends the data whether or not the client is ready to use it at that time.

Pull parsing provides several advantages over push parsing when working with XML streams:

- With pull parsing, the client controls the application thread, and can call methods on the parser when needed. By contrast, with push processing, the parser controls the application thread, and the client can only accept invocations from the parser.
- Pull parsing libraries can be much smaller and the client code to interact with those libraries much simpler than with push libraries, even for more complex documents.
- Pull clients can read multiple documents at one time with a single thread.
- A StAX pull parser can filter XML documents such that elements unnecessary to the client can be ignored, and it can support XML views of non-XML data.

## **StAX Use Cases**

The StAX specification defines a number of uses cases for the API:

- **Data binding**
	- Unmarshalling an XML document
	- Marshalling an XML document
	- Parallel document processing
	- Wireless communication
- **SOAP message processing**
	- Parsing simple predictable structures
	- Parsing graph representations with forward references
- Parsing WSDL
- **Virtual data sources**
	- Viewing as XML data stored in databases
	- Viewing data in Java objects created by XML data binding
	- Navigating a DOM tree as a stream of events
- **Parsing specific XML vocabularies**
- **Pipelined XML processing**

A complete discussion of all these use cases is beyond the scope of this chapter. Please refer to the StAX specification for further information.

## <span id="page-105-0"></span>**Comparing StAX to Other JAXP APIs**

As an API in the JAXP family, StAX can be compared, among other APIs, to SAX, TrAX, and JDOM. Of the latter two, StAX is not as powerful or flexible as TrAX or JDOM, but neither does it require as much memory or processor load to be useful, and StAX can, in many cases, outperform the DOM-based APIs. The same arguments outlined above, weighing the cost/benefits of the DOM model versus the streaming model, apply here.

With this in mind, the closest comparisons between can be made between StAX and SAX, and it is here that StAX offers features that are beneficial in many cases; some of these include:

- StAX-enabled clients are generally easier to code than SAX clients. While it can be argued that SAX parsers are marginally easier to write, StAX parser code can be smaller and the code necessary for the client to interact with the parser simpler.
- StAX is a bidirectional API, meaning that it can both read and write XML documents. SAX is read only, so another API is needed if you want to write XML documents.
- SAX is a push API, whereas StAX is pull. The trade-offs between push and pull APIs outlined above apply here.

#### *STAX API* **91**

[Table 3–1](#page-106-0) synopsizes the comparative features of StAX, SAX, DOM, and TrAX (table adapted from "Does StAX Belong in Your XML Toolbox?" (http://www.developer.com/xml/article.php/3397691) by Jeff Ryan).

<span id="page-106-0"></span>

| <b>Feature</b>               | <b>StAX</b>     | <b>SAX</b>      | <b>DOM</b>     | TrAX             |
|------------------------------|-----------------|-----------------|----------------|------------------|
| API Type                     | Pull, streaming | Push, streaming | In memory tree | <b>XSLT Rule</b> |
| Ease of Use                  | High            | Medium          | High           | Medium           |
| <b>XPath Capability</b>      | N <sub>0</sub>  | N <sub>0</sub>  | <b>Yes</b>     | Yes              |
| CPU and Memory Efficiency    | Good            | Good            | Varies         | Varies           |
| Forward Only                 | Yes             | Yes             | N <sub>0</sub> | N <sub>0</sub>   |
| Read XML                     | Yes             | Yes             | Yes            | Yes              |
| Write XML                    | Yes             | N <sub>0</sub>  | Yes            | Yes              |
| Create, Read, Update, Delete | N <sub>0</sub>  | N <sub>0</sub>  | Yes            | N <sub>0</sub>   |

**Table 3–1** XML Parser API Feature Summary

## **StAX API**

The StAX API exposes methods for iterative, event-based processing of XML documents. XML documents are treated as a filtered series of events, and infoset states can be stored in a procedural fashion. Moreover, unlike SAX, the StAX API is bidirectional, enabling both reading and writing of XML documents.

The StAX API is really two distinct API sets: a *cursor* API and an *iterator* API. These two API sets explained in greater detail later in this chapter, but their main features are briefly described below.

## **Cursor API**

As the name implies, the StAX *cursor* API represents a cursor with which you can walk an XML document from beginning to end. This cursor can point to one thing at a time, and always moves forward, never backward, usually one infoset element at a time.

The two main cursor interfaces are XMLStreamReader and XMLStreamWriter. XMLStreamReader includes accessor methods for all possible information retrievable from the XML Information model, including document encoding, element names, attributes, namespaces, text nodes, start tags, comments, processing instructions, document boundaries, and so forth; for example:

```
public interface XMLStreamReader {
  public int next() throws XMLStreamException;
  public boolean hasNext() throws XMLStreamException;
  public String getText();
  public String getLocalName();
  public String getNamespaceURI();
 // ... other methods not shown
}
```
You can call methods on XMLStreamReader, such as getText and getName, to get data at the current cursor location. XMLStreamWriter provides methods that correspond to StartElement and EndElement event types; for example:

```
public interface XMLStreamWriter {
  public void writeStartElement(String localName) \
    throws XMLStreamException;
  public void writeEndElement() \
    throws XMLStreamException;
  public void writeCharacters(String text) \
    throws XMLStreamException;
// ... other methods not shown
}
```
The cursor API mirrors SAX in many ways. For example, methods are available for directly accessing string and character information, and integer indexes can be used to access attribute and namespace information. As with SAX, the cursor API methods return XML information as strings, which minimizes object allocation requirements.

## **Iterator API**

The StAX *iterator* API represents an XML document stream as a set of discrete event objects. These events are pulled by the application and provided by the parser in the order in which they are read in the source XML document.

The base iterator interface is called XMLEvent, and there are subinterfaces for each event type listed in [Table 3–2,](#page-108-0) below. The primary parser interface for read-
ing iterator events is XMLEventReader, and the primary interface for writing iterator events is XMLEventWriter. The XMLEventReader interface contains five methods, the most important of which is nextEvent(), which returns the next event in an XML stream. XMLEventReader implements java.util.Iterator, which means that returns from XMLEventReader can be cached or passed into routines that can work with the standard Java Iterator; for example:

```
public interface XMLEventReader extends Iterator {
  public XMLEvent nextEvent() throws XMLStreamException;
  public boolean hasNext();
  public XMLEvent peek() throws XMLStreamException;
  ...
}
```
Similarly, on the output side of the iterator API, you have:

```
public interface XMLEventWriter {
  public void flush() throws XMLStreamException;
  public void close() throws XMLStreamException;
  public void add(XMLEvent e) throws XMLStreamException;
  public void add(Attribute attribute) \
    throws XMLStreamException;
  ...
}
```
#### **Iterator Event Types**

[Table 3–2](#page-108-0) lists the thirteen XMLEvent types defined in the event iterator API.

| <b>Event Type</b>       | <b>Description</b>                                                                                                    |
|-------------------------|----------------------------------------------------------------------------------------------------|
| StartDocu-<br>ment      | Reports the beginning of a set of XML events, including encoding,<br>XML version, and standalone properties.                                                                    |
| $StartE$ ] $e-$<br>ment | Reports the start of an element, including any attributes and namespace<br>declarations; also provides access to the prefix, namespace URI, and<br>local name of the start tag. |
| EndElement              | Reports the end tag of an element. Namespaces that have gone out of<br>scope can be recalled here if they have been explicitly set on their corre-<br>sponding StartElement.    |

<span id="page-108-0"></span>**Table 3–2** XMLEvent Types

| <b>Event Type</b>               | <b>Description</b>                                                                                                    |  |
|---------------------------------|----------------------------------------------------------------------------------------------------|--|
| Characters                      | Corresponds to XML CData sections and CharacterData entities.<br>Note that ignorable whitespace and significant whitespace are also<br>reported as Character events.                                                                                                    |  |
| EntityRef-<br>erence            | Character entities can be reported as discrete events, which an applica-<br>tion developer can then choose to resolve or pass through unresolved.<br>By default, entities are resolved. Alternatively, if you do not want to<br>report the entity as an event, replacement text can be substituted and<br>reported as Characters. |  |
| Processin-<br>gInstruc-<br>tion | Reports the target and data for an underlying processing instruction.                                                                                                    |  |
| Comment                         | Returns the text of a comment                                                                                                    |  |
| EndDocument                     | Reports the end of a set of XML events.                                                                                                    |  |
| <b>DTD</b>                      | Reports as java. lang. String information about the DTD, if any,<br>associated with the stream, and provides a method for returning custom<br>objects found in the DTD.                                                                                                    |  |
| Attribute                       | Attributes are generally reported as part of a <b>StartElement</b> event.<br>However, there are times when it is desirable to return an attribute as a<br>standalone Attribute event; for example, when a namespace is<br>returned as the result of an XQuery or XPath expression.                                                |  |
| Namespace                       | As with attributes, namespaces are usually reported as part of a<br>StartElement, but there are times when it is desirable to report a<br>namespace as a discrete Namespace event.                                                                                                    |  |

**Table 3–2** XMLEvent Types (Continued)

Note that the DTD, EntityDeclaration, EntityReference, NotationDeclaration, and ProcessingInstruction events are only created if the document being processed contains a DTD.

#### **Sample Event Mapping**

As an example of how the event iterator API maps an XML stream, consider the following XML document:

```
<?xml version="1.0"?>
<BookCatalogue xmlns="http://www.publishing.org">
  <Book>
    <Title>Yogasana Vijnana: the Science of Yoga</Title>
    <ISBN>81-40-34319-4</ISBN>
    <Cost currency="INR">11.50</Cost>
  </Book>
</BookCatalogue>
```
This document would be parsed into eighteen primary and secondary events, as shown below. Note that secondary events, shown in curly braces ({}), are typically accessed from a primary event rather than directly.

| #              | Element/Attribute                                                                                                    | Event         |
|----------------|----------------------------------------------------------------------------------------------------|---------------|
| $\mathbf{1}$   | $version="1.0"$                                                                                                    | StartDocument |
| $\overline{2}$ | $isCData = false$<br>$data = "\\n"$<br>$I$ sWhiteSpace = true                                                                                    | Characters    |
| 3              | $\theta$ qname = BookCataloque:http://www.publishing.org<br>$attributes = null$<br>namespaces = ${BookCatalogue" -> http://www.publishing.org"}$ | StartFlement  |
| $\overline{4}$ | $aname = Book$<br>$attributes = null$<br>$nameses = null$                                                                                        | StartElement  |
| 5              | $qname = Title$<br>$attributes = null$<br>$names$ = $null$                                                                                       | StartFlement  |
| 6              | $isCData = false$<br>$data = "Yogasana Vijnana: the Science of Yoga\n't"$<br>$I$ sWhiteSpace = $false$                                           | Characters    |
| $\overline{7}$ | $\text{qname} = \text{Title}$<br>$nameses = null$                                                                                                | EndElement    |

**Table 3–3** Sample Iterator API Event Mapping

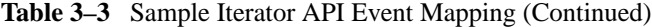

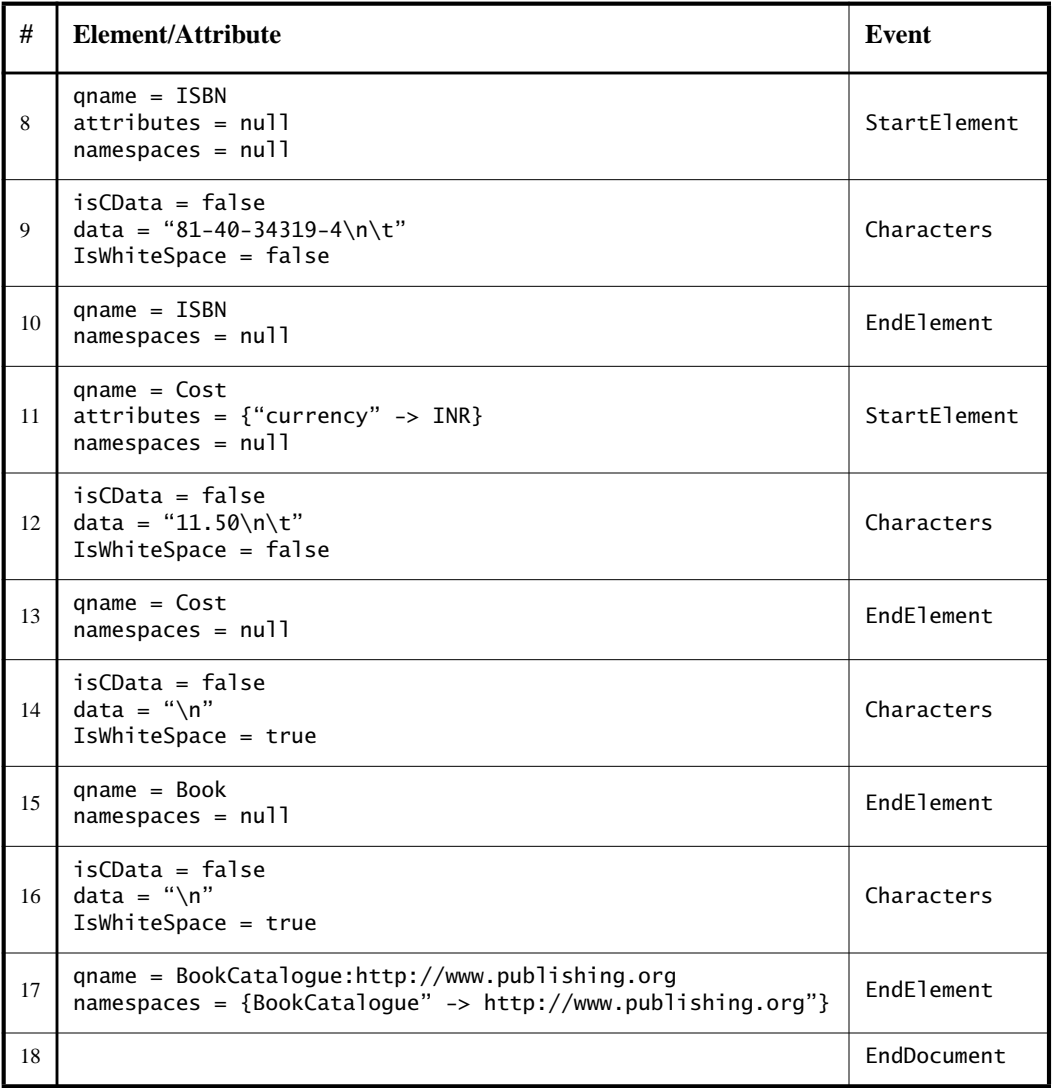

There are several important things to note in the above example:

• The events are created in the order in which the corresponding XML elements are encountered in the document, including nesting of elements, opening and closing of elements, attribute order, document start and document end, and so forth.

- As with proper XML syntax, all container elements have corresponding start and end events; for example, every StartElement has a corresponding EndElement, even for empty elements.
- Attribute events are treated as secondary events, and are accessed from their corresponding StartElement event.
- Similar to Attribute events, Namespace events are treated as secondary, but appear twice and are accessible twice in the event stream, first from their corresponding StartElement and then from their corresponding EndElement.
- Character events are specified for all elements, even if those elements have no character data. Similarly, Character events can be split across events.
- The StAX parser maintains a namespace stack, which holds information about all XML namespaces defined for the current element and its ancestors. The namespace stack is exposed through the javax.xml.namespace.NamespaceContext interface, and can be accessed by namespace prefix or URI.

## **Choosing Between Cursor and Iterator APIs**

It is reasonable to ask at this point, "What API should I choose? Should I create instances of XMLStreamReader or XMLEventReader? Why are there two kinds of APIs anyway?"

#### **Development Goals**

The authors of the StAX specification targeted three types of developers:

- **Library and infrastructure developers** Create application servers, JAXM, JAXB, JAX-RPC and similar implementations; need highly efficient, lowlevel APIs with minimal extensibility requirements.
- **J2ME developers** Need small, simple, pull-parsing libraries, and have minimal extensibility needs.

• **J2EE and J2SE developers** – Need clean, efficient pull-parsing libraries, plus need the flexibility to both read and write XML streams, create new event types, and extend XML document elements and attributes.

Given these wide-ranging development categories, the StAX authors felt it was more useful to define two small, efficient APIs rather than overloading one larger and necessarily more complex API.

#### **Comparing Cursor and Iterator APIs**

Before choosing between the cursor and iterator APIs, you should note a few things that you can do with the iterator API that you cannot do with cursor API:

- Objects created from the XMLEvent subclasses are immutable, and can be used in arrays, lists, and maps, and can be passed through your applications even after the parser has moved on to subsequent events.
- You can create subtypes of XMLEvent that are either completely new information items or extensions of existing items but with additional methods.
- You can add and remove events from an XML event stream in much simpler ways than with the cursor API.

Similarly, keep some general recommendations in mind when making your choice:

- If you are programming for a particularly memory-constrained environment, like J2ME, you can make smaller, more efficient code with the cursor API.
- If performance is your highest priority—for example, when creating lowlevel libraries or infrastructure—the cursor API is more efficient.
- If you want to create XML processing pipelines, use the iterator API.
- If you want to modify the event stream, use the iterator API.
- If you want to your application to be able to handle pluggable processing of the event stream, use the iterator API.
- In general, if you do not have a strong preference one way or the other, using the iterator API is recommended because it is more flexible and extensible, thereby "future-proofing" your applications.

# **Using StAX**

In general, StAX programmers create XML stream readers, writers, and events by using the XMLInputFactory, XMLOutputFactory and XMLEventFactory classes. Configuration is done by setting properties on the factories, whereby implementation-specific settings can be passed to the underlying implementation using the setProperty() method on the factories. Similarly, implementationspecific settings can be queried using the qetProperty() factory method.

The XMLInputFactory, XMLOutputFactory and XMLEventFactory classes are described below, followed by discussions of resource allocation, namespace and attribute management, error handling, and then finally reading and writing streams using the cursor and iterator APIs.

## **StAX Factory Classes**

#### **XMLInputFactory**

The XMLInputFactory class lets you configure implementation instances of XML stream reader processors created by the factory. New instances of the abstract class XMLInputFactory are created by calling the newInstance() method on the class. The static method XMLInputFactory.newInstance() is then used to create a new factory instance.

Deriving from JAXP, the XMLInputFactory.newInstance() method determines the specific XMLInputFactory implementation class to load by using the following lookup procedure:

- 1. Use the javax.xml.stream.XMLInputFactory system property.
- 2. Use the lib/xml.stream.properties file in the JRE directory.
- 3. Use the Services API, if available, to determine the classname by looking in the META-INF/services/javax.xml.stream.XMLInputFactory files in jars available to the JRE.
- 4. Use the platform default XMLInputFactory instance.

After getting a reference to an appropriate XMLInputFactory, an application can use the factory to configure and create stream instances. [Table 3–4](#page-115-0) lists the properties supported by XMLInputFactory. See the StAX specification for a more detailed listing.

| <b>Property</b>                               | <b>Description</b>                                                                                                    |
|-----------------------------------------------|----------------------------------------------------------------------------------------------------|
| javax.xml.stream.isValidating                 | Turns on implementation specific validation.                                                                                                    |
| javax.xml.stream.isCoalescing                 | (Required) Requires the processor to coalesce<br>adjacent character data.                                                                                                    |
| javax.xml.stream.isNamespaceAware             | Turns off namespace support. All implementations<br>must support namespaces supporting non-<br>namespace aware documents is optional.                                                                 |
| javax.xml.stream.isReplacingEntityReferences  | ( <i>Required</i> ) Requires the processor to replace inter-<br>nal entity references with their replacement value<br>and report them as characters or the set of events<br>that describe the entity. |
| javax.xml.stream.isSupportingExternalEntities | (Required) Requires the processor to resolve exter-<br>nal parsed entities.                                                                                                    |
| javax.xml.stream.reporter                     | (Required) Sets and gets the implementation of the<br>XMLReporter                                                                                                    |
| javax.xml.stream.resolver                     | (Required) Sets and gets the implementation of the<br>XMLResolver interface                                                                                                    |
| javax.xml.stream.allocator                    | (Required) Sets/gets the implementation of the<br><b>XMLEventAllocator</b> interface                                                                                                    |

<span id="page-115-0"></span>**Table 3–4** XMLInputFactory Properties

#### **XMLOutputFactory**

New instances of the abstract class XMLOutputFactory are created by calling the newInstance() method on the class. The static method XMLOutputFactory.newInstance() is then used to create a new factory instance. The algorithm used to obtain the instance is the same as for XMLInputFactory but references the javax.xml.stream.XMLOutputFactory system property.

XMLOutputFactory supports only one property, javax.xml.stream.isRepairingNamespaces. This property is required, and its purpose is to create default prefixes and associate them with Namespace URIs. See the StAX specification for a more information.

#### **XMLEventFactory**

New instances of the abstract class XMLEventFactory are created by calling the newInstance() method on the class. The static method XMLEventFactory.newInstance() is then used to create a new factory instance. This factory references the javax.xml.stream.XMLEventFactory property to instantiate the factory. The algorithm used to obtain the instance is the same as for XMLInput-Factory and XMLOutputFactory but references the javax.xml.stream.XMLEventFactory system property.

There are no default properties for XMLEventFactory.

## **Resources, Namespaces, and Errors**

The StAX specification handles resource allocation, attributes and namespace, and errors and exceptions as described below.

#### **Resource Resolution**

The XMLResolver interface provides a means to set the method that resolves resources during XML processing. An application sets the interface on XMLInputFactory, which then sets the interface on all processors created by that factory instance.

## **Attributes and Namespaces**

Attributes are reported by a StAX processor using lookup methods and strings in the cursor interface and Attribute and Namespace events in the iterator interface. Note here that namespaces are treated as attributes, although namespaces are reported separately from attributes in both the cursor and iterator APIs. Note also that namespace processing is optional for StAX processors. See the StAX specification for complete information about namespace binding and optional namespace processing.

#### **Error Reporting and Exception Handling**

All fatal errors are reported by way of javax.xml.stream.XMLStreamException. All nonfatal errors and warnings are reported using the javax.xml.stream.XMLReporter interface.

## <span id="page-117-0"></span>**Reading XML Streams**

As described earlier in this chapter, the way you read XML streams with a StAX processor—and more importantly, what you get back—varies significantly depending on whether you are using the StAX cursor API or the event iterator API. The following two sections describe how to read XML streams with each of these APIs.

#### **Using XMLStreamReader**

The XMLStreamReader interface in the StAX cursor API lets you read XML streams or documents in a forward direction only, one item in the infoset at a time. The following methods are available for pulling data from the stream or skipping unwanted events:

- Get the value of an attribute
- Read XML content
- Determine whether an element has content or is empty
- Get indexed access to a collection of attributes
- Get indexed access to a collection of namespaces
- Get the name of the current event (if applicable)
- Get the content of the current event (if applicable)

Instances of XMLStreamReader have at any one time a single current event on which its methods operate. When you create an instance of XMLStreamReader on a stream, the initial current event is the START\_DOCUMENT state.The XMLStream-Reader.next() method can then be used to step to the next event in the stream.

#### **Reading Properties, Attributes, and Namespaces**

The XMLStreamReader.next() method loads the properties of the next event in the stream. You can then access those properties by calling the XMLStream-Reader.getLocalName() and XMLStreamReader.getText() methods.

When the XMLStreamReader cursor is over a StartElement event, it reads the name and any attributes for the event, including the namespace. All attributes for an event can be accessed using an index value, and can also be looked up by namespace URI and local name. Note, however, that only the namespaces declared on the current StartEvent are available; previously declared namespaces are not maintained, and redeclared namespaces are not removed.

#### **XMLStreamReader Methods**

XMLStreamReader provides the following methods for retrieving information about namespaces and attributes:

```
int getAttributeCount();
String getAttributeNamespace(int index);
String getAttributeLocalName(int index);
String getAttributePrefix(int index);
String getAttributeType(int index);
String getAttributeValue(int index);
String getAttributeValue(String namespaceUri,String
localName);
boolean isAttributeSpecified(int index);
```
Namespaces can also be accessed using three additional methods:

```
int getNamespaceCount();
String getNamespacePrefix(int index);
String getNamespaceURI(int index);
```
#### **Instantiating an XMLStreamReader**

This example, taken from the StAX specification, shows how to instantiate an input factory, create a reader, and iterate over the elements of an XML stream:

```
XMLInputFactory f = XMLInputFactory.newInstance();
XMLStreamReader r = f.createXMLStreamReader( ... );
while(r.hasNext()) \{r.next();
}
```
#### **Using XMLEventReader**

The XMLEventReader API in the StAX event iterator API provides the means to map events in an XML stream to allocated event objects that can be freely reused, and the API itself can be extended to handle custom events.

XMLEventReader provides four methods for iteratively parsing XML streams:

- next() Returns the next event in the stream
- nextEvent() Returns the next typed XMLEvent
- hasNext() Returns true if there are more events to process in the stream
- peek() Returns the event but does not iterate to the next event

For example, the following code snippet illustrates the XMLEventReader method declarations:

```
package javax.xml.stream;
import java.util.Iterator;
public interface XMLEventReader extends Iterator {
  public Object next();
  public XMLEvent nextEvent() throws XMLStreamException;
  public boolean hasNext();
  public XMLEvent peek() throws XMLStreamException;
...
}
```
To read all events on a stream and then print them, you could use the following:

```
while(stream.hasNext()) {
XMLEvent event = stream.nextEvent();
System.out.print(event);
}
```
#### **Reading Attributes**

You can access attributes from their associated javax.xml.stream.StartElement, as follows:

```
public interface StartElement extends XMLEvent {
  public Attribute getAttributeByName(QName name);
  public Iterator getAttributes();
}
```
You can use the getAttributes() method on the StartElement interface to use an Iterator over all the attributes declared on that StartElement.

#### **Reading Namespaces**

Similar to reading attributes, namespaces are read using an Iterator created by calling the getNamespaces() method on the StartElement interface. Only the namespace for the current StartElement is returned, and an application can get the current namespace context by using StartElement.getNamespaceContext().

## **Writing XML Streams**

StAX is a bidirectional API, and both the cursor and event iterator APIs have their own set of interfaces for writing XML streams. As with the interfaces for reading streams, there are significant differences between the writer APIs for cursor and event iterator. The following sections describe how to write XML streams using each of these APIs.

#### **Using XMLStreamWriter**

The XMLStreamWriter interface in the StAX cursor API lets applications write back to an XML stream or create entirely new streams. XMLStreamWriter has methods that let you:

- Write well-formed XML
- Flush or close the output
- Write qualified names

Note that XMLStreamWriter implementations are not required to perform wellformedness or validity checks on input. While some implementations my perform strict error checking, others may not. The rules you choose to implement are set on properties provided by the XMLOutputFactory class.

The writeCharacters( $\dots$ ) method is used to escape characters such as &, <, >, and ". Binding prefixes can be handled by either passing the actual value for the prefix, by using the setPrefix() method, or by setting the property for defaulting namespace declarations.

The following example, taken from the StAX specification, shows how to instantiate an output factory, create a writer and write XML output:

```
XMLOutputFactory output = XMLOutputFactory.newInstance();
XMLStreamWriter writer = output.createXMLStreamWriter( ... );
writer.writeStartDocument();
writer.setPrefix("c","http://c");
writer.setDefaultNamespace("http://c");
writer.writeStartElement("http://c","a");
writer.writeAttribute("b","blah");
writer.writeNamespace("c","http://c");
writer.writeDefaultNamespace("http://c");
```

```
writer.setPrefix("d","http://c");
writer.writeEmptyElement("http://c","d");
writer.writeAttribute("http://c","chris","fry");
writer.writeNamespace("d","http://c");
writer.writeCharacters("foo bar foo");
writer.writeEndElement();
writer.flush();
```
This code generates the following XML (new lines are non-normative)

```
<?xml version='1.0' encoding='utf-8'?>
<a b="blah" xmlns:c="http://c" xmlns="http://c">
<d:d d:chris="fry" xmlns:d="http://c"/>foo bar foo</a>
```
#### **Using XMLEventWriter**

The XMLEventWriter interface in the StAX event iterator API lets applications write back to an XML stream or create entirely new streams. This API can be extended, but the main API is as follows:

```
public interface XMLEventWriter {
  public void flush() throws XMLStreamException;
  public void close() throws XMLStreamException;
  public void add(XMLEvent e) throws XMLStreamException;
 // ... other methods not shown.
}
```
Instances of XMLEventWriter are created by an instance of XMLOutputFactory. Stream events are added iteratively, and an event cannot be modified after it has been added to an event writer instance.

#### **Attributes, Escaping Characters, Binding Prefixes**

StAX implementations are required to buffer the last StartElement until an event other than Attribute or Namespace is added or encountered in the stream. This means that when you add an Attribute or a Namespace to a stream, it is appended the current StartElement event.

You can use the Characters method to escape characters like  $\&, \&, \&, \&$ 

The setPrefix( $\dots$ ) method can be used to explicitly bind a prefix for use during output, and the  $getPrefix(...)$  method can be used to get the current prefix. Note that by default, XMLEventWriter adds namespace bindings to its internal namespace map. Prefixes go out of scope after the corresponding EndElement for the event in which they are bound.

## **Sun's Streaming Parser Implementation**

The JWSDP 1.6 includes an Early Access (EA) release of Sun Microsystem's JSR 173 (StAX) implementation, called the Sun Java Streaming XML Parser (SJSXP). The SJSXP is a high-speed, non-validating, W3C XML 1.0 and Namespace 1.0-compliant streaming XML pull parser built upon the Xerces2 codebase.

In Sun's SJSXP implementation, the Xerces2 lower layers, particularly the Scanner and related classes, have been redesigned to behave in a pull fashion. In addition to the changes the lower layers, the SJSXP includes additional StAX-related functionality and many performance-enhancing improvements. The SJSXP is implemented in sjsxp.jar, which is located in the <JWSDP\_HOME>/sjsxp/lib directory.

Included with this SJSXP EA distribution are code samples that illustrate how the implementation works. These samples are described in the [Sample Code](#page-124-0) section, later in this chapter.

Before proceeding with the sample code, there are three important aspects of the SJSXP about which you should be aware:

- [SJSXP JAR Files](#page-122-0)
- [Reporting CDATA Events](#page-123-0)
- [SJSXP Factories Implementation](#page-123-1)

These three topics are discussed below.

## <span id="page-122-0"></span>**SJSXP JAR Files**

There are two JAR files in the SJSXP implementation. Both of these JARs are located in the <JWSDP\_HOME>/sjsxp/lib directory:

- **sjsxp.jar** Sun implementation JAR for SJSXP
- **jsr173** api.jar Standard API JAR for JSR 173

Complete listings of the contents of these two JARs are provided in Appendix [B,](#page-436-0) ["SJSXP JAR Files.](#page-436-1)"

## <span id="page-123-0"></span>**Reporting CDATA Events**

The javax.xml.stream.XMLStreamReader implemented in the SJSXP does not report CDATA events. If you have an application that needs to receive such events, configure the XMLInputFactory to set the following implementationspecific "report-cdata-event" property:

```
XMLInputFactory factory = XMLInptuFactory.newInstance();
factory.setProperty("report-cdata-event", Boolean.TRUE);
```
## <span id="page-123-1"></span>**SJSXP Factories Implementation**

Most applications do not need to know the factory implementation class name. Just adding the sjsxp.jar file to the classpath is sufficient for most applications because sjsxp.jar supplies the factory implementation classname for various SJSXP properties under the META-INF/services directory—for example, javax.xml.stream.XMLInputFactory, javax.xml.stream.XMLOutputFactory, and javax.xml.stream.XMLEventFactory—which is the third step of a lookup operation when an application asks for the factory instance. See the javadoc for the XMLInputFactory.newInstance() method for more information about the lookup mechanism.

However, there may be scenarios when an application would like to know about the factory implementation class name and set the property explicitly. These scenarios could include cases where there are multiple JSR 173 implementations in the classpath and the application wants to choose one, perhaps one that has superior performance, contains a crucial bug fix, or suchlike.

If an application sets the SystemProperty, it is the first step in a lookup operation, and so obtaining the factory instance would be fast compared to other options; for example:

```
javax.xml.stream.XMLInputFactory -->
com.sun.xml.stream.ZephyrParserFactory
javax.xml.stream.XMLOutputFactory -->
com.sun.xml.stream.ZephyrWriterFactor
javax.xml.stream.XMLEventFactory -->
com.sun.xml.stream.events.ZephyrEventFactory
```
# <span id="page-124-0"></span>**Sample Code**

This section steps through the sample StAX code included in the JWSDP 1.6 bundle. All sample directories used in this section are located off the <JWSDP\_HOME>/sjsxp/samples directory. The sample XML file used here is located in the data directory off of samples.

There are seven sample directories distributed with JWSDP 1.6:

- **cursor** contains CursorParse.java, which illustrates how to use the XML-StreamReader (cursor) API to read an XML file.
- **cursor2event** contains CursorApproachEventObject.java, which illustrates how an application can get information as an XMLEvent object when using cursor API.
- **data** contains BookCatalogue.xml, which is the XML document used by the sample classes.
- **event** contains EventParse.java, which illustrates how to use the XMLEventReader (event iterator) API to read an XML file.
- **filter** contains MyStreamFilter.java, which illustrates how to use the Stax Stream Filter APIs. In this example, the filter accepts only StartElement and EndElement events and filters out the remainder of the events.
- **readnwrite** contains EventProducerConsumer.java, which illustrates how the StAX producer/consumer mechanism can be used to simultaneously read and write XML streams.
- **writer** contains CursorWriter.java, which illustrates how to use XML-StreamWriter to write an XML file programatically.

## **Configuring Your Environment for Running the Samples**

The instructions for configuring your environment are basically the same as those required for running the JWSDP in general. In addition to these general instructions, you should also set the following environment variables:

- PATH=<JWSDP\_HOME>/apache-ant/bin:\$PATH
- ANT\_HOME=<JWSDP\_HOME>/apache-ant
- CLASSPATH=<JWSDP\_HOME>/sjsxp/lib/:\$CLASSPATH

## **Running the Samples**

The samples can be run either manually or by means of several Ant targets, defined in the <JWSDP\_HOME>/sjsxp/samples/build.xml file. It is easiest to run the samples using the Ant targets.

When you run any of the samples, the compiled class files are placed in a directory named ./build. This directory is created if it does not exist already.

#### **Running the Samples Using Ant**

Use the Ant build file (build.xml) in the <JWSDP\_HOME>/sjsxp/samples directory to run the SJSXP samples. There are eight targets defined in SJSXP build.xml file:

- **all** Compile and run all classes; default target
- **compile** Only compile classes; do not run
- **cursor.CursorParse** Compile and run ./cursor/CursorParse.java
- **cursor2event.CursorApproachEventObject** Compile and run ./cursor2event/CursorApproachEventObject.java
- **event.EventParse** Compile and run ./event/EventParse.java
- **filter.MyStreamFilter** Compile and run ./filter/MyStreamFilter.java
- **readnwrite.EventProducerConsumer** Compile and run ./readnwrite/EventProducerConsumer.java
- **writer.CursorWriter** Compile and run ./writer/CursorWriter.java

To run any of the Ant targets, change to the <JWSDP\_HOME>/sjsxp/samples directory and invoke the target you want; for example:

```
cd jwsdp.home/sjsxp/samples
ant cursor.CursorParse
```
**Note:** If the StAX (JSR 173) API JAR file is not named jsr173\_api.jar, or is not in the same directory as the sjsxp.jar file, you will get an error when you run the samples. If this occurs, you should tell Ant the location of the StAX APIs by overriding the stax.api.jar property as shown:

ant -Dstax.api.jar="<JSR 173 API LOCATION>" cursor.CursorParse

If Ant cannot find the sjsxp.jar file, override the sjsxp.jar property as shown:

ant -Dsjsxp.jar="sjsxp.jar location" cursor.CursorParse

#### **Running the Samples Manually**

You can also run the samples manually. To do so, go to the <JWSDP\_HOME/sjsxp/samples directory and change to the directory that contains the sample you want to run. For example, to run the CursorParse.java sample:

- 1. Change to the directory containing the CursorParse.java file: cd <JWSDP\_HOME>/sjsxp/samples/cursor
- 2. Compile CursorParse.java:

```
javac -classpath ../lib/jsr173_api.jar CursorParse.java
```
Note that if the jsr173\_api.jar is in your CLASSPATH, you do not need to use the -classpath option here.

3. Run the CursorParse sample:

java -classpath .:../lib/sjsxp.jar:../lib/jsr173\_api.jar cursor.CursorParse -x 1 ./samples/data/BookCatalogue.xml

Again, if the jsr173\_api.jar and sjsxp.jar files are in your CLASS-PATH, you do not need to use the -classpath option here.

## **Sample XML Document**

The sample XML document, BookCatalogue.xml, used by most of the SJSXP sample classes is located in the <JWSDP\_HOME>/sjsxp/samples/data directory, and is a simple book catalog based on the common BookCatalogue namespace. The contents of BookCatalogue.xml are listed below:

```
<?xml version="1.0"?>
<BookCatalogue xmlns="http://www.publishing.org">
  <Book>
    <Title>Yogasana Vijnana: the Science of Yoga</Title>
    <Author>Dhirendra Brahmachari</Author>
    <Date>1966</Date>
    <ISBN>81-40-34319-4</ISBN>
    <Publisher>Dhirendra Yoga Publications</Publisher>
    <Cost currency="INR">11.50</Cost>
  </Book>
```

```
<Book>
     <Title>The First and Last Freedom</Title>
     <Author>J. Krishnamurti</Author>
     <Date>1954</Date>
     <ISBN>0-06-064831-7</ISBN>
     <Publisher>Harper & amp; Row</Publisher>
     <Cost currency="USD">2.95</Cost>
  </Book>
</BookCatalogue>
```
## **CursorParse.java**

Located in the <JWSDP\_HOME>/sjsxp/samples/cursor directory, Cursor-Parse.java demonstrates using the StAX cursor API to read an XML document.

## **Stepping Through Events**

In this example, the client application pulls the next event in the XML stream by calling the next() method on the parser; for example:

```
try
  {
    for(int i = 0; i < count; i+1)
       {
          //pass the file name.. allrelativeentity
          //references will be resolved againstthis as
          //base URI.
          XMLStreamReader xmlr=
xmlif.createXMLStreamReader(filename, new
FileInputStream(filename));
          //when XMLStreamReader is created, it is positioned
at START_DOCUMENT event.
          int eventType = xmlr.getEventType();
          //printEventType(eventType);
          printStartDocument(xmlr);
          //check if there aremore eventsinthe input stream
          while(xmlr.hasNext())
            {
               eventType =xmlr.next();
               //printEventType(eventType);
               //these functionsprints the information about
theparticular event by calling relevant function
               printStartElement(xmlr);
               printEndElement(xmlr);
```

```
printText(xmlr);
  printPIData(xmlr);
  printComment(xmlr);
}
```
Note that next() just returns an integer constant corresponding to the event underlying the current cursor location. The application calls the relevant function to get more information related to the underlying event. There are various accessor methods which can be called when the cursor is at particular event.

#### **Returning String Representations**

}

Because the next() method only returns integers corresponding to underlying event types, you typically need to map these integers to string representations of the events; for example:

```
public final staticString getEventTypeString(inteventType)
{
  switch(eventType)
     {
          case XMLEvent.START_ELEMENT:
             return "START_ELEMENT";
          case XMLEvent.END_ELEMENT:
             return "END_ELEMENT";
          case XMLEvent.PROCESSING_INSTRUCTION:
             return "PROCESSING_INSTRUCTION";
          case XMLEvent.CHARACTERS:
             return "CHARACTERS";
          case XMLEvent.COMMENT:
             return "COMMENT";
          case XMLEvent.START_DOCUMENT:
             return "START_DOCUMENT";
          case XMLEvent.END_DOCUMENT:
             return "END_DOCUMENT";
          case XMLEvent.ENTITY_REFERENCE:
             return "ENTITY_REFERENCE";
          case XMLEvent.ATTRIBUTE:
             return "ATTRIBUTE";
          case XMLEvent.DTD:
             return "DTD";
          case XMLEvent.CDATA:
             return "CDATA";
          case XMLEvent.SPACE:
```

```
return "SPACE";
     }
  return"UNKNOWN_EVENT_TYPE , "+ eventType;
}
```
#### **Running the Sample**

When you run the CursorParse sample, the class is compiled, and the XML stream is parsed and returned to STDOUT.

## **CursorApproachEventObject.java**

Located in the <JWSDP\_HOME>/sjsxp/samples/cursor2event directory, CursorApproachEventObject.java demonstrates how to get information returned by an XMLEvent object even when using the cursor API.

The idea here is that the cursor API's XMLStreamReader returns integer constants corresponding to particular events, where as the event iterator API's XMLEventReader returns immutable and persistent event objects. XMLStream-Reader is more efficient, but XMLEventReader is easier to use, as all the information related to a particular event is encapsulated in a returned XMLEvent object. However, the disadvantage of event approach is the extra overhead of creating objects for every event, which consumes both time and memory.

With this mind, XMLEventAllocator can be used to get event information as an XMLEvent object, even when using the cursor API.

#### **Instantiating an XMLEventAllocator**

The first step is to create a new XMLInputFactory and instantiate an XMLEventAllocator:

```
XMLInputFactory xmlif = XMLInputFactory.newInstance();
System.out.println("FACTORY: " + xmlif);
xmlif.setEventAllocator(new XMLEventAllocatorImpl());
allocator = xmlif.getEventAllocation();
XMLStreamReader xmlr = xmlif.createXMLStreamReader(filename,
new FileInputStream(filename));
```
#### **Creating an Event Iterator**

The next step is to create an event iterator:

```
int eventType = xmlr.getEventType();
while(xmlr.hasNext()){
  eventType = xmlr.next();
  //Get all "Book" elements as XMLEvent object
  if(eventType == XMLStreamConstants.START_ELEMENT &&
xmlr.getLocalName().equals("Book")){
     //get immutable XMLEvent
     StartElement event = getXMLEvent(xmlr).asStartElement();
    System.out.println("EVENT: " + event.toString());
 }
}
```
#### **Creating the Allocator Method**

The final step is to create the XMLEventAllocator method:

```
private static XMLEvent getXMLEvent(XMLStreamReader reader)
throws XMLStreamException{
  return allocator.allocate(reader);
}
```
## **Running the Sample**

When you run the CursorApproachEventObject sample, the class is compiled, and the XML stream is parsed and returned to STDOUT. Note how the Book events are returned as strings.

# <span id="page-130-0"></span>**EventParse.java**

Located in the <JWSDP\_HOME>/sjsxp/samples/event directory, Event-Parse.java demonstrates how to use the StAX cursor API to read an XML document.

#### **Creating an Input Factory**

The first step is to create a new instance of XMLInputFactory:

```
XMLInputFactory factory = XMLInputFactory.newInstance();
System.out.println("FACTORY: " + factory);
```
#### **Creating an Event Reader**

The next step is to create an instance of XMLEventReader:

```
XMLEventReader r = factory.createXMLEventReader(filename, new
FileInputStream(filename));
```
#### **Creating an Event Iterator**

The third step is to create an event iterator:

```
XMLEventReader r = factory.createXMLEventReader(filename, new
FileInputStream(filename));
while(r.hasNext()) {
  XMLEvent e = r.nextEvent();
  System.out.println(e.toString());
}
```
#### **Getting the Event Stream**

The final step is to get the underlying event stream:

```
public final static String getEventTypeString(int eventType)
{
  switch (eventType)
    {
       case XMLEvent.START_ELEMENT:
          return "START_ELEMENT";
       case XMLEvent.END_ELEMENT:
          return "END_ELEMENT";
       case XMLEvent.PROCESSING_INSTRUCTION:
          return "PROCESSING_INSTRUCTION";
       case XMLEvent.CHARACTERS:
          return "CHARACTERS";
       case XMLEvent.COMMENT:
          return "COMMENT";
       case XMLEvent.START_DOCUMENT:
```

```
return "START_DOCUMENT";
       case XMLEvent.END_DOCUMENT:
          return "END_DOCUMENT";
       case XMLEvent.ENTITY_REFERENCE:
          return "ENTITY_REFERENCE";
       case XMLEvent.ATTRIBUTE:
          return "ATTRIBUTE";
       case XMLEvent.DTD:
          return "DTD";
       case XMLEvent.CDATA:
          return "CDATA";
       case XMLEvent.SPACE:
          return "SPACE";
     }
  return "UNKNOWN_EVENT_TYPE " + "," + eventType;
}
```
#### **Running the Sample**

When you run the EventParse sample, the class is compiled, and the XML stream is parsed as events and returned to STDOUT. For example, an instance of the Author element is returned as:

```
<['http://www.publishing.org']::Author>
Dhirendra Brahmachari
</['http://www.publishing.org']::Author>
```
Note in this example that the event comprises an opening and closing tag, both of which include the namespace. The content of the element is returned as a string within the tags.

Similarly, an instance of the Cost element is returned as:

```
<['http://www.publishing.org']::Cost currency='INR'>
11.50
</['http://www.publishing.org']::Cost>
```
In this case, the currency attribute and value are returned in the opening tag for the event.

See earlier in this chapter, in the "[Iterator API"](#page-107-0) and ["Reading XML Streams"](#page-117-0) sections, for a more detailed discussion of StAX event parsing.

## **CursorWriter.java**

Located in the <JWSDP\_HOME>/sjsxp/samples/writer directory, Cursor-Writer.java demonstrates how to use the StAX cursor API to write an XML stream.

#### **Creating the Output Factory**

The first step is to create an instance of XMLOutputFactory:

```
XMLOutputFactory xof = XMLOutputFactory.newInstance();
```
#### **Creating a Stream Writer**

The next step is to create an instance of XMLStreamWriter:

```
XMLStreamWriter xtw = null;
```
#### **Writing the Stream**

The final step is to write the XML stream. Note that the stream is flushed and closed after the final EndDocument is written:

```
xtw = xof.createXMLStreamWriter(new FileWriter(fileName));
xtw.writeComment("all elements here are explicitly in the HTML
namespace");
xtw.writeStartDocument("utf-8","1.0");
xtw.setPrefix("html", "http://www.w3.org/TR/REC-html40");
xtw.writeStartElement("http://www.w3.org/TR/REC-
html40","html");
xtw.writeNamespace("html", "http://www.w3.org/TR/REC-html40");
xtw.writeStartElement("http://www.w3.org/TR/REC-
html40","head");
xtw.writeStartElement("http://www.w3.org/TR/REC-
html40","title");
xtw.writeCharacters("Frobnostication");
xtw.writeEndElement();
xtw.writeEndElement();
xtw.writeStartElement("http://www.w3.org/TR/REC-
html40","body");
xtw.writeStartElement("http://www.w3.org/TR/REC-html40","p");
xtw.writeCharacters("Moved to");
xtw.writeStartElement("http://www.w3.org/TR/REC-html40","a");
```

```
xtw.writeAttribute("href","http://frob.com");
xtw.writeCharacters("here");
xtw.writeEndElement();
xtw.writeEndElement();
xtw.writeEndElement();
xtw.writeEndElement();
xtw.writeEndDocument();
xtw.flush();
xtw.close();
```
#### **Running the Sample**

When you run the CursorWriter sample, the class is compiled, and the XML stream is parsed as events and written to a file named CursorWriter-Output:

```
<!--all elements here are explicitly in the HTML namespace-->
<?xml version="1.0" encoding="utf-8"?>
<html:html xmlns:html="http://www.w3.org/TR/REC-html40">
<html:head>
<html:title>Frobnostication</html:title></html:head>
<html:body>
<html:p>Moved to
<html:a href="http://frob.com">here</html:a>
\langle/html:p>
</html:body>
</html:html>
```
Note that in the actual CursorWriter-Output file, this stream is written without any linebreaks; the breaks have been added here to make the listing easier to read. In this example, as with the object stream in the [EventParse.java](#page-130-0) sample, the namespace prefix is added to both the opening and closing HTML tags. This is not required by the StAX specification, but it is good practice when the final scope of the output stream is not definitively known.

## **MyStreamFilter.java**

Located in the <JWSDP\_HOME>/sjsxp/samples/filter directory, MyStream-Filter. java demonstrates how to use the StAX stream filter API to filter out events not needed by your application. In this example, the parser filters out all events except StartElement and EndElement.

#### **Implementing the StreamFilter Class**

The MyStreamFilter implements javax.xml.stream.StreamFilter:

```
public class MyStreamFilter implements
javax.xml.stream.StreamFilter{
```
#### **Creating an Input Factory**

The next step is to create an instance of XMLInputFactory. In this case, various properties are also set on the factory:

```
XMLInputFactory xmlif = null;
try{
xmlif = XMLInputFactory.newInstance();
xmlif.setProperty(XMLInputFactory.IS_REPLACING_ENTITY_REFERENC
ES,Boolean.TRUE);
xmlif.setProperty(XMLInputFactory.IS_SUPPORTING_EXTERNAL_ENTIT
IES,Boolean.FALSE);
xmlif.setProperty(XMLInputFactory.IS_NAMESPACE_AWARE ,
Boolean.TRUE);
xmlif.setProperty(XMLInputFactory.IS_COALESCING ,
Boolean.TRUE);
}catch(Exception ex){
  ex.printStackTrace();
}
System.out.println("FACTORY: " + xmlif);
System.out.println("filename = "+ filename);
```
#### **Creating the Filter**

The next step is to instantiate a file input stream and create the stream filter:

```
FileInputStream fis = new FileInputStream(filename);
XMLStreamReader xmlr =
xmlif.createFilteredReader(xmlif.createXMLStreamReader(fis),
new MyStreamFilter());
```

```
int eventType = xmlr.getEventType();
printEventType(eventType);
while(xmlr.hasNext()){
  eventType = xmlr.next();
  printEventType(eventType);
  printName(xmlr,eventType);
```

```
printText(xmlr);
  if(xmlr.isStartElement()){
     printAttributes(xmlr);
  }
  printPIData(xmlr);
  System.out.println("-----------------------------");
}
```
#### **Capturing the Event Stream**

The next step is to capture the event stream. This is done in basically the same way as in the [EventParse.java](#page-130-0) sample.

#### **Filtering the Stream**

The final step is the filter the stream:

```
public boolean accept(XMLStreamReader reader) {
  if(!reader.isStartElement() && !reader.isEndElement())
     return false;
  else
     return true;
}
```
#### **Running the Sample**

When you run the MyStreamFilter sample, the class is compiled, and the XML stream is parsed as events and returned to STDOUT. For example an Author event is returned as follows:

```
EVENT TYPE(1):START_ELEMENT
HAS NAME: Author
HAS NO TEXT
HAS NO ATTRIBUTES
-----------------------------
EVENT TYPE(2):END_ELEMENT
HAS NAME: Author
HAS NO TEXT
-----------------------------
```
Similarly, a Cost event is returned as follows:

```
EVENT TYPE(1):START_ELEMENT
HAS NAME: Cost
HAS NO TEXT
HAS ATTRIBUTES:
ATTRIBUTE-PREFIX:
ATTRIBUTE-NAMESP: null
ATTRIBUTE-NAME: currency
ATTRIBUTE-VALUE: INR
ATTRIBUTE-TYPE: CDATA
   -----------------------------
EVENT TYPE(2):END_ELEMENT
HAS NAME: Cost
HAS NO TEXT
-----------------------------
```
See earlier in this chapter, in the "[Iterator API"](#page-107-0) and ["Reading XML Streams"](#page-117-0) sections, for a more detailed discussion of StAX event parsing.

## **EventProducerConsumer.java**

Located in the <JWSDP\_HOME>/sjsxp/samples/readnwrite directory, EventProducerConsumer.java demonstrates how to use a StAX parser simultaneously as both a producer and a consumer.

The StAX XMLEventWriter API extends from the XMLEventConsumer interface, and is referred to as an *event consumer*. By contrast, XMLEventReader is an *event producer*. StAX supports simultaneous reading and writing, such that it is possible to read from one XML stream sequentially and simultaneously write to another stream.

This sample shows how the StAX producer/consumer mechanism can be used to read and write simultaneously. This sample also shows how a stream can be modified, and new events can be added dynamically and then written to different stream.

#### **Creating an Event Producer/Consumer**

The first step is to instantiate an event factory and then create an instance of an event producer/consumer:

```
XMLEventFactory m_eventFactory=XMLEventFactory.newInstance();
public EventProducerConsumer() {
}
.
.
.
try{
  EventProducerConsumer ms = new EventProducerConsumer();
  XMLEventReader reader =XMLInputFactory.newInstance().createXMLEventReader(new
java.io.FileInputStream(args[0]));
  XMLEventWriter writer =
XMLOutputFactory.newInstance().createXMLEventWriter(System.out
);
```
#### **Creating an Iterator**

The next step is to create an iterator to parse the stream:

```
while(reader.hasNext())
  {
     XMLEvent event = (XMLEvent)reader.next();
     if(event.getEventType() == event.CHARACTERS)
       {
writer.add(ms.getNewCharactersEvent(event.asCharacters()));
       }
     else
       {
          writer.add(event);
       }
  }
writer.flush();
```
#### **Creating a Writer**

The final step is to create a stream writer in the form of a new Character event:

```
Characters getNewCharactersEvent(Characters event){
  if(event.getData().equalsIgnoreCase("Name1")){
     return
m_eventFactory.createCharacters(Calendar.getInstance().getTime
() . to String();
  }
  //else return the same event
  else return event;
}
```
#### **Running the Sample**

When you run the EventProducerConsumer sample, the class is compiled, and the XML stream is parsed as events and written back to STDOUT:

```
<?xml version="1.0" encoding="UTF-8"?>
<BookCatalogue xmlns="http://www.publishing.org">
  <Book>
    <Title>Yogasana Vijnana: the Science of Yoga</Title>
    <Author>Dhirendra Brahmachari</Author>
    <Date>1966</Date>
    <ISBN>81-40-34319-4</ISBN>
    <Publisher>Dhirendra Yoga Publications</Publisher>
    <Cost currency="INR">11.50</Cost>
  </Book>
  <Book>
    <Title>The First and Last Freedom</Title>
    <Author>J. Krishnamurti</Author>
    <Date>1954</Date>
    <ISBN>0-06-064831-7</ISBN>
    <Publisher>Harper & amp; Row</Publisher>
    <Cost currency="USD">2.95</Cost>
  </Book>
</BookCatalogue>
```
# **Further Information**

For more information about StAX, see:

- Java Community Process page: <http://jcp.org/en/jsr/detail?id=173>.
- W3C Recommendation "Extensible Markup Language (XML) 1.0": http://www.w3.org/TR/REC-xml
- XML Information Set: http://www.w3.org/TR/xml-infoset/
- JAXB specification: http://java.sun.com/xml/jaxb
- JAX-RPC specification: http//java.sun.com/xml/jaxrpc
- W3C Recommendation "Document Object Model": http://www.w3.org/DOM/
- SAX "Simple API for XML": http://www.saxproject.org/
- DOM "Document Object Model": http://www.w3.org/TR/2002/WD-DOM-Level-3-Core-20020409/core.html#ID-B63ED1A3
- W3C Recommendation "Namespaces in XML": http://www.w3.org/TR/REC-xml-names/

For some useful articles about working with StAX, see:

- Jeff Ryan, "Does StAX Belong in Your XML Toolbox?": http://www.developer.com/xml/article.php/3397691
- Elliotte Rusty Harold, "An Introduction to StAX": http://www.xml.com/pub/a/2003/09/17/stax.html
- "More efficient XML parsing with the Streaming API for XML": http://www-106.ibm.com/developerworks/xml/library/x-tipstx/

# **Introduction to XML and Web Services Security**

**T**HIS addendum discusses using XML and Web Services Security (XWS-Security) for *message-level security*. In message-level security, security information is contained within the SOAP message and/or SOAP message attachment, which allows security information to travel along with the message or attachment. For example, a portion of the message may be signed by a sender and encrypted for a particular receiver. When the message is sent from the initial sender, it may pass through intermediate nodes before reaching its intended receiver. In this scenario, the encrypted portions continue to be opaque to any intermediate nodes and can only be decrypted by the intended receiver. For this reason, message-level security is also sometimes referred to as *end-to-end security*.

4

#### **Overview**

This release includes the following XWS-Security features:

- Support for securing JAX-RPC applications at the service, port, and operation levels.
- XWS-Security APIs for securing both JAX-RPC applications and standalone applications that make use of SAAJ APIs only for their SOAP messaging.

**Note:** The XWS-Security EA 2.0 APIs are intended to insulate XWS-Security users from possible changes in the internal APIs, however, these APIs are subject to minor changes between 2.0 EA and 2.0 FCS.

• A sample security framework within which a JAX-RPC application developer will be able to secure applications by signing, verifying, encrypting, and/or decrypting parts of SOAP messages and attachments.

The message sender can also make claims about the security properties by associating security tokens with the message. An example of a security claim is the identity of the sender, identified by a user name and password.

- Support for SAML Tokens and the WSS SAML Token Profile (partial).
- Support for securing attachments based on the WSS SwA Profile Draft.
- Partial support for sending and receiving WS-I Basic Security Profile (BSP) 1.0 compliant messages. For more information about BSP, read [Interoperability with Other Web Services.](#page-148-0)
- Enhancements to the SecurityConfiguration Schema from the previous release.
- Sample programs that demonstrate using the framework.
- Command-line tools that provide specialized utilities for keystore management, including pkcs12import and keyexport.
The XWS-Security release contents are arranged in the structure shown in [Table](#page-144-0) [4–1](#page-144-0) within the Java WSDP release:

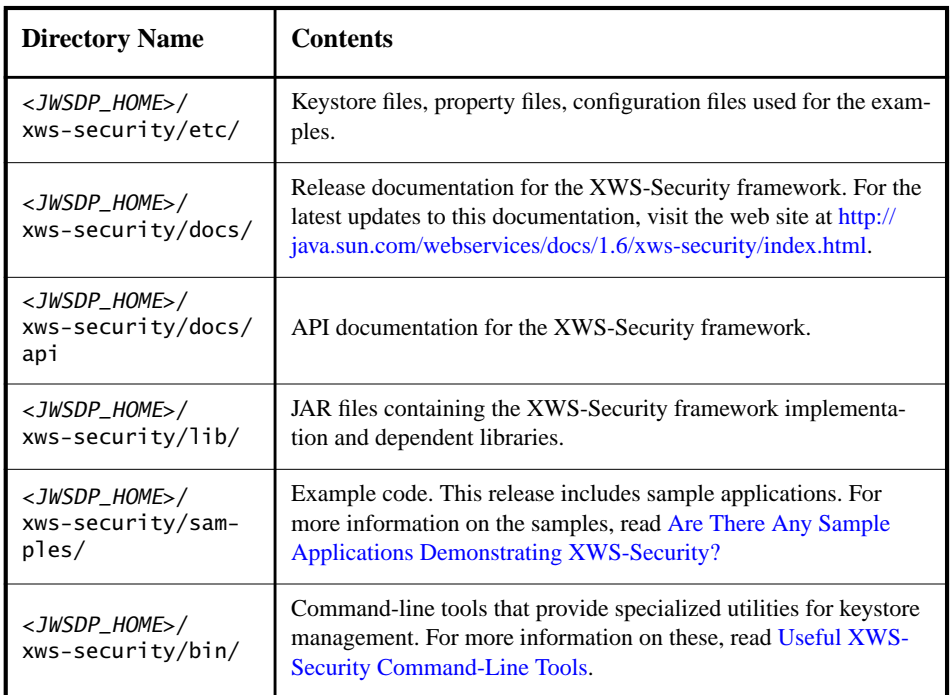

<span id="page-144-0"></span>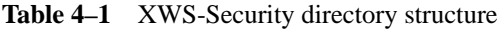

This implementation of XWS-Security is based on the Oasis Web Services Security (WSS) specification, which can be viewed at the following URL:

#### <http://docs.oasis-open.org/wss/2004/01/oasis-200401-wss-soap-message-security-1.0.pdf>

Some of the material in this chapter assumes that you understand basic security concepts. To learn more about these concepts, we recommend that you explore the following resources before you begin this chapter.

• The Java 2 Standard Edition discussion of security, which can be viewed from

<http://java.sun.com/j2se/1.5.0/docs/guide/security/index.html>

• The *J2EE 1.4 Tutorial* chapter titled *Security*, which can be viewed from [h](http://java.sun.com/j2ee/1.4/docs/tutorial-update2/doc/index.html)ttp://java.sun.com/j2ee/1.4/docs/tutorial-update2/doc/index.html

# **Does XWS-Security Implement Any Specifications?**

XWS-Security is an implementation of the Web Services Security (WSS) specification developed at OASIS. WSS defines a SOAP extension providing quality of protection through message integrity, message confidentiality, and message authentication. WSS mechanisms can be used to accommodate a wide variety of security models and encryption technologies.

The WSS specification defines an end to end security framework that provides support for intermediary security processing. Message integrity is provided by using XML Signature in conjunction with security tokens to ensure that messages are transmitted without modifications. Message confidentiality is granted by using XML Encryption in conjunction with security tokens to keep portions of SOAP messages confidential.

In this release, the XWS-Security framework provides the following options for securing JAX-RPC applications:

• XML Digital Signature (DSig)

This implementation of XML and Web Services Security uses JSR-105 (XML Digital Signature APIs) for signing and verifying parts of a SOAP message or attachment. JSR-105 can be viewed at [http://www.jcp.org/en/jsr/](http://www.jcp.org/en/jsr/detail?id=105) [detail?id=105](http://www.jcp.org/en/jsr/detail?id=105)

Samples containing code for signing and/or verifying parts of the SOAP message are included with this release in the directory <JWSDP\_HOME>/ xws-security/samples/simple/. Read [Simple Security Configurations Sam](#page-226-0)[ple Application](#page-226-0) for more information on these sample applications.

• XML Encryption (XML-Enc)

This implementation of XML and Web Services Security uses Apache's XML-Enc implementation, which is based on the XML Encryption W3C standard. This standard can be viewed at [http://www.w3.org/TR/](http://www.w3.org/TR/xmlenc-core/) [xmlenc-core/](http://www.w3.org/TR/xmlenc-core/).

Samples containing code for encrypting and/or decrypting parts of the SOAP message are included with this release in the directory <JWSDP\_HOME>/xws-security/samples/simple/. Read [Simple Security](#page-226-0) [Configurations Sample Application](#page-226-0) for more information on these sample applications.

• UsernameToken Verification

Username token verification specifies a process for sending UserNameTokens along with the message. Sending these tokens with a message binds the identity of the tokens (and any other claims occurring in the security token) to the message.

This implementation of XML and Web Services Security provides support for Username Token Profile, which is based on OASIS WSS Username Token Profile 1.0 (which can be read at [http://docs.oasis](http://docs.oasis-open.org/wss/2004/01/oasis-200401-wss-username-token-profile-1.0.pdf)[open.org/wss/2004/01/oasis-200401-wss-username-token-pro](http://docs.oasis-open.org/wss/2004/01/oasis-200401-wss-username-token-profile-1.0.pdf)[file-1.0.pdf](http://docs.oasis-open.org/wss/2004/01/oasis-200401-wss-username-token-profile-1.0.pdf)) and X.509 Certificate Token Profile, which is based on OASIS WSS X.509 Certificate Token Profile 1.0 (which can be read at [http://docs.oasis-open.org/wss/2004/01/oasis-200401-wss](http://docs.oasis-open.org/wss/2004/01/oasis-200401-wss-x509-token-profile-1.0.pdf)[x509-token-profile-1.0.pdf](http://docs.oasis-open.org/wss/2004/01/oasis-200401-wss-x509-token-profile-1.0.pdf)).

Samples containing code for sending user name and X.509 certificate tokens along with the SOAP message are included with this release in the directory <JWSDP\_HOME>/xws-security/samples/simple/. Read [Simple](#page-226-0) [Security Configurations Sample Application](#page-226-0) for more information on these sample applications.

• XWS-Security Framework APIs

This implementation of XML and Web Services Security provides APIs that can be used to secure stand-alone Web services applications as well as JAX-RPC applications. These new APIs can be used to secure an outbound SOAPMessage and verify the security in an inbound SOAPMessage.

Because some of the Java standards for XWS-Security technologies are currently undergoing definition under the Java Community Process, the security solution that is provided in Java WSDP 1.6 is based on *non-standard* APIs, which are subject to change with new revisions of the technology.

To insulate stand alone XWS-Security users from the possible changes in the internal APIs, this release includes a sample interface definition that abstracts out some of the internal implementation details.

Samples containing code for using these APIs are included with this release in the directory <JWSDP\_HOME>/xws-security/samples/api-sample/. Read [XWS-Security APIs Sample Application](#page-247-0) for more information on this sample application.

# **On Which Technologies Is XWS-Security Based?**

XWS-Security APIs are used for securing Web services based on JAX-RPC and on stand-alone applications based on SAAJ. This release of XWS-Security is based on standard XML Digital Signature and non-standard XML Encryption APIs, which are subject to change with new revisions of the technology. As standards are defined in the Web Services Security space, the non-standard APIs will be replaced with standards-based APIs.

JSR-105 (XML Digital Signature) APIs are included in this release of the Java WSDP. JSR 105 is a standard API (in progress, at Proposed Final Draft) for generating and validating XML Signatures as specified by the W3C recommendation. It is an API that should be used by Java applications and middleware that need to create and/or process XML Signatures. It is used by this release of Web Services Security and can be used by non-Web Services technologies, for example, documents stored or transferred in XML. Both JSR-105 and JSR-106 (XML Digital Encryption) APIs are core-XML security components.

XWS-Security does not use the JSR-106 APIs because, currently, the Java standards for XML Encryption are undergoing definition under the Java Community Process. This Java standard is JSR-106-XML Digital Encryption APIs, which you can read at <http://www.jcp.org/en/jsr/detail?id=106>.

XWS-Security uses the Apache libraries for XML-Encryption. In future releases, the goal of XWS-Security is to move toward using the JSR-106 APIs.

[Table 4–2](#page-147-0) shows how the various technologies are stacked upon one another:

<span id="page-147-0"></span>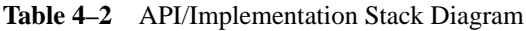

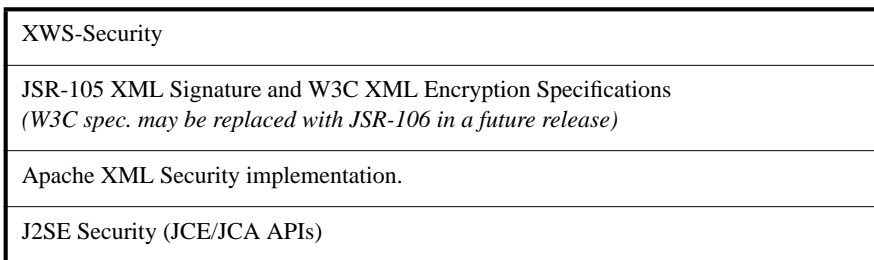

The *Apache XML Security* project is aimed at providing implementation of security standards for XML. Currently the focus is on the W3C standards. More information on Apache XML Security can be viewed at:

#### <http://xml.apache.org/security/>

Java security includes the *Java Cryptography Extension (JCE)* and the *Java Cryptography Architecture (JCA)*. JCE and JCA form the foundation for public key technologies in the Java platform. The JCA API specification can be viewed at [h](http://java.sun.com/j2se/1.5.0/docs/guide/security/CryptoSpec.html)ttp://java.sun.com/j2se/1.5.0/docs/guide/security/CryptoSpec.html. The JCE documentation can be viewed at [h](http://java.sun.com/products/jce/reference/docs/index.html)ttp://java.sun.com/products/jce/reference/docs/index.html.

# **Interoperability with Other Web Services**

One of the goals of XML and Web Services Security technology is to enable applications to be able to securely interoperate with clients and web service endpoints deployed on other Java application servers and other web services platforms.

[To accomplish this interoperability, an open industry organization, Web Ser](http://www.ws-i.org)vices-Interoperability (WS-I) Organization, was chartered to promote Web ser[vices interoperability across platforms, operating systems, and programming](http://www.ws-i.org) [languages. WS-I is developing an interoperability profile,](http://www.ws-i.org) [WS-I Basic Security Profile](http://www.ws-i.org/Profiles/BasicSecurityProfile-1.0-2005-01-20.html) [1.0](http://www.ws-i.org/Profiles/BasicSecurityProfile-1.0-2005-01-20.html) (BSP), that deals with transport security, SOAP messaging security, and other Basic-Profile-oriented Web services security considerations. XWS-Security EA 2.0 provides partial support for BSP (complete support is planned for the FCS release of 2.0.)

# <span id="page-148-0"></span>**What is Basic Security Profile (BSP)?**

In terms of XWS-Security, Basic Security Profile (BSP) support means that BSP-compliant requests will be generated and BSP-compliant requests will be accepted.

BSP restrictions and rules are only applicable for those features explicitly supported by XWS-Security. For outgoing messages, BSP-compliant messages are created by default. The only instance where BSP-compliant messages are not created by default is in the case of exclusive canonicalization transform in signatures. For performance reasons, this transform is not added by default, but can be added explicitly to the list of transforms.

For incoming messages, you can set the compliance attribute to bsp if you want to check for compliance in messages received from other applications or implementations. Non-compliant incoming messages are flagged when this option is set.

# **What is the XWS-Security Framework?**

The XWS-Security framework is used to secure JAX-RPC and stand-alone SAAJ applications. Use XWS-Security to secure SOAP messages (requests and responses) through signing some parts, or encrypting some parts, or sending username-password authentication info, or some combination of these. Some example applications that use the technology are discussed in [Are There Any Sample](#page-189-0) [Applications Demonstrating XWS-Security?](#page-189-0).

Use the XWS-Security framework to secure JAX-RPC applications by using the -security option of the wscompile tool. When you create an asant (or ant) target for JAX-RPC clients and services, the wscompile utility generates stubs, ties, serializers, and WSDL files.

**Note:** For the 2.0 release of JAX-RPC, JAX-RPC will be renamed to JAX-WS. JAX-WS will be part of the XWS-Security 2.0 FCS later this year. When this renaming occurs, the wscompile tool will be replaced, and these steps and the build.xml files for the sample applications will need to be modified accordingly.

XWS-Security has been integrated into JAX-RPC through the use of security configuration files. The code for performing the security operations on the client and server is generated by supplying the security configuration files to the JAX-RPC wscompile tool. The wscompile tool is instructed to generate security code via the -security option which specifies the security configuration file. See [Con](#page-150-0)[figuring Security Configuration Files](#page-150-0) for more information on creating and using security configuration files.

To use the XWS-Security framework, set up the client and server-side infrastructure. A critical component of setting up your system for XWS-Security is to set up the appropriate database for the type of security (DSig, XML-Enc, UserName Token) to be used. Depending on the structure of your application, these databases could be any combination of keystore files, truststore files, and usernamepassword files.

# <span id="page-150-0"></span>**Configuring Security Configuration Files**

XWS-Security makes it simple to specify client and server-side configurations describing security settings using security configuration files. In this tutorial, build, package, and deploy targets are defined and run using the asant tool. The asant tool is version of the Apache Ant Java-based build tool used specifically with the Sun Java System Application Server (Application Server). If you are deploying to a different container, you can use the Apache Ant tool instead.

To configure a security configuration file, follow these steps:

- 1. Create a security configuration file. Creating security configuration files is discussed in more detail in [Understanding Security Configuration Files](#page-150-1). Sample security configuration files are located in the directory <JWSDP\_HOME>/ xws-security/samples/simple/config/.
- 2. Create an asant (or ant) target in the build.xml file for your application that passes in and uses the security configuration file(s). This step is discussed in more detail in [How Do I Specify the Security Configuration for the Build](#page-186-0) [Files?](#page-186-0)
- 3. Create a property in the build.properties file to specify a security configuration file to be used on the client side and a security configuration file to be used on the server side. This step is discussed in more detail in [How](#page-186-0) [Do I Specify the Security Configuration for the Build Files?](#page-186-0)

# <span id="page-150-1"></span>**Understanding Security Configuration Files**

*Security configuration files* are written in XML. The elements within the XML file that specify the security mechanism $(s)$  to use for an application are enclosed within <xwss:SecurityConfiguration></xwss:SecurityConfiguration> tags. The complete set of child elements along with the attributes that can be placed within these elements are described informally in [XWS-Security Configuration](#page-154-0) [File Schema](#page-154-0). The formal schema definition (XSD) for XWS-Security Configuration can be viewed in the appendix [A XWS-Security Formal Schema Definition.](#page-424-0) Many example security configuration files, along with descriptions each, are described in [Simple Sample Security Configuration Files](#page-228-0). This section describes a few of these options.

If you are using XWS-Security under JAX-RPC, the first set of elements of the security configuration file contain the declaration that this file is a security configuration file. The elements that provide this declaration look like this:

```
<xwss:JAXRPCSecurity xmlns:xwss="http://java.sun.com/xml/ns/
xwss/config">
   <xwss:Service>
      <xwss:SecurityConfiguration>
```
**Note:** If you are using XWS-Security in a stand-alone SAAJ environment, the root element of the security configuration file is <xwss:SecurityConfiguration>. An example application that uses XWS-Security in a stand-alone SAAJ environment is described in [XWS-Security APIs Sample Application](#page-247-0).

Within these declaration elements are elements that specify which type of security mechanism is to be applied to the SOAP message. For example, to apply XML Digital Signature, the security configuration file would include an xwss:Sign element, along with a keystore alias that identifies the private key/ certificate associated with the sender's signature. A simple client security configuration file that requires digital signatures would look like this:

```
<xwss:JAXRPCSecurity xmlns:xwss="http://java.sun.com/xml/ns/
xwss/config">
     <xwss:Service>
         <xwss:SecurityConfiguration dumpMessages="true">
            <! -Note that in the <Sign> operation, a Timestamp is
exported
               in the security header and signed by default.
             -->
             <xwss:Sign>
               <xwss:X509Token certificateAlias="xws-security-
client"/>
             </xwss:Sign>
            <! - Signature requirement. No target is specified,
hence the
               soap body is expected to be signed. Also, by
default, a
               Timestamp is expected to be signed.
             -->
             <xwss:RequireSignature/>
         </xwss:SecurityConfiguration>
```

```
 </xwss:Service>
  <xwss:SecurityEnvironmentHandler>
      com.sun.xml.wss.sample.SecurityEnvironmentHandler
  </xwss:SecurityEnvironmentHandler>
```
</xwss:JAXRPCSecurity>

The xwss elements can be listed sequentially so that more than one security mechanism can be applied to the SOAP message. For example, for a client to first sign a message and then encrypt it, create an xwss element with the value Sign (to do the signing first), and then create an xwss element with the value of Encrypt (to encrypt after the signing). Building on the previous example, to add encryption to the message after the message has been signed, the security configuration file would be written like this example:

```
<xwss:JAXRPCSecurity xmlns:xwss="http://java.sun.com/xml/ns/
xwss/config">
     <xwss:Service>
         <xwss:SecurityConfiguration dumpMessages="true">
             <xwss:Sign/>
             <xwss:Encrypt>
                 <xwss:X509Token certificateAlias="s1as"
keyReferenceType="Identifier"/>
             </xwss:Encrypt>
            \lt!! --
               Requirements on messages received:
             -->
             <xwss:RequireEncryption/>
             <xwss:RequireSignature/>
         </xwss:SecurityConfiguration>
     </xwss:Service>
     <xwss:SecurityEnvironmentHandler>
         com.sun.xml.wss.sample.SecurityEnvironmentHandler
     </xwss:SecurityEnvironmentHandler>
</xwss:JAXRPCSecurity>
```
The xwss:RequireSignature element present in the two examples shown is used by the client to indicate that it expects the Response to be a signed response. Similarly the xwss: RequireEncryption element in a client configuration file indicates that the client expects an encrypted response. In the second example, a RequireEncryption and a RequireSignature element specified in that order implies that the client expects the response to be signed and then encrypted.

The xwss: RequireSignature and xwss: RequireEncryption elements appearing in a server configuration file similarly indicate that the server expects the request to be signed and encrypted respectively. The normal behavior of a client or server when it specifies a requirement of the form xwss:RequireSignature or xwss:RequireEncryption is to throw an exception if the requirement is not met by the received response or request.

The xwss:SecurityEnvironmentHandler element appearing under xwss:SecurityConfiguration is a compulsory child element that needs to be specified. The value of this element is the name of a Java class that implements the javax.security.auth.callback.CallbackHandler interface and handles a set of Callbacks defined by XWS-Security. There are a set of callbacks that are mandatory and that every CallbackHandler needs to implement. A few callbacks are optional and can be used to supply some finer-grained information to the XWS-Security run-time. The SecurityEnvironmentHandler and the Callbacks are described in [Writing SecurityEnvironmentHandlers](#page-192-0). The SecurityEnvironmentHandler is essentially a CallbackHandler which is used by the XWS-Security run-time to obtain the private-keys, certificates, symmetric keys, etc. to be used in the signing and encryption operations from the application. For more information, refer to the API documentation for the com.sun.xml.wss.impl.callback package, which is located in the <JWSDP\_HOME>/xws-security/docs/api directory, to find the list of mandatory and optional callbacks and the details of the Callback classes.

When XWS-Security is used in a stand-alone SAAJ environment, the developer can choose to implement the com.sun.xml.wss.SecurityEnvironment interface instead of a callback handler that handles XWS-Security callbacks. In this situation, an instance of the SecurityEnvironment implementation can be set into the ProcessingContext instance. For an example application that demonstrates this, refer to the [XWS-Security APIs Sample Application](#page-247-0). For more details on the SecurityEnvironment interface, refer to the javadocs at <JWSDP\_HOME>/ xws-security/docs/api/com/sun/xml/wss/SecurityEnvironment.html.

Another type of security mechanism that can be specified in the security configuration file is *user name authentication*. In the case of user name authentication, the user name and password of a client need to be authenticated against the user/ password database of the server. The xwss element specifies that the security mechanism to use is UsernameToken. On the server-side, refer to the documentation for your server regarding how to set up a user/password database for the server, or read [Setting Up To Use XWS-Security With the Sample Applications](#page-221-0) for a summary. A client-side security configuration file that specifies UsernameToken authentication would look like this:

```
<xwss:JAXRPCSecurity xmlns:xwss="http://java.sun.com/xml/ns/
xwss/config">
     <xwss:Service>
         <xwss:SecurityConfiguration dumpMessages="true">
            <!-- Default: Digested password will be sent.
            -- <xwss:UsernameToken name="Ron" password="noR"/>
         </xwss:SecurityConfiguration>
     </xwss:Service>
     <xwss:SecurityEnvironmentHandler>
         com.sun.xml.wss.sample.SecurityEnvironmentHandler
     </xwss:SecurityEnvironmentHandler>
</xwss:JAXRPCSecurity>
```
The simple sample application includes a number of example security configuration files. The sample configuration files are located in the directory

<JWSDP\_HOME>/xws-security/samples/simple/config/. Further discussion of the example security configurations can be found in [Simple Sample Security Con](#page-228-0)[figuration Files](#page-228-0).

Other sample configuration files that are provided in this release include:

- [Simple Sample Security Configuration Files](#page-228-0)
- [JAAS Sample Security Configuration Files](#page-242-0)
- [SwA Sample Configuration Files](#page-259-0)
- [SAML Interop Sample Configuration Files](#page-266-0)
- [Security Configuration Files for Enabling Dynamic Policy](#page-271-0)
- [Security Configuration Files for Enabling Dynamic Response](#page-275-0)

# <span id="page-154-0"></span>**XWS-Security Configuration File Schema**

When creating a security configuration file, there is a hierarchy within which the XML elements must be listed. This section contains an abstract sketch of the schema for the data for security configuration files. The formal schema definition can be viewed at [A XWS-Security Formal Schema Definition.](#page-424-0)

[Figure 4–1](#page-155-0) shows the XML schema. The tables in [Semantics of Security Configuration](#page-160-2) [File Elements](#page-160-2) provide more information on the elements contained within the schema. The following notations are used to describe the schema:

- | means OR
- & means AND
- \* means zero or more of these elements allowed
- + means 1 required, more allowed
- ? means zero or one element allowed
- (value) means that this value is the default value for the element, so specifying this attribute is optional.

<span id="page-155-0"></span>**Figure 4–1** XWS-Security Abstract Configuration File Schema

```
<JAXRPCSecurity>
       +<Service/>
       <SecurityEnvironmentHandler/>
</JAXRPCSecurity>
  <Service ?name=service_identifier
              ?id=unique_identifier
              ?conformance="bsp"
              ?useCache=("false") | "true">
       ?<SecurityConfiguration/>
       *Port/>
       SecurityEnvironmentHandler/>
</Service>
<SecurityConfiguration
              ?dumpMessages=("false")|"true"
              ?enableDynamicPolicy=("false")|"true">
       *SecurityConfigurationElements
</SecurityConfiguration>
*SecurityConfigurationElements =
       Timestamp/> |
       SAMLAssertion type="SV"/> |
       RequireSAMLAssertion type="SV"/> |
       ?<UsernameToken/> |
       RequireUsernameToken /> |
       RequireTimestamp /> |
         ?<OptionalTargets /> |
       \langleSign/> |
       \langle \text{Energy}/\rangle |
       <RequireSignature/> |
       <RequireEncryption/>
```

```
<Port name="port-name" ?conformance="bsp">
      *<Operation ?name="op-name">
            *<SecurityConfiguration/>
      </Operation>
</Port>
<SecurityEnvironmentHandler>
      handler-classname
</SecurityEnvironmentHandler>
<Operation name="operation_name" >
      *<SecurityConfiguration/>
</Operation>
<Timestamp ?id=unique_policy_identifier
            ?timeout=("300")/>
<UsernameToken ?id=unique_policy_identifier
            ?name=user_name // User name and password can also
be
                     //obtained dynamically from the
                                   //SecurityEnvironment
            ?password=password
            ?useNonce=("true")|"false"
            ?digestPassword=("true")|"false"/>
  <RequireUsernameToken
            ?id=unique_policy_identifier
            ?nonceRequired=("true")|"false"
            ?passwordDigestRequired=("true")|"false"
            ?maxClockSkew=("60")
            ?timestampFreshnessLimit=("300")
            ?maxNonceAge=("900")/>
<Encrypt
      ?id=unique_policy_identifier >
      ?Key-Bearing-Token
      ?<KeyEncryptionMethod
            algorithm=("http://www.w3.org/2001/04/xmlenc#rsa-
oaep-mgf1p")|
                         "http://www.w3.org/2001/04/xmlenc#kw-
tripledes"|
                         "http://www.w3.org/2001/04/xmlenc#kw-
aes128" |
                         "http://www.w3.org/2001/04/xmlenc#kw-
aes256" |
                         "http://www.w3.org/2001/04/xmlenc#rsa-
```

```
1 - 5" />
      ?<DataEncryptionMethod
            algorithm=("http://www.w3.org/2001/04/
xmlenc#aes128-cbc")|
                         "http://www.w3.org/2001/04/
xmlenc#tripledes-cbc"|
                         "http://www.w3.org/2001/04/
xmlenc#aes256-cbc" />
      *<Target/> // of type Target or EncryptionTarget
</Encrypt>
<EncryptionTarget
            ?type=("qname")|"uri"|"xpath"
            ?contentOnly=("true")|"false"
            ?enforce=("true")|"false"
            value=an_appropriate_ target_identifier>
      *<Transform/>
</EncryptionTarget>
<RequireEncryption
            ?id=unique_policy_identifier />
      ?Key-Bearing-Token
      ?<KeyEncryptionMethod
            algorithm=("http://www.w3.org/2001/04/xmlenc#rsa-
oaep-mgf1p") |
                         "http://www.w3.org/2001/04/xmlenc#kw-
tripledes" |
                         "http://www.w3.org/2001/04/xmlenc#kw-
aes128" |
                         "http://www.w3.org/2001/04/xmlenc#kw-
aes256" |
                         "http://www.w3.org/2001/04/xmlenc#rsa-
1_{-}5" />
      ?<DataEncryptionMethod
            algorithm=("http://www.w3.org/2001/04/
xmlenc#aes128-cbc") |
                         "http://www.w3.org/2001/04/
xmlenc#tripledes-cbc" |
                         "http://www.w3.org/2001/04/
xmlenc#aes128-cbc" |
                         "http://www.w3.org/2001/04/
xmlenc#aes256-cbc" />
      *<Target/>//of type Target and/or EncryptionTarget
</RequireEncryption>
Key-Bearing-Token=
      <X509Token/> |
      <SAMLAssertion type="HOK"/> |
```

```
<SymmetricKey/>
<X509Token
      ?id=any_legal_id //Must be unique within the resulting
XML
      ?strId=legal_id
      ?certificateAlias=alias_SecurityEnvironment_understands
      ?keyReferenceType=("Direct")|"Identifier"|"IssuerSerialN
umber"
      ?encodingType=("http://docs.oasis-open.org/wss/2004/01/
                  oasis-200401-wss-soap-message-security-
1.0#Base64Binary")
      ?valueType>
<SAMLAssertion
      ?id=unique_policy_identifier
      ?authorityId=URI_of_Issuing_Authority}
      ?strId=unique_policy_identifier
      ?keyIdentifier=identifier_for_Attester_Key
      ?keyReferenceType=("Identifier")|"Embedded"
      type="HOK"|"SV"
</SAMLAssertion>
<RequireSAMLAssertion
      ?id=unique_policy_identifier
      ?authorityId=URI_of_Issuing_Authority>
      ?strId=unique_policy_identifier
      type="SV"
      ?keyReferenceType=("Identifier")|"Embedded"
</RequireSAMLAssertion>
<SymmetricKey keyAlias= alias/keyname_of_a_shared_key />
keyReferenceType=
              "Direct"|"Identifier"|"IssuerSerialNumber"|
"Embedded"
EncodingType=(#Base64Binary |
                         other-wss-defined-encoding-type
ValueType=token-profile-specific-value-types
<Sign ?id=unique_policy_identifier
      ?includeTimestamp=("true")|"false">
      ?Key-Bearing-Token
      ?<CanonicalizationMethod
                  algorithm="http://www.w3.org/2001/10/xml-
exc-c14n#" | others/>
```

```
SignatureMethod
                   algorithm=("http://www.w3.org/2000/09/
xmldsig#rsa-sha1") | others/>
      *<Target/> //of type Target or SignatureTarget
</Sign>
<SignatureTarget
            ?type=("qname")|"uri"|"xpath"
            ?enforce=("true")|"false"
            value=an_appropriate_target_identifier>
      ?<DigestMethod algorithm=("http://www.w3.org/2000/09/
xmldsig#sha1") | others/>
      *<Transform/>
</SignatureTarget>
<RequireSignature
            ?id=unique_policy_identifier
            ?requireTimestamp=("true")|"false">
      ?Key-Bearing-Token
      ?<CanonicalizationMethod
                         algorithm=("http://www.w3.org/2001/10/
xml-exc-c14n#") | others/>
      SignatureMethod
                         algorithm=("http://www.w3.org/2000/09/
xmldsig#rsa-sha1") | others/>
      *<Target/> //of type Target and/or SignatureTarget
</RequireSignature>
<Transform algorithm=supported-algorithms>
      *<AlgorithmParameter name="name" value="value"/>
</Transform>
<RequireTimestamp
      ?id=unique_policy_id
      ?maxClockSkew=("60")
      ?timestampFreshnessLimit=("300")/>
<RequireUsernameToken
      ?id=unique_policy_id
      ?nonceRequired=("true")|"false"
      ?passwordDigestRequired=("true")|"false"
      ?maxClockSkew=("60")
      ?timestampFreshnessLimit=("300")
      ?maxNonceAge=("900") >
</RequireUsernameToken>
<OptionalTargets>
      *<Target>
```

```
</OptionalTargets>
<Target ?type=("qname")|"uri"|"xpath"
      ?contentOnly=("true")|"false"
      ?enforce=("true")|"false">
      value
</Target>
```
# <span id="page-160-2"></span>**Semantics of Security Configuration File Elements**

This section contains a discussion regarding the semantics of security configuration file elements.

# <span id="page-160-0"></span>**JAXRPCSecurity**

The <JAXRPCSecurity> element is the top-level XML element for XWS-Security configuration files for applications that use JAX-RPC. The top-level XML element for stand-alone SAAJ applications is <SecurityConfiguration>. [Table](#page-160-3) [4–3](#page-160-3) provides a description of the sub-elements of <JAXRPCSecurity>.

| Sub-elements of<br><b>JAXRPCSecurity</b> | <b>Description</b>                                                                                                    |
|------------------------------------------|----------------------------------------------------------------------------------------------------|
| <b>Service</b>                           | Indicates a JAX-RPC service within the XWS-Security<br>environment for which XWS-Security can be configured.<br>In this release, multiple services per configuration file are.<br>supported. |
| <b>SecurityEnvironmentHandler</b>        | Specifies the implementation class name of the security<br>environment handler (Required).                                                                                                   |

<span id="page-160-3"></span>Table 4–3 Sub-elements of JAXRPCSecurity element

### <span id="page-160-1"></span>**Service**

The <Service> element indicates a JAX-RPC service within the XWS-Security environment for which XWS-Security can be configured.

Note: Although the XWS-Security configuration schema allows multiple <Service> elements to appear under a <JAXRPCSecurity> element, the current release does not support this feature. The configuration reader will throw an Illegal-StateException if multiple services are specified.

[Table 4–4](#page-161-1) provides a description of its attributes, [Table 4–5](#page-161-0) provides a description of its sub-elements.

| Attributes of Service | <b>Description</b>                                                                                                    |
|-----------------------|----------------------------------------------------------------------------------------------------|
| name                  | The name of the JAX-RPC service (optional).                                                                                                    |
| id                    | The id of the JAX-RPC service (optional).                                                                                                    |
| conformance           | Type of conformance. In this release, the choice for this<br>attribute is restricted to bsp (optional).                                                               |
| useCache              | Determines whether caching is enabled. Default is false<br>(optional). This flag is unused in the current release and has<br>been introduced for future enhancements. |

<span id="page-161-1"></span>**Table 4–4** Attributes of Service element

<span id="page-161-0"></span>**Table 4–5** Sub-elements of Service element

| Sub-elements of Service           | <b>Description</b>                                                                                                    |
|-----------------------------------|----------------------------------------------------------------------------------------------------|
| SecurityConfiguration             | Indicates that what follows is the security configuration for the<br>service.                                                                                                    |
| Port                              | A port within a JAX-RPC service. Any (including zero) num-<br>ber of these elements may be specified.                                                                                    |
| <b>SecurityEnvironmentHandler</b> | Specifies the implementation class name of the security envi-<br>ronment handler. If specified, overrides the SecurityEnvi-<br>ronment Handler specified at the parent level. (Optional) |

### <span id="page-162-0"></span>**Port**

The <Port> element represents a port within a JAX-RPC service. [Table 4–6](#page-162-2) provides a description of its attributes, [Table 4–7](#page-162-3) provides a description of its sub-elements.

| Attributes of <b>Port</b> | <b>Description</b>                                                                                                    |
|---------------------------|----------------------------------------------------------------------------------------------------|
| name                      | Name of the port as specified in the wsdl (Required).                                                                                                    |
| conformance               | Type of conformance. In this release, the choice for this<br>attribute is restricted to bsp. In this release, XWS-Security is<br>conformant to Basic Security Profile (BSP) for messages that<br>are created and sent. When conformance is set to bsp, mes-<br>sages are checked for BSP compliance before being sent. For<br>more information on BSP, read What is Basic Security Profile<br>(BSP)?<br>This EA implementation of this feature will be more complete.<br>in the FCS release (optional). |

<span id="page-162-2"></span>**Table 4–6** Attributes of Port element

<span id="page-162-3"></span>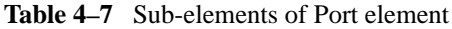

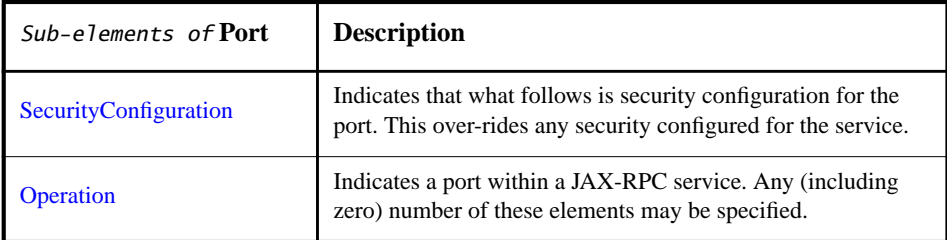

# <span id="page-162-1"></span>**Operation**

The <Operation> element creates a security configuration at the operation level, which takes precedence over port and service-level security configurations. [Table](#page-163-1) [4–8](#page-163-1) provides a description of its attributes, [Table 4–9](#page-163-2) provides a description of its sub-elements.

<span id="page-163-1"></span>**Table 4–8** Attributes of Operation

| Attributes of<br><b>Operation</b> | <b>Description</b>                                                                                                    |
|-----------------------------------|----------------------------------------------------------------------------------------------------|
| name                              | Name of the operation as specified in the WSDL file, for<br>example, name="{http://xmlsoap.org/Ping}Ping0".<br>(Required) |

<span id="page-163-2"></span>**Table 4–9** Sub-elements of Operation

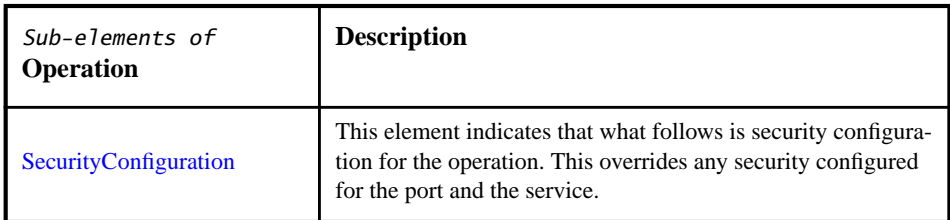

### <span id="page-163-0"></span>**SecurityConfiguration**

The <SecurityConfiguration> element specifies a security configuration. [Table](#page-163-3) [4–10](#page-163-3) provides a description of its attributes, [Table 4–11](#page-164-0) provides a description of its sub-elements. The sub-elements of SecurityConfiguration can appear in any order. The order in which they appear determines the order in which they are executed, with the exception of the OptionalTargets element.

<span id="page-163-3"></span>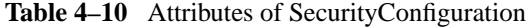

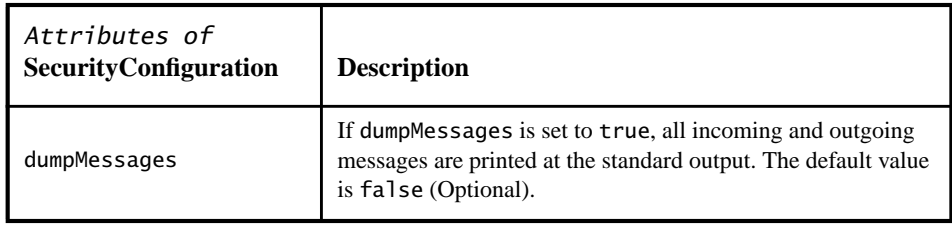

| Attributes of<br>SecurityConfiguration | <b>Description</b>                                                                                                    |
|----------------------------------------|----------------------------------------------------------------------------------------------------|
| enableDynamicPolicy                    | If enableDynamicPolicy is set to true, all incoming and<br>outgoing messages use a dynamic security policy. The default<br>value is false (Optional). For an example that uses this<br>attribute, see Dynamic Policy Sample Application. |

**Table 4–10** Attributes of SecurityConfiguration (Continued)

<span id="page-164-0"></span>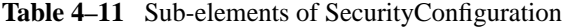

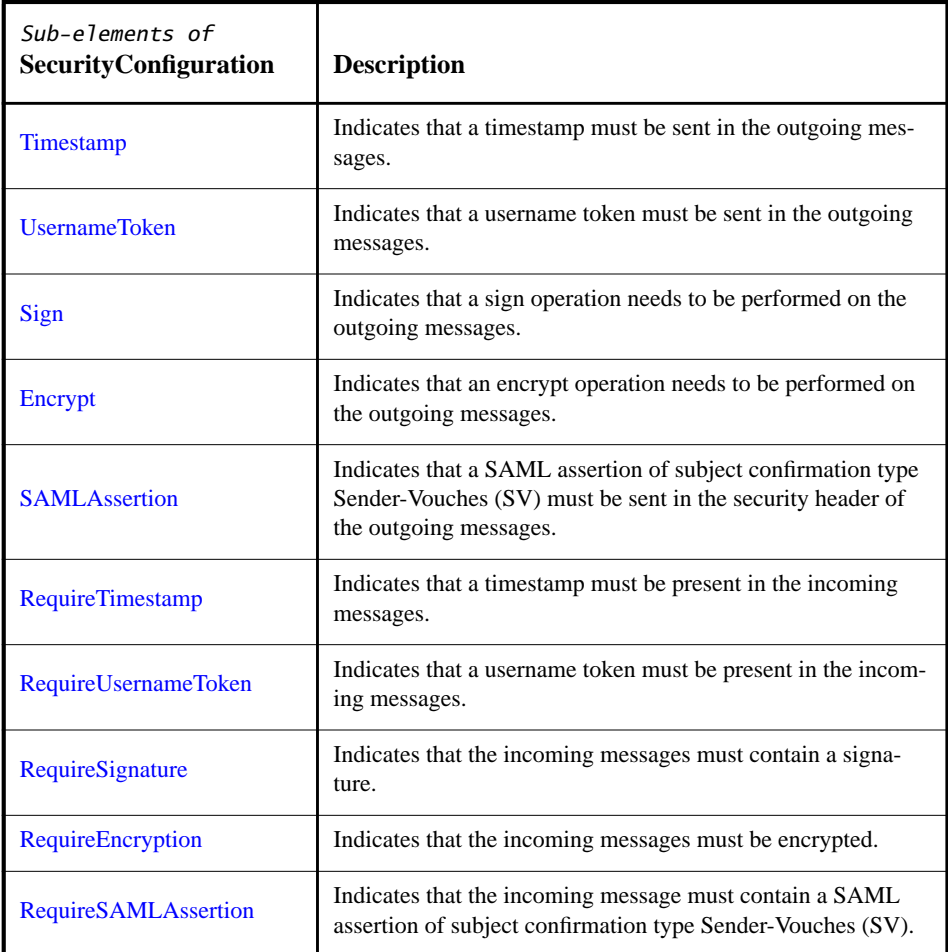

| Sub-elements of<br>SecurityConfiguration | <b>Description</b>                                                                                                    |
|------------------------------------------|----------------------------------------------------------------------------------------------------|
| <b>OptionalTargets</b>                   | Specifies a list of elements on which security operations are<br>not required in the incoming messages, but are allowed. |

**Table 4–11** Sub-elements of SecurityConfiguration

#### <span id="page-165-0"></span>**Timestamp**

The <Timestamp> element specifies that a timestamp must be sent in outgoing messages. For a discussion of using the Timestamp element with the includeTimestamp attribute of Sign, see [Using Timestamp and includeTimestamp](#page-167-0). [Table 4–12](#page-165-2) provides a description of its attributes.

<span id="page-165-2"></span>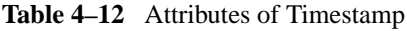

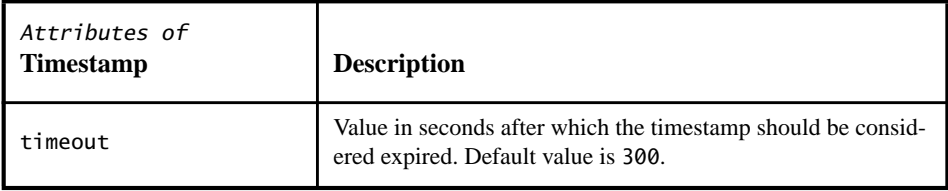

### <span id="page-165-1"></span>**UsernameToken**

The <UsernameToken> element is used when a UsernameToken should be sent with outgoing messages. This UsernameToken contains the sender's user and password information. [Table 4–13](#page-165-3) provides a description of its attributes.

<span id="page-165-3"></span>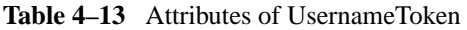

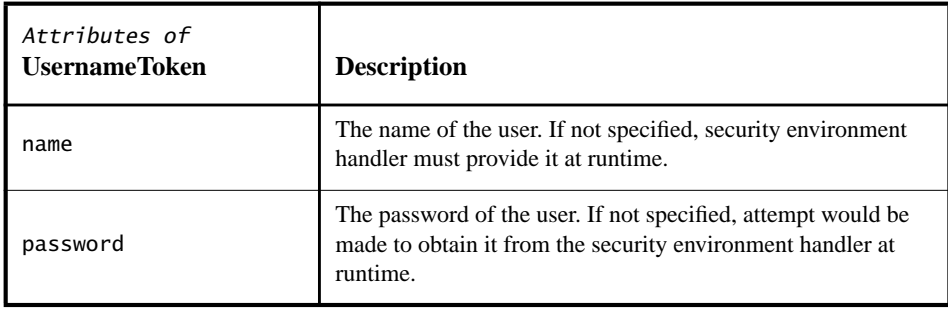

| Attributes of<br><b>UsernameToken</b> | <b>Description</b>                                                                                                    |
|---------------------------------------|----------------------------------------------------------------------------------------------------|
| digestPassword                        | Indicates whether to send password in digest form or not.<br>Default value is true.                                                                                          |
| useNonce                              | Indicates whether to send a nonce inside the username token<br>or not. Sending a nonce helps in preventing replay attacks.<br>Default value is true.                         |
| id                                    | The id to be set on the username token in the message to be.<br>sent. This is also useful in referring to the token from other<br>places in the security configuration file. |

Table 4–13 Attributes of UsernameToken (Continued)

# <span id="page-166-0"></span>**Sign**

The <Sign> element is used to indicate that a sign operation needs to be performed on the outgoing messages. [Table 4–14](#page-166-1) provides a description of its attributes, [Table 4–15](#page-167-1) provides a description of its sub-elements.

<span id="page-166-1"></span>**Table 4–14** Attributes of Sign

| Attributes of Sign | <b>Description</b>                                                                                                    |
|--------------------|----------------------------------------------------------------------------------------------------|
| id                 | The id to be set on the signature of the message to be sent.<br>This is also useful in referring to the signature from other<br>places in the security configuration file.                                                                                                    |
| includeTimestamp   | Indicates whether to also sign a timestamp as part of this sig-<br>nature or not. This is a mechanism useful in preventing replay<br>attacks. The default value is true. Note that a true value for<br>this attribute makes sure that a timestamp will be sent in the<br>outgoing messages even if the $\langle$ Timestamp> element has not<br>been specified. Also note that at most one timestamp is sent in<br>a message.<br>When includeTimestamp is true, a Timestamp element<br>with the default value is added and is signed (i.e., Timestamp<br>is added as one of the targets in the corresponding signature<br>element.) |

| Sub-elements of Sign   | <b>Description</b>                                                                                                    |
|------------------------|----------------------------------------------------------------------------------------------------|
| X509Token              | Indicates the certificate corresponding to the private key used<br>for signing. If this element is not present, attempt is made to<br>get the default certificate from the security environment han-<br>dler. Only one of the X509Token, SAMLAssertion, and Sym-<br>metricKey elements may be present at a time. |
| <b>SAMLAssertion</b>   | Indicates the certificate corresponding to the SAML assertion<br>used for signing. Only one of the X509Token, SAMLAsser-<br>tion, and SymmetricKey elements may be present at a time.                                                                                                    |
| <b>SymmetricKey</b>    | Indicates the symmetric key corresponding to the private key<br>used for signing. Only one of the X509Token, SAMLAsser-<br>tion, and SymmetricKey elements may be present at a time.<br>(SymmetricKey signatures are not supported for signatures in<br>this release.)                                           |
| CanonicalizationMethod | Indicates the canonicalization algorithm applied to the<br><signedinfo> element prior to performing signature calcu-<br/>lations.</signedinfo>                                                                                                    |
| <b>SignatureMethod</b> | Indicates the algorithm used for signature generation and vali-<br>dation.                                                                                                    |
| <b>Target</b>          | Specifies the target message part to be signed. Target has<br>been deprecated and is included only for backward compati-<br>bility.                                                                                                    |
| <b>SignatureTarget</b> | Specifies the target message part to be signed.                                                                                                    |

<span id="page-167-1"></span>**Table 4–15** Sub-elements of Sign

#### <span id="page-167-0"></span>**Using Timestamp and includeTimestamp**

The following configurations of Timestamp and the includeTimestamp attribute of the Sign element have the following effect:

- 1. If a <Timestamp> element is configured, a timestamp will be sent in the message.
- 2. If the includeTimestamp attribute on <Sign> has value true and <Timestamp> is not configured, a timestamp (with default timeout value) will be sent in the message and included in the signature.
- 3. If the includeTimestamp attribute on <Sign> has value true and <Timestamp> is configured, a timestamp with the properties (e.g, timeout) spec-

ified on the <Timestamp> will be sent in the message and also be included in the signature.

4. If the includeTimestamp attribute on <Sign> has value false, a timestamp is not included in the signature.

# <span id="page-168-0"></span>**Encrypt**

The <Encrypt> element is used to indicate that an encrypt operation needs to be performed on the outgoing messages. [Table 4–16](#page-168-1) provides a description of its subelements.

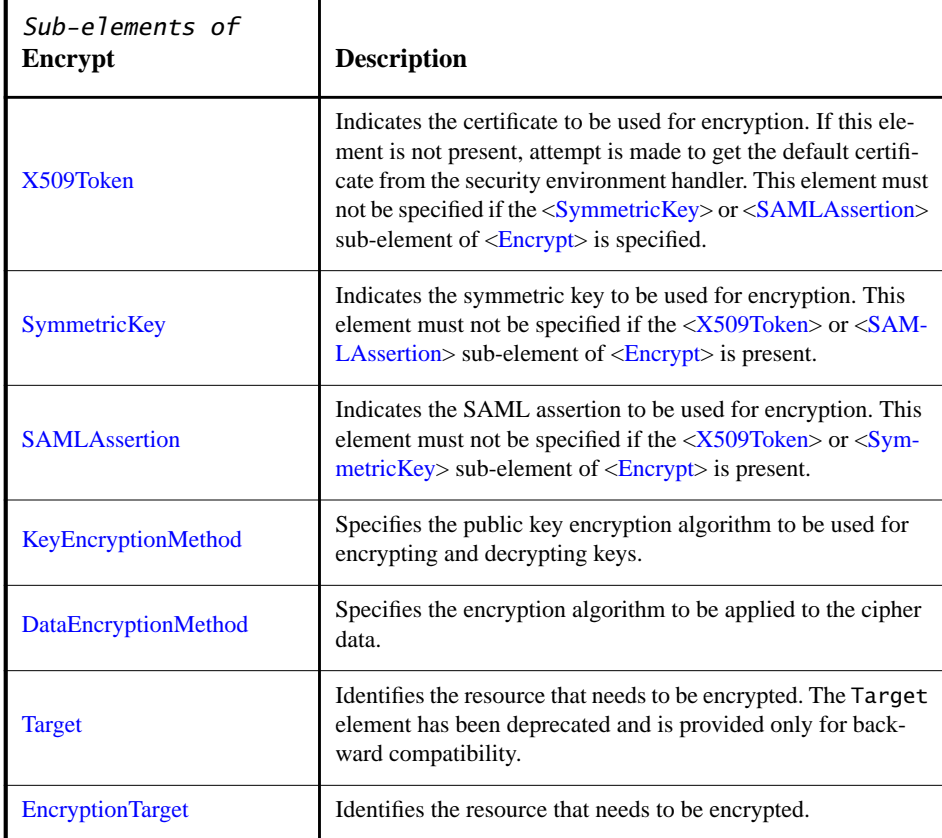

<span id="page-168-1"></span>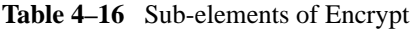

# <span id="page-169-0"></span>**SAMLAssertion**

The <SAMLAssertion> element is used to define the SAML assertion to be transferred from identity providers to service providers. These assertions include statements that service providers use to make access control decisions. The [SAML Sample Application](#page-264-0) provides some examples of using this element. [Table 4–17](#page-169-1) provides a description of attributes of the <SAMLAssertion> element.

| Attributes of<br><b>SAMLAssertion</b> | <b>Description</b>                                                                                                    |
|---------------------------------------|----------------------------------------------------------------------------------------------------|
| id                                    | Identifier for an assertion.                                                                                                    |
| authorityId                           | Defines the ID that may be used to acquire the identified asser-<br>tion at a SAML assertion authority or responder.                                          |
| strID                                 | Element content of the string identifier for the keyIdenti-<br>fier.                                                                                          |
| keyIdentifier                         | The ID for a token reference for the key identifier that refer-<br>ences a local SAML assertion.                                                              |
| encodingType                          | A parameter used to identify the security reference. When the<br>keyIdentifier is used, this attribute is prohibited. (Prohib-<br>ited)                       |
| keyReferenceType                      | Indicates whether the token reference identifies a token by<br>URI (Identifier) or by an embedded reference (Embed-<br>ded). The default value is Identifier. |

<span id="page-169-1"></span>**Table 4–17** Attributes of SAMLAssertion

| Attributes of<br><b>SAMLAssertion</b> | <b>Description</b>                                                                                                    |
|---------------------------------------|----------------------------------------------------------------------------------------------------|
| type                                  | Indicates the type of SAML assertion to use. The choices are<br>Holder-of-Key (HOK) and Sender-Vouches (SV). The SV con-<br>firmed assertion may not be contained in the message. The<br>Security Token Reference (STR) identified in strID becomes<br>a remote reference to the SV confirmed assertion. The HOK<br>assertion contained in the message identifies the attesting<br>entity and its signing key.                             |
| (Required)                            | Whether you choose type HOK or SV depends on where this<br>token is located in the configuration file. A standalone <sam-<br>LAssertion&gt; element under<securityconfiguration><br/>should be of type SV. An assertion of type HOK can appear as a<br/>child of a <sign> or <encrypt> element, indicating the pres-<br/>ence of a confirmation key that can be used for the operation.</encrypt></sign></securityconfiguration></sam-<br> |

**Table 4–17** Attributes of SAMLAssertion (Continued)

#### <span id="page-170-0"></span>**RequireTimestamp**

If the <RequireTimestamp> element is present, a timestamp, in the form of a wsu:Timestamp element, must be present in the incoming messages. If the RequireTimestamp element is not specified, a Timestamp is not required. A timestamp specifies the particular point in time it marks. You may also want to consider using a nonce, which is a value that you should never receive more than once. [Table 4–18](#page-170-1) provides a description of its attributes.

<span id="page-170-1"></span>**Table 4–18** Attributes of RequireTimestamp

| Attributes of<br><b>RequireTimestamp</b> | <b>Description</b>                                                                                        |
|------------------------------------------|----------------------------------------------------------------------------------------------------|
| id                                       | The id assigned to the timestamp.                                                                         |
| maxClockSkew                             | The maximum number of seconds the sending clock can devi-<br>ate from the receiving clock. Default is 60. |
| timestampFreshness-<br>limit             | The maximum number of seconds the time stamp remains<br>valid. Default is 300.                            |

### <span id="page-171-0"></span>**RequireUsernameToken**

The <RequireUsernameToken> element is used to specify that a username token must be present in the incoming messages. [Table 4–19](#page-171-2) provides a description of its attributes.

| Attributes of<br><b>RequireUsernameToken</b> | <b>Description</b>                                                                                                    |
|----------------------------------------------|----------------------------------------------------------------------------------------------------|
| id                                           | The identifier for the UsernameToken.                                                                                                    |
| passwordDigestRe-<br>quired                  | Indicates whether the username tokens in the incoming mes-<br>sages are required to contain the passwords in digest form or<br>not. Default value is true. (See also: digestPassword<br>attribute on <usernametoken>)</usernametoken> |
| nonceRequired                                | Indicates whether a nonce is required to be present in the user-<br>name tokens in the incoming messages. Default value is true.<br>(See also: useNonce attribute on <usernametoken>)</usernametoken>                                 |
| maxClockSkew                                 | The maximum number of seconds the sending clock can devi-<br>ate from the receiving clock. Default is 60.                                                                                                    |
| timestampFreshness-<br>limit                 | The maximum number of seconds the time stamp remains<br>valid. Default is 300.                                                                                                    |
| maxNonceAge                                  | The maximum number of seconds the nonce is cached by the<br>server for detecting a nonce replay. Default is 900.                                                                                                    |

<span id="page-171-2"></span>**Table 4–19** Attributes of RequireUsernameToken

### <span id="page-171-1"></span>**RequireSignature**

The <RequireSignature> element is specified when a digital signature is required for all specified targets. If no signature is present, an exception is thrown. In this release, the only sub-elements of RequireSignature that are verified while validating an incoming message are Target and SignatureTarget. [Table 4–20](#page-172-0) provides a description of its attributes, [Table 4–21](#page-172-1) provides a description of its sub-elements.

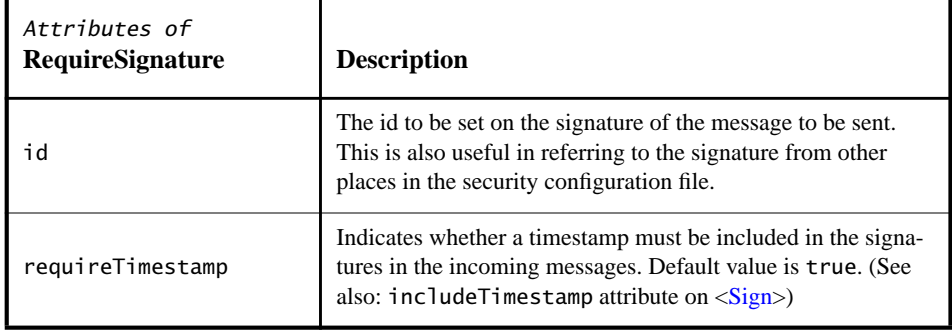

<span id="page-172-0"></span>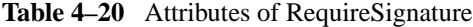

#### <span id="page-172-1"></span>**Table 4–21** Sub-elements of RequireSignature

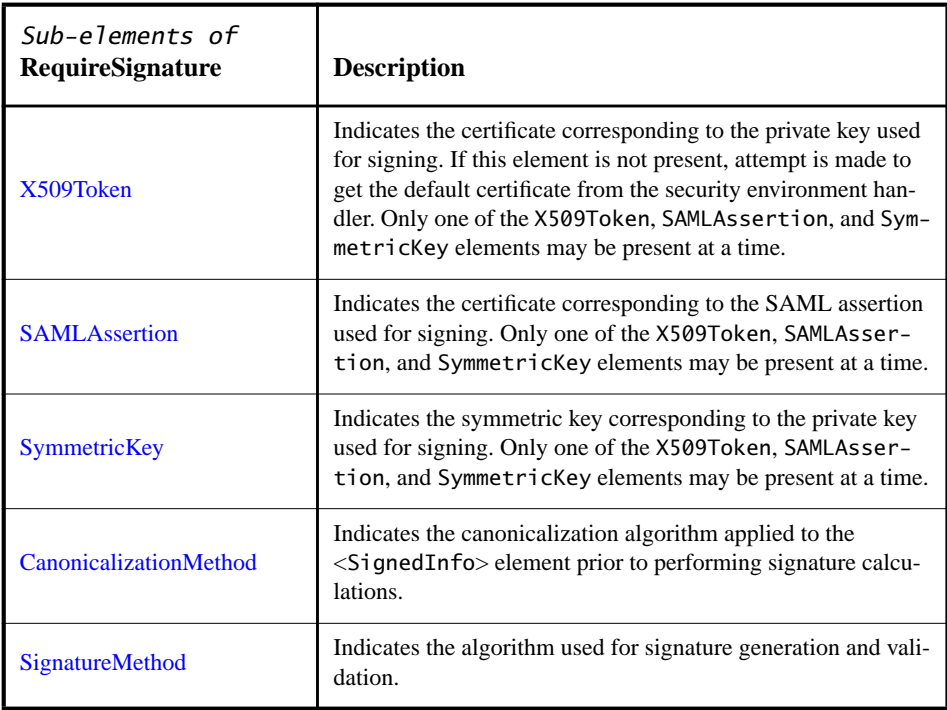

| Sub-elements of<br><b>RequireSignature</b> | <b>Description</b>                                                                                                    |
|--------------------------------------------|----------------------------------------------------------------------------------------------------|
| Target                                     | Specifies the target message part which was expected to be.<br>signed. Target has been deprecated and is only provided for<br>backward compatibility. |
| <b>SignatureTarget</b>                     | Specifies the target message part which was expected to be.<br>signed.                                                                                |

**Table 4–21** Sub-elements of RequireSignature (Continued)

# <span id="page-173-0"></span>**RequireEncryption**

The <RequireEncryption> element is used when encryption is required for all incoming messages. If encryption is not present, an exception is thrown. In this release, the only sub-elements of RequireEncryption that are verified during validation of encrypted data in incoming messages are Target and Encryption-Target. [Table 4–22](#page-173-2) provides a description of its attributes, [Table 4–23](#page-173-1) provides a description of its sub-elements.

<span id="page-173-2"></span>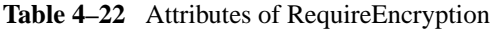

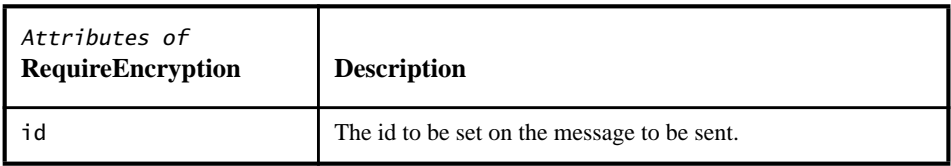

<span id="page-173-1"></span>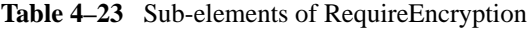

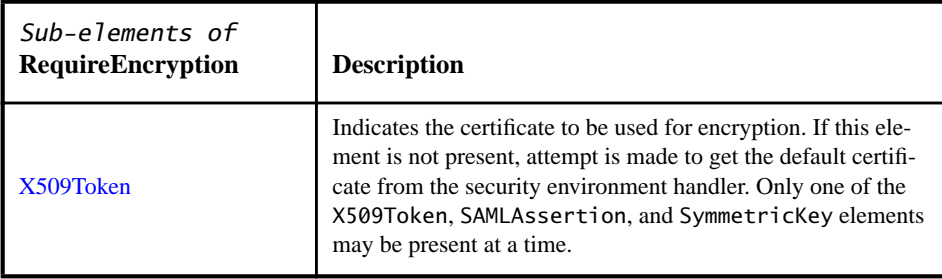

| Sub-elements of<br><b>RequireEncryption</b> | <b>Description</b>                                                                                                    |
|---------------------------------------------|----------------------------------------------------------------------------------------------------|
| <b>SAMLAssertion</b>                        | Indicates the certificate corresponding to the SAML assertion<br>used for encryption. Only one of the X509Token, SAMLAs-<br>sertion, and SymmetricKey elements may be present at a<br>time. |
| <b>SymmetricKey</b>                         | Indicates the symmetric key corresponding to the private key<br>used for encryption. Only one of the X509Token, SAMLAs-<br>sertion, and SymmetricKey elements may be present at a<br>time.  |
| <b>CanonicalizationMethod</b>               | Indicates the canonicalization algorithm applied to the<br><encrypt> element prior to performing encrypt calculations.</encrypt>                                                            |
| DataEncryptionMethod                        | Indicates the encryption algorithm to be applied to the cipher<br>data.                                                                                                    |
| <b>Target</b>                               | Identifies the resource that was expected to be encrypted. Tar-<br>get has been deprecated and is only provided for backward<br>compatibility.                                              |
| <b>EncryptionTarget</b>                     | Identifies the resource that was expected to be encrypted.                                                                                                    |

**Table 4–23** Sub-elements of RequireEncryption (Continued)

### <span id="page-174-0"></span>**RequireSAMLAssertion**

The <RequireSAMLAssertion> element is used when a Sender-Vouches (SV) SAML assertion is required for all incoming messages. If a SAML assertion is not present, an exception is thrown. [Table 4–24](#page-174-1) provides a description of its attributes.

<span id="page-174-1"></span>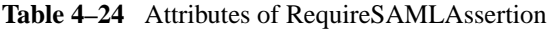

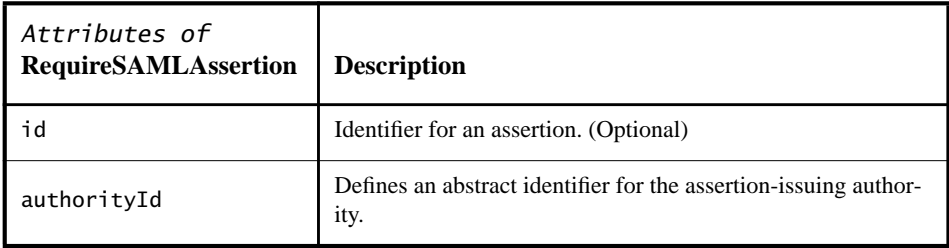

| Attributes of<br><b>RequireSAMLAssertion</b> | <b>Description</b>                                                                                                    |
|----------------------------------------------|----------------------------------------------------------------------------------------------------|
| strID                                        | Element content of the string identifier for the keyIdenti-<br>fier.                                                                                                |
| keyReferenceType                             | Indicates whether the token reference identifies a token by<br>AssertionId (Identifier) or by an embedded reference<br>(Embedded). The default value is Identifier. |
| type                                         | Indicates to use the SV type of SAML assertion. The SV con-<br>firmed assertion is not contained in the message. (Required)                                         |

**Table 4–24** Attributes of RequireSAMLAssertion (Continued)

# <span id="page-175-0"></span>**OptionalTargets**

The <OptionalTargets> element is used when an operation is optional for a specific target. [Table 4–25](#page-175-2) provides a description of its sub-elements.

<span id="page-175-2"></span>**Table 4–25** Sub-elements of OptionalTargets

| Sub-elements of<br><b>OptionalTargets</b> | <b>Description</b>                                                                                                    |
|-------------------------------------------|----------------------------------------------------------------------------------------------------|
| Target                                    | Indicates that a security operation is allowed to be performed<br>on this target, but it is not required. One or more of these ele-<br>ments can be specified. The augmented cid: * syntax is not<br>allowed as the value of the Target when Target is a sub-ele-<br>ment of Optional Targets. |

### <span id="page-175-1"></span>**Transform**

The <Transform> element is an optional ordered list of processing steps to be applied to the resource's content before it is digested. Transforms can include operations such as canonicalization, encoding/decoding, XSLT, XPath, XML schema validation, or XInclude. The recommendation that discusses this method is the W3C XML-Signature Syntax and Processing recommendation, which can be viewed at [http://www.w3.org/TR/xmldsig-core/#sec-Transforms.](http://www.w3.org/TR/xmldsig-core/#sec-Transforms) The following types of transform algorithms can be used: canonicalization, Base64, xpath filtering, envelope signature transform, and XSLT transform. The [XWS-Security APIs Sample](#page-247-0) [Application](#page-247-0) provides some examples of configuration files that use this element.

[Table 4–26](#page-176-1) provides a description of its attributes, [Table 4–27](#page-176-3) provides a description of its sub-elements.

<span id="page-176-1"></span>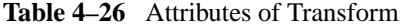

| Attributes of<br><b>Transform</b> | <b>Description</b>                               |
|-----------------------------------|--------------------------------------------------|
| algorithm                         | The algorithm to be used for signing. (Required) |

<span id="page-176-3"></span>**Table 4–27** Sub-elements of Transform

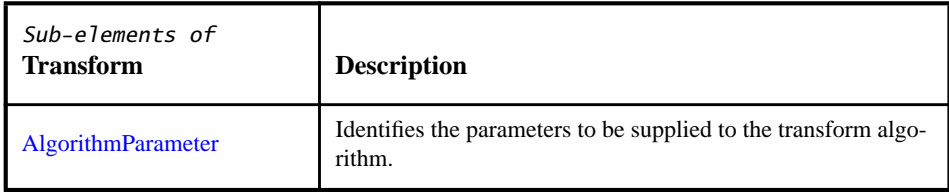

## <span id="page-176-0"></span>**AlgorithmParameter**

Algorithms are identified by URIs that appear as an attribute to the element that identifies the algorithms' role [\(DigestMethod,](#page-184-2) [Transform,](#page-175-1) [SignatureMethod,](#page-184-1) or [Canonical](#page-183-1)[izationMethod](#page-183-1)). All algorithms used herein take parameters but in many cases the parameters are implicit. Explicit additional parameters to an algorithm appear as content elements within the algorithm role element. Such parameter elements have a descriptive element name, which is frequently algorithm specific, and MUST be in the XML Signature namespace or an algorithm specific namespace. The [XWS-Security APIs Sample Application](#page-247-0) provides some examples of configuration files that use this element.

[Table 4–28](#page-176-2) provides a description of its attributes.

<span id="page-176-2"></span>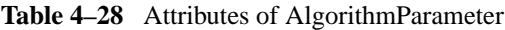

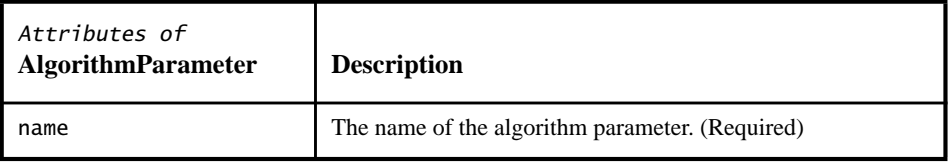

| Attributes of<br><b>AlgorithmParameter</b> | <b>Description</b>                               |
|--------------------------------------------|--------------------------------------------------|
| value                                      | The value of the algorithm parameter. (Required) |

**Table 4–28** Attributes of AlgorithmParameter (Continued)

### <span id="page-177-0"></span>**X509Token**

The <X509Token> element is used to specify the certificate to be used for encryption (for the case of encryption) or the certificate corresponding to the private key used for signing (for the case of signature). This element must not be specified if the [<SymmetricKey](#page-183-0)> or [<SAMLAssertion>](#page-169-0) sub-elements are present. [Table 4–29](#page-177-1) provides a description of its attributes.

<span id="page-177-1"></span>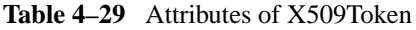

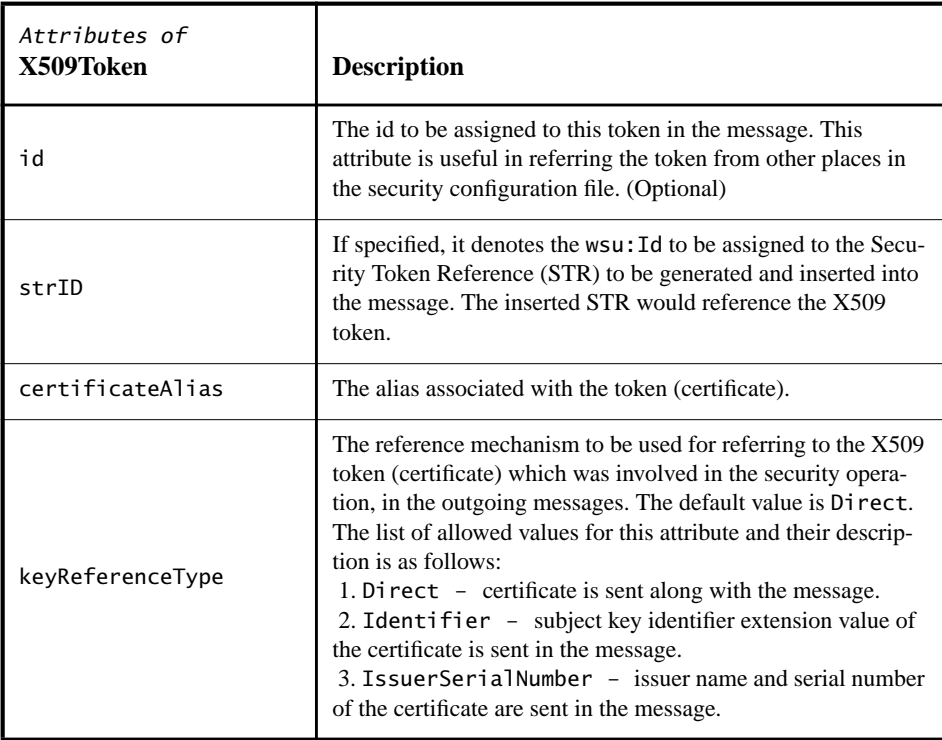

| Attributes of<br>X509Token | <b>Description</b>                                                                                                    |
|----------------------------|----------------------------------------------------------------------------------------------------|
| encodingType               | The type of encoding to be used for the token. The default<br>value is http://docs.oasis-open.org/wss/2004/01/<br>oasis-200401-wss-soap-message-security-<br>1.0#Base64Binary. |
| valueType                  | The type of value to expect. The valueType can be #X509v3,<br>#X509PKIPathy1, or #PKCS7. This release does not support<br>#PKCS7.                                              |

**Table 4–29** Attributes of X509Token (Continued)

#### <span id="page-178-0"></span>**Target**

**Note:** In this release the Target sub-element is deprecated and is supported only for backward compatibility. The Target sub-element is being replaced with Signature-Target and EncryptionTarget.

The <Target>target\_value</Target> sub-element contains a string that can be used to identify the resource that needs to be signed or encrypted. If a Target sub-element is not specified, the default value is a target that points to the contents of the SOAP body of the message. The value of this element is specified as a text node inside this element.

You can specify attachments as targets by setting the type attribute to uri and specifying the target value as  $cid$ :  $\epsilon$ *part-name*, which specifies the value of the Content-ID (CID) header of the attachment. When the Content-ID is not know until runtime, such as when auto-generated CIDs are run under JAX-RPC, the attachment can be referenced by setting the type attribute to uri and specifying the target value as attachmentRef:<part-name>, where part-name is the WSDL part name of the AttachmentPart. Auto-generated CIDs in JAX-RPC following the form  $\langle$ partname>= $\langle$ UUID>@<Domain>. The special value cid:\* can be used to refer to all attachments of a SOAPMessage.

The attributes of the  $\langle$ Target $\rangle$  element are described in [Table 4–30.](#page-179-1)

| Attributes of Target | <b>Description</b>                                                                                                    |
|----------------------|----------------------------------------------------------------------------------------------------|
| type                 | Indicates the type of the target value. Default value is gname.<br>The list of allowed values for this attribute and their descrip-<br>tion is as follows:<br>1. qname - If the target element has a local name Name and a<br>namespace URI some-uri, the target value is {some-<br>uri}Name.<br>2. xpath - Indicates that the target value is the xpath of the<br>target element.<br>3. uri - If the target element has an id some-id, then the tar-<br>get value is #some-id. |
| content0nly          | Indicates whether the complete element or only the contents<br>needs to be encrypted (or is required to be encrypted). The<br>default value is true. (Relevant only for < <i>Encrypt</i> > and<br><requireencryption> targets)</requireencryption>                                                                                                    |
| enforce              | If true, indicates that the security operation on the target ele-<br>ment is definitely required. Default value is true. (Relevant<br>only for <requiresignature> and <requireencryption> tar-<br/>gets)</requireencryption></requiresignature>                                                                                                    |

<span id="page-179-1"></span>**Table 4–30** Attributes of Target

### <span id="page-179-0"></span>**SignatureTarget**

The  $\le$ SignatureTarget> sub-element is called by the  $\le$ SignatureMethod> element to identify the resource that needs to be signed. If neither the <Signature-Target> nor <Target> sub-element are specified, the default value is a target that points to the contents of the SOAP body of the message. The target value is a string that specifies the object to be signed, and which is specified between the <SignatureTarget>target\_value</SignatureTarget> elements. The [XWS-](#page-247-0)[Security APIs Sample Application](#page-247-0) provides some examples of configuration files that use this element.

You can specify attachments as targets by setting the type attribute to uri and specifying the target value as  $cid$ :  $\epsilon$ *part-name*, which specifies the value of the Content-ID (CID) header of the attachment. When the Content-ID is not know until runtime, such as when auto-generated CIDs are run under JAX-RPC, the attachment can be referenced by setting the type attribute to uri and specifying
the target value as attachmentRef:<part-name>, where part-name is the WSDL part name of the AttachmentPart. Auto-generated CIDs in JAX-RPC following the form <partname>=<UUID>@<Domain>. The special value cid:\* can be used to refer to all attachments of a SOAPMessage.

The attributes of <SignatureTarget> are described in [Table 4–31](#page-180-1), its sub-elements are described in [Table 4–32.](#page-180-0)

| Attributes of<br><b>SignatureTarget</b> | <b>Description</b>                                                                                                    |  |
|-----------------------------------------|----------------------------------------------------------------------------------------------------|--|
| type                                    | Indicates the type of the target value. Default value is quame.<br>The list of allowed values for this attribute and their descrip-<br>tion is as follows:<br>1. gname - If the target element has a local name Name and a<br>namespace URI some-uri, the target value is {some-<br>uri}Name.<br>2. xpath - Indicates that the target value is the xpath of the<br>target element.<br>3. uri - If the target element has an id some-id, then the tar-<br>get value is #some-id. This is the option that is used to secure<br>message attachments. |  |
| value                                   | Indicates whether the value needs to be encrypted (or is<br>required to be encrypted). The default value is true. (Rele-<br>vant only for $\leq$ Encrypt $>$ and $\leq$ RequireEncryption $>$ targets)                                                                                                    |  |
| enforce                                 | If true, indicates that the security operation on the target ele-<br>ment is definitely required. Default value is true. (Relevant<br>only for <requiresignature> and <requireencryption> tar-<br/>gets)</requireencryption></requiresignature>                                                                                                    |  |

<span id="page-180-1"></span>**Table 4–31** Attributes of SignatureTarget

<span id="page-180-0"></span>**Table 4–32** Sub-elements of SignatureTarget

| Sub-elements of<br><b>SignatureTarget</b> | <b>Description</b>                                                       |  |
|-------------------------------------------|--------------------------------------------------------------------------|--|
| DigestMethod                              | Identifies the digest algorithm to be applied for signing the<br>object. |  |

| Sub-elements of<br><b>SignatureTarget</b> | <b>Description</b>                                                             |  |
|-------------------------------------------|--------------------------------------------------------------------------------|--|
| <b>Transform</b>                          | Identifies the transform algorithm to be applied before signing<br>the object. |  |

**Table 4–32** Sub-elements of SignatureTarget (Continued)

### **EncryptionTarget**

The <EncryptionTarget> sub-element identifies the type of encrypted structure being described. If neither the <EncryptionTarget> nor <Target> sub-elements are specified, the default value is a target that points to the contents of the SOAP body of the message. The target value is a string that specifies the object to be encrypted, and which is specified between the <EncryptionTarget>target\_value</EncryptionTarget> elements.

You can specify attachments as targets by setting the type attribute to uri and specifying the target value as  $cid$ :  $\epsilon$ *part-name*, which specifies the value of the Content-ID (CID) header of the attachment. When the Content-ID is not know until runtime, such as when auto-generated CIDs are run under JAX-RPC, the attachment can be referenced by setting the type attribute to uri and specifying the target value as  $attachmentRef: *part-name*$ , where  $part-name$  is the WSDL part name of the AttachmentPart. Auto-generated CIDs in JAX-RPC following the form  $\langle$ partname>= $\langle$ UUID>@<Domain>. The special value cid:\* can be used to refer to all attachments of a SOAPMessage.

The attributes of <EncryptionTarget> are described in [Table 4–33](#page-182-0), its sub-elements are described in [Table 4–34.](#page-182-1)

| Attributes of<br><b>EncryptionTarget</b> | <b>Description</b>                                                                                                    |  |
|------------------------------------------|----------------------------------------------------------------------------------------------------|--|
| type                                     | Indicates the type of the target value. Default value is qname.<br>The list of allowed values for this attribute and their descrip-<br>tion is as follows:<br>1. qname - If the target element has a local name Name and a<br>namespace URI some-uri, the target value is {some-<br>uri}Name.<br>2. xpath - Indicates that the target value is the xpath of the<br>target element.<br>3. uri - If the target element has an id some-id, then the tar-<br>get value is #some-id. This option is used to secure message<br>attachments. |  |
| content0nly                              | Indicates whether the complete element or only the contents<br>need to be encrypted (or is required to be encrypted). The<br>default value is true. (Relevant only for < <i>Encrypt</i> > and<br><requireencryption> targets)</requireencryption>                                                                                                    |  |
| value                                    | Indicates whether the value needs to be encrypted (or is<br>required to be encrypted). The default value is true.<br>(Required)                                                                                                    |  |
| enforce                                  | If true, indicates that the security operation on the target ele-<br>ment is definitely required. Default value is true. (Relevant<br>only for <requiresignature> and <requireencryption> tar-<br/>gets)</requireencryption></requiresignature>                                                                                                    |  |

<span id="page-182-0"></span>**Table 4–33** Attributes of EncryptionTarget

<span id="page-182-1"></span>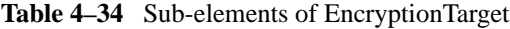

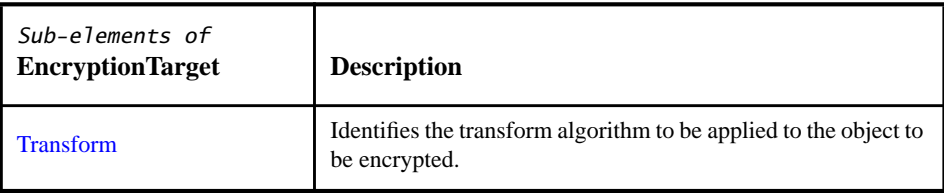

#### **SymmetricKey**

The <SymmetricKey> element indicates the symmetric key to be used for encryption. This element must not be specified if the [<X509Token](#page-177-0)> or <[SAMLAs](#page-169-0)[sertion](#page-169-0) > sub-elements are present. Its attributes are discussed in [Table 4–35.](#page-183-0)

<span id="page-183-0"></span>**Table 4–35** Attributes of SymmetricKey

| Attributes of<br><b>SymmetricKey</b> | <b>Description</b>                                                                       |
|--------------------------------------|------------------------------------------------------------------------------------------|
| keyAlias                             | The alias of the symmetric key to be used for encryption. This<br>attribute is required. |

#### **CanonicalizationMethod**

The <CanonicalizationMethod> element specifies the canonicalization algorithm to be applied to the <SignedInfo> element prior to performing signature calculations. When specified, the canonical XML [XML-C14N] standard, which is an algorithm that standardizes the way XML documents should be ordered and structured, should be applied. The recommendation that discusses this method is the W3C XML-Signature Syntax and Processing recommendation, which can be viewed at [http://www.w3.org/TR/xmldsig-core/#sec-CanonicalizationMethod.](http://www.w3.org/TR/xmldsig-core/#sec-CanonicalizationMethod) Its attributes are discussed in [Table 4–36](#page-183-1).

<span id="page-183-1"></span>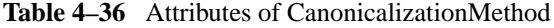

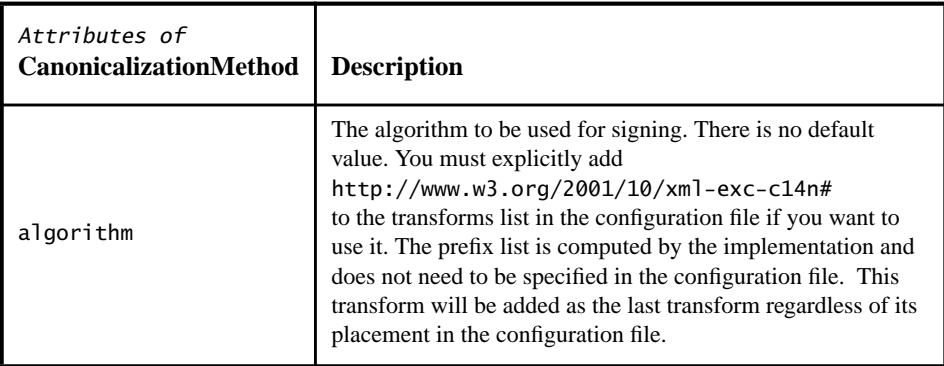

### **SignatureMethod**

The <SignatureMethod> element specifies the algorithm used for signature generation and validation. A SignatureMethod is implicitly given two parameters: the keying info and the output of CanonicalizationMethod. The recommendation that discusses this method is the W3C XML-Signature Syntax and Processing recommendation, which can be viewed at [http://www.w3.org/TR/xmldsig](http://www.w3.org/TR/xmldsig-core/#sec-SignatureMethod)[core/#sec-SignatureMethod](http://www.w3.org/TR/xmldsig-core/#sec-SignatureMethod). Its attributes are discussed in [Table 4–37](#page-184-2).

<span id="page-184-2"></span>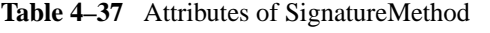

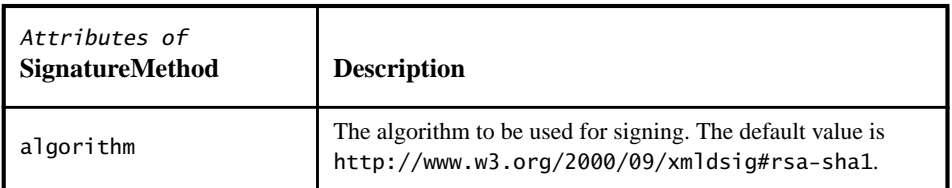

#### <span id="page-184-0"></span>**DigestMethod**

The <DigestMethod> element specifies the algorithm used for generating the digest of the object to be signed. The recommendation that discusses this method is the W3C XML-Signature Syntax and Processing recommendation, which can be viewed at [http://www.w3.org/TR/xmldsig-core/#sec-DigestMethod.](http://www.w3.org/TR/xmldsig-core/#sec-DigestMethod) The attributes of <DigestMethod> are discussed in [Table 4–38](#page-184-1).

<span id="page-184-1"></span>**Table 4–38** Attributes of DigestMethod

| Attributes of<br><b>DigestMethod</b> | <b>Description</b>                                                                                                    |  |
|--------------------------------------|----------------------------------------------------------------------------------------------------|--|
| algorithm                            | Identifies the digest algorithm to be applied to the signed<br>object. The default value is<br>http://www.w3.org/2000/09/xmldsig#sha1. |  |

### **DataEncryptionMethod**

The <DataEncryptionMethod> element specifies the encryption algorithm to be applied to the cipher data. The recommendation that discusses this method is the W3C XML Encryption Syntax and Processing recommendation, which can be

viewed at [http://www.w3.org/TR/2002/REC-xmlenc-core-20021210/#sec-EncryptionMethod.](http://www.w3.org/TR/2002/REC-xmlenc-core-20021210/#sec-EncryptionMethod) The attributes of <DataEncryptionMethod> are discussed in [Table 4–39.](#page-185-0)

| Attributes of<br><b>DataEncryptionMethod</b> | <b>Description</b>                                                                                                    |  |
|----------------------------------------------|----------------------------------------------------------------------------------------------------|--|
| algorithm                                    | The algorithm to be used for encrypting data. The default<br>value is<br>"http://www.w3.org/2001/04/xmlenc#aes128-cbc").<br>Other options include:<br>"http://www.w3.org/2001/04/xmlenc#aes256-cbc";<br>and<br>"http://www.w3.org/2001/04/xmlenc#tripledes-<br>cbc". |  |

<span id="page-185-0"></span>**Table 4–39** Attributes of DataEncryptionMethod

**Note:** Although the schema indicates that http://www.w3.org/2001/04/ xmlenc#aes128-cbc is the default algorithm for <DataEncryptionMethod>, for backward compatibility this implementation still uses http://www.w3.org/2001/ 04/xmlenc#tripledes-cbc as the default.

## **KeyEncryptionMethod**

The <KeyEncryptionMethod> element specifies the public key encryption algorithm to be used for encrypting and decrypting keys. Its attributes are discussed in [Table 4–40.](#page-186-0)

| Attributes of<br>KeyEncryptionMethod | <b>Description</b>                                                                                                    |
|--------------------------------------|----------------------------------------------------------------------------------------------------|
| algorithm                            | Specifies the KeyTransport/KeyWrap algorithms to be used<br>to encrypt/decrypt a public key or secret key (key used to<br>encrypt the data) respectively. The default value is<br>http://www.w3.org/2001/04/xmlenc#rsa-oaep-<br>mgf1p. Other options include: "http://www.w3.org/<br>2001/04/xmlenc#rsa-1 5":<br>"http://www.w3.org/2001/04/xmlenc#kw-triple-<br>$des$ ":<br>"http://www.w3.org/2001/04/xmlenc#kw-aes128";<br>and<br>"http://www.w3.org/2001/04/xmlenc#kw-aes256". |

<span id="page-186-0"></span>**Table 4–40** Attributes of KeyEncryptionMethod

## **SecurityEnvironmentHandler**

The <SecurityEnvironmentHandler> element specifies the implementation class name of the security environment handler. Read [Writing SecurityEnvironmentHandlers](#page-192-0) for more information on SecurityEnvironmentHandlers.

# <span id="page-186-1"></span>**How Do I Specify the Security Configuration for the Build Files?**

After the security configuration files are created, you can easily specify which of the security configuration files to use for your application. In the build.properties file for your application, create a property to specify which security configuration file to use for the client, and which security configuration file to use for the server. An example from the simple sample application does this by listing all of the alternative security configuration files, and uncommenting only the configuration to be used. The simple sample uses the following properties:

```
# #look in config directory for alternate security
configurations
# Client Security Config. file
client.security.config=config/dump-client.xml
#client.security.config=config/user-pass-authenticate-
client.xml
#client.security.config=config/encrypted-user-pass-client.xml
#client.security.config=config/encrypt-usernameToken-
client.xml
#client.security.config=config/sign-client.xml
#client.security.config=config/encrypt-client.xml
#client.security.config=config/encrypt-using-symmkey-
client.xml
#client.security.config=config/sign-encrypt-client.xml
#client.security.config=config/encrypt-sign-client.xml
#client.security.config=config/sign-ticket-also-client.xml
#client.security.config=config/timestamp-sign-client.xml
#client.security.config=config/flexiblec.xml
#client.security.config=config/method-level-client.xml
# Server Security Config. file
server.security.config=config/dump-server.xml
#server.security.config=config/user-pass-authenticate-
server.xml
#server.security.config=config/encrypted-user-pass-server.xml
#server.security.config=config/encrypt-usernameToken-
server.xml
#server.security.config=config/sign-server.xml
#server.security.config=config/encrypt-server.xml
#server.security.config=config/sign-encrypt-server.xml
#server.security.config=config/encrypt-sign-server.xml
#server.security.config=config/sign-ticket-also-server.xml
#server.security.config=config/timestamp-sign-server.xml
#server.security.config=config/flexibles.xml
#server.security.config=config/method-level-server.xml
```
As you can see from this example, several security scenarios are listed in the build.properties file. To run a particular security configuration option, simply uncomment one of the entries for a client configuration file, uncomment the corresponding entry for the server configuration file, and comment all of the other options.

In general, the client and server configuration files should match. However, in some cases, more than one client configuration can be used with a server configuration. For example, either encrypt-using-symmkey-client.xml or encrypt-client.xml can be used with encrypt-server.xml. This combination works because the server requirement is the same (the body contents must be encrypted) when the client-side security configuration is either encryptusing-symmkey-client.xml or encrypt-client.xml. The difference in the two client configurations is the key material used for encryption.

After the property has been defined in the build.properties file, you can refer to it from the file that contains the asant (or ant) targets, which is build.xml.

When you create an asant (or ant) target for JAX-RPC clients and services, you use the wscompile utility to generate stubs, ties, serializers, and WSDL files. XWS-Security has been integrated into JAX-RPC through the use of security configuration files. The code for performing the security operations on the client and server is generated by supplying the configuration files to the JAX-RPC wscompile tool. The wscompile tool can be instructed to generate security code by making use of the -security option and supplying the security configuration file.

**Note:** For the 2.0 release of JAX-RPC, JAX-RPC will be renamed to JAX-WS. JAX-WS will become part of the XWS-Security 2.0 FCS later this year. When this renaming occurs, the wscompile tool will be replaced, and these steps and the build. xml files for the sample applications will need to be modified accordingly.

An example of the target that runs the wscompile utility with the -security option pointing to the security configuration file specified in the build.properties file to generate server artifacts, from the simple sample application, looks like this:

```
<target name="gen-server" depends="prepare"
           description="Runs wscompile to generate server
artifacts">
     <echo message="Running wscompile...."/>
     <wscompile verbose="${jaxrpc.tool.verbose}"
                xPrintStackTrace="true"
                keep="true" fork="true"
        security="${server.security.config}"
                import="true"
                model="${build.home}/server/WEB-INF/
${model.rpcenc.file}"
                base="${build.home}/server/WEB-INF/classes"
                classpath="${app.classpath}"
                config="${config.rpcenc.file}">
```

```
 <classpath>
         <pathelement location="${build.home}/server/WEB-INF/
classes"/>
         <path refid="app.classpath"/>
       </classpath>
     </wscompile>
   </target>
```
An example of the target that runs the wscompile utility with the security option pointing to the security configuration file specified in the build.properties file to generate the client-side artifacts, from the simple sample application, looks like this:

```
<target name="gen-client" depends="prepare"
           description="Runs wscompile to generate client side
artifacts">
     <echo message="Running wscompile...."/>
     <wscompile fork="true" verbose="${jaxrpc.tool.verbose}"
keep="true"
                 client="true"
                security="${client.security.config}"
                 base="${build.home}/client"
                 features=" "
                 config="${client.config.rpcenc.file}">
       <classpath>
         <fileset dir="${build.home}/client">
              <include name="secenv-handler.jar"/>
         </fileset>
         <path refid="app.classpath"/>
       </classpath>
     </wscompile>
   </target>
```
Refer to the documentation for the wscompile utility in [Useful XWS-Security Com](#page-212-0)[mand-Line Tools](#page-212-0) for more information on wscompile options.

## **Are There Any Sample Applications Demonstrating XWS-Security?**

This release of the Java WSDP includes many example applications that illustrate how a JAX-RPC or stand-alone SAAJ application developer can use the XML and Web Services Security framework and APIs. The example applications can be found in the <JWSDP\_HOME>/xws-security/samples/ <sample\_name>/ directory. Before you can run the sample applications, you

must follow the setup instructions in [Setting Up To Use XWS-Security With the Sample](#page-221-0) [Applications.](#page-221-0)

The sample applications print out both the client and server request and response SOAP messages. The output from the server may be viewed in the appropriate container's log file. The output from the client is sent to stdout or whichever stream is used by the configured log handler. Messages are logged at the INFO level.

**Note:** In some of the sample security configuration files, no security is specified for either a request or a response. In this case, the response is a simple JAX-RPC response. When XWS-Security is enabled for an application by providing the security option to wscompile, and a request or response not containing a wsse:Security Header is received, the message WSS0202: No Security element in the message will display in the output to warn that a nonsecure response was received.

In these examples, the server-side code is found in the <JWSDP\_HOME>/xwssecurity/samples/<sample\_name>/server/src/<sample\_name>/ directory. Client-side code is found in the <JWSDP\_HOME>/xws-security/samples/ <sample\_name>/client/src/<sample\_name>/ directory. The asant (or ant) targets build objects under the /build/server/ and /build/client/ directories.

These examples can be deployed onto any of the following containers. For the purposes of this tutorial, only deployment to the Sun Java System Application Server Platform Edition 8.1 will be discussed. The README.txt file for each example provides more information on deploying to the other containers. The following containers can be downloaded from [h](http://java.sun.com/webservices/containers/index.html)ttp://java.sun.com/webservices/containers/index.html.

- Sun Java System Application Server Platform Edition 8.1 (Application Server)
- Sun Java System Web Server 6.1 (Web Server)

If you are using the Java SDK version 5.0 or higher, download service pack 4 for the Web Server. If you are using version 1.4.2 of the Java SDK, download service pack 2 or 3.

• Tomcat 5 Container for Java WSDP (Tomcat)

These examples use keystore and truststore files that are included in the <JWSDP\_HOME>/xws-security/etc/ directory. For more information on using

keystore and truststore files, read the keytool documentation at [http://java.sun.com/](http://java.sun.com/j2se/1.5.0/docs/tooldocs/solaris/keytool.html) [j2se/1.5.0/docs/tooldocs/solaris/keytool.html.](http://java.sun.com/j2se/1.5.0/docs/tooldocs/solaris/keytool.html) Refer to the application's README.txt file if deploying on the Web Server or Tomcat.

The following list provides the name, a short description, and a link to further discussion of each of the sample applications available in this release:

• simple

This sample application lets you plug in different client and server-side configurations describing security settings. This example has support for digital signatures, XML encryption/decryption, and username token verification. This example allows and demonstrates combinations of these basic security mechanisms through configuration files. The section [Simple](#page-226-0) [Security Configurations Sample Application](#page-226-0) provides examples and descriptions of configuration files used in the sample application, along with instructions for compiling and running the application.

• api-sample

This sample application shows how to use the XWS-Security 2.0 APIs in a stand-alone mode. This sample defines the XWSSProcessor interface, which is used to insulate the API user from changes that may occur in future releases of the API, and provides an implementation for it. The Client.java file uses the XWSSProcessor APIs to secure a SOAP message. The section [XWS-Security APIs Sample Application](#page-247-0) provides further description of the sample application, along with instructions for compiling and running the application.

• jaas-sample

This sample demonstrates how to plug in a JAAS LoginModule for username-password authentication. Read more about JAAS at [http://](http://java.sun.com/products/jaas/) [java.sun.com/products/jaas/](http://java.sun.com/products/jaas/). The section [JAAS Sample Application](#page-241-0) provides further description of the sample application, along with instructions for compiling and running the application.

• swainterop

This sample application demonstrates the [Soap Messages with Attachments](http://lists.oasis-open.org/archives/wss/200410/pdf00003.pdf) [\(SwA\) interoperability scenarios.](http://lists.oasis-open.org/archives/wss/200410/pdf00003.pdf) The section [Soap With Attachments Sample Applica](#page-257-0)[tion](#page-257-0) provides further description of the sample application, along with instructions for compiling and running the application.

• samlinterop

This sample application demonstrates support for [OASIS WSS Security Asser](http://docs.oasis-open.org/wss/oasis-wss-saml-token-profile-1.0.pdf)[tion Markup Language \(SAML\) Token Profile 1.0](http://docs.oasis-open.org/wss/oasis-wss-saml-token-profile-1.0.pdf) in XWS-Security. The section [SAML Sample Application](#page-264-0) provides further description of the sample application, along with instructions for compiling and running the application.

• dynamic-policy

This sample application demonstrates how the request and response security policies can be set at runtime from the SecurityEnvironmentHandler callback. The section [Dynamic Policy Sample Application](#page-270-0) provides further description of the sample application, along with instructions for compiling and running the application.

• dynamic-response

This sample application demonstrates using the certificate that arrived in a signed request to encrypt the response back to the requester. The section [Dynamic Response Sample Application](#page-275-0) provides further description of the sample application, along with instructions for compiling and running the application.

## <span id="page-192-0"></span>**Writing SecurityEnvironmentHandlers**

The signing and encryption operations require private-keys and certificates. An application can obtain such information in various ways, such as looking up a keystore with an alias, using the default key-pairs available with the container, looking up a truststore with an alias, etc. Similarly if an application wants to send a username-password in a UsernameToken, it can choose to obtain the username-password pair in various ways, such as reading from a file, prompting the user on the console, using a popup window, etc. The authentication of the username-password on the receiving application can similarly be done by plugging into existing authentication infrastructure, using a proprietary username-password database, etc.

To support these possibilities, XWS-Security defines a set of CallBack classes and requires the application to define a CallBackHandler to handle these callbacks. The xwss: Security Environment Handler element is a compulsory child element that needs to be specified. The value of this element is the class name of a Java class that implements the javax.security.auth.callback.Callback-Handler interface and handles the set of callbacks defined by XWS-Security. There are a set of callbacks that are mandatory and every CallbackHandler needs to implement them. A few callbacks are optional and can be used to supply some fine-grained property information to the XWS-Security run-time.

When using the XWS-Security APIs for securing both JAX-RPC applications and stand-alone applications that make use of SAAJ APIs only for their SOAP

messaging, you have the option of either implementing a CallbackHandler or implementing the com.sun.xml.wss.SecurityEnvironment interface. Once implemented, the appropriate instance of the CallbackHandler or SecurityEnvironment interface implementation needs to be set into an instance of com.sun.xml.wss.ProcessingContext. For example code uses the XWS-Security APIs, refer to [XWS-Security APIs Sample Application.](#page-247-0) The SecurityEnvironment interface is evolving and is subject to refinement in a later release.

Because information such as private keys and certificates for signing and encryption can be obtained in various ways (looking up a keystore with an alias, using the default key-pairs available with the container, looking up a truststore with an alias, etc.), every callback defines a set of Request inner classes and a callback can be initialized with any of its request inner classes. A tagging Request interface is also defined within the callback to tag all Request classes. For example, the XWS-Security configuration schema defines an xwss:X509Token element containing an optional attribute certificateAlias. When the xwss:X509Token element embedded inside a xwss:Sign element has a certificateAlias attribute specified as shown in the following code snippet, the XWS-Security run-time would invoke the SecurityEnvironmentHandler of the application with a SignatureKeyCallback object to obtain the private-key required for the signing operation.

```
<xwss:Sign>
     <xwss:X509Token certificateAlias="xws-security-client"/>
</xwss:Sign>
```
The SignatureKeyCallback will be initialized by XWS-Security run-time with an AliasPrivKeyCertRequest in the following manner:

```
SignatureKeyCallback sigKeyCallback = new
SignatureKeyCallback(new
   SignatureKeyCallback.AliasPrivKeyCertRequest(alias));
```
The application's SecurityEnvironmentHandler implementation then needs to handle the SignatureKeyCallback and use the alias to locate and set the private-key and X.509 certificate pair on the AliasPrivKeyCertRequest. The following code shows how this callback is handled in the handle() method of SecurityEnvironmentHandler shipped with the simple sample.

```
} else if (callbacks[i] instanceof SignatureKeyCallback) {
   SignatureKeyCallback cb =
(SignatureKeyCallback)callbacks[i];
```

```
 if (cb.getRequest() instanceof
SignatureKeyCallback.AliasPrivKeyCertRequest) {
         SignatureKeyCallback.AliasPrivKeyCertRequest request
=
            (SignatureKeyCallback.AliasPrivKeyCertRequest)
cb.getRequest();
         String alias = request.getAlias();
         if (keyStore == null)
            initKeyStore();
             try {
               X509Certificate cert = (X509Certificate)
keyStore.getCertificate(alias);
               request.setX509Certificate(cert);
               // Assuming key passwords same as the keystore
password
               PrivateKey privKey =
                  (PrivateKey) keyStore.getKey(alias,
keyStorePassword.toCharArray());
               request.setPrivateKey(privKey);
            } catch (Exception e) {
                   throw new IOException(e.getMessage());
               }
               } else {
                     throw new
UnsupportedCallbackException(null, "Unsupported Callback
                        Type Encountered");
               }
            }
```
This handler uses a keystore to locate the private key and certificate pair, and sets it using AliasPrivKeyCertRequest.

As shown in the sample code, the SecurityEnvironmentHandler should throw an UnsupportedCallbackException whenever it cannot handle a Callback or a particular Request type of a Callback.

The type of Request with which the Callback is initialized often depends on the information specified in the security configuration file of the application. For example if the xwss:X509Token specified under an xwss:Sign element did not contain the certificateAlias attribute, XWS-Security would invoke the application's SecurityEnvironmentHandler with SignatureKeyCallback.DefaultPrivKeyCertRequest to try and obtain the default private-key and certificate pair. If the SecurityEnvironmentHandler does not handle this request and throws an UnsupportedCallbackException, the signature operation would fail.

For more information, read the API documentation for callbacks from the <JWSDP\_HOME>/xws-security/docs/api/com/sun/xml/wss/impl/callback/ package-summary.html. This documentation includes the list of mandatory and optional callbacks and the details of the Callback classes and supported methods. [Table 4–41](#page-195-0) provides a brief summary of all the mandatory Callback classes and their associated Request types.

| <b>Callback</b>              | <b>Description</b>                                                                                                    | <b>Request Inner</b><br><b>Classes Defined</b>                                                                                                    | <b>Methods in the Request</b><br><b>Classes</b>                                                                                                    |
|------------------------------|----------------------------------------------------------------------------------------------------|----------------------------------------------------------------------------------------------------|----------------------------------------------------------------------------------------------------|
| Signature<br>Key<br>Callback | Used by XWS-Security run-<br>time to obtain the private key<br>to be used for signing the<br>corresponding X.509 certifi-<br>cate. There are two ways in<br>which an application can sup-<br>ply the private-key and certif-<br>icate information.<br>1. Lookup a keystore using<br>an alias.<br>2. Obtain the default private-<br>key and certificate from the<br>container/environment in<br>which the application is run-<br>ning.<br>3. Obtain the private key and<br>certificate given the public<br>key. This kind of request is<br>used in scenarios where the<br>public key appears as a Key-<br>Value under a ds: KeyInfo<br>and needs to be used for sign-<br>ing.<br>Accordingly, there are three<br>Request inner classes with<br>which the SignatureKey-<br>Callback can be initialized. | 1. AliasPrivKeyC-<br>ertRequest: A<br>Callback initialized<br>with this request<br>should be handled if<br>the private key to be<br>used for signing is<br>mapped to an alias.<br>$2.$ Default-<br>PrivKeyCertRe-<br>quest: A Callback<br>initialized with this<br>request should be han-<br>dled if there's some<br>default private key to<br>be used for signing.<br>3. PublicKev-<br>BasedPri-<br>vateKeyCertReque<br>st: A callback initial-<br>ized with this request<br>should be handled if<br>the private key to be<br>used for signing is to<br>be retrieved given the<br>public key. | The following four methods are<br>present in all Request Classes<br>of this Callback:<br>public void setPrivateKey(<br>PrivateKey privateKey)<br>public PrivateKey getPri-<br>vateKey()<br>public void<br>setX509Certificate(<br>X509Certificate certifi-<br>cate)<br>public X509Certificate<br>getX509Certificate() |

<span id="page-195-0"></span>**Table 4–41** Summary of Callback classes and their Request types

| <b>Callback</b>                                        | <b>Description</b>                                                                                                    | <b>Request Inner</b><br><b>Classes Defined</b>                                                                                                    | <b>Methods in the Request</b><br><b>Classes</b>                                                                                                    |
|--------------------------------------------------------|----------------------------------------------------------------------------------------------------|----------------------------------------------------------------------------------------------------|----------------------------------------------------------------------------------------------------|
| Signa-<br>ture<br>Verifi-<br>cation<br>Key<br>Callback | Obtains the certificate<br>required for signature verifi-<br>cation. There are currently<br>two situations in which<br>XWS-Security would require<br>this Callback to resolve the<br>certificate:<br>1. When the signature to be<br>verified references the key<br>using an X.509 Subject-<br>KeyIdentifier. For exam-<br>ple, when the sender specifies<br>the attribute xwss: keyRef-<br>erenceType="Identi-<br>fier" on the<br>xwss: X509Token child of<br>the xwss: Sign element.<br>2. When the signature to be<br>verified references the key<br>using an X.509 IssuerSe-<br>rialNumber. For example,<br>when the sender specifies the<br>attribute xwss: keyRefer-<br>enceType="IssuerSeri-<br>alNumber" on the<br>xwss: X509Token child of<br>the xwss: Sign element.<br>3. When ds: KeyInfo contains<br>a key value, use the public<br>key to obtain the X.509 cer-<br>tificate.<br>Accordingly, there are three<br>Request inner classes with<br>which a SignatureVeri-<br>ficationKeyCallbackcan<br>be initialized.<br>Note: Additional Requests<br>may be defined in a future<br>release. | 1.<br>X509SubjectKeyId<br>entifierBase-<br>dRequest: Request<br>for an X.509 certifi-<br>cate whose X.509<br>SubjectKeyIden-<br>tifier value is<br>given.<br>2.<br>X509IssuerSerial<br>BasedRequest:<br>Request for an X.509<br>certificate whose<br>issuer name and serial<br>number values are<br>given.<br>3. PublicKeyBase-<br>dRequest: Request<br>for an X.509 certifi-<br>cate for a given public<br>key. | The following two methods are<br>present in all the Request<br>classes of this Callback:<br>public void<br>setX509Certificate(<br>X509Certificate cer-<br>tificate)<br>public X509Certificate<br>getX509Certificate() |

Table 4–41 Summary of Callback classes and their Request types (Continued)

| <b>Callback</b>                    | <b>Description</b>                                                                                                    | <b>Request Inner</b><br><b>Classes Defined</b>                                                                                                    | <b>Methods in the Request</b><br><b>Classes</b>                                                                                                    |
|------------------------------------|----------------------------------------------------------------------------------------------------|----------------------------------------------------------------------------------------------------|----------------------------------------------------------------------------------------------------|
| Encryp-<br>tion<br>Kev<br>Callback | Obtains the certificate for<br>key-encryption or a symmet-<br>ric-key for data encryption.<br>The three situations for<br>which XWS-Security would<br>require this Callback for<br>performing encryption:<br>1. When the xwss: Encrypt<br>element contains an<br>xwss: X509Token child with<br>certificateAlias<br>attribute set to an alias. The<br>certificateAlias indi-<br>cates that a random symmet-<br>ric key is used for encryption<br>of the specified message part<br>and the certificate is then<br>used to encrypt the random<br>symmetric-key to be sent<br>along with the message.<br>2. When the xwss: Encrypt<br>element contains an<br>xwss: X509Token child with<br>no certificateAlias<br>attribute set on it. XWS-<br>Security tries to obtain a<br>default certificate from the<br>Callback to be used for<br>encrypting the random sym-<br>metric key.<br>3. When the xwss: Encrypt<br>element contains an<br>xwss: SymmetricKey child<br>specifying the keyAlias<br>attribute. This alias indicates<br>that a symmetric key corre-<br>sponding to this alias needs<br>to be located and used for<br>encryption of the specified<br>message part.<br>4. When an X.509 certificate<br>needs to be obtained for a<br>given public key. | The following are the<br>Request inner classes<br>with which an<br>EncryptionKey-<br>Callback can be ini-<br>tialized.<br>$\mathbf{1}$ .<br>AliasX509Certifi<br>cateRequest: A<br>Callback initialized<br>with this request<br>should be handled if<br>the X.509 certificate<br>to be used for encryp-<br>tion is mapped to an<br>alias.<br>$\mathfrak{D}_{\alpha}$<br>DefaultX509Certi<br>ficateRequest: A<br>Callback initialized<br>with this request<br>should be handled if<br>there's a default X.509<br>certificate to be used<br>for encryption.<br>3. AliasSymmet-<br>ricKeyRequest: A<br>Callback initialized<br>with this request<br>should be handled if<br>the symmetric key to<br>be used for encryp-<br>tion is mapped to an<br>alias.<br>4. PublicKeyBase-<br>dRequest: Request<br>for an X.509 certifi-<br>cate for a given public<br>key. | The following two methods are<br>present in the<br>AliasX509CertificateRequ<br>est and<br>DefaultX509CertificateRe<br>quest Request classes of this<br>Callback:<br>public void<br>setX509Certificate(<br>X509Certificate cer-<br>tificate)<br>public X509Certificate<br>getX509Certificate()<br>The following methods are<br>present in the AliasSymmet-<br>ricKeyRequest class of this<br>Callback:<br>public void setSymmet-<br>ricKey(<br>javax.crypto.SecretKe<br>У<br>symmetricKey)<br>public<br>javax.crypto.SecretKey<br>getSymmetricKey() |

Table 4–41 Summary of Callback classes and their Request types (Continued)

| <b>Callback</b>                    | <b>Description</b>                                                                                                    | <b>Request Inner</b><br><b>Classes Defined</b>                                                                                                    | <b>Methods in the Request</b><br><b>Classes</b>                                                                                                    |
|------------------------------------|----------------------------------------------------------------------------------------------------|----------------------------------------------------------------------------------------------------|----------------------------------------------------------------------------------------------------|
| Decryp-<br>tion<br>Key<br>Callback | Obtains the symmetric key to<br>be used for decrypting the<br>encrypted data or obtaining<br>the private-key for decrypting<br>the encrypted random sym-<br>metric key that was sent with<br>the message (along with the<br>encrypted data).<br>There are currently four situ-<br>ations in which XWS-Secu-<br>rity will require this<br>Callback to perform<br>decryption.<br>1. When the EncryptedKey<br>references the key (used for<br>encrypting the symmetric<br>key) using an X.509 Sub-<br>jectKeyIdentifier. For<br>example, when the sender<br>specifies the attribute key-<br>ReferenceType="Identi-<br>fier" on the<br>xwss: X509Token child of<br>the xwss: Encrypt element.<br>2. When the Encrypted-<br>Key references the key (used<br>for encrypting the symmetric<br>key) using an X.509 Issu-<br>erSerialNumber. For<br>example, when the sender<br>specifies the attribute key-<br>ReferenceType="Issu-<br>erSerialNumber" on the<br>xwss:x509Token child of<br>xwss: Encrypt element. | 1.<br>X509SubjectKeyId<br>entifierBase-<br>dRequest: Request<br>for a private-key when<br>the X.509 Subject-<br>KeyIdentifier<br>value for a corre-<br>sponding X.509 certif-<br>icate is given.<br>$\overline{2}$ .<br>X509IssuerSerial<br>BasedRequest:<br>Request for a private<br>key when the issuer<br>name and serial num-<br>ber values for a corre-<br>sponding X.509<br>certificate are given.<br>3.<br>X509CertificateB<br>asedRequest:<br>Request for a private<br>key when a corre-<br>sponding X.509 certif-<br>icate is given. | The following two methods are<br>present in the<br>X509SubjectKeyIdentifier<br>BasedRequest,<br>X509IssuerSerialBasedReq<br>uest, and<br>X509CertificateBasedRequ<br>est Request classes of this<br>Callback:<br>public void setPri-<br>vateKey(<br>PrivateKey pri-<br>vateKey)<br>public PrivateKey<br>getPrivateKey() |

Table 4–41 Summary of Callback classes and their Request types (Continued)

| <b>Callback</b>                                        | <b>Description</b>                                                                                                    | <b>Request Inner</b><br><b>Classes Defined</b>                                                                                                    | <b>Methods in the Request</b><br><b>Classes</b>                                                                                                    |
|--------------------------------------------------------|----------------------------------------------------------------------------------------------------|----------------------------------------------------------------------------------------------------|----------------------------------------------------------------------------------------------------|
| Decryp-<br>tion<br>Key<br>Callback<br>(contin-<br>ued) | 3. When the EncryptedKey<br>contains a wsse: Direct ref-<br>erence to the key used for<br>encrypting the symmetric<br>key. This means the X.509<br>certificate is present as a<br>wsse:BinarySecurityTo-<br>ken in the message. For<br>example, when the sender<br>specifies the attribute key-<br>Reference-<br>Type="Direct" on the<br>xwss:x509Token child of<br>xwss: Encrypt element.<br>4. When the Encrypted-<br>Data contains a ds: key-<br>Name reference to the<br>symmetric key that was used<br>for encryption. For example,<br>when the sender specifies the<br>xwss: SymmetricKey child<br>of xwss: Encrypt and speci-<br>fies the keyAlias attribute<br>on it.<br>5. When the EncryptedKey<br>contains a ds: KeyInfo with<br>a key value child.<br>Accordingly, there are five<br>Request classes with which<br>a DecryptionKeyCall-<br>back can be initialized. | 4. AliasSymmet-<br>ricKeyRequest: A<br>Callback initialized<br>with this request<br>should be handled if<br>the symmetric key to<br>be used for decryp-<br>tion is mapped to<br>some alias.<br>5. PublicKey-<br>BasedPrivateKey-<br>Request: Request for<br>a private key given the<br>public key. | The following methods are.<br>present in the AliasSymmet-<br>ricKeyRequest class of this<br>Callback:<br>public void setSymmet-<br>ricKey(<br>javax.crypto.SecretKe<br>y<br>symmetricKey)<br>public<br>javax.crypto.SecretKey<br>qetSymmetricKey() |

Table 4–41 Summary of Callback classes and their Request types (Continued)

| <b>Callback</b>                         | <b>Description</b>                                                                                                    | <b>Request Inner</b><br><b>Classes Defined</b>                                                                                                    | <b>Methods in the Request</b><br><b>Classes</b>                                                                                                    |
|-----------------------------------------|----------------------------------------------------------------------------------------------------|----------------------------------------------------------------------------------------------------|----------------------------------------------------------------------------------------------------|
| Password<br>Valida-<br>tion<br>Callback | Username-Password valida-<br>tion. A validator that imple-<br>ments the<br>PasswordValidator inter-<br>face should be set on the call-<br>back by the callback handler.<br>There are currently two situa-<br>tions in which XWS-Security<br>will require this Callback to<br>perform username-password<br>validation:<br>1. When the receiver gets a<br>UsernameToken with plain-<br>text user name and password.<br>2. When the receiver gets a<br>UsernameToken with a<br>digested password (as speci-<br>fied in the WSS Username-<br>Token Profile).<br>Accordingly there are two<br>Request classes with which<br>the PasswordValidation-<br>Callback can be initialized.<br>Note: A validator for WSS<br>Digested Username-Pass-<br>word is provided as part of<br>this callback, with classname<br>PasswordValidation-<br>Callback.DigestPass-<br>wordValidator.<br>This class implements WSS<br>digest password validation.<br>The method for computing<br>password digest is described<br>in http://docs.oasis-<br>open.org/wss/2004/01/<br>oasis-200401-wss-user-<br>name-token-profile-<br>$1.0.pdf$ .<br>For more information, see the<br>ServerSecurityEnviron-<br>mentHandler in<br><jwsdp_home>/xws-secu-<br/>rity/samples/jaas-sam-<br/>ple/src/com/sun/xml/<br/>wss/sample.</jwsdp_home> | 1. PlainTextPass-<br>wordRequest: Rep-<br>resents a validation<br>request when the pass-<br>word in the username<br>token is in plain text.<br>2. DigestPasswor-<br>dRequest: Repre-<br>sents a validation<br>request when the pass-<br>word in the username<br>token is in digested<br>form. | The following methods are<br>present in the PlainText-<br>PasswordRequest:<br>public String getUser-<br>name()<br>public String getPass-<br>word()<br>The following methods are<br>present in the DigestPass-<br>wordRequest:<br>public void setPass-<br>word(String password)<br>This method must be invoked by<br>the CallbackHandler while<br>handling a Callback initialized<br>with DigestPasswor-<br>dRequest to set the plain-text<br>password on the Callback.<br>public java.lang.String<br>getPassword()<br>public java.lang.String<br>getUsername()<br>public java.lang.String<br>getDigest()<br>public java.lang.String<br>getNonce()<br>public java.lang.String<br>getCreated() |

Table 4–41 Summary of Callback classes and their Request types (Continued)

| <b>Callback</b>             | <b>Description</b>                                                                                                    | <b>Request Inner</b><br><b>Classes Defined</b> | <b>Methods in the Request</b><br><b>Classes</b> |
|-----------------------------|----------------------------------------------------------------------------------------------------|------------------------------------------------|-------------------------------------------------|
| <b>Username</b><br>Callback | To supply the user name for<br>the UsernameToken at run-<br>time. It contains the follow-<br>ing two methods:<br>public void setUser-<br>name(<br>String username)<br>public String getUser-<br>name()<br>Refer to the ClientSecu-<br>rityEnvironmen-<br>tHandler of the<br>jaas-sample located in<br><jwsdp_home>/xws-secu-<br/>rity/samples/jaas-sam-<br/>ple/src/com/sun/xml/<br/>wss/sample for more<br/>details on using the Usern-<br/>ameCallback.</jwsdp_home> |                                                |                                                 |
| Pass-<br>word-<br>Callback  | To supply the password for<br>the username token at run-<br>time. It contains the follow-<br>ing two methods:<br>public void setPass-<br>word(String<br>password)<br>public String getPass-<br>word()<br>Refer to the ClientSecu-<br>rityEnvironmen-<br>tHandler of the jaas-<br>sample located in<br><jwsdp_home>/xws-secu-<br/>rity/samples/jaas-sam-<br/>ple/src/com/sun/xml/<br/>wss/sample for more<br/>details on using the Pass-<br/>wordCallback.</jwsdp_home> |                                                |                                                 |

Table 4–41 Summary of Callback classes and their Request types (Continued)

| <b>Callback</b>      | <b>Description</b>                                                                                                    | <b>Request Inner</b><br><b>Classes Defined</b> | <b>Methods in the Request</b><br><b>Classes</b>                                                                                                    |
|----------------------|----------------------------------------------------------------------------------------------------|------------------------------------------------|----------------------------------------------------------------------------------------------------|
| Property<br>Callback | Optional callback to specify<br>the values of properties con-<br>figurable with XWS-Secu-<br>rity run-time.<br>Refer to the API documenta-<br>tion at $\langle JWSDP_HOME\rangle$ /<br>xws-security/docs/api/<br>com/sun/xml/wss/impl/<br>callback/PropertyCall-<br>back.html for a list of con-<br>figurable properties and<br>methods supported by this<br>callback. |                                                | This callback has been depre-<br>cated and disabled in this<br>release. To get similar function-<br>ality, use the maxClockSkew<br>and timestampFreshness-<br>Limit attributes on <require-<br>Timestamp&gt;, or the<br/>maxClockSkew, timestamp-<br/>FreshnessLimit. and max-<br/>NonceAge attributes on<br/><requireusernametoken>.</requireusernametoken></require-<br> |

Table 4–41 Summary of Callback classes and their Request types (Continued)

| <b>Callback</b>                                | <b>Description</b>                                                                                                    | <b>Request Inner</b><br><b>Classes Defined</b> | <b>Methods in the Request</b><br><b>Classes</b>                                                                                                    |
|------------------------------------------------|----------------------------------------------------------------------------------------------------|------------------------------------------------|----------------------------------------------------------------------------------------------------|
| Prefix<br>Namespac<br>e<br>Mapping<br>Callback | Optional callback to register<br>any prefix versus namespace-<br>uri mappings that the devel-<br>oper wants to make use of in<br>the security configuration<br>(while specifying Targets<br>as xpaths).<br>Refer to the API documenta-<br>tion at <jwsdp_home>/xws-<br/>security/docs/api/com/<br/>sun/xml/wss/impl/call-<br/>back/Prefix-<br/>NamespaceMappingCallba<br/>ck.html for more details.</jwsdp_home> |                                                | The PrefixNamespaceMap-<br>pingCallback has been depre-<br>cated and disabled in this<br>release. When specifying XPath<br>expressions for targets in XWS-<br>Security configuration files, you<br>are required to make use of the<br>elongated syntax of the form<br>local-name()="Body" and<br>namespace-uri()="http://<br>schemas.xmlsoap.org/<br>soap/envelope/", etc., if the<br>prefix involved is anything other<br>than the following:<br>1. The prefix of the SOAP enve-<br>lope in the message.<br>2. One of the following prefixes:<br>SOAP-ENV, env, S11 to mean<br>http://schemas.xml-<br>soap.org/soap/envelope/.<br>3. Prefix ds to mean http://<br>www.w3.org/2000/09/xmld-<br>sig#<br>4. Prefix xenc to mean http:/<br>/www.w3.org/2001/04/<br>xmlenc#<br>5. Prefix wsse to mean http:/<br>/docs.oasis-open.org/<br>wss/2004/01/oasis-<br>200401-wss-wssecurity-<br>secext-1.0.xsd<br>6. Prefix wsu to mean http://<br>docs.oasis-open.org/wss/<br>2004/01/oasis-200401-<br>wss-wssecurity-utility-<br>1.0.xsd<br>7. Prefix wsu to mean http://<br>docs.oasis-open.org/wss/<br>2004/01/oasis-200401-ws<br>s-wssecurity-utility-<br>1.0.xsd<br>The use of XPath expressions is<br>discouraged in XWS-Security<br>EA 2.0 because it impacts per-<br>formance. Users are advised to<br>make use of fragment URI's and<br>QNames to identify targets of<br>signature and encryption. |

Table 4–41 Summary of Callback classes and their Request types (Continued)

| <b>Callback</b>                                 | <b>Description</b>                                                                                                    | <b>Request Inner</b><br><b>Classes Defined</b> | <b>Methods in the Request</b><br><b>Classes</b> |
|-------------------------------------------------|----------------------------------------------------------------------------------------------------|------------------------------------------------|-------------------------------------------------|
| Certifi-<br>cate<br>Valida-<br>tion<br>Callback | This callback is intended for<br>X.509 certificate validation.<br>A validator that implements<br>the CertificateValida-<br>tor interface should be set<br>on the callback by the call-<br>back handler.<br>Currently this callback is<br>invoked by the XWS-Secu-<br>rity runtime whenever an<br>X.509 certificate is present in<br>an incoming message in the<br>form of a BinarySecuri-<br>tyToken. |                                                |                                                 |
| Dynamic                                         | This callback is intended for<br>dynamic policy resolution.<br>DynamicPolicyCallback<br>is made by the XWS runtime<br>to allow the application and/<br>or handler to decide the<br>incoming and/or outgoing<br>SecurityPolicy at runt-<br>ime.<br>When the SecurityPolicy                                                                                                    |                                                |                                                 |
| Policy<br>Callback                              | set on the callback is a<br>DynamicSecurityPolicy,<br>the CallbackHandler is<br>expected to set a<br>com.sun.xml.wss.impl.c<br>onfiguration.Message-<br>Policy instance as the<br>resolved policy. The Mes-<br>sagePolicy instance can<br>contain policies generated by<br>the PolicyGenerator<br>obtained from the Dynamic-<br>SecurityPolicy.                                                       |                                                |                                                 |

Table 4–41 Summary of Callback classes and their Request types (Continued)

The following code snippet shows the handle() method skeleton for an application's SecurityEnvironmentHandler that handles all the mandatory Callbacks (except UsernameCallback and PasswordCallback) and associated Requests defined by XWS-Security. A particular application may choose to throw an UnsupportedCallbackException for any of the Callbacks or its Requests that it cannot handle. The UsernameCallback and PasswordCallback are useful for obtaining a username-password pair at run-time and are explained later in this section.

**Note:** In this release of XWS-Security, users will have to ensure that the SecurityEnvironmentHandler implementation they supply is thread safe.

```
public class SecurityEnvironmentHandler implements
CallbackHandler {
  public void handle(Callback[] callbacks) throws IOException,
      UnsupportedCallbackException {
      for (int i=0; i < callbacks.length; i++) {
         if (callbacks[i] instanceof
PasswordValidationCallback) {
            PasswordValidationCallback cb =(PasswordValidationCallback) callbacks[i];
              if (cb.getRequest() instanceof
               PasswordValidationCallback.PlainTextPasswordReq
uest) {
               // setValidator for plain-text password
validation on callback cb
               } else if (cb.getRequest() instanceof
                     PasswordValidationCallback.DigestPassword
Request) {
                        PasswordValidationCallback.DigestPassw
ordRequest request =
                           (PasswordValidationCallback.DigestP
asswordRequest) cb.getRequest();
                        // set plaintext password on request
                        // setValidator for digest password
validation on cb
               } else {
                     // throw unsupported;
                  }
               } else if (callbacks[i] instanceof
```

```
SignatureVerificationKeyCallback) {
                     SignatureVerificationKeyCallback cb =
                        (SignatureVerificationKeyCallback)call
backs[i];
                     if (cb.getRequest() instanceof
                       SignatureVerificationKeyCallback.X509Su
bjectKeyIdentifierBasedRequest) {
                       // subject keyid request
                       SignatureVerificationKeyCallback.X509Su
bjectKeyIdentifierBasedRequest
                          request =(SignatureVerificationKeyCallback.X509S
ubjectKeyIdentifierBasedRequest)
                           cb.getRequest();
                       // locate and setX509Certificate on the
request
                        } else if (cb.getRequest() instanceof
                           SignatureVerificationKeyCallback.X5
09IssuerSerialBasedRequest) {
                        // issuer serial request
                        SignatureVerificationKeyCallback.X509I
ssuerSerialBasedRequest request =
                           (SignatureVerificationKeyCallback.X
509IssuerSerialBasedRequest)
                           cb.getRequest();
                        // locate and setX509Certificate on the
request
                     } else {
                        // throw unsupported;
                        }
                     } else if (callbacks[i] instanceof
SignatureKeyCallback) {
                           SignatureKeyCallback cb =
(SignatureKeyCallback)callbacks[i];
                          if (cb.getRequest() instanceof
                             SignatureKeyCallback.DefaultPrivK
eyCertRequest) {
                              // default priv key cert req
SignatureKeyCallback.DefaultPrivKeyCertRequest request =
   (SignatureKeyCallback.DefaultPrivKeyCertRequest)
cb.getRequest();
                              // locate and set default
privateKey and X509Certificate on request
```

```
} else if (cb.getRequest() instanceof
SignatureKeyCallback.AliasPrivKeyCertRequest) {
                                // Alias priv key cert req
  SignatureKeyCallback.AliasPrivKeyCertRequest request =
      (SignatureKeyCallback.AliasPrivKeyCertRequest)
cb.getRequest();
                                // locate and set default
privateKey and X509Certificate on request
                       } else {
                          // throw unsupported;
                          }
                       } else if (callbacks[i] instanceof
DecryptionKeyCallback) {
                          DecryptionKeyCallback cb =(DecryptionKeyCallback)callbacks[i];
                          if (cb.getRequest() instanceof
                             DecryptionKeyCallback.X509Subject
KeyIdentifierBasedRequest) {
                                //ski request
                             DecryptionKeyCallback.X509Subject
KeyIdentifierBasedRequest request =
                                (DecryptionKeyCallback.X509Sub
jectKeyIdentifierBasedRequest)
                          cb.getRequest();
                          // locate and set the privateKey on
the request
                       } else if (cb.getRequest() instanceof
                             DecryptionKeyCallback.X509IssuerS
erialBasedRequest) {
                                // issuer serial request
                                DecryptionKeyCallback.X509Issu
erSerialBasedRequest request =
                                   (DecryptionKeyCallback.X509
IssuerSerialBasedRequest)
                                      cb.getRequest();
                                // locate and set the
privateKey on the request
                       } else if (cb.getRequest() instanceof
                             DecryptionKeyCallback.X509Certifi
cateBasedRequest) {
                                // X509 cert request
```

```
DecryptionKeyCallback.X509Cert
ificateBasedRequest request =
                                  (DecryptionKeyCallback.X509C
ertificateBasedRequest)
                                      cb.getRequest();
                                // locate and set private key
on the request
                       } else if (cb.getRequest() instanceof
                             DecryptionKeyCallback.AliasSymmet
ricKeyRequest) {
                                DecryptionKeyCallback.AliasSym
metricKeyRequest request =
                                   (DecryptionKeyCallback.Alia
sSymmetricKeyRequest)
                                      cb.getRequest();
                                // locate and set symmetric key
on request
                       } else {
                          // throw unsupported;
                          }
                       } else if (callbacks[i] instanceof
EncryptionKeyCallback) {
                             EncryptionKeyCallback cb =(EncryptionKeyCallback)callbacks[i];
                             if (cb.getRequest() instanceof
                                EncryptionKeyCallback.AliasX50
9CertificateRequest) {
                                EncryptionKeyCallback.AliasX50
9CertificateRequest request =
                                   (EncryptionKeyCallback.Alia
sX509CertificateRequest)
                                      cb.getRequest();
                                // locate and set certificate
on request
                       } else if (cb.getRequest() instanceof
                              EncryptionKeyCallback.AliasSymme
tricKeyRequest) {
                                 EncryptionKeyCallback.AliasSy
mmetricKeyRequest request =
                                    (EncryptionKeyCallback.Ali
asSymmetricKeyRequest)
                                       cb.getRequest();
                                 // locate and set symmetric
key on request
```

```
// throw unsupported;
                           }
                       } else if (callbacks[i] instanceof
CertificateValidationCallback) {
                             CertificateValidationCallback cb
=
                                 (CertificateValidationCallback
)callbacks[i];
                             // set an X509 Certificate
Validator on the callback
                       } else {
                          // throw unsupported;
                          }
            }
      }
}
```
An application can also choose not to handle certain callbacks if it knows that the particular application will never require those callbacks. For example if the security application only deals with signing the requests and does not deal with encryption or username tokens, its handle() method only needs to worry about SignatureKeyCallback (with its associated Requests) and SignatureVerificationKeyCallback (with its associated Requests). It can then throw an UnsupportedCallbackException for any other callback. The following code shows the handle() method skeleton for such an application:

```
public class SecurityEnvironmentHandler implements
CallbackHandler {
   public void handle(Callback[] callbacks) throws IOException,
      UnsupportedCallbackException {
         for (int i=0; i < callbacks.length; i++) {
            if (callbacks[i] instanceof
SignatureVerificationKeyCallback) {
                  (SignatureVerificationKeyCallback)callbacks[
i];
                  if (cb.getRequest() instanceof
                     SignatureVerificationKeyCallback.X509Subj
ectKeyIdentifierBasedRequest) {
                     // subject keyid request
                     SignatureVerificationKeyCallback.X509Subj
ectKeyIdentifierBasedRequest
                         request =(SignatureVerificationKeyCallback.X50
```

```
9SubjectKeyIdentifierBasedRequest)
                            cb.getRequest();
                     // locate and setX509Certificate on the
request
                  } else if (cb.getRequest() instanceof
                        SignatureVerificationKeyCallback.X509I
ssuerSerialBasedRequest) {
                        // issuer serial request
                        SignatureVerificationKeyCallback.X509I
ssuerSerialBasedRequest request =
                           (SignatureVerificationKeyCallback.X
509IssuerSerialBasedRequest)
                              cb.getRequest();
                     // locate and setX509Certificate on the
request
                  } else {
                     // throw unsupported;
                       }
                  } else if (callbacks[i] instanceof
SignatureKeyCallback) {
                        SignatureKeyCallback cb =
(SignatureKeyCallback)callbacks[i];
                        if (cb.getRequest() instanceof
                           SignatureKeyCallback.DefaultPrivKey
CertRequest) {
                        // default priv key cert req
                        SignatureKeyCallback.DefaultPrivKeyCer
tRequest request =(SignatureKeyCallback.DefaultPrivKe
yCertRequest) cb.getRequest();
                        // locate and set default privateKey
and X509Certificate on request
                  } else if (cb.getRequest() instanceof
                        SignatureKeyCallback.AliasPrivKeyCertR
equest) {
                        // Alias priv key cert req
                        SignatureKeyCallback.AliasPrivKeyCertR
equest request =
                           (SignatureKeyCallback.AliasPrivKeyC
ertRequest) cb.getRequest();
                        // locate and set default privateKey
and X509Certificate on request
                  } else {
                     // throw unsupported;
                     }
```

```
} else {
                         // throw unsupported;
                       }
                 }
          }
}
```
Similarly, an application dealing only with UsernameToken but not signature or encryption requirements can simply throw UnsupportedCallbackException for all non-username related callbacks.

The SecurityEnvironmentHandler implementation for the simple sample is located in the directory <JWSDP\_HOME>/xws-security/samples/simple/src/ com/sun/xml/wss/sample. The simple sample uses the same SecurityEnvironmentHandler for both the client and server side.

The jaas-sample requires a different set of callbacks to be handled on the client and server side. The CallbackHandlers for the jaas-sample are located in the directory <JWSDP\_HOME>/xws-security/samples/jaas-sample/src/com/ sun/xml/wss/sample. The two CallbackHandlers defined for the jaas-sample are:

- A ClientSecurityEnvironmentHandler that handles only the UsernameCallback and PasswordCallback for retrieving the username and password to be sent in a WSS UsernameToken.
- A ServerSecurityEnvironmentHandler that handles only the PasswordValidationCallback to validate the username-password pair that it received in the WSS UsernameToken.

## **Using the SubjectAccessor API**

XWS-Security applications might require access to the authenticated subject of the sender from within the SEI implementation methods. The SubjectAccessor API contains a single method:

```
public static Subject getRequesterSubject(Object context)
   throws XWSSecurityException
public static Subject getRequesterSubject()
```
The getRequesterSubject(Object context) method returns the Subject if one is available or else it returns NULL. The context argument to be passed into this method should either be a ServletEndpointContext, which is available

with the SEI implementation class, or a com.sun.xml.wss.ProcessingContext. For an example on how the SubjectAccessor is used to obtain the authenticated sender subject, refer to the PingImpl.java class in the jaas-sample located at <JWSDP\_HOME>/xws-security/samples/jaas-sample/server/src/ sample. The API for SubjectAccessor viewed from <JWSDP\_HOME>/xws-security/docs/api/com/sun/xml/wss/SubjectAccessor.html.

The getRequesterSubject() method returns the requester subject from the context if available, and returns null if not available. This method should be used by the receiver response processing to access the subject of the requester. This method will work only for the Synchronous Request-Response Message Exchange Pattern (SRRMEP). For an example that uses this method, see [Dynamic](#page-275-0) [Response Sample Application](#page-275-0).

# <span id="page-212-0"></span>**Useful XWS-Security Command-Line Tools**

In this release, the following command-line tools are included. These tools provide specialized utilities for keystore management or for specifying security configuration files:

- [pkcs12import](#page-212-1)
- [keyexport](#page-214-0)
- [wscompile](#page-215-0)

For more information on keystore management, read the Application Server Administration Guide topic [Working with Certificates and SSL](http://docs.sun.com/app/docs/doc/819-0076).

<span id="page-212-1"></span>pkcs12import

The pkcs12import command allows *Public-Key Cryptography Standards version 12* (PKCS-12) files (sometimes referred to as PFX files) to be imported into a keystore, typically a keystore of type *Java KeyStore* (JKS).

When would you want to do this? One example would be a situation where you want to obtain a new certificate from a certificate authority. In this scenario, one option is to follow this sequence of steps:

- 1. Generate a key-pair.
- 2. Generate a certificate request
- 3. Send the request to the authority for its signature
- 4. Get the signed certificate and import it into this keystore.

Another option is to let the certificate authority generate a key-pair. The authority would return a generated certificate signed by itself along with the corresponding private key. One way the certificate authority can return this information is to bundle the key and the certificate in a PKCS-12 formatted file (generally pfx extension files). The information in the PKCS-12 file would be encrypted using a password that would be conveyed to the user by the authority. After receiving the PKCS-12 formatted file, you would import this key-pair (certificate/private-key pair) into your private keystore using the pkcs12import tool. The result of the import is that the private-key and the corresponding certificate in the PKCS-12 file are stored as a key entry inside the keystore, associated with some alias.

The pkcs12import tool can be found in the directory <JWSDP\_HOME>/xws-security/bin, and can be run from the command line by executing pkcs12import.sh (on Unix systems) or pkcs12import.bat (on Windows systems). The options for this tool listed in [Table 4–42](#page-213-0).

| Option                                 | <b>Description</b>                                                                                                    |
|----------------------------------------|----------------------------------------------------------------------------------------------------|
| -file <i>pkcs12-file</i>               | Required. The location of the PKCS-12 file to be<br>imported.                                                                                          |
| [ -pass pkcs12-pass-<br>word 1         | The password used to protect the PKCS-12 file. The<br>user is prompted for this password if this option is<br>omitted.                                 |
| [ -keystore <i>keystore-</i><br>file 1 | Location of the keystore file into which to import the<br>contents of the PKCS-12 file. If no value is given,<br>defaults to \${user-home}/. keystore. |
| [ -storepass store-<br>password 1      | The password of the keystore. User is prompted for<br>the password of the truststore if this option is omitted.                                        |
| [ -keypass <i>key-pass-</i><br>word 1  | The password to be used to protect the private key<br>inside the keystore. The user is prompted for this<br>password if this option is omitted.        |
| [ -alias <i>alias</i> ]                | The alias to be used to store the key entry (private key<br>and the certificate) inside the keystore.                                                  |

<span id="page-213-0"></span>**Table 4–42** Options for pkcs12import tool

#### <span id="page-214-0"></span>keyexport

This tool is used to export a private key in a keystore (typically of type Java Keystore (JKS)) into a file.

**Note:** The exported private key is not secured with a password, so it should be handled carefully. For example, you can export a private key from a keystore and use it to sign certificate requests obtained through any means using other key/certificate management tools. These certificate requests are then sent to a certificate authority for validation and certificate generation.

The keyexport tool can be found in the directory <JWSDP\_HOME>/xws-security/bin/, and can be run from the command line by executing keyexport.sh (on Unix systems) or keyexport.bat (on Windows systems). The options for this tool are listed in [Table 4–43](#page-214-1).

| Option                                 | <b>Description</b>                                                                                                    |
|----------------------------------------|----------------------------------------------------------------------------------------------------|
| -keyfile <i>key-file</i>               | Required. The location of the file to which the private key will<br>be exported.                                                                                                    |
| [ -outform output-for-<br>mat l        | This specifies the output format. The options are DER and<br>PEM. The DER format is the DER encoding (binary format)<br>of the certificate. The PEM format is the base 64-encoding of<br>the DER encoding with header and footer lines added. |
| [ -keystore <i>keystore-</i><br>file 1 | Location of the keystore file containing the key. If no value is<br>given, this option defaults to $\frac{2}{2}$ (user-home) / keystore.                                                                                                    |
| [ -storepass store-<br>password ]      | Password of the keystore. User is prompted for the password if<br>this option is omitted.                                                                                                    |
| [ -keypass <i>key-pass-</i><br>word 1  | The password used to protect the private key inside the key-<br>store. User is prompted for the password if this option is omit-<br>ted.                                                                                                    |
| [ -alias <i>alias</i> l                | The alias of the key entry inside the keystore.                                                                                                    |

<span id="page-214-1"></span>**Table 4–43** Options for keyexport tool

#### <span id="page-215-0"></span>wscompile

The wscompile tool generates the client stubs and server-side ties for the service definition interface that represents the Web service interface. Additionally, it generates the WSDL description of the Web service interface which is then used to generate the implementation artifacts.

XWS-Security has been integrated into JAX-RPC through the use of security configuration files. The code for performing the security operations on the client and server is generated by supplying the configuration files to the JAX-RPC wscompile tool. The wscompile tool can be instructed to generate security code by making us of the -security option to specify the location of the security configuration file that contains information on how to secure the messages to be sent. An example of using the -security option with wscompile is shown in [How Do I Specify the Security Configuration for the Build Files?.](#page-186-1)

**Note:** For the 2.0 release of JAX-RPC, JAX-RPC will be renamed to JAX-WS. JAX-WS will become part of the XWS-Security 2.0 FCS later this year. When this renaming occurs, the wscompile tool will be replaced, and these steps and the build.xml files for the sample applications will need to be modified accordingly.

The syntax for this option is as follows:

wscompile [-security {location of security configuration file}]

For more description of the wscompile tool, its syntax, and examples of using this tool, read:

<http://docs.sun.com/source/817-6092/hman1m/wscompile.1m.html>

## **Troubleshooting XWS-Security Applications**

This section lists some possible errors and the possible causes for these errors. For more troubleshooting information, read the online release notes at [http://](http://java.sun.com/webservices/docs/1.5/xws-security/ReleaseNotes.html) [java.sun.com/webservices/docs/1.6/xws-security/ReleaseNotes.html](http://java.sun.com/webservices/docs/1.5/xws-security/ReleaseNotes.html).
#### **Error: at XMLCipher.getInstance (Unknown Source)**

[java] Exception in thread "main" java.lang.NullPointerException [java] at com.sun.org.apache.xml.security.encryption.XMLCipher.getInstan ce(Unknown Source)

Solution: Configure a JCE provider as described in [Configuring a JCE Provider](#page-222-0).

#### **Error: UnsupportedClassVersionError**

java.lang.UnsupportedClassVersionError: com/sun/tools/javac/ Main (Unsupported major.minor version 49.0)

Solution: Install version 1.4.2\_04 or higher of Java 2 Standard Edition (J2SE). If you had an older version of the JDK, you will also have to reinstall the Application Server so that it recognizes this as the default version of the JDK.

#### **Error: DeployTask not found**

Solution: Verify that the jwsdp.home property in the build.properties file for the sample is set correctly to the location where you installed the Java WSDP version 1.6, as described in [Setting Build Properties](#page-225-0). A common error is to not escape the backslash character when running on the Microsoft Windows platform.

#### **Compiler Errors**

If you use a version of the Application Server prior to 2005Q1 for the container, you may get compiler errors because this version of the Application Server has an earlier version of XWS-Security bundled into it. The compilation errors that you see are because these classes do not exist in the earlier version of XWS-Security shipped in these earlier versions of the Application Server.

# **Further Information**

- Java 2 Standard Edition, v.1.5.0 security information <http://java.sun.com/j2se/1.5.0/docs/guide/security/index.html>
- Java Servlet specification <http://java.sun.com/products/servlet/>
- Information on SSL specifications <http://wp.netscape.com/eng/security/>
- OASIS Standard 200401: Web Services Security: SOAP Message Security 1.0

```
http://docs.oasis-open.org/wss/2004/01/oasis-200401-wss-soap-message-security-1.0.pdf
```
- XML Encryption Syntax and Processing <http://www.w3.org/TR/xmlenc-core/>
- Digital Signatures Working Draft <http://www.w3.org/Signature/>
- JSR 105-XML Digital Signature APIs <http://www.jcp.org/en/jsr/detail?id=105>
- [JSR 106-XML Digital Encryption APIs](http://www.jcp.org/en/jsr/detail?id=106) [h](http://www.jcp.org/en/jsr/detail?id=106)ttp://www.jcp.org/en/jsr/detail?id=106
- Public-Key Cryptography Standards (PKCS) [h](http://www.rsasecurity.com/rsalabs/pkcs/index.html)ttp://www.rsasecurity.com/rsalabs/pkcs/index.html
- Java Authentication and Authorization Service (JAAS) [h](http://java.sun.com/products/jaas/)ttp://java.sun.com/products/jaas/
- WS-I Basic Security Profile Version 1.0 <http://www.ws-i.org/Profiles/BasicSecurityProfile-1.0-2005-01-20.html>
- Web Services Security: SOAP Messages with Attachments (SwA) Profile 1.0

[http://www.oasis-open.org/committees/download.php/10090/wss-swa-profile-1.0-draft-](http://www.oasis-open.org/committees/download.php/10090/wss-swa-profile-1.0-draft-14.pdf)14.pdf

- Web Services Security: SOAP Messages with Attachments (SwA) Profile 1.0, Interop 1 Scenarios <http://lists.oasis-open.org/archives/wss/200410/pdf00003.pdf>
- Web Services Security: Security Assertion Markup Language (SAML) Token Profile 1.0
	- [http://docs.oasis-open.org/wss/oasis-wss-saml-token-profile-1.0.pdf](http://docs.oasis-open.org/wss/oasis-wss-saml-token-profile-1.0.pdf
	)
- Web Services Security: Security Assertion Markup Language (SAML) Interop Scenarios

[http://www.oasis-open.org/apps/org/workgroup/wss/download.php/7011/wss-saml](http://www.oasis-open.org/apps/org/workgroup/wss/download.php/7011/wss-saml-interop1-draft-11.doc)interop1-draft-11.doc

# 5

# **Understanding and Running the XWS-Security Sample Applications**

**T**HIS addendum discusses the XML and Web Services Security (XWS-Security) sample applications that are shipped with Java WSDP 1.6. For each of the sample applications, there is an explanation of what is being demonstrated, how the application is secured, and how to compile and run the application.

[Introduction to XML and Web Services Security](#page-142-0) provides an introduction to how to use XWS-Security in this release. [Setting Up To Use XWS-Security With the Sample Applica](#page-221-0)[tions](#page-221-0) provides information on how to configure your system to run the sample applications.

The following sample applications are discussed in this chapter:

- [Simple Security Configurations Sample Application](#page-226-0)
- [JAAS Sample Application](#page-241-0)
- [XWS-Security APIs Sample Application](#page-247-0)
- [Soap With Attachments Sample Application](#page-257-0)
- [SAML Sample Application](#page-264-0)
- [Dynamic Policy Sample Application](#page-270-0)
- [Dynamic Response Sample Application](#page-275-0)

# <span id="page-221-0"></span>**Setting Up To Use XWS-Security With the Sample Applications**

This addendum discusses creating and running applications that use the XWS-Security framework, and deploying these applications onto the Sun Java System Application Server Platform Edition 8.1. For deployment onto other containers, read the README.txt file for the example applications for more information.

Follow these steps to set up your system to compile, run, and deploy the sample applications included in this release that use the XWS-Security framework.

1. Make sure that you have installed the Java 2 Platform, Standard Edition version 1.4.2 or higher. If not, you can download the JDK from the following URL:

[h](http://java.sun.com/j2se/)ttp://java.sun.com/j2se/

If you are using version 1.4.x of the Java SDK, configure a version of a JCE provider that supports RSA encryption. Information on doing this is discussed in [Configuring a JCE Provider.](#page-222-1)

- 2. Make sure that you have a container installed. For more information on containers, read [h](http://java.sun.com/webservices/containers/index.html)ttp://java.sun.com/webservices/containers/index.html.
- 3. Make sure that you have installed Java WSDP 1.6. If not, you can download the JWSDP from the following URL: <http://java.sun.com/webservices/jwsdp/index.jsp>
- 4. Set system properties as described in [Setting System Properties](#page-222-2).
- 5. Read the information in [Setting Up the Application Server For the Examples](#page-224-0).

# <span id="page-222-2"></span>**Setting System Properties**

The asant (or ant) build files for the XWS-Security samples shipped with this release rely on certain environment variables being set correctly. Make sure that the following environment variables are set to the locations specified in this list. If you are not sure how to set these environment variables, refer to the file <JWSDP\_HOME>/xws-security/docs/samples.html for more specific information. This file includes instructions for both the Unix and Microsoft Windows platforms. Throughout this document, instructions for running on the Unix platform will be provided.

- 1. Set JAVA\_HOME to the location of your J2SE installation directory, for example, /home/<your\_name>/j2sdk1.4.2\_04/.
- 2. Set JWSDP\_HOME to the location of your Java WSDP 1.6 installation directory, for example, /home/<your\_name>/jwsdp-1.6/.
- 3. Set SJSAS\_HOME to the location of your Application Server installation directory, for example, /home/<your\_name>/SUNWappserver/. If you are deploying onto a different container, set SJSWS\_HOME or TOMCAT\_HOME instead.
- 4. Set ANT\_HOME to the location where the asant (or ant) executable can be found. If you are running on the Application Server, this will be <SJSAS\_HOME>/bin/. If you are running on a different container, this location will probably be <JWSDP\_HOME>/apache-ant/bin/.
- 5. Set the PATH variable so that it contains these directories: <JWSDP\_HOME>/ jwsdp-shared/bin/, <SJSAS\_HOME>/bin/, <ANT\_HOME>/, and <JAVA\_HOME>/bin/.

# <span id="page-222-1"></span><span id="page-222-0"></span>**Configuring a JCE Provider**

#### **You only need to perform the steps in this section if you are running Java WSDP 1.6 on J2SE 1.4.x.**

The Java Cryptography Extension (JCE) provider included with J2SE 1.4.x does not support RSA encryption. Because the XWS-Security sample applications use RSA encryption, you must download and install a JCE provider that does support RSA encryption in order for these sample applications to run, if you are using encryption, and if you are using a version of the Java SDK prior to version 1.5.0.

**Note:** RSA is public-key encryption technology developed by RSA Data Security, Inc. The acronym stands for Rivest, Shamir, and Adelman, the inventors of the technology.

If you are running the Application Server on version 1.5 of the Java SDK, the JCE provider is already configured properly. If you are running the Application Server on version 1.4.x of the Java SDK, follow these steps to add a JCE provider statically as part of your JDK environment:

1. Download and install a JCE provider JAR (Java ARchive) file. The following URL provides a list of JCE providers that support RSA encryption:

[h](http://java.sun.com/products/jce/jce14_providers.html)ttp://java.sun.com/products/jce/jce14\_providers.html

- 2. Copy the JCE provider JAR file to <JAVA\_HOME>/jre/lib/ext/.
- 3. Stop the Application Server (or other container). If the Application Server is not stopped, and restarted later in this process, the JCE provider will not be recognized by the Application Server.
- 4. Edit the <JAVA\_HOME>/jre/lib/security/java.security properties file in any text editor. Add the JCE provider you've just downloaded to this file. The java. security file contains detailed instructions for adding this provider. Basically, you need to add a line of the following format in a location with similar properties:

security.provider.<n> =< provider class name>

In this example,  $\langle n \rangle$  is the order of preference to be used by the Application Server when evaluating security providers. Set  $\langle n \rangle$  to 2 for the JCE provider you've just added.

For example, if you've downloaded ABC JCE provider, and the Java class name of the ABC provider's main class is org.abc.ABCProvider, add this line.

security.provider.2=org.abc.ABCProvider

Make sure that the Sun security provider remains at the highest preference, with a value of 1.

```
security.provider.1=sun.security.provider.Sun
```
Adjust the levels of the other security providers downward so that there is only one security provider at each level.

The following is an example of a java.security file that provides the necessary JCE provider and keeps the existing providers in the correct locations.

```
security.provider.1=sun.security.provider.Sun
         security.provider.2=org.abc.ABCProvider
         security.provider.3=com.sun.net.ssl.internal.ssl.P
rovider
         security.provider.4=com.sun.rsajca.Provider
         security.provider.5=com.sun.crypto.provider.SunJCE
         security.provider.6=sun.security.jgss.SunProvider
```
- 5. Save and close the file.
- 6. Restart the Application Server (or other container).

# <span id="page-224-0"></span>**Setting Up the Application Server For the Examples**

To set up the container for running the XWS-Security sample applications included with this release, you need to specify on which container you are running the asant (or ant) build targets (as discussed in [Setting Build Properties](#page-225-1)), and you must point the container to the keystore and truststore files to be used to run the XWS-Security sample applications. For the sample applications, these are the keystore and truststore files included in the /xws-security/etc/ directory. For further discussion of using keystores and truststores with XWS-Security applications, read [Keystore and Truststore Files with XWS-Security.](#page-224-1)

#### <span id="page-224-1"></span>**Keystore and Truststore Files with XWS-Security**

For the simple sample, the keystore, truststore, and symmetric-key databases used by that example are located in the <JWSDP\_HOME>/xws-security/etc/ directory. The locations of these files have been configured in the <JWSDP\_HOME>/xws-security/etc/client-security-env.properties and <JWSDP\_HOME>/xws-security/etc/server-security-env.properties files for the client and server respectively. These property files are used by the SecurityEnvironmentHandler to handle the Callbacks.

To plug in your own keystores and truststores for an application, make sure that the certificates are of version 3, and that the client truststore contains the certificate of the certificate authority that issued the server's certificate, and vice versa.

XWS-Security requires version 3 (v3) certificates when the keyReferenceType attribute (specified on a xwss:X509Token element) has a value of Identifier, which indicates the use of an X.509 SubjectKeyIdentifier extension. For all other values of the keyReferenceType attribute, a v1 certificate can also be used. Version 3 includes requirements specified by the WSS X509 Token Profile.

# <span id="page-225-1"></span><span id="page-225-0"></span>**Setting Build Properties**

To run the sample applications, you must edit the sample build.properties file for that sample application and specify information that is unique to your system and to your installation of Java WSDP 1.6 and the Application Server (or other container).

To edit the build.properties file for the example you want to run, follow these steps:

- 1. Change to the directory for the sample application you want to run: <JWSDP\_HOME>/xws-security/samples/<example>/.
- 2. Copy the build.properties.sample file to build.properties.
- 3. Edit the build.properties file, checking that the following properties (where applicable) are set correctly for your system:
	- javahome: Set this to the directory where J2SE version 1.4.2 or higher is installed.

**Note:** When running on Microsoft Windows, you must escape any backslashes in the javahome, jwsdp.home, and sjsas.home properties with another backslash or use forward slashes as a path separator. So, for example, if your Application Server installation is C:\Sun\AppServer, you must set sjsas.home as follows:

sjsas.home = C:\\Sun\\AppServer

or

sjsas.home=C:/Sun/AppServer

• sjsas.home: To specify that you are running under the Application Server, set this property to the directory where the Application Server is installed and make sure there is not a comment symbol (#) to the left of this entry. If you are running under a different container, set the location for its install directory under the appropriate property name (tomcat.home or sjsws.home) and uncomment that entry instead. Only one of the container home properties should be uncommented at any one time.

- username, password: Enter the appropriate username and password values for a user assigned to the role of admin for the container instance being used for this sample. A user with this role is authorized to deploy applications onto the Application Server.
- endpoint.host, endpoint.port: If you changed the default host and/ or port during installation of the Application Server (or other container), change these properties to the correct values for your host and port. If you installed the Application Server using the default values, these properties will already be set to the correct values.
- VS.DIR=If you are running under the Sun Java System Web Server, enter the directory for the virtual server. If you are running under any other container, you do not need to modify this property.
- jwsdp.home: Set this property to the directory where Java WSDP is installed. The keystore and truststore URL's for the client are configured relative to this property.
- http.proxyHost, http.proxyPort: If you are using remote endpoints, set these properties to the correct proxy server address and port. If you are not using remote endpoints, put a comment character (#) before these properties. A proxy server will follow the format of myserver.mycompany.com. The proxy port is the port on which the proxy host is running, for example, 8080.
- 4. Save and exit the build.properties file.

# <span id="page-226-0"></span>**Simple Security Configurations Sample Application**

The simple sample application is a fully-developed sample application that demonstrates various configurations that can be used to exercise XWS-Security framework code. To change the type of security that is being used for the client and/or the server, simply modify two properties in the build.properties file for the example. The types of security configurations possible in this example include XML Digital Signature, XML Encryption, UserNameToken verification, and combinations thereof. This example allows and demonstrates combinations

of these basic security mechanisms through the specification of the appropriate security configuration files.

The application prints out both the client and server request and response SOAP messages. The output from the server may be viewed in the appropriate container's log file. The output from the client is sent to stdout or whichever stream is used by the configured log handler. Messages are logged at the INFO level.

In this example, server-side code is found in the /simple/server/src/simple/ directory. Client-side code is found in the /simple/client/src/simple/ directory. The asant (or ant) targets build objects under the /build/server/ and / build/client/ directories.

This example uses keystores and truststores which are included in the /xwssecurity/etc/ directory. For more information on using keystore and truststore files, read the keytool documentation at the following URL[:](http://java.sun.com/j2se/1.5.0/docs/tooldocs/solaris/keytool.html)

[h](http://java.sun.com/j2se/1.5.0/docs/tooldocs/solaris/keytool.html)ttp://java.sun.com/j2se/1.5.0/docs/tooldocs/solaris/keytool.html

# **Plugging in Security Configurations**

This example makes it simple to plug in different client and server-side configurations describing security settings. This example has support for digital signatures, XML encryption/decryption, and username/token verification. This example allows and demonstrates combinations of these basic security mechanisms through configuration files. See [Simple Sample Security Configuration Files](#page-228-0), for further description of the security configuration options defined for the simple sample application.

To specify which security configuration option to use when the sample application is run (see [Running the Simple Sample Application](#page-240-0)), follow these steps:

- 1. Open the build.properties file for the example. This file is located at <JWSDP\_HOME>/xws-security/samples/simple/build.properties.
- 2. To set the security configuration that you want to run for the client, locate the client.security.config property, and uncomment one of the client security configuration options. The client configuration options are listed in [Simple Sample Security Configuration Files](#page-228-0), and also list which client and server configurations work together. For example, if you want to use XML Encryption for the client, you would uncomment this option:

# Client Security Config. file

client.security.config=config/encrypt-client.xml

Be sure to uncomment only one client security configuration at a time.

3. To set the security configuration that you want to run for the server, locate the server.security.config property, and uncomment one of the server security configuration options. The server configuration options, and which server options are valid for a given client configuration, are listed in [Simple Sample Security Configuration Files.](#page-228-0) For example, if you want to use XML Encryption for the server, you would uncomment this option:

# Server Security Config. file server.security.config=config/encrypt-server.xml

Be sure to uncomment only one client security configuration at a time.

- 4. Save and exit the build.properties file.
- 5. Run the sample application as described in [Running the Simple Sample Applica](#page-240-0)[tion.](#page-240-0)

# <span id="page-228-0"></span>**Simple Sample Security Configuration Files**

The configuration files available for this example are located in the /xws-security/samples/simple/config/ directory. The configuration pairs available under this sample include configurations for both the client and server side. Some possible combinations are discussed in more detail in the referenced sections.

#### **Dumping the Request and/or the Response**

The security configuration pair dump-client.xml and dump-server.xml have no security operations. These options enable the following tasks:

- Dump the request before it leaves the client.
- Dump the response upon receipt from the server.

The container's server logs also contain the dumps of the server request and response. See [Running the Simple Sample Application](#page-240-0) for more information on viewing the server logs.

#### **Encrypting the Request and/or the Response**

The security configuration pair encrypt-client.xml and encrypt-server.xml enable the following tasks:

- Client encrypts the request body and sends it.
- Server decrypts the request and sends back a response.

The encrypt-client.xml file looks like this:

```
<xwss:JAXRPCSecurity xmlns:xwss="http://java.sun.com/xml/ns/
xwss/config">
     <xwss:Service>
         <xwss:SecurityConfiguration dumpMessages="true">
            \lt!! --
               Since no targets have been specified below, the
contents of
               the soap body would be encrypted by default.
             -->
             <xwss:Encrypt>
                  <xwss:X509Token certificateAlias="s1as"/>
             </xwss:Encrypt>
         </xwss:SecurityConfiguration>
     </xwss:Service>
     <xwss:SecurityEnvironmentHandler>
          sample.SecurityEnvironmentHandler
     </xwss:SecurityEnvironmentHandler>
</xwss:JAXRPCSecurity>
```
#### **Signing and Verifying the Signature**

The security configuration pair sign-client.xml and sign-server.xml enable the following tasks:

- Client signs the request body.
- Server verifies the signature and sends its response.

The sign-client.xml file looks like this:

```
<xwss:JAXRPCSecurity xmlns:xwss="http://java.sun.com/xml/ns/
xwss/config">
```

```
 <xwss:Service>
```

```
 <xwss:SecurityConfiguration dumpMessages="true">
            <!--Note that in the <Sign> operation, a Timestamp is
exported
               in the security header and signed by default.
             -->
             <xwss:Sign>
               <xwss:X509Token certificateAlias="xws-security-
client"/>
             </xwss:Sign>
            <! -- Signature requirement. No target is specified,
hence the
               soap body is expected to be signed. Also, by
default, a
               Timestamp is expected to be signed.
             -->
             <xwss:RequireSignature/>
         </xwss:SecurityConfiguration>
    </xwss:Service>
     <xwss:SecurityEnvironmentHandler>
           sample.SecurityEnvironmentHandler
     </xwss:SecurityEnvironmentHandler>
</xwss:JAXRPCSecurity>
```
#### **Signing then Encrypting the Request, Decrypting then Verifying the Signature**

The security configuration pair sign-encrypt-client.xml and sign-encryptserver.xml enable the following tasks:

- Client signs and then encrypts and sends the request body.
- Server decrypts and verifies the signature.
- Server signs and then encrypts and sends the response.

The sign-encrypt-client.xml file looks like this:

```
<xwss:JAXRPCSecurity xmlns:xwss="http://java.sun.com/xml/ns/
xwss/config">
     <xwss:Service>
         <xwss:SecurityConfiguration dumpMessages="true">
             <xwss:Sign/>
             <xwss:Encrypt>
```

```
 <xwss:X509Token certificateAlias="s1as"
keyReferenceType="Identifier"/>
             </xwss:Encrypt>
            <! - Requirements on messages received:
             -->
             <xwss:RequireEncryption/>
             <xwss:RequireSignature/>
         </xwss:SecurityConfiguration>
     </xwss:Service>
     <xwss:SecurityEnvironmentHandler>
         sample.SecurityEnvironmentHandler
     </xwss:SecurityEnvironmentHandler>
</xwss:JAXRPCSecurity>
```
#### **Encrypting then Signing the Request, Verifying then Decrypting the Signature**

The security configuration pair encrypt-sign-client.xml and encrypt-signserver.xml enable the following tasks:

- Client encrypts the request body, then signs and sends it.
- Server verifies the signature and then decrypts the request body.
- Server sends its response.

The encrypt-sign-client.xml file looks like this:

```
<xwss:JAXRPCSecurity xmlns:xwss="http://java.sun.com/xml/ns/
xwss/config">
     <xwss:Service>
         <xwss:SecurityConfiguration dumpMessages="true">
            <!-- First encrypt the contents of the soap body
             -->
             <xwss:Encrypt>
                 <xwss:X509Token keyReferenceType="Identifier"
certificateAlias="s1as"/>
             </xwss:Encrypt>
            <! - Secondly, sign the soap body using some default
private key.
            The sample CallbackHandler implementation has code
to handle
```

```
 the default signature private key request.
         -->
         <xwss:Sign/>
     </xwss:SecurityConfiguration>
 </xwss:Service>
 <xwss:SecurityEnvironmentHandler>
     sample.SecurityEnvironmentHandler
 </xwss:SecurityEnvironmentHandler>
```

```
</xwss:JAXRPCSecurity>
```
#### **Signing a Ticket**

The security configuration pair sign-ticket-also-client.xml and signticket-also-server.xml enable the following tasks:

- Client signs the ticket element, which is inside the message body.
- Client signs the message body.
- Server verifies signatures.

The sign-ticket-also-client.xml file looks like this:

```
<xwss:JAXRPCSecurity xmlns:xwss="http://java.sun.com/xml/ns/
xwss/config">
     <xwss:Service>
         <xwss:SecurityConfiguration dumpMessages="true">
            <!-- Signing multiple targets as part of the same
ds:Signature
               element in the security header
             -->
             <xwss:Sign>
                 <xwss:Target type="qname">{http://xmlsoap.org/
Ping}ticket</xwss:Target>
            <xwss:Target type="xpath">//env:Body</xwss:Target>
             </xwss:Sign>
         </xwss:SecurityConfiguration>
     </xwss:Service>
     <xwss:SecurityEnvironmentHandler>
         sample.SecurityEnvironmentHandler
     </xwss:SecurityEnvironmentHandler>
```

```
</xwss:JAXRPCSecurity>
```
#### **Adding a Timestamp to a Signature**

The security configuration pair timestamp-sign-client.xml and timestampsign-server.xml enable the following tasks:

• Client signs the request, including a timestamp in the request.

The timestamp-sign-client.xml file looks like this:

```
<xwss:JAXRPCSecurity xmlns:xwss="http://java.sun.com/xml/ns/
xwss/config">
     <xwss:Service>
         <xwss:SecurityConfiguration dumpMessages="true">
            <!-- Export a Timestamp with the specified timeout
interval (in sec).
             -->
             <xwss:Timestamp timeout="120"/>
            \lt!! – –
           The above Timestamp would be signed by the following
Sign
               operation by default.
             -->
             <xwss:Sign>
                 <xwss:Target type="qname">{http://xmlsoap.org/
Ping}ticket</xwss:Target>
             </xwss:Sign>
         </xwss:SecurityConfiguration>
     </xwss:Service>
     <xwss:SecurityEnvironmentHandler>
         sample.SecurityEnvironmentHandler
     </xwss:SecurityEnvironmentHandler>
```

```
</xwss:JAXRPCSecurity>
```
#### **Symmetric Key Encryption**

The security configuration pair encrypt-using-symmkey-client.xml and encrypt-server.xml enable the following tasks:

• Client encrypts the request using the specified symmetric key.

This is a case where the client and server security configuration files do not match. This combination works because the server requirement is the same (the body contents must be encrypted) when the client-side security configuration is either encrypt-using-symmkey-client.xml or encrypt-client.xml. The difference in the two client configurations is the key material used for encryption.

```
The encrypt-using-symmkey-client.xml file looks like this:
```

```
<xwss:JAXRPCSecurity xmlns:xwss="http://java.sun.com/xml/ns/
xwss/config">
     <xwss:Service>
         <xwss:SecurityConfiguration dumpMessages="true">
            <!--Encrypt using a symmetric key associated with the
given alias
             -->
             <xwss:Encrypt>
                 <xwss:SymmetricKey keyAlias="sessionkey"/>
             </xwss:Encrypt>
         </xwss:SecurityConfiguration>
     </xwss:Service>
     <xwss:SecurityEnvironmentHandler>
         sample.SecurityEnvironmentHandler
     </xwss:SecurityEnvironmentHandler>
</xwss:JAXRPCSecurity>
```
#### <span id="page-234-0"></span>**Adding a Username Password Token**

The security configuration pair user-pass-authenticate-client.xml and user-pass-authenticate-server.xml enable the following tasks:

- Client adds a username-password token and sends a request.
- Server authenticates the username and password against a username-password database.
- Server sends response.

The user-pass-authenticate-client.xml file looks like this:

```
<xwss:JAXRPCSecurity xmlns:xwss="http://java.sun.com/xml/ns/
xwss/config">
     <xwss:Service>
```

```
 <xwss:SecurityConfiguration dumpMessages="true">
    <! - Default: Digested password will be sent.
     -->
```

```
 <xwss:UsernameToken name="Ron" password="noR"/>
         </xwss:SecurityConfiguration>
     </xwss:Service>
     <xwss:SecurityEnvironmentHandler>
         sample.SecurityEnvironmentHandler
     </xwss:SecurityEnvironmentHandler>
</xwss:JAXRPCSecurity>
```
#### **Encrypt Request Body and a UserNameToken**

The security configuration pair encrypt-usernameToken-client.xml and encrypt-usernameToken-server.xml enable the following tasks:

- Client encrypts request body.
- Client encrypts the UsernameToken as well before sending the request.
- Server decrypts the encrypted message body and encrypted UsernameToken.
- Server authenticates the user name and password against a username-password database.

The encrypt-usernameToken-client.xml file looks like this:

```
<xwss:JAXRPCSecurity xmlns:xwss="http://java.sun.com/xml/ns/
xwss/config">
     <xwss:Service>
         <xwss:SecurityConfiguration dumpMessages="true">
            <! -Export a username token into the security header.
Assign it
               the mentioned wsu:Id
             -->
             <xwss:UsernameToken name="Ron" password="noR"
id="username-token"/>
             <xwss:Encrypt>
                 <xwss:X509Token certificateAlias="s1as"/>
                 <xwss:Target type="xpath">//SOAP-ENV:Body</
xwss:Target>
                <!-- The username token has been refered as an
encryption
                   target using a URI fragment
                 -->
                 <xwss:Target type="uri">#username-token</
```

```
xwss:Target>
             </xwss:Encrypt>
         </xwss:SecurityConfiguration>
     </xwss:Service>
     <xwss:SecurityEnvironmentHandler>
         sample.SecurityEnvironmentHandler
     </xwss:SecurityEnvironmentHandler>
</xwss:JAXRPCSecurity>
```
In this sample, the UsernameToken is assigned an id username-token. This id is used to refer to the token as an encryption target within the <xwss:Encrypt> element. The id becomes the actual wsu:id of the UsernameToken in the generated SOAPMessage.

#### **Adding a UserName Password Token, then Encrypting the UserName Token**

The security configuration pair encrypted-user-pass-client.xml and encrypted-user-pass-server.xml enable the following tasks:

- Client adds a UsernameToken.
- Client encrypts the UsernameToken before sending the request.
- Server decrypts the UsernameToken.
- Server authenticates the user name and password against a username-password database.

The encrypted-user-pass-client.xml file looks like this:

```
<xwss:JAXRPCSecurity xmlns:xwss="http://java.sun.com/xml/ns/
xwss/config">
     <xwss:Service>
         <xwss:SecurityConfiguration dumpMessages="true">
             <xwss:UsernameToken name="Ron" password="noR"/>
             <xwss:Encrypt>
                 <xwss:X509Token certificateAlias="s1as"
keyReferenceType="Identifier"/>
                 <xwss:Target type="qname">
                     {http://docs.oasis-open.org/wss/2004/01/
oasis-200401-wss-wssecurity-
                        secext-1.0.xsd}UsernameToken
                 </xwss:Target>
```

```
 </xwss:Encrypt>
         </xwss:SecurityConfiguration>
     </xwss:Service>
     <xwss:SecurityEnvironmentHandler>
         sample.SecurityEnvironmentHandler
     </xwss:SecurityEnvironmentHandler>
</xwss:JAXRPCSecurity>
```
#### **Flexibility in Positions of Timestamps and Tokens**

The security configuration pair flexiblec.xml and flexibles.xml demonstrate the flexibility in the position of Timestamps and tokens allowed in the receiver-side processing of a message. The tokens that can be used include UsernameToken, BinarySecurityToken, SAMLAssertion, and others. The position of <RequireXXX> elements for these tokens can vary in the receiver-side configuration file regardless of the position of the tokens in the incoming message.

This flexibility does not apply to the relative position of Signature and EncryptedData elements in the incoming message, which have to follow the strict order in which the <RequireSignature> and <RequireEncryption> elements appear in the configuration file.

The flexiblec.xml file looks like this:

```
<xwss:JAXRPCSecurity xmlns:xwss="http://java.sun.com/xml/ns/
xwss/config">
   <xwss:Service>
      <xwss:SecurityConfiguration dumpMessages="true"
      xmlns:xwss="http://java.sun.com/xml/ns/xwss/config">
         <xwss:Sign includeTimestamp="false"/>
         <xwss:UsernameToken name="Ron" password="noR"
useNonce="true"
         digestPassword="false"/>
         <xwss:Timestamp timeout="300"/>
      </xwss:SecurityConfiguration>
   </xwss:Service>
```
<xwss:SecurityEnvironmentHandler>

```
sample.SecurityEnvironmentHandler
</xwss:SecurityEnvironmentHandler>
```

```
</xwss:JAXRPCSecurity>
```
#### **Adding Security at the Method Level**

The security configuration pair method-level-client.xml and method-levelserver.xml enable the following tasks:

• Configures different security policies for different WSDL methods of the application and different port instances.

The simple sample's WSDL file contains two operations, Ping and Ping0, and two port instances of type PingPort. The port names are Ping and Ping0. The method level security configuration file demonstrates how different sets of security operations can be configured for the operations Ping and Ping0 under each of the two Port instances Ping and Ping0.

The method-level-client.xml file looks like this:

```
<xwss:JAXRPCSecurity xmlns:xwss="http://java.sun.com/xml/ns/
xwss/config">
   <xwss:Service>
        \lt!! --
           Service-level security configuration
          -->
         <xwss:SecurityConfiguration dumpMessages="true">
             <xwss:Encrypt>
                 <xwss:X509Token certificateAlias="s1as"/>
             </xwss:Encrypt>
         </xwss:SecurityConfiguration>
         <xwss:Port name="{http://xmlsoap.org/Ping}Ping">
            <! -Port-level security configuration. Takes precedence
over the
               service-level security configuration
             -->
             <xwss:SecurityConfiguration dumpMessages="true"/>
        <xwss:Operation name="{http://xmlsoap.org/Ping}Ping">
                <!--Operation-level security configuration. Takes
precedence
                   over port-level and service-level security
configurations.
                 -->
              <xwss:SecurityConfiguration dumpMessages="true">
```

```
 <xwss:UsernameToken name="Ron"
                                          password="noR"
                                          digestPassword="false"
                                          useNonce="false"/>
                      <xwss:Sign>
                          <xwss:Target type="qname">{http://
xmlsoap.org/Ping}ticket</xwss:Target>
                          <xwss:Target type="qname">{http://
xmlsoap.org/Ping}text</xwss:Target>
                     </xwss:Sign>
                      <xwss:Encrypt>
                      <xwss:X509Token certificateAlias="s1as"/>
                      </xwss:Encrypt>
                 </xwss:SecurityConfiguration>
             </xwss:Operation>
             <xwss:Operation name="{http://xmlsoap.org/
Ping}Ping0">
              <xwss:SecurityConfiguration dumpMessages="true">
                      <xwss:Encrypt>
                      <xwss:X509Token certificateAlias="s1as"/>
                      </xwss:Encrypt>
                 </xwss:SecurityConfiguration>
             </xwss:Operation>
         </xwss:Port>
         <xwss:Port name="{http://xmlsoap.org/Ping}Ping0">
             <xwss:SecurityConfiguration dumpMessages="true">
                 <xwss:Encrypt>
                      <xwss:X509Token certificateAlias="s1as"/>
                 </xwss:Encrypt>
                 <xwss:RequireSignature/>
             </xwss:SecurityConfiguration>
               <xwss:Operation name="{http://xmlsoap.org/
Ping}Ping"/>
               <xwss:Operation name="{http://xmlsoap.org/
Ping}Ping0"/>
         </xwss:Port>
      </xwss:Service>
<xwss:SecurityEnvironmentHandler>
         sample.SecurityEnvironmentHandler
     </xwss:SecurityEnvironmentHandler>
</xwss:JAXRPCSecurity>
```
In this example, the following has been configured for the Ping operation under port instance Ping:

- Inserts a UsernameToken into the request.
- Signs the ticket and text child elements of the request body.
- Encrypts the contents of the request body.

The following has been configured for the Ping0 operation under port instance Ping:

• Encrypt the content of the body of the message.

When the xwss: Encrypt element is specified with no child elements of type xwss:Target, it implies that the default Target (which is SOAP-ENV:Body) has to be encrypted. The same rule applies to xwss:Sign elements with no child elements of type xwss:Target.

The configuration file in this example also configures the following security for all the WSDL operations under port instance Ping0:

- Encrypts the request body.
- Expects a signed response from the server.Username

# <span id="page-240-0"></span>**Running the Simple Sample Application**

To run the simple sample application, follow these steps:

- 1. Complete the tasks defined in the following sections of this addendum:
	- [Setting System Properties](#page-222-2)
	- [Configuring a JCE Provider](#page-222-1)
	- [Setting Build Properties](#page-225-1)
- 2. Start the selected container and make sure the server is running. To start the Application Server,
	- a. From a Unix machine, enter the following command from a terminal window: asadmin start-domain domain1
	- b. From a Windows machine, choose Start→Programs→Sun Microsystems→J2EE 1.4→Start Default Server.
- 3. Modify the build.properties file to set up the security configuration that you want to run for the client and/or server. See [Simple Sample Security Con](#page-228-0)[figuration Files](#page-228-0) for more information on the security configurations options that are already defined for the sample application.
- 4. Build and run the application from a terminal window or command prompt.
	- On the Application Server, the command to build and run the application is: asant run-sample
	- On the other containers, the command to build and run the application is: ant run-sample

**Note:** To run the sample against a remote server containing the deployed endpoint, use the run-remote-sample target in place of the run-sample target. In this situation, make sure that the endpoint.host, endpoint.port, http.proxyHost, http.proxyPort, and service.url properties are set correctly in the build.properties file (as discussed in [Setting Build Properties\)](#page-225-1) before running the sample.

If the application runs successfully, you will see a message similar to the following:

[echo] Running the client program.... [java] ==== Sending Message Start ==== ... [java] ==== Sending Message End ==== [java] ==== Received Message Start ==== ... [java] ==== Received Message End ====

You can view similar messages in the server logs:

```
<SJSAS_HOME>/domains/<domain-name>/logs/server.log
<TOMCAT_HOME>/logs/launcher.server.log
<SJSWS_HOME>/<Virtual-Server-Dir>/logs/errors
```
#### <span id="page-241-0"></span>**JAAS Sample Application**

The Java Authentication and Authorization Service (JAAS) is a set of APIs that enable services to authenticate and enforce access controls upon users. It implements a Java technology version of the standard Pluggable Authentication Module (PAM) framework, and supports user-based authorization.

The <JWSDP\_HOME>/xws-security/samples/jaas-sample application demonstrates the following functionality:

- Obtaining a user name and password at run-time and sending it in a Web Services Security (WSS) UsernameToken to the server.
- Using JAAS authentication to authenticate the user name and password in the server application.
- Accessing the authenticated sender's subject from within the endpoint implementation methods.

The application prints out both the client and server request and response SOAP messages. The output from the server may be viewed in the appropriate container's log file. The output from the client is sent to stdout or whichever stream is used by the configured log handler. Messages are logged at the INFO level.

In this example, server-side code is found in the /jaas-sample/server/src/ jaas-sample/ directory. Client-side code is found in the /jaas-sample/client/src/jaas-sample/ directory. The asant (or ant) targets build objects under the /build/server/ and /build/client/ directories.

# **JAAS Sample Security Configuration Files**

The security configuration pair user-pass-authenticate-client.xml and user-pass-authenticate-server.xml enable the following tasks:

- Client adds a username-password token and sends a request.
- Server authenticates the username and password against a username-password database.
- Server sends response.

The username-password database must be set up before this security configuration pair will run properly. Refer to [Setting Up For the JAAS-Sample](#page-244-0) for instructions on setting up this database.

The user-pass-authenticate-client.xml file looks like this:

```
<xwss:JAXRPCSecurity xmlns:xwss="http://java.sun.com/xml/ns/
xwss/config">
```

```
 <xwss:Service>
     <xwss:SecurityConfiguration dumpMessages="true">
```

```
 <xwss:UsernameToken digestPassword="false"/>
         </xwss:SecurityConfiguration>
     </xwss:Service>
     <xwss:SecurityEnvironmentHandler>
         sample.ClientSecurityEnvironmentHandler
     </xwss:SecurityEnvironmentHandler>
</xwss:JAXRPCSecurity>
```
If you compare this security configuration file to the similar one in the simple sample, as discussed in [Adding a Username Password Token,](#page-234-0) you'll see that this security configuration file does not hard-code the user name and password. In this example, the username and password are obtained by reading a system property, username.password, that is configured in the build.xml file of the jaas-sample under the run-sample target as a sysproperty. The properties and a section of the target from this example are configured like this:

```
<target name="run-sample"
        depends="clean, prepare, build-server, deploy-forced,
build-client"
           description="Runs the example client">
     <echo message="Running the ${client-class} program...."/>
     <java fork="on" classname="${client-class}">
       <sysproperty key="java.endorsed.dirs"
value="${java.endorsed.dirs}"/>
    <sysproperty key="endpoint.host" value="${endpoint.host}"/
>
    <sysproperty key="endpoint.port" value="${endpoint.port}"/
>
       <sysproperty key="service.url" value="${service.url}"/>
      <sysproperty key="username.password" value="Ron noR"/>
```
The client-side SecurityEnvironmentHandler of this sample is the entity that actually reads the system property at run-time and populates the username and password Callback objects passed to it by the XWS-Security run-time. A different SecurityEnvironmentHandler can be plugged into this sample to obtain the username and password at run-time from a different source (possibly by popping up a dialog box where the user can enter the username and password).

This sample's server-side SecurityEnvironmentHandler makes use of a JAAS login module that takes care of authenticating the user name and password. The sample demonstrates how JAAS authentication can be plugged into applications that use the XWS-Security framework. The source of the JAAS login module, UserPassLoginModule.java, is located at <JWSDP\_HOME>/xws-security/

samples/jaas-sample/src/com/sun/xml/wss/sample directory. The JAAS-Validator.java class in the same directory does the actual JAAS authentication by creating a LoginContext and calling the LoggingContext.login() method. The UserPassLoginModule makes use of a username-password XML database located at <JWSDP\_HOME>/xws-security/etc/userpasslist.xml when performing the actual authentication in its login() method.

# <span id="page-244-0"></span>**Setting Up For the JAAS-Sample**

Before the sample application will run correctly, you must have completed the tasks defined in the following sections of this addendum:

- [Setting System Properties](#page-222-2)
- [Setting Build Properties](#page-225-1)

In addition, follow the steps in this section that are specific to the jaas-sample application.

- 1. Stop the Application Server.
- 2. Set the user name and password for the example.

Because the samples are run using ASAnt tasks, the user name and password for this example are set as a system property. The build.xml file for the jaas-sample example includes the following line under the run-sample target that uses a user name and password supplied in the <JWSDP\_HOME>/xws-security/etc/userpasslist.xml file.

```
<sysproperty key="username.password" value="Ron noR"/>
```
The JAAS login module also makes use of the userpasslist.xml file, so make sure that this file exists and contains the user name and password specified in the build.xml file.

3. Add the following JAAS policy to the JAAS policy file of the Application Server. This file can be found at <SJSAS\_HOME>/domains/domain1/config/login.conf. Add the following code near the end of the file:

```
/** Login Configuration for the Sample Application **/
XWS_SECURITY_SERVER{com.sun.xml.wss.sample.UserPassLogin-
Module REQUIRED debug=true;
};
```
4. Add the following permissions to the server policy file of the Application Server. This file can be found at <SJSAS\_HOME>/domains/domain1/config/server.policy. Add the following code near the end of the file:

```
grant codeBase "file:${com.sun.aas.instanceRoot}/applica-
  tions/j2ee-modules/jaassample/WEB-INF/-" {
          permission javax.security.auth.AuthPermission "modi-
  fyPrincipals";
         permission javax.security.auth.AuthPermission "modi-
  fyPrivateCredentials";
          permission javax.security.auth.PrivateCredentialPer-
  mission "* * \Upsilon"*\"","read":
        permission javax.security.auth.AuthPermission "getSub-
  ject";
        permission javax.security.auth.AuthPermission
           "createLoginContext.XWS_SECURITY_SERVER";
  };
5. Save and exit all files.
```
- 6. Restart the Application Server.
- 

# **Running the JAAS-Sample Application**

To run the jaas-sample application, follow these steps:

- 1. Follow the steps in [Setting Up For the JAAS-Sample](#page-244-0).
- 2. Start the selected container and make sure the server is running. To start the Application Server,
	- a. From a Unix machine, enter the following command from a terminal window: asadmin start-domain domain1
	- b. From a Windows machine, choose Start→Programs→Sun Microsystems→Application Server→Start Default Server.
- 3. Build and run the application from a terminal window or command prompt.
	- On the Application Server, the command to build and run the application is: asant run-sample
	- On the other containers, the command to build and run the application is: ant run-sample

**Note:** To run the sample against a remote server containing the deployed endpoint, use the run-remote-sample target in place of the run-sample target. In this situation, make sure that the endpoint.host, endpoint.port, http.proxyHost, http.proxyPort, and service.url properties are set correctly in the build.properties file (as discussed in [Setting Build Properties\)](#page-225-1) before running the sample.

If the application runs successfully, you will see a message similar to the following:

```
[echo] Running the sample.TestClient program....
     [java] Service URL=http://localhost:8080/jaassample/Ping
     [java] Username read=Ron
     [java] Password read=noR
     [java] INFO: ==== Sending Message Start ====
     [java] <?xml version="1.0" encoding="UTF-8"?>
      [java] <env:Envelope xmlns:env="http://
schemas.xmlsoap.org/soap/envelope/" xmlns:enc="http://
schemas.xmlsoap.org/soap/encoding/" xmlns:ns0="http://
xmlsoap.org/Ping" xmlns:xsd="http://www.w3.org/2001/XMLSchema"
xmlns:xsi="http://www.w3.org/2001/XMLSchema-instance">
     [java] <env: Header>
     [java] <wsse:Security xmlns:wsse="http://docs.oasis-
open.org/wss/2004/01/oasis-200401-
     wss-wssecurity-secext-1.0.xsd" env:mustUnderstand="1">
     [java] <wsse:UsernameToken>
     [java] <wsse:Username>Ron</wsse:Username>
      [java] <wsse:Password>****</wsse:Password>
      [java] <wsse:Nonce EncodingType="http://docs.oasis-
open.org/wss/2004/01/oasis-
     200401-wss-soap-message-security-
     1.0#Base64Binary">qdKj8WL0U3r21rcgOiM4H76H</wsse:Nonce>
    [java] <wsu:Created xmlns:wsu="http://docs.oasis-open.org/
wss/2004/01/oasis-200401-
     wss-wssecurity-utility-1.0.xsd">2004-11-05T02:07:46Z</
wsu:Created>
     [java] </wsse:UsernameToken>
     [java] </wsse:Security>
     [java] </env:Header>
     [java] <env:Body>
     [java] <ns0:Ping>
     [java] <ns0:ticket>SUNW</ns0:ticket>
     [java] <ns0:text>Hello !</ns0:text>
     [java] </ns0:Ping>
     [java] </env:Body>
     [java] </env:Envelope>
     [java] ==== Sending Message End ====
     [java] INFO: ==== Received Message Start ====
     [java] <?xml version="1.0" encoding="UTF-8"?>
      [java] <env:Envelope xmlns:env="http://
```

```
schemas.xmlsoap.org/soap/envelope/"
     xmlns:enc="http://schemas.xmlsoap.org/soap/encoding/"
xmlns:ns0="http://xmlsoap.org/
     Ping" xmlns:xsd="http://www.w3.org/2001/XMLSchema"
     xmlns:xsi="http://www.w3.org/2001/XMLSchema-instance">
      [java] <env:Body>
     [java] <ns0:PingResponse>
     [java] <ns0:text>Hello !</ns0:text>
     [java] </ns0:PingResponse>
     [java] </env:Body>
     [java] </env:Envelope>
     [java] ==== Received Message End ====
```
The server code in server/src/sample/PingImpl.java makes use of a SubjectAccessor to access and print the authenticated Subjects principal from within the business method Ping().

You can view similar messages in the server logs:

```
<SJSAS_HOME>/domains/<domain-name>/logs/server.log
<TOMCAT_HOME>/logs/launcher.server.log
<SJSWS_HOME>/<Virtual-Server-Dir>/logs/errors
```
# <span id="page-247-0"></span>**XWS-Security APIs Sample Application**

The focus of api-sample is to demonstrate how to use XWS-Security APIs to secure and validate SOAP messages in a stand-alone (non-JAX-RPC) SAAJ application. The XWS-Security APIs can be used to secure JAX-RPC applications, too, but because securing JAX-RPC applications can be easily accomplished using the security configuration files, this sample application focuses on securing stand-alone, non-JAX-RPC applications.

This sample uses configuration files that start with <xwss:SecurityConfiguration> as the root element, as opposed to the other XWS-Security samples that are based on JAX-RPC and use <xwss:JAXRPCSecurity> as the root element.

Documentation for XWS-Security 2.0 EA APIs is located in the /xws-security/docs/api directory.

The <JWSDP\_HOME>/xws-security/samples/api-sample application demonstrates the following functionality:

- Defines an ease-of-use interface, XWSSProcessor interface. This interface is intended to insulate API users from changes to the APIs in future releases.
- Provides an implementation of XWSSProcessor interface for XWS-Security 2.0 EA.
- The client (com.sun.wss.sample.Client) code uses the XWSSProcessor APIs to secure SOAP messages according to the security policy inferred from the SecurityConfiguration with which this XWSSProcessor was initialized.
- Server verifies the secured message.

The application prints out the client request and response SOAP messages. The output from the client is sent to stdout or whichever stream is used by the configured log handler. Messages are logged at the INFO level.

The example code is found in the /api-sample/com/sun/wss/sample/ directory.

# **The XWSSProcessor Interface**

The XWSSProcessor interface defines methods for securing an outbound SOAP-Message and verifying the security in an inbound SOAPMessage. An XWSSProcessor can add and/or verify security in a SOAPMessage in the ways defined by the OASIS WSS 1.0 specification.

The XWSSProcessor interface contains the following methods:

• secureOutboundMessage

This method adds security to an outbound SOAPMessage according to the security policy inferred from the SecurityConfiguration with which this XWSSProcessor was initialized.

• verifyInboundMessage

This method verifies security in an inbound SOAPMessage according to the security policy inferred from the SecurityConfiguration with which this XWSSProcessor was initialized.

## **API-Sample Client Code**

The client code (samples/api-sample/com/sun/wss/sample/Client.java) uses the XWSSProcessor APIs to secure SOAP messages according to the security policy inferred from the SecurityConfiguration with which this XWSSProcessor was initialized. The following code demonstrates how this is done:

```
public static void main(String[] args) throws Exception {
          FileInputStream clientConfig = null;
         FileInputStream serverConfig = null;
         try {
              //read client-side security configuration
              clientConfig = new java.io.FileInputStream(
new members of the contract of the contract of the contract of the contract of the contract of the contract of
java.io.File(System.getProperty("client.configfile")));
              //read server-side security configuration
              serverConfig = new java.io.FileInputStream(
                       new
java.io.File(System.getProperty("server.configfile")));
         } catch (Exception e) {
              e.printStackTrace();
              throw e;
         }
        //Create a XWSSProcessFactory.
         XWSSProcessorFactory factory =
XWSSProcessorFactory.newInstance();
       //Create XWSSProcessor to secure outgoing soap messages.
         //Sample SecurityEnvironment is configured to
         //use client-side keystores.
         XWSSProcessor cprocessor =
                  factory.createForSecurityConfiguration(
                  clientConfig, new
SecurityEnvironmentHandler("client"));
        //Create XWSSProcessor to veriy incoming soap messages.
         //Sample SecurityEnvironment is configured to
         //use server-side keystores.
         XWSSProcessor sprocessor =
                  factory.createForSecurityConfiguration(
                  serverConfig, new
SecurityEnvironmentHandler("server"));
         try{
```

```
 clientConfig.close();
             serverConfig.close();
         }catch(Exception ex){
             ex.printStackTrace();
            return;
 }
        for(int i=0;i<1;i++){
             // create SOAPMessage
             SOAPMessage msg =
MessageFactory.newInstance().createMessage();
             SOAPBody body = msg.getSOAPBody();
             SOAPBodyElement sbe = body.addBodyElement(
                     SOAPFactory.newInstance().createName(
                     "StockSymbol",
                     "tru",
                     "http://fabrikam123.com/payloads"));
             sbe.addTextNode("QQQ");
             //Create processing context and set the soap
             //message to be processed.
          ProcessingContext context = new ProcessingContext();
             context.setSOAPMessage(msg);
            //secure the message.
             SOAPMessage secureMsg = cprocessor.secureOutbound-
Message(context);
             //verify the secured message.
             context = new ProcessingContext();
             context.setSOAPMessage(secureMsg);
            SOAPMessage verifiedMsg= null;
             try{
             verifiedMsg= sprocessor.verifyInboundMessage(con-
text);
                 //System.out.println("\nRequester Subject " +
SubjectAccessor.getRequesterSubject(context));
             }catch(Exception ex){
                 ex.printStackTrace();
               //context.getSOAPMessage().writeTo(System.out);
 }
```
}

# **The API Sample Security Configuration Files**

The client (com.sun.wss.sample.Client) code uses the XWSSProcessor APIs to secure SOAP messages according to the security policy inferred from the SecurityConfiguration with which this XWSSProcessor was initialized. The api-sample contains many different example security configuration files. The following pairs should be used when specifying the client and server configuration files in build.properties. The client configuration to specify is listed first, the server configuration second:

- sign-rsign.xml, sign-rsign.xml
- username.xml, username.xml
- encryptv1.xml, encryptv1.xml
- encryptv2.xml, encryptv2.xml
- signv1.xml, signv1.xml
- signv2.xml, signv1.xml
- signv3.xml, signv1.xml
- signv4.xml, signv1.xml
- str\_transform.xml, str\_transform.xml

Note: The configuration files strid.xml and no\_security.xml have syntax errors and should not be used.

Remember, when using the XWS-Security APIs to secure stand-alone application, we will use configuration files that start with <xwss:SecurityConfiguration> as the root element, as opposed to the other XWS-Security samples that are based on JAX-RPC and use <xwss:JAXRPCSecurity> as the root element.

#### **Encrypting the SOAP Message**

The security configuration files encryptv1.xml and encryptv2.xml enable the following tasks:

- Client encrypts an outbound SOAPMessage and sends it.
- Client verifies that the inbound SOAPMessage is encrypted.
The encryptv1.xml file looks like this:

```
<xwss:SecurityConfiguration dumpMessages="true"
    xmlns:xwss="http://java.sun.com/xml/ns/xwss/config">
    <xwss:Encrypt>
       <xwss:X509Token certificateAlias="s1as"/>
    </xwss:Encrypt>
</xwss:SecurityConfiguration>
```
The encryptv2.xml file does the same thing, but specifies the following:

- The public key encryption algorithm to be used for encrypting and decrypting keys.
- The encryption algorithm to be applied to the cipher data.
- Specifically identifies the type of encrypted structure being described.

It looks like this:

```
<xwss:SecurityConfiguration dumpMessages="true"
    xmlns:xwss="http://java.sun.com/xml/ns/xwss/config">
    <xwss:Encrypt>
         <xwss:X509Token certificateAlias="s1as"/>
         <xwss:KeyEncryptionMethod
              algorithm="http://www.w3.org/2001/04/xmlenc#rsa-
oaep-mgf1p"/>
         <xwss:DataEncryptionMethod
                algorithm="http://www.w3.org/2001/04/
xmlenc#aes128-cbc"/>
         <xwss:EncryptionTarget type="xpath" value=".//SOAP-
ENV:Body"/>
    </xwss:Encrypt>
</xwss:SecurityConfiguration>
```
#### **Signing the SOAP Message**

The security configuration files signv1.xml, signv2.xml, and signv3.xml enable the following tasks:

- Client signs an outbound SOAPMessage and sends it.
- Client verifies that the inbound SOAPMessage is signed.

The signv1. xml file looks like this:

```
<xwss:SecurityConfiguration dumpMessages="true"
xmlns:xwss="http://java.sun.com/xml/ns/xwss/config" >
    <!--Note that in the <Sign> operation, a Timestamp is exported
       in the security header and signed by default.
     -->
     <xwss:Sign>
      <xwss:X509Token certificateAlias="xws-security-client"/>
     </xwss:Sign>
</xwss:SecurityConfiguration>
```
The signv2.xml file does the same thing, except that it also includes the following:

- Specifies the canonicalization algorithm to be applied to the  $\le$ Si gn> element prior to performing signature calculations.
- Specifies the algorithm used for signature generation and validation.
- Provides a list of processing steps to be applied to the resource's content before it is digested.

It looks like this:

```
<xwss:SecurityConfiguration dumpMessages="true"
xmlns:xwss="http://java.sun.com/xml/ns/xwss/config" >
     <xwss:Sign>
      <xwss:X509Token certificateAlias="xws-security-client"/>
     <xwss:CanonicalizationMethod algorithm=
        "http://www.w3.org/2001/10/xml-exc-c14n#"/>
        <xwss:SignatureMethod
              algorithm="http://www.w3.org/2000/09/
xmldsig#rsa-sha1"/>
             <xwss:SignatureTarget type="uri" value="">
                  <xwss:DigestMethod
                       algorithm="http://www.w3.org/2000/09/
xmldsig#sha1"/>
                  <xwss:Transform
                  algorithm="http://www.w3.org/TR/1999/REC-
xpath-19991116">
                         <xwss:AlgorithmParameter name="XPATH"
                         value="./SOAP-ENV:Envelope/SOAP-
ENV:Header/wsse:Security/
                        ds:Signature[1]/ds:KeyInfo/
wsse:SecurityTokenReference"/>
                  </xwss:Transform>
                  <xwss:Transform algorithm="http://
```

```
docs.oasis-open.org/wss/2004/01/
                  oasis-200401-wss-soap-message-security-
1.0#STR-Transform">
                        <xwss:AlgorithmParameter
name="CanonicalizationMethod"
                        value="http://www.w3.org/2001/10/xml-
exc-c14n#"/>
                  </xwss:Transform>
             </xwss:SignatureTarget>
     </xwss:Sign>
</xwss:SecurityConfiguration>
```
The signv3.xml file looks the same as signv1.xml file, except that it sends the subject key identifier extension value of the certificate, instead of the actual certificate, along with the message. It looks like this:

```
<xwss:SecurityConfiguration dumpMessages="true"
xmlns:xwss="http://java.sun.com/xml/ns/xwss/config" >
    <!--Note that in the <Sign> operation, a Timestamp is exported
       in the security header and signed by default.
     -->
     <xwss:Sign>
       <xwss:X509Token certificateAlias="xws-security-client"
              keyReferenceType="Identifier"/>
     </xwss:Sign>
</xwss:SecurityConfiguration>
```
The sign-rsign.xml file looks like the signv1.xml file, except that it requires a signature. It looks like this:

```
<xwss:SecurityConfiguration dumpMessages="true"
xmlns:xwss="http://java.sun.com/xml/ns/xwss/config" >
     <xwss:Sign>
      <xwss:X509Token certificateAlias="xws-security-client"/>
     </xwss:Sign>
     <xwss:RequireSignature/>
</xwss:SecurityConfiguration>
```
The str-transform.xml file uses a Security Token Reference (STR) Dereference Transform, which is an option for referencing information to be signed. Other methods for referencing information to be signed include referencing URIs, IDs and XPaths. Use an STR-Transform when a token format does not allow tokens to be referenced using URIs or IDs and an XPath is undesirable.

STR-Transform allows you to create your own unique reference mechanism. It looks like this:

```
<xwss:SecurityConfiguration dumpMessages="true"
xmlns:xwss="http://java.sun.com/xml/ns/xwss/config" >
      <xwss:Sign>
            <xwss:X509Token certificateAlias="xws-security-
client"/>
      </xwss:Sign>
      <xwss:Sign>
            <xwss:X509Token certificateAlias="xws-security-
client"/>
            <xwss:Target
                  type="qname">{http://schemas.xmlsoap.org/
soap/envelope/}Body
                  </xwss:Target>
            <xwss:SignatureTarget type="xpath"
            value="/SOAP-ENV:Envelope/SOAP-ENV:Header/
wsse:Security/ds:Signature[1]/
            ds:KeyInfo/wsse:SecurityTokenReference">
                        <xwss:DigestMethod
                        algorithm="http://www.w3.org/2000/09/
xmldsig#sha1"/>
                        <xwss:Transform algorithm="http://
docs.oasis-open.org/wss/2004/01/
                        oasis-200401-wss-soap-message-secu-
rity-1.0#STR-Transform">
                              <xwss:AlgorithmParameter
name="CanonicalizationMethod"
                              value="http://www.w3.org/2001/
10/xml-exc-c14n#"/>
                  </xwss:Transform>
            </xwss:SignatureTarget>
      </xwss:Sign>
</xwss:SecurityConfiguration>
```
#### **Sending a Username Token with the SOAP Message**

The security configuration username.xml enables the following tasks:

- Client adds a username-password token to an outbound SOAPMessage and sends a request.
- Client verifies that the inbound SOAPMessage contains a UsernameToken.

The username.xml file looks like this:

```
<xwss:SecurityConfiguration dumpMessages="true"
xmlns:xwss="http://java.sun.com/xml/ns/xwss/config">
             <xwss:UsernameToken name="Ron" password="noR"/>
             <xwss:RequireUsernameToken/>
</xwss:SecurityConfiguration>
```
## **Building and Running the API Sample Application**

This sample does not require that a container be running, so there is no need to start the Application Server for this example.

To run the api-sample application, follow these steps:

- 1. Complete the tasks defined in the following sections of this addendum:
	- [Setting System Properties](#page-222-0)
	- [Setting Build Properties](#page-225-0)
- 2. Modify the client.configfile and server.configfile properties in the build.properties file so that they points to a valid security configuration pair you want to run.
- 3. Build and run the application from a terminal window or command prompt.
	- On the Application Server, the command to build and run the application is: asant run-sample
	- On the other containers, the command to build and run the application is: ant run-sample

**Note:** To run the sample against a remote server containing the deployed endpoint, use the run-remote-sample target in place of the run-sample target. In this situation, make sure that the endpoint.host, endpoint.port, http.proxyHost, http.proxyPort, and service.url properties are set correctly in the build.properties file (as discussed in [Setting Build Properties\)](#page-225-0) before running the sample.

## **Soap With Attachments Sample Application**

The swainterop sample application demonstrates the Soap with Attachments (SwA) interoperability scenarios. SwA describes how a web service consumer can secure SOAP attachments using XWS-Security for attachment integrity, confidentiality and origin authentication, and how a receiver may process such a message. Read more about SwA at [http://www.oasis-open.org/committees/download.php/](http://www.oasis-open.org/committees/download.php/10090/wss-swa-profile-1.0-draft-14.pdf) [10090/wss-swa-profile-1.0-draft-14.pdf.](http://www.oasis-open.org/committees/download.php/10090/wss-swa-profile-1.0-draft-14.pdf)

This sample application was used as Sun's entry in a virtual interoperability demonstration sponsored by OASIS. This sample implements a set of interop scenarios required by the event. The scenarios addressed in this sample are described in [The SwA Interop Scenarios](#page-257-0). Read more about the SwA interop scenarios at [http://lists.oasis-open.org/archives/wss/200410/pdf00003.pdf.](http://lists.oasis-open.org/archives/wss/200410/pdf00003.pdf)

The application prints out both the client and server request and response SOAP messages. The output from the server may be viewed in the appropriate container's log file. The output from the client is sent to stdout or whichever stream is used by the configured log handler. Messages are logged at the INFO level.

In this example, server-side code is found in the /swainterop/server/src/ swainterop/ directory. Client-side code is found in the /swainterop/client/ src/swainterop/ directory. The asant (or ant) targets build objects under the /build/server/ and /build/client/ directories.

## <span id="page-257-0"></span>**The SwA Interop Scenarios**

All four SwA interop scenarios use the same, simple application. The Requester sends a Ping element with a value of a string as the single child to a SOAP request. The value is the organization that has developed the software and the number of the scenario, for example, in this application the value is "Sun Microsystems – Scenario #1". The Responder returns a PingResponse element with a value of the same string. Each interaction includes a SOAP attachment secured via one of the content-level security mechanisms described in the [WSS SwA Pro](http://www.oasis-open.org/committees/download.php/10090/wss-swa-profile-1.0-draft-14.pdf)[file](http://www.oasis-open.org/committees/download.php/10090/wss-swa-profile-1.0-draft-14.pdf).

The following is a summary of each of the SwA interop scenarios demonstrated in this sample application. You will need the numbers for the scenarios when you run the sample application.

1. Scenario #1 - Attachment Signature

Scenario #1 tests the interoperability of a signed attachment using an X.509 certificate. The certificate used to verify the signature shall be present in the SOAP header. No security properties are applied to any part of the SOAP envelope.

2. Scenario #2 - Attachment Encryption

The SOAP request has an attachment that has been encrypted. The encryption is done using a symmetric cipher. The symmetric encryption key is further encrypted for a specific recipient identified by an X.509 certificate. The certificate associated with the key encryption is provided to the requestor out-of-band. No security properties are applied to any part of the SOAP envelope.

3. Scenario #3 - Attachment Signature and Encryption

The SOAP request contains an attachment that has been signed and then encrypted. The certificate associated with the encryption is provided outof-band to the requestor. The certificate used to verify the signature is provided in the header. The Response Body is not signed or encrypted. There are two certificates in the request message. One identifiers the recipient of the encrypted attachment and one identifies the signer.

4. Scenario #4 - Attachment Signature and Encryption with MIME Headers The SOAP request contains an attachment that has been signed and then encrypted. The certificate associated with the encryption is provided outof-band to the requestor. The certificate used to verify the signature is provided in the header. The Response Body is not signed or encrypted. There are two certificates in the request message. One identifies the recipient of the encrypted attachment and one identifies the signer. This scenario differs from the first three scenarios in that it covers MIME headers in the

signature and encryption. This means that it uses the Attachment-Complete Signature Reference Transform and Attachment-Complete EncryptedData Type.

Aside from these two changes, Scenario #4 is identical to Scenario #3.

## **SwA Sample Configuration Files**

The security configuration pair swa-client.xml and swa-server.xml are used to secure message attachments. Each file contains the security configuration for each of the four scenarios.

You specify attachments as targets by specifying the value of the Content-ID (CID) header of the attachment. To do this, set the type attribute to uri and specify the target value as cid: <part-name>, where part-name is the WSDL part name of the AttachmentPart.

The swa-client.xml file looks like this:

```
<xwss:JAXRPCSecurity xmlns:xwss="http://java.sun.com/xml/ns/
xwss/config">
     <xwss:Service>
    <!-- Port 1: SwA Scenario 1 Sign Attachment Only-->
       <xwss:Port name="{http://xmlsoap.org/Ping}Ping1">
         <xwss:SecurityConfiguration dumpMessages="true">
            \lt!! --
             Note that in the <Sign> operation, a Timestamp is
exported
               in the security header and signed by default.
             -->
             <xwss:Sign includeTimestamp="false">
               <xwss:X509Token certificateAlias="xws-security-
client"/>
                 <xwss:CanonicalizationMethod
                   algorithm="http://www.w3.org/2001/10/xml-
exc-c14n#"/>
                 <xwss:SignatureMethod
                   algorithm="http://www.w3.org/2000/09/
xmldsig#rsa-sha1"/>
                 <xwss:SignatureTarget type="uri"
value="cid:foobar">
                     <xwss:DigestMethod algorithm="http://
www.w3.org/2000/09/xmldsig#sha1"/>
                 <xwss:Transform algorithm="http://docs.oasis-
open.org/wss/2004/XX/
                       oasis-2004XX-wss-swa-profile-
1.0#Attachment-Complete-Transform"/>
                 </xwss:SignatureTarget>
             </xwss:Sign>
         </xwss:SecurityConfiguration>
       </xwss:Port>
```

```
<!-- Port 2: SwA Scenario 2 Encrypt Attachment Only -->
       <xwss:Port name="{http://xmlsoap.org/Ping}Ping2">
         <xwss:SecurityConfiguration dumpMessages="true">
             <xwss:Encrypt>
                 <xwss:X509Token certificateAlias="s1as"
keyReferenceType="Direct"/>
             <xwss:Target type="uri">cid:foobar</xwss:Target>
             </xwss:Encrypt>
         </xwss:SecurityConfiguration>
       </xwss:Port>
   <!-- Port 3: SwA Scenario 3 Attachment Signature and Encryp-
tion -->
       <xwss:Port name="{http://xmlsoap.org/Ping}Ping3">
         <xwss:SecurityConfiguration dumpMessages="true">
             <xwss:Sign includeTimestamp="false">
               <xwss:X509Token certificateAlias="xws-security-
client"/>
                 <xwss:CanonicalizationMethod
                     algorithm="http://www.w3.org/2001/10/xml-
exc-c14n#"/>
                 <xwss:SignatureMethod
                     algorithm="http://www.w3.org/2000/09/
xmldsig#rsa-sha1"/>
                 <xwss:SignatureTarget type="uri"
value="cid:foobar">
                     <xwss:DigestMethod algorithm="http://
www.w3.org/2000/09/xmldsig#sha1"/>
                 <xwss:Transform algorithm="http://docs.oasis-
open.org/wss/2004/XX/
                        oasis-2004XX-wss-swa-profile-
1.0#Attachment-Complete-Transform"/>
                 </xwss:SignatureTarget>
             </xwss:Sign>
             <xwss:Encrypt>
                 <xwss:X509Token certificateAlias="s1as"
keyReferenceType="Direct"/>
              <xwss:Target type="uri">cid:foobar</xwss:Target>
             </xwss:Encrypt>
         </xwss:SecurityConfiguration>
       </xwss:Port>
```
**<!-- Port 4: SwA Scenario 4 Attachment Signature and Encryption**

> **With MIME Headers-->** <xwss:Port name="{http://xmlsoap.org/Ping}Ping4"> <xwss:SecurityConfiguration dumpMessages="true">

```
 <xwss:Sign includeTimestamp="false">
               <xwss:X509Token certificateAlias="xws-security-
client"/>
                 <xwss:CanonicalizationMethod
                    algorithm="http://www.w3.org/2001/10/xml-
exc-c14n#"/>
                 <xwss:SignatureMethod
                    algorithm="http://www.w3.org/2000/09/
xmldsig#rsa-sha1"/>
                 <xwss:SignatureTarget type="uri"
value="cid:foobar">
                     <xwss:DigestMethod algorithm="http://
www.w3.org/2000/09/xmldsig#sha1"/>
                  <xwss:Transform algorithm="http://docs.oasis-
open.org/wss/2004/XX/
                         oasis-2004XX-wss-swa-profile-1.0#
                          Attachment-Content-Only-Transform"/>
                 </xwss:SignatureTarget>
             </xwss:Sign>
             <xwss:Encrypt>
                 <xwss:X509Token certificateAlias="s1as"
keyReferenceType="Direct"/>
                <xwss:Target type="uri" conten-
tOnly="false">cid:foobar</xwss:Target>
             </xwss:Encrypt>
         </xwss:SecurityConfiguration>
       </xwss:Port>
    </xwss:Service>
     <xwss:SecurityEnvironmentHandler>
         com.sun.xml.wss.sample.SecurityEnvironmentHandler
     </xwss:SecurityEnvironmentHandler>
```

```
</xwss:JAXRPCSecurity>
```
The security configuration file for the server is swa-server.xml. Ideally, each scenario would contain a RequireSignature and/or RequireEncryption element, but we have not done this yet. The swa-server.  $x$ ml file looks like this:

```
<xwss:JAXRPCSecurity xmlns:xwss="http://java.sun.com/xml/ns/
xwss/config">
     <xwss:Service>
   <!-- Port 1: SwA Scenario 1 Sign Attachment Only-->
        <xwss:Port name="{http://xmlsoap.org/Ping}Ping1">
          <xwss:SecurityConfiguration dumpMessages="true">
```

```
</xwss:SecurityConfiguration>
        </xwss:Port>
    <!-- Port 2: SwA Scenario 2 Encrypt Attachment Only-->
        <xwss:Port name="{http://xmlsoap.org/Ping}Ping2">
          <xwss:SecurityConfiguration dumpMessages="true">
         </xwss:SecurityConfiguration>
        </xwss:Port>
  <!-- Port 3: SwA Scenario 3 Attachment Signature and Encryp-
tion-->
        <xwss:Port name="{http://xmlsoap.org/Ping}Ping3">
         <xwss:SecurityConfiguration dumpMessages="true"/>
        </xwss:Port>
   <!-- Port 4: SwA Scenario 4 Attachment Signature and Encryp-
tion
         With MIME Headers -->
        <xwss:Port name="{http://xmlsoap.org/Ping}Ping4">
         <xwss:SecurityConfiguration dumpMessages="true"/>
        </xwss:Port>
     </xwss:Service>
     <xwss:SecurityEnvironmentHandler>
         com.sun.xml.wss.sample.SecurityEnvironmentHandler
     </xwss:SecurityEnvironmentHandler>
```

```
</xwss:JAXRPCSecurity>
```
## **Running the SwA Sample Application**

To run the swainterop sample application, follow these steps:

- 1. Complete the tasks defined in the following sections of this addendum:
	- [Setting System Properties](#page-222-0)
	- [Configuring a JCE Provider](#page-222-1)
	- [Setting Build Properties](#page-225-0)
- 2. Start the selected container and make sure the server is running. To start the Application Server,
	- a. From a Unix machine, enter the following command from a terminal window: asadmin start-domain domain1
- b. From a Windows machine, choose Start→Programs→Sun Microsystems→J2EE 1.4→Start Default Server.
- 3. Make sure that you have modified the /swainterop/build.properties file for this sample as described in [Setting Build Properties](#page-225-0).
- 4. Build and run the application from a terminal window or command prompt.
	- On the Application Server, the command to build and run the application is: asant run-sample-<number>
	- On the other containers, the command to build and run the application is: ant run-sample-<number>

Where the *<number>* variable is the number of the interop scenario you want to run.

**Note:** To run the sample against a remote server containing the deployed endpoint, use the run-remote-sample target in place of the run-sample target. In this situation, make sure that the endpoint.host, endpoint.port, http.proxyHost, http.proxyPort, and service.url properties are set correctly in the build.properties file (as discussed in [Setting Build Properties\)](#page-225-0) before running the sample.

If the application runs successfully, you will see a message similar to the following. The final response will have Sun Microsystems Scenario#<scenarionumber>.

 [echo] Running the client program.... [java] ==== Sending Message Start ==== ... [java] ==== Sending Message End ==== [java] ==== Received Message Start ==== ... [java] ==== Received Message End ====

You will see similar messages in the server log files, which are located in the following files:

```
<SJSAS_HOME>/domains/<domain-name>/logs/server.log
<TOMCAT_HOME>/logs/launcher.server.log
<SJSWS_HOME>/<Virtual-Server-Dir>/logs/errors
```
## **SAML Sample Application**

The samlinterop sample application demonstrates support for OASIS WSS SAML Token Profile 1.0 in XWS-Security. Security Assertion Markup Language (SAML) assertions are used as security tokens. SAML provides a means by which security assertions about messages can be exchanged between communicating service endpoints. SAML is also considered important for promoting interoperable Single-Sign-On (SSO) and Federated Identity. This release, JWSDP 1.6, adds partial support for [SAML Token Profile 1.0.](http://docs.oasis-open.org/wss/oasis-wss-saml-token-profile-1.0.pdf)

This sample application was used as Sun's entry in a virtual interoperability demonstration sponsored by OASIS. This sample implements three out of the four interop scenarios required by the event and described in the [WSS SAML](http://www.oasis-open.org/apps/org/workgroup/wss/download.php/7011/wss-saml-interop1-draft-11.doc) [Interop Scenarios document](http://www.oasis-open.org/apps/org/workgroup/wss/download.php/7011/wss-saml-interop1-draft-11.doc). The scenarios addressed in this interop are described in [SAML Interop Scenarios](#page-264-0). Read more about the SAML interop scenarios at the following URL: http://www.oasis-open.org/apps/org/workgroup/wss/download.php/7011/wsssaml-interop1-draft-11.doc.

The application prints out both the client and server request and response SOAP messages. The output from the server may be viewed in the appropriate container's log file. The output from the client is sent to stdout or whichever stream is used by the configured log handler. Messages are logged at the INFO level.

In this example, server-side code is found in the /swainterop/server/src/ swainterop/ directory. Client-side code is found in the /swainterop/client/ src/swainterop/ directory. The asant (or ant) targets build objects under the /build/server/ and /build/client/ directories.

## <span id="page-264-0"></span>**SAML Interop Scenarios**

All four SAML interop scenarios invoke the same, simple application. The Requester sends a Ping element with a value of a string. The value of the string should be the name of the organization that has developed the software and the number of the scenario, e.g. "Sun Microsystems – Scenario #1". The Responder returns a PingResponse element with a value of the same string. These scenarios use the Request/Response Message Exchange Pattern (MEP) with no intermediaries. All scenarios use SAML v1.1 Assertions.

To validate and process an assertion, the receiver needs to establish the relationship between the subject of each SAML subject statement and the entity providing the evidence to satisfy the confirmation method defined for the statements. The two methods for establishing this correspondence are Holder-of-Key (HOV) and Sender-Vouches (SV). For more information on these confirmation methods, read [SAML Token Profile 1.0.](http://docs.oasis-open.org/wss/oasis-wss-saml-token-profile-1.0.pdf)

The following is a summary of each of the SAML interop scenarios.

• Scenario #1 - Sender-Vouches: Unsigned

The request contains a minimal sender-vouches SAML assertion with no optional elements included. There are no signatures or certificates required. The response does not contain a security header.

In this scenario, there is no technical basis for trust because the messages are sent in the clear with no content or channel protection. This scenario is intended only to demonstrate message structure interoperability and is not intended for production use.

• Scenario #2 - Sender-Vouches: Unsigned: SSL (sample not provided)

The request contains a sender-vouches SAML assertion. There are no signatures required. This scenario is tested over SSL, and certificates are required to support SSL at the transport layer. The response does not contain a security header.

In this scenario, the basis of trust is the Requester's client certificate used to establish the SSL link. The Responder relies on the Requester who vouches for the contents of the User message and the SAML Assertion.

*This scenario is not demonstrated in this sample application.*

• Scenario #3 - Sender-Vouches: Signed

The request contains a sender-vouches SAML assertion. The Assertion and the Body elements are signed. A reference to the certificate used to verify the signature is provided in the header. The response does not contain a security header.

In this scenario, the basis of trust is the Requester's certificate. The Requester's private key is used to sign both the SAML Assertion and the message Body. The Responder relies on the Requester, who vouches for the contents of the User message and the SAML Assertion.

• Scenario #4 - Holder-of-Key

The request contains a holder-of-key SAML assertion. The assertion is signed by the assertion issuer with an enveloped signature. The certificate used to verify the issuer signature is contained within the assertion signature. The message body is signed by the Requester. The certificate used to verify the Requester's signature is contained in the assertion Subject-Confirmation. The response does not contain a security header.

In this scenario, the basis of trust is the Assertion Issuer's certificate. The Assertion Issuer's private key is used to sign the SAML Assertion for the User. The Responder relies on the Assertion Issuer to have issued the assertion to an authorized User.

## <span id="page-266-1"></span>**SAML Interop Sample Configuration Files**

The following sections provide the example configuration files for SAML interop scenarios 1, 3, and 4:

- [Sender-Vouches Sample Configuration Files](#page-266-0)
- [Holder-Of-Key Sample Configuration Files](#page-268-0)

#### <span id="page-266-0"></span>**Sender-Vouches Sample Configuration Files**

The security configuration pair sv-saml-client3.xml and sv-samlserver3.xml enable the following tasks, as required by Scenario #3:

- Client contains a sender-vouches SAML assertion.
- Client signs the assertion and the body elements.
- Client includes a reference to the certificate used to verify the signature in the header.
- Client sends the request body.
- Server verifies that a SAML assertion is received.
- Server verifies the signature.
- Server sends the response, which does not contain a security header.

The sv-saml-client3.xml file looks like this:

```
<xwss:JAXRPCSecurity xmlns:xwss="http://java.sun.com/xml/ns/
xwss/config">
     <xwss:Service>
         <xwss:SecurityConfiguration dumpMessages="true">
             <xwss:SAMLAssertion type="SV" strId="SV-123"/>
             <xwss:Sign includeTimestamp="false">
               <xwss:X509Token certificateAlias="xws-security-
client"/>
                 <xwss:Target type="qname">
                      {http://schemas.xmlsoap.org/soap/
```

```
envelope/}Body
                </xwss:Target>
              <xwss:SignatureTarget type="uri" value="SV-123">
                  <xwss:Transform algorithm="http://docs.oasis-
open.org/wss/2004/01/
                           oasis-200401-wss-soap-message-
security-1.0#STR-Transform">
                          <xwss:AlgorithmParameter
name="CanonicalizationMethod"
                              value="http://www.w3.org/2001/10/
xml-exc-c14n#"/>
                     </xwss:Transform>
                 </xwss:SignatureTarget>
             </xwss:Sign>
             <xwss:Timestamp />
         </xwss:SecurityConfiguration>
    </xwss:Service>
     <xwss:SecurityEnvironmentHandler>
         sample.SecurityEnvironmentHandler
     </xwss:SecurityEnvironmentHandler>
</xwss:JAXRPCSecurity>
```
The sv-saml-server3.xml file looks like this:

```
<xwss:JAXRPCSecurity xmlns:xwss="http://java.sun.com/xml/ns/
xwss/config">
     <xwss:Service>
         <xwss:SecurityConfiguration dumpMessages="true">
          <xwss:RequireTimestamp />
          <xwss:RequireSAMLAssertion type="SV"/>
          <xwss:RequireSignature requireTimestamp="false">
          <xwss:X509Token />
          <xwss:Target type="qname">
               {http://schemas.xmlsoap.org/soap/envelope/}Body
         </xwss:Target>
          <xwss:SignatureTarget type="uri" value="SV-123"/>
         </xwss:RequireSignature>
         </xwss:SecurityConfiguration>
    </xwss:Service>
     <xwss:SecurityEnvironmentHandler>
         sample.SecurityEnvironmentHandler
     </xwss:SecurityEnvironmentHandler>
</xwss:JAXRPCSecurity>
```
The other security configuration files in the /samlinterop/config/ directory that contain a sender-vouches type of assertion are those in support of Scenario #1, the sv-saml-client.xml and sv-saml-server.xml pair.

#### <span id="page-268-0"></span>**Holder-Of-Key Sample Configuration Files**

The security configuration pair hok-saml-client.xml and hok-samlserver.xml enable the following tasks, as required by Scenario #4:

- Client contains a holder-of-key SAML assertion.
- Client has the assertion signed by the assertion issuer with an enveloped signature.
- Client includes the certificate used to verify the issuer signature in the assertion signature.
- Client signs the request body.
- Server verifies that a SAML assertion is received.
- Server verifies the signature.
- Server sends the response, which does not contain a security header.

The hok-saml-client.xml file looks like this:

```
<xwss:JAXRPCSecurity xmlns:xwss="http://java.sun.com/xml/ns/
xwss/config">
     <xwss:Service>
         <xwss:SecurityConfiguration dumpMessages="true">
             <xwss:Sign includeTimestamp="false">
                 <xwss:SAMLAssertion type="HOK"/>
                 <xwss:Target type="qname">
                      {http://schemas.xmlsoap.org/soap/
envelope/}Body
                </xwss:Target>
             </xwss:Sign>
             <xwss:Timestamp />
         </xwss:SecurityConfiguration>
    </xwss:Service>
     <xwss:SecurityEnvironmentHandler>
         sample.SecurityEnvironmentHandler
     </xwss:SecurityEnvironmentHandler>
</xwss:JAXRPCSecurity>
```
The hok-saml-server.xml file looks like this:

```
<xwss:JAXRPCSecurity xmlns:xwss="http://java.sun.com/xml/ns/
xwss/config">
     <xwss:Service>
         <xwss:SecurityConfiguration dumpMessages="true">
          <xwss:RequireTimestamp />
          <xwss:RequireSignature requireTimestamp="false">
         <xwss:SAMLAssertion type="HOK"/>
```

```
 <xwss:Target type="qname">
             {http://schemas.xmlsoap.org/soap/envelope/}Body
          </xwss:Target>
         </xwss:RequireSignature>
         </xwss:SecurityConfiguration>
    </xwss:Service>
     <xwss:SecurityEnvironmentHandler>
         sample.SecurityEnvironmentHandler
     </xwss:SecurityEnvironmentHandler>
</xwss:JAXRPCSecurity>
```
#### **Running the SAML Interop Sample**

To run the samlinterop sample application, follow these steps:

- 1. Complete the tasks defined in the following sections of this addendum:
	- [Setting System Properties](#page-222-0)
	- [Configuring a JCE Provider](#page-222-1)
	- [Setting Build Properties](#page-225-0)
- 2. Start the selected container and make sure the server is running. To start the Application Server,
	- a. From a Unix machine, enter the following command from a terminal window: asadmin start-domain domain1
	- b. From a Windows machine, choose Start→Programs→Sun Microsystems→J2EE 1.4→Start Default Server.
- 3. Modify the build.properties file to set up the security configuration that you want to run for the client and/or server. To do this, remove the comment character (#) from beside the client and server configuration pair to be used, and make sure the other security configuration files have the comment character beside them. See [SAML Interop Sample Configuration Files](#page-266-1) for more information on the security configurations options defined for this sample application.
- 4. Build and run the application from a terminal window or command prompt.
	- On the Application Server, the command to build and run the application is: asant run-sample
	- On the other containers, the command to build and run the application is: ant run-sample

**Note:** To run the sample against a remote server containing the deployed endpoint, use the run-remote-sample target in place of the run-sample target. In this situation, make sure that the endpoint.host, endpoint.port, http.proxyHost, http.proxyPort, and service.url properties are set correctly in the build.properties file (as discussed in [Setting Build Properties\)](#page-225-0) before running the sample.

If the application runs successfully, you will see a message similar to the following:

```
[echo] Running the client program....
      [java] ==== Sending Message Start ====
      ...
     [java] ==== Sending Message End ====
     [java] ==== Received Message Start ====
 ...
     [java] ==== Received Message End ====
     [java] Hello to Duke!
```
You can view similar messages in the server logs:

```
<SJSAS_HOME>/domains/<domain-name>/logs/server.log
<TOMCAT_HOME>/logs/launcher.server.log
<SJSWS_HOME>/<Virtual-Server-Dir>/logs/errors
```
## **Dynamic Policy Sample Application**

The dynamic-policy sample application demonstrates how to specify (or change) the request and/or response security policy at runtime using the XWS-Security APIs. Another sample that demonstrates using the XWS-Security APIs is api-sample, which is discussed in [XWS-Security APIs Sample Application](#page-247-0).

You would want to dynamically set the security policy for an application at runtime when one of these conditions is present:

- Response policy: When you don't know who the requester may be, you want to be able to specify the response security policy after you determine the identity of the requester.
- Request policy: When you don't know what the runtime parameters will be, you want to discover these parameters, such as whether SSL is enabled at the transport layer, before you specify your request policy.

The application prints out both the client and server request and response SOAP messages. The output from the server may be viewed in the appropriate container's log file. The output from the client is sent to stdout or to whichever stream is used by the configured log handler. Messages are logged at the INFO level.

In this example, server-side code is found in the /dynamic-policy/server/ src/sample/ directory. Client-side code is found in the /dynamic-policy/client/src/sample/ directory. The asant (or ant) targets build objects under the /build/server/ and /build/client/ directories.

## **Security Configuration Files for Enabling Dynamic Policy**

To specify the request and/or response security policy dynamically at runtime, you need to enable DynamicPolicyCallback by setting the enableDynamicPolicy flag on the <xwss:SecurityConfiguration> element. The applicationdefined runtime parameters can then be set by the application and passed into the ProcessingContext, which is made available to the CallbackHandler as a DynamicApplicationContext. The CallbackHandler can then modify an existing policy or set a completely new policy into the Callback.

As you can see, the security configuration files for this example are very simple, because the actual security policy that will be applied at runtime is being decided by SecurityEnvironmentHandler. The SecurityEnvironmentHandler is discussed in [Setting Security Policies at Runtime](#page-272-0). The security configuration file for the client, dynamic-client.xml, looks like this:

```
<xwss:JAXRPCSecurity xmlns:xwss="http://java.sun.com/xml/ns/
xwss/config">
    <xwss:Service>
         <!-- the exact policy to apply will be decided by the
               SecurityEnvironmentHandler at runtime -->
       <xwss:SecurityConfiguration dumpMessages="true" enable-
DynamicPolicy="true">
         </xwss:SecurityConfiguration>
    </xwss:Service>
```
<xwss:SecurityEnvironmentHandler>

 com.sun.xml.wss.sample.SecurityEnvironmentHandler </xwss:SecurityEnvironmentHandler>

```
</xwss:JAXRPCSecurity>
```
The security configuration file for the server, dynamic-server.xml, looks like this:

```
<xwss:JAXRPCSecurity xmlns:xwss="http://java.sun.com/xml/ns/
xwss/config">
```

```
 <xwss:Service>
        \lt!-- the exact policy to apply will be decided by the
                SecurityEnvironmentHandler at runtime -->
       <xwss:SecurityConfiguration dumpMessages="true" enable-
DynamicPolicy="true">
         </xwss:SecurityConfiguration>
    </xwss:Service>
     <xwss:SecurityEnvironmentHandler>
         com.sun.xml.wss.sample.SecurityEnvironmentHandler
     </xwss:SecurityEnvironmentHandler>
```

```
</xwss:JAXRPCSecurity>
```
## <span id="page-272-0"></span>**Setting Security Policies at Runtime**

The dynamic-policy sample application demonstrates how the request and response security policies can be set at runtime from the SecurityEnvironmentHandler callback.

In this sample, the SecurityEnvironmentHandler inserts a SignaturePolicy at runtime. The SignaturePolicy asks for a signature over the body of the message. For the requesting side, this is equivalent to using an  $\langle x \rangle$   $\langle x \rangle$  element in the configuration file. For the receiving side, this is equivalent to using an <xwss:RequireSignature> element in the configuration file. Both the request and response contain a signature over the body.

**Note:** The APIs used in this sample by the SecurityEnvironmentHandler callback are evolving and hence are subject to modification prior to the release of XWS Security FCS 2.0.

The full code for the SecurityEnvironmentHandler is located in the / dynamic-policy/src/com/sun/xml/wss/sample directory. The SecurityEnvironmentHandler file is a sample implementation of a CallbackHandler. The following snippet of that file demonstrates how to handle a DynamicPolicy-Callback:

```
} else if (callbacks[i] instanceof DynamicPolicyCallback) {
                DynamicPolicyCallback dpCallback =
(DynamicPolicyCallback) callbacks[i];
                SecurityPolicy policy =
dpCallback.getSecurityPolicy();
                if (policy instanceof WSSPolicy) {
                    try {
                        handleWSSPolicy (dpCallback);
                    } catch (PolicyGenerationException pge) {
                    throw new IOException (pge.getMessage());
 }
           } else if (policy instanceof DynamicSecurityPolicy)
{
                    try {
                    handleDynamicSecurityPolicy (dpCallback);
                    } catch (PolicyGenerationException pge) {
                    throw new IOException (pge.getMessage());
 }
                } else {
                   throw unsupported;
 }
```
#### **Running the Dynamic Policy Sample Application**

To run the dynamic-policy sample application, follow these steps:

- 1. Complete the tasks defined in the following sections of this addendum:
	- [Setting System Properties](#page-222-0)
	- [Configuring a JCE Provider](#page-222-1)
	- [Setting Build Properties](#page-225-0)
- 2. Start the selected container and make sure the server is running. To start the Application Server,
	- a. From a Unix machine, enter the following command from a terminal window: asadmin start-domain domain1
- b. From a Windows machine, choose Start→Programs→Sun Microsystems→J2EE 1.4→Start Default Server.
- 3. Build and run the application from a terminal window or command prompt.
	- On the Application Server, the command to build and run the application is: asant run-sample
	- On the other containers, the command to build and run the application is: ant run-sample

**Note:** To run the sample against a remote server containing the deployed endpoint, use the run-remote-sample target in place of the run-sample target. In this situation, make sure that the endpoint.host, endpoint.port, http.proxyHost, http.proxyPort, and service.url properties are set correctly in the build.properties file (as discussed in [Setting Build Properties\)](#page-225-0) before running the sample.

If the application runs successfully, you will see a message similar to the following:

[echo] Running the client program.... [java] ==== Sending Message Start ==== ... [java] ==== Sending Message End ==== [java] ==== Received Message Start ==== ... [java] ==== Received Message End ====

You can view similar messages in the server logs:

<SJSAS\_HOME>/domains/<domain-name>/logs/server.log <TOMCAT\_HOME>/logs/launcher.server.log <SJSWS\_HOME>/<Virtual-Server-Dir>/logs/errors

## **Dynamic Response Sample Application**

The dynamic-response sample application demonstrates using the certificate that arrived in a signed request to encrypt the response back to the requester using the XWS-Security APIs. To accomplish this task,

- A CallbackHandler retrieves the requester Subject and obtains its certificate.
- The requester certificate is used to encrypt the response back to the requester.

The application prints out both the client and server request and response SOAP messages. The output from the server may be viewed in the appropriate container's log file. The output from the client is sent to stdout or to whichever stream is used by the configured log handler. Messages are logged at the INFO level.

In this example, server-side code is found in the /dynamic-response/server/ src/sample/ directory. Client-side code is found in the /dynamic-response/ client/src/sample/ directory. The asant (or ant) targets build objects under the /build/server/ and /build/client/ directories.

## **Security Configuration Files for Enabling Dynamic Response**

For this sample application, the security configuration files are fairly simple. The security configuration files are used to sign the request and encrypt the response, but the work of using the requester certificate to encrypt the response back to the requester is accomplished using the SecurityEnvironmentHandler, which is discussed in [Using the CallbackHandler to Enable Dynamic Response](#page-276-0).

The client security configuration file for this example, sign-client.xml, looks like this:

```
<xwss:JAXRPCSecurity xmlns:xwss="http://java.sun.com/xml/ns/
xwss/config">
     <xwss:Service>
         <xwss:SecurityConfiguration dumpMessages="true">
            <! --
```

```
Note that in the <Sign> operation, a Timestamp is
exported
               in the security header and signed by default.
             -->
             <xwss:Sign>
               <xwss:X509Token certificateAlias="xws-security-
client"/>
             </xwss:Sign>
             <xwss:RequireEncryption/>
         </xwss:SecurityConfiguration>
    </xwss:Service>
     <xwss:SecurityEnvironmentHandler>
         sample.SecurityEnvironmentHandler
     </xwss:SecurityEnvironmentHandler>
</xwss:JAXRPCSecurity>
```
The server security configuration file for this example, encrypt-server.xml, looks like this:

```
<xwss:JAXRPCSecurity xmlns:xwss="http://java.sun.com/xml/ns/
xwss/config">
     <xwss:Service>
         <xwss:SecurityConfiguration dumpMessages="true">
             <xwss:RequireSignature/>
             <xwss:Encrypt/>
         </xwss:SecurityConfiguration>
     </xwss:Service>
     <xwss:SecurityEnvironmentHandler>
         sample.SecurityEnvironmentHandler
     </xwss:SecurityEnvironmentHandler>
```
</xwss:JAXRPCSecurity>

#### <span id="page-276-0"></span>**Using the CallbackHandler to Enable Dynamic Response**

In this sample application, the security configuration files sign the request and encrypt the response, however the work of using the requester certificate to encrypt the response back to the requester is done in the SecurityEnvironmentHandler. The full source code for the SecurityEnvironmentHandler is

located in the directory dynamic-response/src/sample. This snippet from that file demonstrates how to use a CallbackHandler to generate the response dynamically:

```
if (cb.getRequest() instanceof
EncryptionKeyCallback.AliasX509CertificateRequest) {
EncryptionKeyCallback.AliasX509CertificateRequest request =
(EncryptionKeyCallback.AliasX509CertificateRequest)
cb.getRequest();
                    String alias = request.getAlias();
                    if ((alias == null) || "".equals(alias)) {
                         Subject currentSubject =
SubjectAccessor.getRequesterSubject();
                         Set publicCredentials =
currentSubject.getPublicCredentials();
                        for (Iterator it =publicCredentials.iterator(); it.hasNext();) {
                            Object cred = it.next();
                             if(cred instanceof
java.security.cert.X509Certificate){
                           java.security.cert.X509Certificate
cert =(java.security.cert.X509
Certificate)cred;
                              request.setX509Certificate(cert)
;
```
#### **Running the Dynamic Response Sample Application**

To run the dynamic-response sample application, follow these steps:

- 1. Complete the tasks defined in the following sections of this addendum:
	- [Setting System Properties](#page-222-0)
	- [Configuring a JCE Provider](#page-222-1)
	- [Setting Build Properties](#page-225-0)
- 2. Start the selected container and make sure the server is running. To start the Application Server,
	- a. From a Unix machine, enter the following command from a terminal window: asadmin start-domain domain1
- b. From a Windows machine, choose Start→Programs→Sun Microsystems→J2EE 1.4→Start Default Server.
- 3. Build and run the application from a terminal window or command prompt.
	- On the Application Server, the command to build and run the application is: asant run-sample
	- On the other containers, the command to build and run the application is: ant run-sample

**Note:** To run the sample against a remote server containing the deployed endpoint, use the run-remote-sample target in place of the run-sample target. In this situation, make sure that the endpoint.host, endpoint.port, http.proxyHost, http.proxyPort, and service.url properties are set correctly in the build.properties file (as discussed in [Setting Build Properties\)](#page-225-0) before running the sample.

If the application runs successfully, you will see a message similar to the following:

```
[echo] Running the client program....
[java] ==== Sending Message Start ====
...
[java] ==== Sending Message End ====
[java] ==== Received Message Start ====
...
[java] ==== Received Message End ====
```
You can view similar messages in the server logs:

<SJSAS\_HOME>/domains/<domain-name>/logs/server.log <TOMCAT\_HOME>/logs/launcher.server.log <SJSWS\_HOME>/<Virtual-Server-Dir>/logs/errors

## **Further Information**

For links to specifications and other documents relevant to XWS-Security, refer to the [Further Information](#page-217-0) section in [Introduction to XML and Web Services Security](#page-142-0).

#### *UNDERSTANDING AND RUNNING THE XWS-SECURITY SAMPLE APPLICATIONS*

# 6 **Java XML Digital Signature API**

#### THE Java XML Digital Signature API is a standard Java API for generating and validating XML Signatures. This API was defined under the Java Community Process as JSR 105 (see [http://jcp.org/en/jsr/detail?id=105](http://www.jcp.org/en/jsr/detail?id=105)). This JSR is final and this release of Java WSDP contains an FCS access implementation of the Final version of the APIs.

XML Signatures can be applied to data of any type, XML or binary (see [http:/](http://www.w3.org/TR/xmldsig-core/) [/www.w3.org/TR/xmldsig-core/](http://www.w3.org/TR/xmldsig-core/)). The resulting signature is represented in XML. An XML Signature can be used to secure your data and provide data integrity, message authentication, and signer authentication.

After providing a brief overview of XML Signatures and the XML Digital Signature API, this chapter presents two examples that demonstrate how to use the API to validate and generate an XML Signature. This chapter assumes that you have a basic knowledge of cryptography and digital signatures.

The API is designed to support all of the required or recommended features of the W3C Recommendation for XML-Signature Syntax and Processing. The API is extensible and pluggable and is based on the Java Cryptography Service Provider Architecture. The API is designed for two types of developers:

• Java programmers who want to use the XML Digital Signature API to generate and validate XML signatures

• Java programmers who want to create a concrete implementation of the XML Digital Signature API and register it as a cryptographic service of a JCA provider (see [http://java.sun.com/j2se/1.4.2/docs/guide/](http://java.sun.com/j2se/1.4.2/docs/guide/security/CryptoSpec.html#Provider) [security/CryptoSpec.html#Provider](http://java.sun.com/j2se/1.4.2/docs/guide/security/CryptoSpec.html#Provider))

## **How XWS-Security and XML Digital Signature API Are Related**

Before getting into specifics, it is important to see how XWS-Security and XML Digital Signature API are related. In this release of the Java WSDP, XWS-Security is based on non-standard XML Digital Signature APIs.

XML Digital Signature API is an API that should be used by Java applications and middleware that need to create and/or process XML Signatures. It can be used by Web Services Security (the goal for a future release) and by non-Web Services technologies (for example, signing documents stored or transferred in XML). Both JSR 105 and JSR 106 (XML Digital Encryption APIs) are core-XML security components. (See [http://www.jcp.org/en/jsr/](http://www.jcp.org/en/jsr/detail?id=106) [detail?id=106](http://www.jcp.org/en/jsr/detail?id=106) for more information about JSR 106.)

XWS-Security does not currently use the XML Digital Signature API or XML Digital Encryption APIs. XWS-Security uses the Apache libraries for XML-DSig and XML-Enc. The goal of XWS-Security is to move toward using these APIs in future releases.

# **XML Security Stack**

[Figure 6–1](#page-282-0) shows how XML Digital Signature API (JSR 105) interacts with security components today and how it will interact with other security components, including XML Digital Encryption API (JSR 106), in future releases.

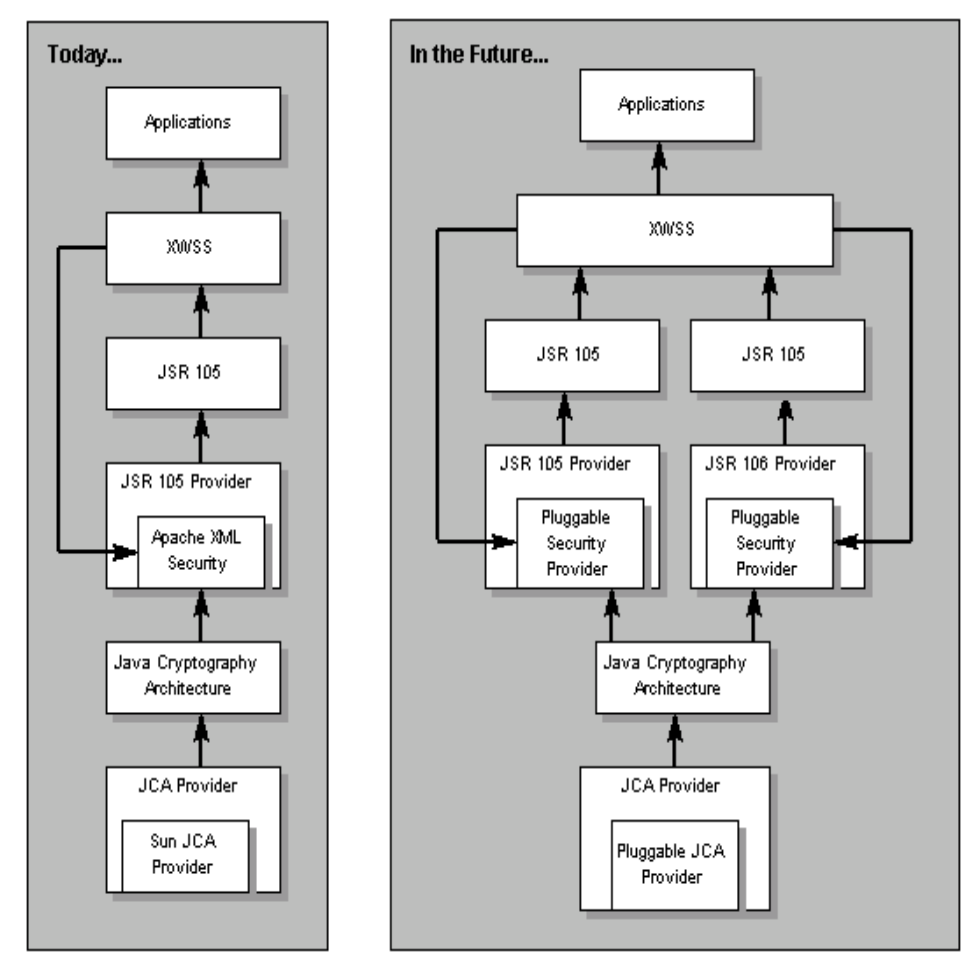

<span id="page-282-0"></span>**Figure 6–1** Java WSDP Security Components

XWSS calls Apache XML-Security directly today; in future releases, it should be able to call other pluggable security providers. The Apache XML-Security provider and the Sun JCA Provider are both pluggable components. Since JSR 105 is final today, the JSR 105 layer is standard now; the JSR 106 layer will be standard after that JSR becomes final.

## **Package Hierarchy**

The six packages in the XML Digital Signature API are:

- javax.xml.crypto
- javax.xml.crypto.dsig
- javax.xml.crypto.dsig.keyinfo
- javax.xml.crypto.dsig.spec
- javax.xml.crypto.dom
- javax.xml.crypto.dsig.dom

The [javax.xml.crypto](http://java.sun.com/webservices/docs/1.4/api/javax/xml/crypto/package-summary.html) package contains common classes that are used to perform XML cryptographic operations, such as generating an XML signature or encrypting XML data. Two notable classes in this package are the [KeySelector](http://java.sun.com/webservices/docs/1.4/api/javax/xml/crypto/KeySelector.html) class, which allows developers to supply implementations that locate and optionally validate keys using the information contained in a KeyInfo object, and the [URIDereferencer](http://java.sun.com/webservices/docs/1.4/api/javax/xml/crypto/URIDereferencer.html) class, which allows developers to create and specify their own URI dereferencing implementations.

The [javax.xml.crypto.dsig](http://java.sun.com/webservices/docs/1.4/api/javax/xml/crypto/dsig/package-summary.html) package includes interfaces that represent the core elements defined in the W3C XML digital signature specification. Of primary significance is the [XMLSignature](http://java.sun.com/webservices/docs/1.4/api/javax/xml/crypto/dsig/XMLSignature.html) class, which allows you to sign and validate an XML digital signature. Most of the XML signature structures or elements are represented by a corresponding interface (except for the KeyInfo structures, which are included in their own package and are discussed in the next paragraph). These interfaces include: [SignedInfo](http://java.sun.com/webservices/docs/1.4/api/javax/xml/crypto/dsig/SignedInfo.html), [CanonicalizationMethod](http://java.sun.com/webservices/docs/1.4/api/javax/xml/crypto/dsig/CanonicalizationMethod.html), [SignatureMethod](http://java.sun.com/webservices/docs/1.4/api/javax/xml/crypto/dsig/SignatureMethod.html), [Reference](http://java.sun.com/webservices/docs/1.4/api/javax/xml/crypto/dsig/Reference.html), [Transform](http://java.sun.com/webservices/docs/1.4/api/javax/xml/crypto/dsig/Transform.html), [DigestMethod](http://java.sun.com/webservices/docs/1.4/api/javax/xml/crypto/dsig/DigestMethod.html), [XMLObject](http://java.sun.com/webservices/docs/1.4/api/javax/xml/crypto/dsig/XMLObject.html), [Mani](http://java.sun.com/webservices/docs/1.4/api/javax/xml/crypto/dsig/Manifest.html)[fest](http://java.sun.com/webservices/docs/1.4/api/javax/xml/crypto/dsig/Manifest.html), [SignatureProperty](http://java.sun.com/webservices/docs/1.4/api/javax/xml/crypto/dsig/SignatureProperty.html), and [SignatureProperties](http://java.sun.com/webservices/docs/1.4/api/javax/xml/crypto/dsig/SignatureProperties.html). The [XMLSignature-](http://java.sun.com/webservices/docs/1.4/api/javax/xml/crypto/dsig/XMLSignatureFactory.html)[Factory](http://java.sun.com/webservices/docs/1.4/api/javax/xml/crypto/dsig/XMLSignatureFactory.html) class is an abstract factory that is used to create objects that implement these interfaces.

The [javax.xml.crypto.dsig.keyinfo](http://java.sun.com/webservices/docs/1.4/api/javax/xml/crypto/dsig/keyinfo/package-summary.html) package contains interfaces that represent most of the KeyInfo structures defined in the W3C XML digital signature recommendation, including [KeyInfo](http://java.sun.com/webservices/docs/1.4/api/javax/xml/crypto/dsig/keyinfo/KeyInfo.html), [KeyName](http://java.sun.com/webservices/docs/1.4/api/javax/xml/crypto/dsig/keyinfo/KeyName.html), [KeyValue](http://java.sun.com/webservices/docs/1.4/api/javax/xml/crypto/dsig/keyinfo/KeyValue.html), [X509Data](http://java.sun.com/webservices/docs/1.4/api/javax/xml/crypto/dsig/keyinfo/X509Data.html), [X509IssuerSerial](http://java.sun.com/webservices/docs/1.4/api/javax/xml/crypto/dsig/keyinfo/X509IssuerSerial.html), [RetrievalMethod](http://java.sun.com/webservices/docs/1.4/api/javax/xml/crypto/dsig/keyinfo/RetrievalMethod.html), and [PGPData](http://java.sun.com/webservices/docs/1.4/api/javax/xml/crypto/dsig/keyinfo/PGPData.html). The [KeyInfoFactory](http://java.sun.com/webservices/docs/1.4/api/javax/xml/crypto/dsig/keyinfo/KeyInfoFactory.html) class is an abstract factory that is used to create objects that implement these interfaces.

The [javax.xml.crypto.dsig.spec](http://java.sun.com/webservices/docs/1.4/api/javax/xml/crypto/dsig/spec/package-summary.html) package contains interfaces and classes representing input parameters for the digest, signature, transform, or canonicalization algorithms used in the processing of XML signatures.

Finally, the [javax.xml.crypto.dom](http://java.sun.com/webservices/docs/1.4/api/javax/xml/crypto/dom/package-summary.html) and [javax.xml.crypto.dsig.dom](http://java.sun.com/webservices/docs/1.4/api/javax/xml/crypto/dsig/dom/package-summary.html) packages contains DOM-specific classes for the [javax.xml.crypto](http://java.sun.com/webservices/docs/1.4/api/javax/xml/crypto/package-summary.html) and

[javax.xml.crypto.dsig](http://java.sun.com/webservices/docs/1.4/api/javax/xml/crypto/dsig/package-summary.html) packages, respectively. Only developers and users who are creating or using a DOM-based [XMLSignatureFactory](http://java.sun.com/webservices/docs/1.4/api/javax/xml/crypto/dsig/XMLSignatureFactory.html) or [KeyInfo-](http://java.sun.com/webservices/docs/1.4/api/javax/xml/crypto/dsig/KeyInfoFactory.html)[Factory](http://java.sun.com/webservices/docs/1.4/api/javax/xml/crypto/dsig/KeyInfoFactory.html) implementation should need to make direct use of these packages.

## **Service Providers**

A JSR 105 cryptographic service is a concrete implementation of the abstract [XMLSignatureFactory](http://java.sun.com/webservices/docs/1.4/api/javax/xml/crypto/dsig/XMLSignatureFactory.html) and [KeyInfoFactory](http://java.sun.com/webservices/docs/1.4/api/javax/xml/crypto/dsig/KeyInfoFactory.html) classes and is responsible for creating objects and algorithms that parse, generate and validate XML Signatures and KeyInfo structures. A concrete implementation of XMLSignatureFactory *must* provide support for each of the *required* algorithms as specified by the W3C recommendation for XML Signatures. It *may* support other algorithms as defined by the W3C recommendation or other specifications.

JSR 105 leverages the JCA provider model for registering and loading XMLSignatureFactory and KeyInfoFactory implementations.

Each concrete XMLSignatureFactory or KeyInfoFactory implementation supports a specific XML mechanism type that identifies the XML processing mechanism that an implementation uses internally to parse and generate XML signature and KeyInfo structures. This JSR supports one standard type, DOM. The XML Digital Signature API early access provider implementation that is bundled with Java WSDP supports the DOM mechanism. Support for new standard types, such as JDOM, may be added in the future.

An XML Digital Signature API implementation *should* use underlying JCA engine classes, such as [java.security.Signature](http://java.sun.com/j2se/1.4/docs/api/java/security/Signature.html) and [java.security.Mes](http://java.sun.com/j2se/1.4/docs/api/java/security/MessageDigest.html)[sageDigest](http://java.sun.com/j2se/1.4/docs/api/java/security/MessageDigest.html), to perform cryptographic operations.

In addition to the XMLSignatureFactory and KeyInfoFactory classes, JSR 105 supports a service provider interface for transform and canonicalization algorithms. The [TransformService](http://java.sun.com/webservices/docs/1.6/api/javax/xml/crypto/dsig/TransformService.html) class allows you to develop and plug in an implementation of a specific transform or canonicalization algorithm for a particular XML mechanism type. The TransformService class uses the standard JCA provider model for registering and loading implementations. Each JSR 105 implementation *should* use the TransformService class to find a provider that supports transform and canonicalization algorithms in XML Signatures that it is generating or validating.

## **Introduction to XML Signatures**

As mentioned, an XML Signature can be used to sign any arbitrary data, whether it is XML or binary. The data is identified via URIs in one or more Reference elements. XML Signatures are described in one or more of three forms: detached, enveloping, or enveloped. A detached signature is over data that is external, or outside of the signature element itself. Enveloping signatures are signatures over data that is inside the signature element, and an enveloped signature is a signature that is contained inside the data that it is signing.

## **Example of an XML Signature**

The easiest way to describe the contents of an XML Signature is to show an actual sample and describe each component in more detail. The following is an example of an enveloped XML Signature generated over the contents of an XML document. The contents of the document before it is signed are:

```
<Envelope xmlns="urn:envelope">
</Envelope>
```
The resulting enveloped XML Signature, indented and formatted for readability, is as follows:

```
<?xml version="1.0" encoding="UTF-8"?>
<Envelope xmlns="urn:envelope">
   <Signature xmlns="http://www.w3.org/2000/09/xmldsig#">
     <SignedInfo>
       <CanonicalizationMethod
            Algorithm="http://www.w3.org/TR/2001/REC-xml-c14n-
20010315#WithComments"/>
       <SignatureMethod Algorithm="http://www.w3.org/2000/09/
xmldsig#dsa-sha1"/>
       <Reference URI="">
         <Transforms>
           <Transform Algorithm="http://www.w3.org/2000/09/
xmldsig#enveloped-signature"/>
         </Transforms>
         <DigestMethod Algorithm="http://www.w3.org/2000/09/
xmldsig#sha1"/>
       <DigestValue>uooqbWYa5VCqcJCbuymBKqm17vY=</DigestValue>
       </Reference>
     </SignedInfo>
<SignatureValue>
```

```
KedJuTob5gtvYx9qM3k3gm7kbLBwVbEQR126S2tmXjqNND7MRGtoew==
     </SignatureValue>
     <KeyInfo>
       <KeyValue>
         <DSAKeyValue>
           <P>
/KaCzo4Syrom78z3EQ5SbbB4sF7ey80etKII864WF64B81uRpH5t9jQTxe
Eu0ImbzRMqzVDZkVG9xD7nN1kuFw==
          \langle/P> <Q>li7dzDacuo67Jg7mtqEm2TRuOMU=</Q>
           <G>Z4Rxsnqc9E7pGknFFH2xqaryRPBaQ01khpMdLRQnG541Awtx/
XPaF5Bpsy4pNWMOHCBiNU0NogpsQW5QvnlMpA==
           </G>
           <Y>qV38IqrWJG0V/
mZQvRVi1OHw9Zj84nDC4jO8P0axi1gb6d+475yhMjSc/
BrIVC58W3ydbkK+Ri4OKbaRZlYeRA==
          </Y>
         </DSAKeyValue>
       </KeyValue>
     </KeyInfo>
   </Signature>
</Envelope>
```
The Signature element has been inserted inside the content that it is signing, thereby making it an enveloped signature. The required SignedInfo element contains the information that is actually signed:

```
<SignedInfo>
   <CanonicalizationMethod
     Algorithm="http://www.w3.org/TR/2001/REC-xml-c14n-
20010315#WithComments"/>
   <SignatureMethod Algorithm="http://www.w3.org/2000/09/
xmldsig#dsa-sha1"/>
   <Reference URI="">
       <Transforms>
         <Transform Algorithm="http://www.w3.org/2000/09/
xmldsig#enveloped-signature"/>
       </Transforms>
       <DigestMethod Algorithm="http://www.w3.org/2000/09/
xmldsig#sha1"/>
       <DigestValue>uooqbWYa5VCqcJCbuymBKqm17vY=</DigestValue>
   </Reference>
</SignedInfo>
```
The required CanonicalizationMethod element defines the algorithm used to canonicalize the SignedInfo element before it is signed or validated. Canonicalization is the process of converting XML content to a canonical form, to take

into account changes that can invalidate a signature over that data. Canonicalization is necessary due to the nature of XML and the way it is parsed by different processors and intermediaries, which can change the data such that the signature is no longer valid but the signed data is still logically equivalent.

The required SignatureMethod element defines the digital signature algorithm used to generate the signature, in this case DSA with SHA-1.

One or more Reference elements identify the data that is digested. Each Reference element identifies the data via a URI. In this example, the value of the URI is the empty String (""), which indicates the root of the document. The optional Transforms element contains a list of one or more Transform elements, each of which describes a transformation algorithm used to transform the data before it is digested. In this example, there is one Transform element for the enveloped transform algorithm. The enveloped transform is required for enveloped signatures so that the signature element itself is removed before calculating the signature value. The required DigestMethod element defines the algorithm used to digest the data, in this case SHA1. Finally the required DigestValue element contains the actual base64-encoded digested value.

The required SignatureValue element contains the base64-encoded signature value of the signature over the SignedInfo element.

The optional KeyInfo element contains information about the key that is needed to validate the signature:

```
<KeyInfo>
   <KeyValue>
     <DSAKeyValue>
      P/KaCzo4Syrom78z3EQ5SbbB4sF7ey80etKII864WF64B81uRpH5t9jQTxe
Eu0ImbzRMqzVDZkVG9xD7nN1kuFw==
       </P>
       <Q>li7dzDacuo67Jg7mtqEm2TRuOMU=</Q>
       <G>Z4Rxsnqc9E7pGknFFH2xqaryRPBaQ01khpMdLRQnG541Awtx/
XPaF5Bpsy4pNWMOHCBiNU0NogpsQW5QvnlMpA==
      \langle G \rangle <Y>
qV38IqrWJG0V/mZQvRVi1OHw9Zj84nDC4jO8P0axi1gb6d+475yhMjSc/
BrIVC58W3ydbkK+Ri4OKbaRZlYeRA==
       </Y>
     </DSAKeyValue>
   </KeyValue>
</KeyInfo>
```
This KeyInfo element contains a KeyValue element, which in turn contains a DSAKeyValue element consisting of the public key needed to validate the signature. KeyInfo can contain various content such as X.509 certificates and PGP key identifiers. See the [KeyInfo section](http://www.w3.org/TR/xmldsig-core/#sec-KeyInfo) of the XML Signature Recommendation for more information on the different KeyInfo types.

# **XML Digital Signature API Examples**

The following sections describe two examples that show how to use the XML Digital Signature API:

- Validate example
- Signing example

To run the sample applications using the supplied Ant build.  $x \text{ m}$  files, issue the following commands after you installed Java WSDP:

For Solaris/Linux:

```
1. % export JWSDP_HOME=<your Java WSDP installation directory>
```
- 2. % export ANT\_HOME=\$JWSDP\_HOME/apache-ant
- 3. % export PATH=\$ANT\_HOME/bin:\$PATH
- 4. % cd \$JWSDP\_HOME/xmldsig/samples/<sample-name>

For Windows 2000/XP:

```
1. > set JWSDP_HOME=<your Java WSDP installation directory>
```
- 2. > set ANT\_HOME=%JWSDP\_HOME%\apache-ant
- 3. > set PATH=%ANT\_HOME%\bin;%PATH%
- 4. > cd %JWSDP\_HOME%\xmldsig\samples\<sample-name>

# **validate Example**

You can find the code shown in this section in the Validate.java file in the <JWSDP\_HOME>/xmldsig/samples/validate directory. The file on which it operates, envelopedSignature.xml, is in the same directory.

To run the example, execute the following command from the <JWSDP\_HOME>/ xmldsig/samples/validate directory:

\$ ant

The sample program will validate the signature in the file envelopedSignature.xml in the current working directory. To validate a different signature, run the following command:

```
$ ant -Dsample.args="signature.xml"
```
where "signature.xml" is the pathname of the file.

#### **Validating an XML Signature**

This example shows you how to validate an XML Signature using the JSR 105 API. The example uses DOM (the Document Object Model) to parse an XML document containing a Signature element and a JSR 105 DOM implementation to validate the signature.

#### **Instantiating the Document that Contains the Signature**

First we use a JAXP DocumentBuilderFactory to parse the XML document containing the Signature. An application obtains the default implementation for DocumentBuilderFactory by calling the following line of code:

```
DocumentBuilderFactory dbf =
  DocumentBuilderFactory.newInstance();
```
We must also make the factory namespace-aware:

dbf.setNamespaceAware(true);

Next, we use the factory to get an instance of a DocumentBuilder, which is used to parse the document:

```
DocumentBuilder builder = dbf.newDocumentBuilder();
Document doc = builder.parse(new FileInputStream(argv[0]));
```
#### **Specifying the Signature Element to be Validated**

We need to specify the Signature element that we want to validate, since there could be more than one in the document. We use the DOM method Document.getElementsByTagNameNS, passing it the XML Signature namespace URI and the tag name of the Signature element, as shown:

```
NodeList nl = doc.getElementsByTagNameNS
  (XMLSignature.XMLNS, "Signature");
if (n].getLength() == 0) {
  throw new Exception("Cannot find Signature element");
}
```
This returns a list of all Signature elements in the document. In this example, there is only one Signature element.

# **Creating a Validation Context**

We create an XMLValidateContext instance containing input parameters for validating the signature. Since we are using DOM, we instantiate a DOMValidate-Context instance (a subclass of XMLValidateContext), and pass it two parameters, a KeyValueKeySelector object and a reference to the Signature element to be validated (which is the first entry of the NodeList we generated earlier):

```
DOMValidateContext valContext = new DOMValidateContext
  (new KeyValueKeySelector(), nl.item(0));
```
The KeyValueKeySelector is explained in greater detail in [Using](#page-292-0) [KeySelectors \(page 277\).](#page-292-0)

#### **Unmarshaling the XML Signature**

We extract the contents of the Signature element into an XMLSignature object. This process is called unmarshalling. The Signature element is unmarshalled using an XMLSignatureFactory object. An application can obtain a DOM implementation of XMLSignatureFactory by calling the following line of code:

```
XMLSignatureFactory factory =
  XMLSignatureFactory.getInstance("DOM");
```
We then invoke the unmarshalXMLSignature method of the factory to unmarshal an XMLSignature object, and pass it the validation context we created earlier:

```
XMLSignature signature =
  factory.unmarshalXMLSignature(valContext);
```
#### **Validating the XML Signature**

Now we are ready to validate the signature. We do this by invoking the validate method on the XMLSignature object, and pass it the validation context as follows:

```
boolean coreValidity = signature.validate(valContext);
```
The validate method returns "true" if the signature validates successfully according to the core validation rules in the W3C XML Signature Recommendation, and false otherwise.

#### **What If the XML Signature Fails to Validate?**

If the XMLSignature.validate method returns false, we can try to narrow down the cause of the failure. There are two phases in core XML Signature validation:

- Signature validation (the cryptographic verification of the signature)
- Reference validation (the verification of the digest of each reference in the signature)

Each phase must be successful for the signature to be valid. To check if the signature failed to cryptographically validate, we can check the status, as follows:

```
boolean sv =signature.getSignatureValue().validate(valContext);
System.out.println("signature validation status: " + sv);
```
We can also iterate over the references and check the validation status of each one, as follows:

```
Iterator i =signature.getSignedInfo().getReferences().iterator();
for (int j=0; i.hasNext(); j++) {
  boolean refValid = ((Reference)
```

```
i.next()).validate(valContext);
  System.out.println("ref["+j+"] validity status: " +
    refValid);
}
```
#### <span id="page-292-0"></span>**Using KeySelectors**

KeySelectors are used to find and select keys that are needed to validate an XMLSignature. Earlier, when we created a DOMValidateContext object, we passed a KeySelector object as the first argument:

```
DOMValidateContext valContext = new DOMValidateContext
  (new KeyValueKeySelector(), nl.item(0));
```
Alternatively, we could have passed a PublicKey as the first argument if we already knew what key is needed to validate the signature. However, we often don't know.

The KeyValueKeySelector is a concrete implementation of the abstract KeySelector class. The KeyValueKeySelector implementation tries to find an appropriate validation key using the data contained in KeyValue elements of the KeyInfo element of an XMLSignature. It does not determine if the key is trusted. This is a very simple KeySelector implementation, designed for illustration rather than real-world usage. A more practical example of a KeySelector is one that searches a KeyStore for trusted keys that match X509Data information (for example, X509SubjectName, X509IssuerSerial, X509SKI, or X509Certificate elements) contained in a KeyInfo.

The implementation of the KeyValueKeySelector is as follows:

```
private static class KeyValueKeySelector extends KeySelector {
```

```
public KeySelectorResult select(KeyInfo keyInfo,
     KeySelector.Purpose purpose,
     AlgorithmMethod method,
     XMLCryptoContext context)
  throws KeySelectorException {
  if (keyInfo == null) {
     throw new KeySelectorException("Null KeyInfo object!");
  }
  SignatureMethod sm = (SignatureMethod) method;
  List list = keyInfo.getContent();
  for (int i = 0; i < list.size(); i++) {
```

```
XMLStructure xmlStructure = (XMLStructure) list.get(i);
       if (xmlStructure instanceof KeyValue) {
          PublicKey pk = null;
          try {
            pk = ((KeyValue)xmlStructure).getPublicKey();
          } catch (KeyException ke) {
            throw new KeySelectorException(ke);
          }
          // make sure algorithm is compatible with method
          if (algEquals(sm.getAlgorithm(),
               pk.getAlgorithm())) {
            return new SimpleKeySelectorResult(pk);
          }
       }
    }
    throw new KeySelectorException("No KeyValue element
found!");
  }
  static boolean algEquals(String algURI, String algName) {
    if (algName.equalsIgnoreCase("DSA") &&
          algURI.equalsIgnoreCase(SignatureMethod.DSA_SHA1)) {
       return true;
    } else if (algName.equalsIgnoreCase("RSA") &&
          algURI.equalsIgnoreCase(SignatureMethod.RSA_SHA1)) {
       return true;
    } else {
       return false;
    }
  }
}
```
# **genenveloped Example**

The code discussed in this section is in the GenEnveloped.java file in the <JWSDP\_HOME>/xmldsig/samples/genenveloped directory. The file on which it operates, envelope.xml, is in the same directory. It generates the file envelopedSignature.xml.

To compile and run this sample, execute the following command from the <JWSDP\_HOME>/xmldsig/samples/genenveloped directory:

\$ ant

The sample program will generate an enveloped signature of the document in the file envelope.xml and store it in the file envelopedSignature.xml in the current working directory.

#### **Generating an XML Signature**

This example shows you how to generate an XML Signature using the XML Digital Signature API. More specifically, the example generates an enveloped XML Signature of an XML document. An enveloped signature is a signature that is contained inside the content that it is signing. The example uses DOM (the Document Object Model) to parse the XML document to be signed and a JSR 105 DOM implementation to generate the resulting signature.

[A basic knowledge of XML Signatures and their different components is helpful](http://www.w3.org/TR/xmldsig-core/) [for understanding this section. See](http://www.w3.org/TR/xmldsig-core/) http://www.w3.org/TR/xmldsig-core/ for more information.

#### **Instantiating the Document to be Signed**

First, we use a JAXP DocumentBuilderFactory to parse the XML document that we want to sign. An application obtains the default implementation for DocumentBuilderFactory by calling the following line of code:

```
DocumentBuilderFactory dbf =
  DocumentBuilderFactory.newInstance();
```
We must also make the factory namespace-aware:

dbf.setNamespaceAware(true);

Next, we use the factory to get an instance of a DocumentBuilder, which is used to parse the document:

 $DocumentBuilder$  builder = dbf.newDocumentBuilder(): Document doc = builder.parse(new FileInputStream(argv[0]));

#### **Creating a Public Key Pair**

We generate a public key pair. Later in the example, we will use the private key to generate the signature. We create the key pair with a KeyPairGenerator. In this example, we will create a DSA KeyPair with a length of 512 bytes :

```
KeyPairGenerator kpg = KeyPairGenerator.getInstance("DSA");
kpg.initialize(512);
KeyPair kp = kpg.generateKeyPair();
```
In practice, the private key is usually previously generated and stored in a Key-Store file with an associated public key certificate.

# **Creating a Signing Context**

We create an XML Digital Signature XMLSignContext containing input parameters for generating the signature. Since we are using DOM, we instantiate a DOM-SignContext (a subclass of XMLSignContext), and pass it two parameters, the private key that will be used to sign the document and the root of the document to be signed:

```
DOMSignContext dsc = new DOMSignContext
  (kp.getPrivate(), doc.getDocumentElement());
```
#### **Assembling the XML Signature**

We assemble the different parts of the Signature element into an XMLSignature object. These objects are all created and assembled using an XMLSignatureFactory object. An application obtains a DOM implementation of XMLSignature-Factory by calling the following line of code:

```
XMLSignatureFactory fac =
  XMLSignatureFactory.getInstance("DOM");
```
We then invoke various factory methods to create the different parts of the XML-Signature object as shown below. We create a Reference object, passing to it the following:

- The URI of the object to be signed (We specify a URI of "", which implies the root of the document.)
- The DigestMethod (we use SHA1)

• A single Transform, the enveloped Transform, which is required for enveloped signatures so that the signature itself is removed before calculating the signature value

```
Reference ref = fac.newReference
  ("", fac.newDigestMethod(DigestMethod.SHA1, null),
    Collections.singletonList
       (fac.newTransform(Transform.ENVELOPED,
          (TransformParameterSpec) null)), null, null);
```
Next, we create the SignedInfo object, which is the object that is actually signed, as shown below. When creating the SignedInfo, we pass as parameters:

- The CanonicalizationMethod (we use inclusive and preserve comments)
- The SignatureMethod (we use DSA)
- A list of References (in this case, only one)

```
SignedInfo si = fac.newSignalInfo(fac.newCanonicalizationMethod
     (CanonicalizationMethod.INCLUSIVE_WITH_COMMENTS,
       (C14NMethodParameterSpec) null),
    fac.newSignatureMethod(SignatureMethod.DSA_SHA1, null),
    Collections.singletonList(ref));
```
Next, we create the optional KeyInfo object, which contains information that enables the recipient to find the key needed to validate the signature. In this example, we add a KeyValue object containing the public key. To create KeyInfo and its various subtypes, we use a KeyInfoFactory object, which can be obtained by invoking the getKeyInfoFactory method of the XMLSignature-Factory, as follows:

 $KeyInfoFactory$  kif = fac.getKeyInfoFactory();

We then use the KeyInfoFactory to create the KeyValue object and add it to a KeyInfo object:

```
KeyValue kv = kif.newKeyValue(kp.getPublic());
KeyInfo ki = kif.newKeyInfo(Collections.singletonList(kv));
```
Finally, we create the XMLSignature object, passing as parameters the Signed-Info and KeyInfo objects that we created earlier:

```
XML Signature signature = fac.newXMLSignalure(si, ki);
```
Notice that we haven't actually generated the signature yet; we'll do that in the next step.

#### **Generating the XML Signature**

Now we are ready to generate the signature, which we do by invoking the sign method on the XMLSignature object, and pass it the signing context as follows:

```
signature.sign(dsc);
```
The resulting document now contains a signature, which has been inserted as the last child element of the root element.

#### **Printing or Displaying the Resulting Document**

You can use the following code to print the resulting signed document to a file or standard output:

```
OutputStream os;
if (args.length > 1) {
 os = new FileOutputStream(args[1]);
} else {
  os = System.out;
}
TransformerFactory tf = TransformerFactory.newInstance();
Transformer trans = tf.newTransformer();
trans.transform(new DOMSource(doc), new StreamResult(os));
```
# **Using the Service Registry Web Console**

**T**HIS chapter describes the Web Console for the Service Registry ("the Registry"). It contains the following sections:

- [Getting Started With the Web Console](#page-298-0)
- [Searching the Registry](#page-301-0)
- [Publishing and Managing Registry Objects](#page-309-0)

# <span id="page-298-0"></span>**Getting Started With the Web Console**

The Web Console is a web-based user interface that allows you to search the Registry and to publish content to the Registry and Repository. This section describes the preliminary steps to follow before you can perform these operations.

- [Starting the Web Console](#page-299-0)
- [Changing the Default Language](#page-299-1)

7

# <span id="page-299-0"></span>**Starting the Web Console**

To start the Web Console, type the following URL into a web browser:

```
http://hostname:port/soar/registry/thin/browser.jsp
```
For example:

```
http://localhost:8080/soar/registry/thin/browser.jsp
```
If the Registry is installed on your system, the hostname is localhost. If the Registry is not installed on your system, use the name of the system where the Registry is installed. The port value is usually 8080 unless there is a port conflict.

The Web Console has the following main sections:

- Top banner, where you can reset the locale, end the current session, and set the content language
- Menu area on the left side of the screen
- Registry Objects area to the right of the menu area, which displays found objects
- Detail area below the Registry Objects area, which displays the details for any found object

**Note:** At this release, the top right corner of the Web Console lists the Current User as Registry Guest. In fact, the user is Registry Operator; that is the user identity under which all objects will be published.

# <span id="page-299-1"></span>**Changing the Default Language**

You can change the default language for the display of two kinds of information:

- Web Console labels and messages
- Registry content

#### **Changing the Default Language for Labels and Messages**

The Web Console's labels and messages can be displayed in the languages listed in [Table 7–1](#page-300-0).

| Language                       | Code     |
|--------------------------------|----------|
| Simplified Chinese (China)     | zh_CN    |
| Traditional Chinese (Taiwan)   | zh_TW    |
| <b>English (United States)</b> | en_US    |
| German                         | de       |
| Japanese                       | ja       |
| Korean                         | ko       |
| Spanish                        | es       |
| French (Canada)                | $fr_C A$ |
| Finnish                        | fi       |

<span id="page-300-0"></span>**Table 7–1** Languages Supported by the Web Console

To change the language from the default, follow these steps:

1. Add the language to your web browser language preferences by following the instructions for the web browser.

For most browsers you can find the language settings in the General area of the Internet Options, Options, or Preferences dialog box.

- 2. Make the language your preferred language by placing it first in the list of languages.
- 3. Click the Reset Locale button.

The labels appear in the appropriate language.

#### **Changing the Default Language for Registry Content**

You can publish content to the registry in any of the languages shown in the Content Language drop-down list in the top banner area, if the language is supported on your system. The default is the language setting for your web browser.

To change the language from the default, choose the language from the Content Language drop-down list.

# <span id="page-301-0"></span>**Searching the Registry**

The Search and Explore links in the menu area allow you to search the Registry.

- [Using the Search Menu](#page-301-1)
- [Selecting a Query](#page-302-0)
- [Searching by Object Type](#page-302-1)
- [Searching by Name and Description](#page-303-0)
- [Searching by Classification](#page-303-1)
- [Viewing Search Results](#page-306-0)
- [Using the Explore Menu](#page-308-0)

# <span id="page-301-1"></span>**Using the Search Menu**

Click Search in the menu area. The Search form opens. It contains the following components:

- Select Predefined Query drop-down list
- Name text field
- Description text field
- ClassificationSchemes tree

Click Hide Search Form to close the Search form and clear the results area.

The next few sections describe how to use these components.

# <span id="page-302-0"></span>**Selecting a Query**

The Select Predefined Query drop-down list contains the items shown in [Table](#page-302-2)  $7-2.$ 

<span id="page-302-2"></span>**Table 7–2** Predefined Queries

| <b>Query Name</b>            | <b>Search Purpose</b>                                                                                                    |
|------------------------------|----------------------------------------------------------------------------------------------------|
| <b>Basic Query</b>           | The default generic query, which allows you to search by<br>object type, name, description, and classification                |
| Basic Query - Case Sensitive | Case-sensitive version of Basic Ouery                                                                                         |
| FindAllMyObjects             | Finds all objects owned (published) by the user who makes<br>the query; may take a long time if the user owns many<br>objects |
| <b>GetCallersUser</b>        | Finds the User object for the user who makes the query                                                                        |

The default selection is Basic Query. The following sections describe how to perform basic queries:

- [Searching by Object Type](#page-302-1)
- [Searching by Name and Description](#page-303-0)
- [Searching by Classification](#page-303-1)

Use the FindAllMyObjects and GetCallersUser queries to search for all the objects you have published and to view and modify data for the user you created when you registered.

# <span id="page-302-1"></span>**Searching by Object Type**

The simplest search is by object type only.

The default choice in the Object Type drop-down list is RegistryObject, which searches all objects in the Registry. To narrow the search, change the object type.

Follow these steps:

1. Choose an object type from the Object Type drop-down list.

2. Click the Search button.

The search returns all objects of the specified type. You can narrow the search by specifying a name, description, or classification.

## <span id="page-303-0"></span>**Searching by Name and Description**

To search by the name or description of an object, follow these steps:

- 1. From the Select Predefined Query drop-down list, select either Basic Query or Basic Query -- Case Sensitive.
- 2. Type a string in the Name or Description field.
- 3. Click Search.

By default, the search looks for a name or description that matches the entire string you typed. You can use wildcards to find a range of objects.

The wildcard characters are percent (%) and underscore (\_).

The % wildcard matches multiple characters:

- Type % of f<sup>%</sup> to return words that contain the string off, such as Coffee.
- Type %nor to return words that start with Nor or nor, such as North and northern.
- Type ica% to return all words that end with ica, such as America.

The underscore wildcard matches a single character. For example, the search string \_us\_ would match objects named Aus1 and Bus3.

#### <span id="page-303-1"></span>**Searching by Classification**

Classification objects classify or categorize objects in the registry using unique concepts that define valid values within a classification scheme. The classification scheme is the parent in a tree hierarchy containing generations of child concepts. [Table 7–3](#page-304-0) describes the classification schemes provided by the Registry specifications. Many of the terms in this table are defined in the Registry specifications.

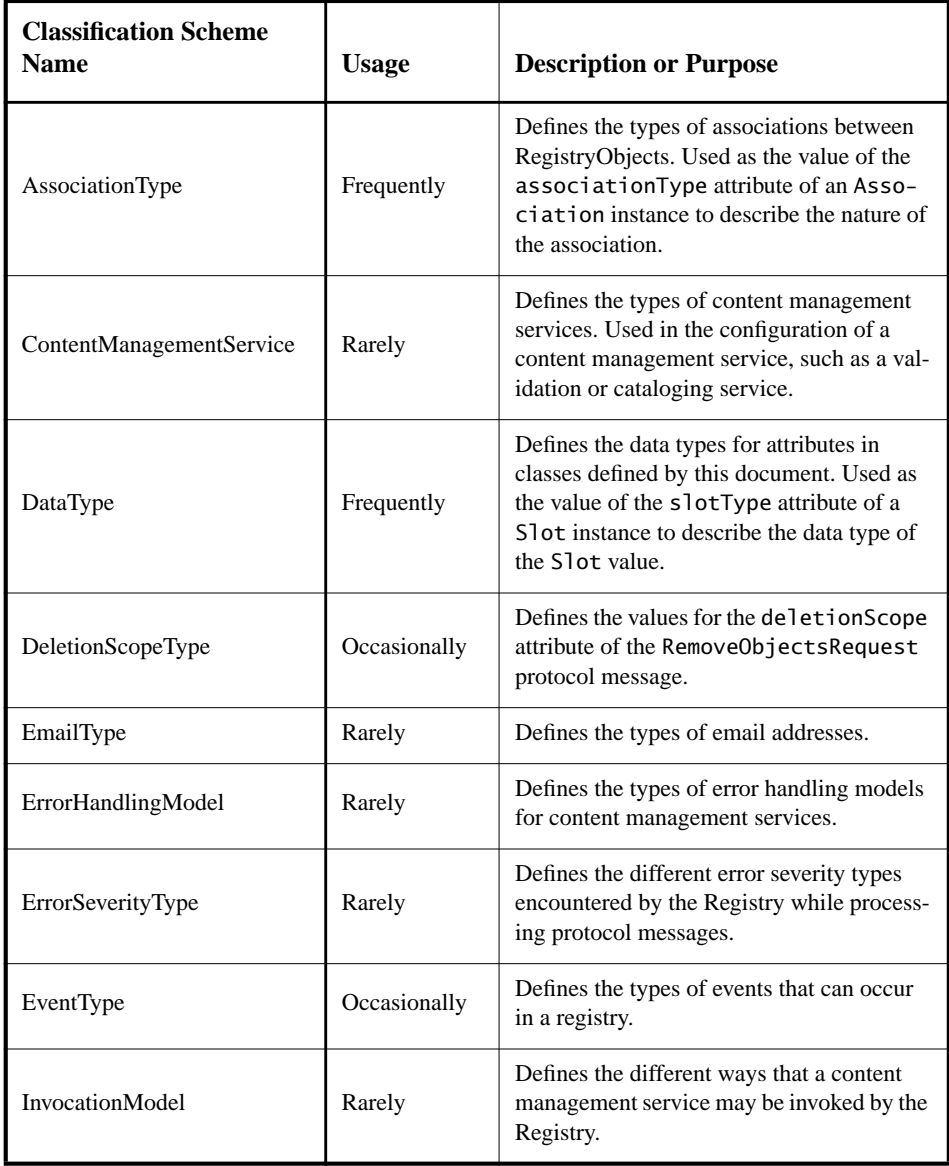

<span id="page-304-0"></span>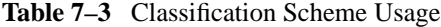

| <b>Classification Scheme</b><br><b>Name</b> | <b>Usage</b> | <b>Description or Purpose</b>                                                                                                    |
|---------------------------------------------|--------------|----------------------------------------------------------------------------------------------------|
| NodeType                                    | Occasionally | Defines the different ways in which a<br>ClassificationScheme may assign the<br>value of the code attribute for its Classi-<br>ficationNodes. |
| NotificationOptionType                      | Rarely       | Defines the different ways in which a client<br>may wish to be notified by the registry of<br>an event within a Subscription.                 |
| ObjectType                                  | Occasionally | Defines the different types of RegistryOb-<br>jects a registry may support.                                                                   |
| PhoneType                                   | Rarely       | Defines the types of telephone numbers.                                                                                                    |
| QueryLanguage                               | Rarely       | Defines the query languages supported by<br>the Registry.                                                                                     |
| <b>ResponseStatusType</b>                   | Rarely       | Defines the different types of status for a<br>RegistryResponse.                                                                              |
| StatusType                                  | Occasionally | Defines the different types of status for a<br>RegistryResponse.                                                                              |
| SubjectGroup                                | Rarely       | Defines the groups that a user can belong to<br>for access control purposes.                                                                  |
| SubjectRole                                 | Rarely       | Defines the roles that can be assigned to a<br>user for access control purposes.                                                              |

**Table 7–3** Classification Scheme Usage (Continued)

In the menu area, the root of the ClassificationScheme tree is below the Description field.

To search by classification, follow these steps:

1. Expand the root node to view the full list of classification schemes.

The number in parentheses after each entry indicates how many concepts the parent contains.

2. Expand the node for the classification scheme you want to use.

- 3. Expand concept nodes beneath the classification scheme until you find the leaf node (a node with no concepts beneath it) by which you want to search.
- 4. Select the leaf node.
- 5. Optionally, restrict the search by choosing an object type or specifying a name or description string.
- 6. Click the Search button.

# <span id="page-306-0"></span>**Viewing Search Results**

Objects found by a search appear in the Registry Objects area.

The Registry Objects area consists of the following:

- Buttons labeled Save, Approve, Deprecate, Undeprecate, Relate, and Delete, which allow you to perform actions on objects. You must be the object's creator to perform any of these actions.
- A found objects display consisting of a search results table with the following columns:
	- Pick checkbox. Select any two objects to activate the Relate button. See [Creating Relationships Between Objects \(page 303\)](#page-318-0) for details.
	- Details link. Click this link to open the Details area directly below the Registry Objects area (see ["Viewing Object Details"\)](#page-306-1).
	- Object Type field.
	- Name field.
	- Description field.
	- Version field.
	- VersionComment field.
	- Pin checkbox. Select this checkbox to "pin" this object in place while you perform another search. You can then relate two different objects by selecting both objects.

# <span id="page-306-1"></span>**Viewing Object Details**

In the search results table, click the Details link for an object to open the Details area immediately below the Registry Objects area.

This section has a row of buttons and a row of tabs:

- The buttons are Save, Approve, Deprecate, Undeprecate, and Delete. The buttons represent actions you can perform on the object.
- The tabs represent the object's attributes. The tabs you see vary depending on the object type. [Table 7–4](#page-307-0) describes the tabs and the objects they apply to.

| <b>Tab Name</b>       | <b>Applies To</b>    |
|-----------------------|----------------------|
| <b>Object Detail</b>  | All objects          |
| Classifications       | All objects          |
| ExternalIdentifiers   | All objects          |
| Associations          | All objects          |
| ExternalLinks         | All objects          |
| <b>Audit Trail</b>    | All objects          |
| PostalAddresses       | Organization, User   |
| TelephoneNumbers      | Organization, User   |
| <b>EmailAddresses</b> | Organization, User   |
| Users                 | Organization         |
| Organizations         | Organization         |
| ServiceBindings       | Service              |
| SpecificationLinks    | ServiceBinding       |
| ChildConcepts         | ClassificationScheme |

<span id="page-307-0"></span>**Table 7–4** Attribute Tabs in the Details Area

Click a tab to find out if the object has any values for the attribute. If it does, click the Details link for the attribute value to open a web browser window with the details for the attribute value.

The Audit Trail tab does not produce a table with a Details link. Instead, it produces a table containing the event type, the date and time of the event, and the name of the User that caused it.

For every object, the Unique Identifier is an active link. Click this link to view the XML for the object in a web browser window. (All registry objects are stored in XML format.)

If the object is an ExternalIdentifier, the details panel has a Display Content link. Click this link to view the object in a web browser window.

If the object is an ExtrinsicObject, the details panel has a View Repository Item Content link. Click this link to view the repository item in a web browser window.

# <span id="page-308-0"></span>**Using the Explore Menu**

The Explore menu allows you to navigate through Registry and Repository content using the metaphor of a hierarchy of file folders. The root folder, named root, contains all Registry content, and is similar to the UNIX root directory.

To use the Explore menu, follow these steps:

- 1. Click the Explore link.
- 2. Expand the folder named "root". It contains two subfolders: userData, where all user content is placed, and ClassificationSchemes.

To explore the classification schemes, follow these steps:

- 1. Click the ClassificationSchemes folder (not the node symbol). All the ClassificationScheme objects appear in the Registry Objects area. Follow the instructions in [Viewing Search Results \(page 291\)](#page-306-0) to view the objects.
- 2. Expand the ClassificationSchemes node to open the Classification-Schemes tree hierarchy in the menu area.
- 3. Click any file icon to view that classification scheme in the Registry Objects area.
- 4. Expand a classification scheme node to see the Concept folders beneath it. Not all classification schemes have concepts that are viewable in the Explore menu. The last seven classification schemes have concepts that are not viewable here.
- 5. Click a Concept folder to view that concept in the Registry Objects area.

To explore the userData folder, follow these steps:

- 1. Expand the userData node.
- 2. Expand the RegistryObject node. Do not click the folder unless you want to view all registry objects.

(The node named "folder1" has no content.)

3. Click a folder to view the registry objects of that type. Expand a node to view the object types at the next level.

When you have finished, click Hide Explorer to close the Explore menu and clear the results area.

# <span id="page-309-0"></span>**Publishing and Managing Registry Objects**

- [Publishing Objects](#page-309-1)
- [Adding a Classification to an Object](#page-310-0)
- [Adding an External Identifier to an Object](#page-311-0)
- [Adding an External Link to an Object](#page-311-1)
- [Adding Custom Information to an Object Using Slots](#page-312-0)
- [Changing the State of Objects](#page-317-0)
- [Removing Objects](#page-318-1)
- [Creating Relationships Between Objects](#page-318-0)

# <span id="page-309-1"></span>**Publishing Objects**

Publishing objects to the registry is a two-step process:

- 1. Create the object.
- 2. Save the object. The object does not appear in the Registry until after you save it.

At this release, ignore the Create User Account menu item. You can publish objects to the registry without performing any authentication steps.

To create and save a new registry object, follow these steps:

1. In the menu area, click Create a New Registry Object.

- 2. In the Registry Objects area, choose an object type from the drop-down list and click Add.
- 3. A Details form for the object appears in the Details area.
- 4. Type a name and description in the fields of the Details form. Type values for other fields that appear in the Details form.
- 5. Click Save to save the object.

A status message appears, indicating whether the save was successful.

Either before or after you save the object, you can edit it by adding other objects to it. [Table 7–4](#page-307-0) lists the objects you can add. The following sections describe how to add these objects.

# <span id="page-310-0"></span>**Adding a Classification to an Object**

To create a classification, you use an *internal classification scheme*. An internal classification scheme contains a set of concepts whose values are known to the Registry.

To add a Classification to an object, search for the appropriate classification scheme, then choose a concept within that classification scheme. Follow these steps:

1. In the Details area for the object, click the Classifications button.

The Classifications table (which may be empty) appears.

2. Click Add.

- 3. Type a name and description for the classification.
- 4. Click the Select ClassificationScheme or Concept button. A ClassificationScheme/Concept Selector window opens.
- 5. Expand the ClassificationSchemes node, then expand concept nodes until you have selected the leaf node you want to use.
- 6. Click OK to close the ClassificationScheme/Concept Selector window. The classification scheme and concept appear in the Details Panel window.
- 7. Click Add to close the Details Panel window. The new version of the object appears in the Registry Objects area.
- 8. Click Save in the Details area for the object.

# <span id="page-311-0"></span>**Adding an External Identifier to an Object**

To create an external identifier, you use an *external classification scheme*, one whose values are not known to the Registry because the classification scheme has no concepts.

To add an external identifier to an object, search for the appropriate classification scheme, then enter a value. Follow these steps:

1. In the Details area for the object, click the ExternalIdentifiers tab.

The ExternalIdentifiers table (which may be empty) appears.

2. Click Add.

A Details Panel window opens.

- 3. Type a name and description for the external identifier.
- 4. Click the Select ClassificationScheme button.

A ClassificationScheme/Concept Selector window opens.

- 5. Expand the ClassificationSchemes node, then expand concept nodes until you have selected the leaf node you want to use.
- 6. Click OK to close the ClassificationScheme/Concept Selector window. The classification scheme and concept appear in the Details Panel window.
- 7. Click Add to close the Details Panel window.

The new version of the object appears in the Registry Objects area.

8. Click Save in the Details area for the object.

# <span id="page-311-1"></span>**Adding an External Link to an Object**

An external link allows you to associate a URI with a registry object.

To add an external link to an object, follow these steps:

- 1. In the Details area for the object, click the ExternalLinks tab. The ExternalLinks table (which may be empty) appears.
- 2. Click Add.

- 3. Type a name for the external link.
- 4. Type the URL for the external link in the External URI field.
- 5. Optionally, click the Select Concept for Object Type button if you want to specify the type of content to which the URL points.

Expand the ClassificationSchemes node and locate the content type by expanding the ObjectType, RegistryObject, and ExtrinsicObject nodes. Select the concept, then click OK. If you do not find a suitable type, click Cancel. You can create a new concept for ExtrinsicObjects if you wish.

6. Click Add to close the Details Panel window.

The new version of the object appears in the Registry Objects area.

7. Click Save in the Details area for the object.

## <span id="page-312-0"></span>**Adding Custom Information to an Object Using Slots**

A slot contains extra information that would otherwise not be stored in the Registry. Slots provide a way to add arbitrary attributes to objects.

To add a slot to an object, follow these steps:

- 1. In the Details area for the object, click the Slots tab. The Slots table (which may be empty) appears.
- 2. Click Add.

- 3. Type a name for the Slot.
- 4. Optionally, type a value in the Slot Type field. You may use this field to specify a data type for the slot or to provide a way to group slots together.
- 5. Type a value in the Values field.
- 6. Click Add to close the Details Panel window. The new version of the object appears in the Registry Objects area.
- 7. Click Save in the Details area for the object.

# **Adding a Postal Address to an Organization or User**

An Organization or User can have one or more postal addresses. To add a postal address to either an Organization or a User, follow these steps:

1. In the Details area for the Organization or User, click the PostalAddresses tab.

The PostalAddresses table (which may be empty) appears.

2. Click Add.

A Details Panel window opens.

- 3. Type values in the fields. All fields except Street are optional.
	- Street Number
	- Street (required)
	- City
	- State or Province
	- Country
	- Postal Code
- 4. Click Add to close the Details Panel window.

The new version of the object appears in the Registry Objects area.

5. Click Save in the Details area for the object.

# **Adding a Telephone Number to an Organization or User**

An Organization or User can have one or more telephone numbers. To add a telephone number to either an Organization or a User, follow these steps:

1. In the Details area for the Organization or User, click the TelephoneNumbers tab.

The TelephoneNumbers table (which may be empty) appears.

2. Click Add.

- 3. Select a value from the Type combo box (Beeper, FAX, HomePhone, MobilePhone, or OfficePhone).
- 4. Type values in the fields. All fields except Phone Number are optional.
	- Country Code
	- Area Code
	- Phone Number (required)
	- Extension
- 5. Click Add to close the Details Panel window.

The new version of the object appears in the Registry Objects area.

6. Click Save in the Details area for the object.

## **Adding an Email Address to an Organization or User**

An Organization or User can have one or more email addresses. To add an email address to either an Organization or a User, follow these steps:

1. In the Details area for the Organization or User, click the EmailAddresses tab.

The EmailAddresses table (which may be empty) appears.

2. Click Add.

A Details Panel window opens.

- 3. Select a value from the Type combo box (HomeEmail or OfficeEmail).
- 4. Type a value in the Email Address field.
- 5. Click Add to close the Details Panel window. The new version of the object appears in the Registry Objects area.
- 6. Click Save in the Details area for the object.

# **Adding a User to an Organization**

An Organization can have one or more users. One user is the primary contact, which is normally the user that created the organization. To create a new user and add it to an Organization, follow these steps:

1. In the Details area for the Organization, click the Users tab.

The Users table appears.

2. Click Add.

A Details Panel window opens.

- 3. In the Name field, type the last name of the user to the left of the comma and (optionally) the first and middle names to the right of the comma.
- 4. Optionally, type a description of the user in the Description field.
- 5. In the First Name, Middle Name, and Last Name fields, type the first name, middle name, and surname of the user. (All fields are optional.)
- 6. Click Add to close the Details Panel window.

The new version of the organization appears in the Registry Objects area, and the user is created.

7. Click Save in the Details area for the object.

#### **Adding a Child Organization to an Organization**

An Organization can have one or more child organizations. To add a child organization to an Organization, follow these steps:

1. In the Details area for the Organization, click the Organizations tab.

The Organizations table appears.

2. Click Add.

- 3. In the Name field, type a name for the new organization.
- 4. Optionally, type a description in the Description field.
- 5. Type values in the address fields. All fields except Street are optional.
	- Street Number
	- Street (required)
	- City
	- State or Province
	- Country
	- Postal Code
- 6. Click Add to close the Details Panel window.

The new version of the object appears in the Registry Objects area, and the new Organization is created.

7. Click Save in the Details area for the object.

# **Adding a Service Binding to a Service**

A Service normally has one or more service bindings. To add a service binding to a Service, follow these steps:

- 1. In the Details area for the Service, click the ServiceBindings tab. The ServiceBindings table appears.
- 2. Click Add.

A Details Panel window opens.

- 3. In the Name field, type a name for the service binding.
- 4. Optionally, type a description of the service binding in the Description field.
- 5. In the Access URI field, type the URL for the service binding.
- 6. Click Add to close the Details Panel window.

The new version of the object appears in the Registry Objects area.

7. Click Save in the Details area for the object.

#### **Adding a Specification Link to a Service Binding**

A ServiceBinding normally has a SpecificationLink object. To add a SpecificationLink to a ServiceBinding, follow these steps:

- 1. In the Details area for the ServiceBinding, click the SpecificationLinks tab. The SpecificationLinks table appears.
- 2. Click Add.

- 3. In the Name field, type a name for the SpecificationLink.
- 4. Optionally, type a description of the SpecificationLink in the Description field.
- 5. In the Usage Description field, type a usage description for the usage parameters, if there are any.
- 6. In the Usage Parameters field, type the usage parameters, if there are any.
- 7. Click Add to close the Details Panel window.

The new version of the object appears in the Registry Objects area.

8. Click Save in the Details area for the object.

## **Adding a Child Concept to a Classification Scheme or Concept**

A ClassificationScheme normally has numerous child concepts (which can in turn have child concepts). To add a child concept to a ClassificationScheme, follow these steps:

- 1. In the Details area for the ClassificationScheme, click the Concepts tab. The Concepts table appears.
- 2. Click Add.

A Details Panel window opens.

- 3. In the Name field, type a name for the concept.
- 4. Optionally, type a description of the concept in the Description field.
- 5. In the Value field, type a value for the concept.
- 6. Click Add to close the Details Panel window.

The new version of the object appears in the Registry Objects area.

7. Click Save in the Details area for the object.

# <span id="page-317-0"></span>**Changing the State of Objects**

In addition to saving, editing, and removing objects, you can perform the following actions on them if you are the owner or are otherwise authorized to do so:

- Approval
- Deprecation
- Undeprecation

These features are useful in a production environment if you want to establish a version control policy for registry objects. For example, you can approve a version of an object for general use and deprecate an obsolete version before you remove it. If you change your mind after deprecating an object, you can undeprecate it.

You perform all these actions in the Search Results area.

- To approve an object, select it and click the Approve button. A message verifying the approval appears, and the event is added to the Audit Trail.
- To deprecate an object, select it and click the Deprecate button. A message verifying the deprecation appears, and the event is added to the Audit Trail.
- To undeprecate an object, select it and click the Undeprecate button. A message verifying the undeprecation appears, and the event is added to the Audit Trail.

# <span id="page-318-1"></span>**Removing Objects**

To remove an object you own from the Registry, select the object and click the Delete button.

If the object is an extrinsic object, you have two choices.

- Choose Delete Object and Repository Item (the default) from the Deletion Options menu to delete both the ExtrinsicObject registry object and the repository item to which it refers.
- Choose Delete Repository Item Only to delete the repository item and leave the ExtrinsicObject in the Registry. You can then add another repository item.

The Deletion Options menu is meaningful only for extrinsic objects.

# <span id="page-318-0"></span>**Creating Relationships Between Objects**

There are two kinds of relationships between objects: references and associations. They are both *unidirectional*. That is, each has a source object and a target object.

The Registry supports references, called ObjectRefs, between certain types of objects. For example, if you create a Service and a ServiceBinding, you can create a ServiceBinding reference from the Service to the ServiceBinding. However, you cannot create a reference from the ServiceBinding to the Service. A Reference is not a registry object.

An Association is a registry object, and you can create an Association from any registry object to any other. The Registry supports an AssociationType classification scheme that includes a number of predefined association types: OffersService, RelatedTo, HasMember, and so on. You can also create new association types. Associations between registry objects that you own are called *intramural associations*. Associations in which you do not own one or both of the objects are called *extramural associations*. If you create an Organization and add a Service to it, an Association of type OffersService is automatically created from the Organization to the Service.

If no valid reference exists for the source and target objects, you cannot create a reference.

You use the Relate button in the Registry Objects area to relate two objects. This button becomes active when you select two objects in the search results table.

If the two objects are not both visible in the search results table, select the Pin checkbox to hold one object in the search results table while you find the object to which you want to relate it.

#### **Creating References**

To create a Reference, follow these steps:

- 1. In the Registry Objects area, select two objects and click Relate.
- 2. In the Create Relationship area, select the source object if it is not already selected.

The other object becomes the target object.

- 3. If a valid reference exists for the source and target objects, the Reference option is selected by default, and the valid reference attribute appears. If no valid reference exists for the source and target objects, the Reference radio button is grayed out.
- 4. Click Save to save the Reference.

#### **Creating Associations**

To create an Association, follow these steps:

- 1. In the Registry Objects area, select two objects and click Relate.
- 2. In the Create Relationship area, select the source object if it is not already selected.

The other object becomes the target object.

- 3. Select the Association radio button, if it is not already selected.
- 4. Type a name and description for the Association in the Details area. The source and target object ID values are already filled in.
- 5. Choose a type value from the Association Type menu.
- 6. Click Save to save the Association.

# **Developing Clients for the Service Registry**

#### **T**HIS chapter describes how to use the Java API for XML Registries (JAXR) to access the Service Registry ("the Registry").

After providing a brief overview of JAXR and the examples described in this chapter, this chapter describes how to implement a JAXR client to query the Registry and publish content to the Registry and its associated repository.

# **Overview of JAXR**

This section provides a brief overview of JAXR. It covers the following topics:

- [About Registries and Repositories](#page-322-0)
- [About JAXR](#page-323-0)
- [JAXR Architecture](#page-324-0)
- [About the Examples](#page-326-0)

# <span id="page-322-0"></span>**About Registries and Repositories**

An XML *registry* is an infrastructure that enables the building, deployment, and discovery of web services. It is a neutral third party that facilitates dynamic and

8

loosely coupled business-to-business (B2B) interactions. A registry is available to organizations as a shared resource, normally in the form of a web-based service.

Currently there are a variety of specifications for XML registries. These include

- The ebXML Registry and Repository standard, which is sponsored by the Organization for the Advancement of Structured Information Standards (OASIS) and the United Nations Centre for the Facilitation of Procedures and Practices in Administration, Commerce and Transport (U.N./ CEFACT). *ebXML* stands for Electronic Business using eXtensible Markup Language.
- The Universal Description, Discovery, and Integration (UDDI) project, which is developed by a vendor consortium

A *registry provider* is an implementation of a registry that conforms to a specification for XML registries.

While a UDDI registry stores information about businesses and the services they offer, an ebXML registry has a much wider scope. It is a *repository* as well as a registry. A repository stores arbitrary content as well as information about that content. In other words, a repository stores data as well as metadata. The ebXML Registry standard defines an interoperable Enterprise Content Management (ECM) API for web services.

An ebXML registry and repository is to the web what a relational database is to enterprise applications: it provides a means for web services and web applications to store and share content and metadata.

An ebXML registry can be part of a registry *federation*, an affiliated group of registries. For example, the health ministry of a country in Europe could operate a registry, and that registry could be part of a federation that included the registries of other European health ministries.

#### <span id="page-323-0"></span>**About JAXR**

JAXR enables Java software programmers to use a single, easy-to-use abstraction API to access a variety of XML registries. A unified JAXR information model describes content and metadata within XML registries.

JAXR gives developers the ability to write registry client programs that are portable across various target registries. JAXR also enables value-added capabilities beyond those of the underlying registries.
The current version of the JAXR specification includes detailed bindings between the JAXR information model and the ebXML Registry specifications. You can find the latest version of the JAXR specification at

```
http://java.sun.com/xml/downloads/jaxr.html
```
The Service Registry includes a JAXR provider that implements the level 1 capability profile, which allows full access to ebXML registries. The ebXML specifications and the JAXR specification are not in perfect alignment, because the ebXML specifications have advanced beyond the JAXR specification. For this reason, the JAXR provider for the Registry includes some additional implementation-specific methods that implement the ebXML specifications and that are likely to be included in the next version of the JAXR specification.

## **JAXR Architecture**

The high-level architecture of JAXR consists of the following parts:

- *A JAXR client*: This is a client program that uses the JAXR API to access a registry through a JAXR provider.
- *A JAXR provider*: This is an implementation of the JAXR API that provides access to a specific registry provider or to a class of registry providers that are based on a common specification. This guide does not describe how to implement a JAXR provider.

A JAXR provider implements two main packages:

- javax.xml.registry, which consists of the API interfaces and classes that define the registry access interface.
- javax.xml.registry.infomodel, which consists of interfaces that define the information model for JAXR. These interfaces define the types of objects that reside in a registry and how they relate to each other. The basic interface in this package is the RegistryObject interface.

The most basic interfaces in the javax.xml.registry package are

- Connection. The Connection interface represents a client session with a registry provider. The client must create a connection with the JAXR provider in order to use a registry.
- RegistryService. The client obtains a RegistryService object from its connection. The RegistryService object in turn enables the client to obtain the interfaces it uses to access the registry.

The primary interfaces, also part of the javax.xml.registry package, are

- QueryManager and BusinessQueryManager, which allow the client to search a registry for information in accordance with the javax.xml.registry.infomodel interfaces. An optional interface, DeclarativeQuery-Manager, allows the client to use SQL syntax for queries. The ebXML provider for the Registry implements DeclarativeQueryManager.
- LifeCycleManager and BusinessLifeCycleManager, which allow the client to modify the information in a registry by either saving it (updating it) or deleting it.

When an error occurs, JAXR API methods throw a JAXRException or one of its subclasses.

Many methods in the JAXR API use a Collection object as an argument or a returned value. Using a Collection object allows operations on several registry objects at a time.

[Figure 8–1](#page-325-0) illustrates the architecture of JAXR. For the Registry, a JAXR client uses the capability level 0 and level 1 interfaces of the JAXR API to access the JAXR provider, which is an ebXML provider. The JAXR provider in turn accesses the Registry, an ebXML registry.

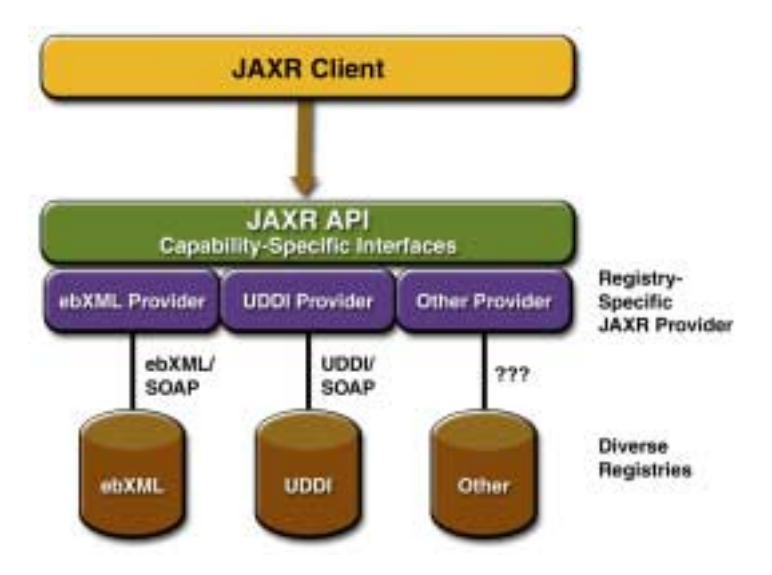

<span id="page-325-0"></span>**Figure 8–1** JAXR Architecture

## **About the Examples**

Many sample client programs that demonstrate JAXR features are available as part of the Java Web Services Developer Pack (Java WSDP). If you install the Java WSDP, you will find them in the directory <INSTALL>/registry/samples. (<INSTALL> is the directory where you installed the Java WSDP.)

Each example or group of examples has a build.xml file that allows you to compile and run each example using the Ant tool. Each build.xml file has a compile target and one or more targets that run the example or examples. Some of the run targets take command-line arguments.

Before you run the examples, you must edit two files in the directory <INSTALL>/registry/samples/common. The file build.properties is used by the Ant targets that run the programs. The file JAXRExamples.properties is a resource bundle that is used by the programs themselves.

In addition, a targets.xml file in the <INSTALL>/registry/samples/common directory defines the classpath for compiling and running the examples. It also contains a clean target that deletes the build directory created when each example is compiled.

Because Tomcat and the Sun Java System Application Server Platform Edition 8.1 have different file structures, there are two versions of the build.properties and targets.xml files, with the suffix tomcat for Tomcat and the suffix as for the Application Server.

Edit the file build.properties.as as follows:

- 1. Set the property container.home to the location of Sun Java System Application Server Platform Edition 8.1.
- 2. Set the property registry.home to the directory where you installed the Java WSDP.
- 3. Set the properties proxyHost and proxyPort to specify your own proxy settings. The proxy host is the system on your network through which you access the Internet. You usually specify the proxy host in your web browser settings.

The proxy port has the value 8080, which is the usual one. Change this string if your proxy uses a different port. Your entries usually follow this pattern:

proxyHost=proxyhost.mydomain proxyPort=8080

Edit the file build.properties.tomcat as follows:

- 1. Set the property tomcat.home to the directory where you installed the Java WSDP.
- 2. Set the properties proxyHost and proxyPort to specify your own proxy settings. The proxy host is the system on your network through which you access the Internet. You usually specify the proxy host in your web browser settings.

The proxy port has the value 8080, which is the usual one. Change this string if your proxy uses a different port. Your entries usually follow this pattern:

proxyHost=proxyhost.mydomain proxyPort=8080

Copy the files as follows:

- 1. Copy the file you edited (build.properties.tomcat or build.properties.as) to build.properties.
- 2. Copy the corresponding targets.xml file (targets.xml.tomcat or targets.xml.as) to targets.xml.

Edit the file JAXRExamples.properties as follows:

- 1. Edit the properties query.url and publish.url to specify the URL of the Registry. The file provides a default setting of localhost:8080 for the host and port, but you may need to change this to another host or port if the Registry is installed on a remote server or at a non-default port.
- 2. Edit the following properties to specify the properties required for logging in to the Registry.

```
security.keystorePath=
security.storepass=ebxmlrr
security.alias=
security.keypass=
```
The security.keystorePath property specifies the location of the keystore file. The security.storepass property has a default setting of ebxmlrr. The security.alias and security.keypass properties are the alias and password you specify when you use the User Registration Wizard of the Java UI. See [Getting Access to the Registry \(page 7\)](#page-328-0) for details.

3. Feel free to change any of the data in the remainder of the file as you experiment with the examples. The Ant targets that run the client examples always use the latest version of the file.

# **Setting Up a JAXR Client**

This section describes the first steps to follow to implement a JAXR client that can perform queries and updates to the Service Registry. A JAXR client is a client program that can access registries using the JAXR API. This section covers the following topics:

- [Starting the Registry](#page-328-1)
- [Getting Access to the Registry](#page-328-0)
- [Establishing a Connection to the Registry](#page-328-2)
- [Obtaining and Using a RegistryService Object](#page-330-0)

## <span id="page-328-1"></span>**Starting the Registry**

To start the Registry, you start the container into which you installed the Registry: Tomcat or the Sun Java System Application Server.

## <span id="page-328-0"></span>**Getting Access to the Registry**

Any user of a JAXR client can perform queries on the Registry for objects that are not restricted by an access control policy. To perform queries for restricted objects, to add data to the Registry, or to update Registry data, however, a user must obtain permission from the Registry to access it. The Registry uses clientcertificate authentication for user access.

To create a user that can submit data to the Registry, use the User Registration Wizard of the Web Console that is part of the Registry software. You can also use an existing certificate obtained from a certificate authority.

You will specify your user name and password for some of the JAXR client example programs, along with information about the location of your certificate.

## <span id="page-328-2"></span>**Establishing a Connection to the Registry**

The first task a JAXR client must complete is to establish a connection to a registry. Establishing a connection involves the following tasks:

- [Creating a Connection Factory](#page-329-0)
- [Creating a Connection](#page-329-1)

#### <span id="page-329-0"></span>**Creating a Connection Factory**

A client creates a connection from a connection factory.

To use JAXR in a stand-alone client program, you must obtainan instance of the abstract class ConnectionFactory. To do so, call the getConnectionFactory method in the JAXR provider's JAXRUtility class.

```
import org.freebxml.omar.client.xml.registry.util.JAXRUtility;
...
ConnectionFactory factory = JAXRUtility.getConnectionFactory();
```
#### <span id="page-329-1"></span>**Creating a Connection**

To create a connection, a client first creates a set of properties that specify the URL or URLs of the registry or registries being accessed. The following code provides the URLs of the query service and publishing service for the Registry if the Registry is deployed on the local system. (There should be no line break in the strings.)

```
Properties props = new Properties();
props.setProperty("javax.xml.registry.queryManagerURL",
  "http://localhost:8080/omar/registry/soap");
props.setProperty("javax.xml.registry.lifeCycleManagerURL",
  "http://localhost:8080/omar/registry/soap");
```
The client then obtains the connection factory as described in [Creating a Con](#page-329-0)[nection Factory \(page 8\)](#page-329-0), sets its properties, and creates the connection. The following code fragment performs these tasks:

```
ConnectionFactory factory =
  JAXRUtility.getConnectionFactory();
factory.setProperties(props);
Connection connection = factory.createConnection();
```
The makeConnection method in the sample programs shows the steps used to create a JAXR connection.

[Table 8–1](#page-330-1) lists and describes the two properties you can set on a connection. These properties are defined in the JAXR specification.

<span id="page-330-1"></span>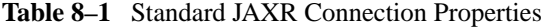

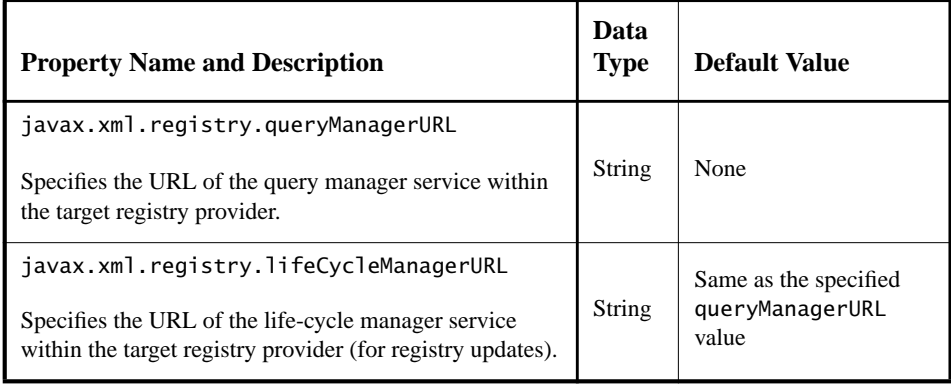

### <span id="page-330-0"></span>**Obtaining and Using a RegistryService Object**

After creating the connection, the client uses the connection to obtain a RegistryService object and then the interface or interfaces it will use:

```
RegistryService rs = connection.getRegistryService();
BusinessQueryManager bqm = rs.getBusinessQueryManager();
BusinessLifeCycleManager blcm =
  rs.getBusinessLifeCycleManager();
```
Typically, a client obtains a BusinessQueryManager object and either a Life-CycleManager or a BusinessLifeCycleManager object from the RegistryService object. If it is using the Registry for simple queries only, it may need to obtain only a BusinessQueryManager object.

# **Querying a Registry**

This section describes the interfaces and methods JAXR provides for querying a registry. It covers the following topics:

- Using iterative queries
- [Basic Query Methods](#page-331-0)
- [JAXR Information Model Interfaces](#page-332-0)
- [Finding Objects by Name](#page-335-0)
- [Finding Objects by Type](#page-337-0)
- [Finding Objects by Classification](#page-338-0)
- [Finding Objects by External Identifier](#page-341-0)
- [Finding Objects by External Link](#page-342-0)
- [Finding Objects by Unique Identifier](#page-343-0)
- [Finding Objects You Published](#page-343-1)
- [Retrieving Information About an Object](#page-345-0)
- [Using Declarative Queries](#page-356-0)
- [Invoking Stored Queries](#page-359-0)
- [Querying a Registry Federation](#page-360-0)

## <span id="page-331-0"></span>**Basic Query Methods**

The simplest way for a client to use a registry is to query it for information about the objects and data in it. The QueryManager, BusinessQueryManager, and RegistryObject interfaces support a number of finder and getter methods that allow clients to search for data using the JAXR information model. Many of the finder methods return a BulkResponse (a collection of objects) that meets a set of criteria specified in the method arguments. The most general of these methods are as follows:

- getRegistryObject and getRegistryObjects, QueryManager methods that return one or more objects based on their type or unique identifier, or return the objects owned by the caller (for information on unique identifiers, see [Finding Objects by Unique Identifier, page 22\)](#page-343-0)
- findObjects, an implementation-specific BusinessQueryManager method that returns a list of all objects of a specified type that meet the specified criteria

Other finder methods allow you to find specific kinds of objects supported by the JAXR information model. While a UDDI registry supports a specific hierarchy of objects (organizations, which contain users, services, and service bindings), an ebXML registry permits the storage of freestanding objects of various types that can be linked to each other in various ways. Other objects are not freestanding but are always attributes of another object.

The BusinessQueryManager finder methods are useful primarily for searching UDDI registries. The more general findObjects method and the RegistryObject getter methods are more appropriate for the Service Registry.

To execute queries, you do not need to log in to the Registry. By default, an unauthenticated user has the identity of the user named "Registry Guest."

## <span id="page-332-0"></span>**JAXR Information Model Interfaces**

[Table 8–2](#page-332-1) lists the main interfaces supported by the JAXR information model. All these interfaces extend the RegistryObject interface.

| <b>Object Type</b> | <b>Description</b>                                                                                                    |
|--------------------|----------------------------------------------------------------------------------------------------|
| Association        | Defines a relationship between two objects. Getter/finder meth-<br>ods: RegistryObject.getAssociations, BusinessQue-<br>ryManager.findAssociations,<br>BusinessQueryManager.findCallerAssociations. |
| AuditableEvent     | Provides a record of a change to an object. A collection of Aud-<br>itableEvent objects constitutes an object's audit trail. Getter<br>method: RegistryObject.getAuditTrail.                        |
| Classification     | Classifies an object using a Classification Scheme. Getter<br>method: RegistryObject.getClassifications.                                                                                            |

<span id="page-332-1"></span>**Table 8–2** JAXR RegistryObject Subinterfaces

| <b>Object Type</b>   | <b>Description</b>                                                                                                    |
|----------------------|----------------------------------------------------------------------------------------------------|
| ClassificationScheme | Represents a taxonomy used to classify objects. An internal<br>ClassificationScheme is one in which all taxonomy ele-<br>ments (concepts) are defined in the registry. An external Clas-<br>sificationScheme is one in which the values are not defined<br>in the registry but are represented using an External Identi-<br>fier. Finder methods: BusinessQueryManager.findClas-<br>sificationSchemes.<br>BusinessQueryManager.findClassificationScheme-<br>ByName. |
| Concept              | Represents a taxonomy element and its structural relationship<br>with other elements in an internal ClassificationScheme.<br>Called a ClassificationNode in the ebXML specifications.<br>Finder methods: BusinessQueryManager.findConcepts,<br>BusinessQueryManager.findConceptByPath.                                                                                                    |
| ExternalIdentifier   | Provides a value for the content of an external Classifica-<br>tionScheme. Getter method: RegistryObject.getExter-<br>nalIdentifiers.                                                                                                    |
| ExternalLink         | Provides a URI for content that may reside outside the registry.<br>Getter method: RegistryObject.getExternalLinks.                                                                                                    |
| ExtrinsicObject      | Provides metadata that describes submitted content whose type<br>is not intrinsically known to the registry and therefore must be<br>described by means of additional attributes (such as mime type).<br>No specific getter/finder methods.                                                                                                    |
| Organization         | Provides information about an organization. May have a parent,<br>and may have one or more child organizations. Always has a<br>User object as a primary contact, and may offer Service<br>objects. Finder method: BusinessQueryManager. findOrga-<br>nizations.                                                                                                    |
| RegistryPackage      | Represents a logical grouping of registry objects. A Registry-<br>Package may have any number of RegistryObjects. Getter/<br>finder methods: RegistryObject.getRegistryPackages,<br>BusinessQueryManager.findRegistryPackages.                                                                                                    |
| Service              | Provides information on a service. May have a set of Service-<br>Binding objects. Finder method: BusinessQueryMan-<br>ager.findServices.                                                                                                    |

**Table 8–2** JAXR RegistryObject Subinterfaces (Continued)

| <b>Object Type</b> | <b>Description</b>                                                                                                    |
|--------------------|----------------------------------------------------------------------------------------------------|
| ServiceBinding     | Represents technical information on how to access a Service.<br>Getter/finder methods: Service.getServiceBindings,<br>BusinessQueryManager.findServiceBindings.                                                        |
| Slot               | Provides a dynamic way to add arbitrary attributes to Regis-<br>tryObject instances. Getter methods: RegistryOb-<br>ject.getSlot, RegistryObject.getSlots.                                                             |
| SpecificationLink  | Provides the linkage between a Service Binding and one of its<br>technical specifications that describes how to use the service<br>using the ServiceBinding. Getter method: ServiceBind-<br>ing.getSpecificationLinks. |
| User               | Provide information about registered users within the registry.<br>User objects are affiliated with Organization objects. Getter<br>methods: Organization.getUsers, Organiza-<br>tion.getPrimaryContact.               |

**Table 8–2** JAXR RegistryObject Subinterfaces (Continued)

[Table 8–3](#page-334-0) lists the other interfaces supported by the JAXR information model. These interfaces provide attributes for the main registry objects. They do not themselves extend the RegistryObject interface.

| <b>Object Type</b>  | <b>Description</b>                                                                                                    |
|---------------------|----------------------------------------------------------------------------------------------------|
| <b>EmailAddress</b> | Represents an email address. A User may have an EmailAd-<br>dress. Getter method: User.getEmailAddresses.                                                                                                    |
| InternationalString | Represents a String that has been internationalized into several<br>locales. Contains a Collection of Localized String objects.<br>The name and description of a RegistryObject are Inter-<br>national String objects. Getter methods: RegistryOb-<br>ject.getName, RegistryObject.getDescription. |
| Key                 | Represents a unique key that identifies a Registry Object. Must<br>be a DCE 128 UUID (Universal Unique IDentifier). Getter<br>method: RegistryObject.getKey.                                                                                                    |

<span id="page-334-0"></span>**Table 8–3** JAXR Object Types Used as Attributes

| <b>Object Type</b> | <b>Description</b>                                                                                                    |
|--------------------|----------------------------------------------------------------------------------------------------|
| LocalizedString    | A component of an International String that associates a<br>String with its Locale. Getter method: International-<br>String.getLocalizedStrings.                                                                                                    |
| PersonName         | Represents a person's name. A User has a PersonName. Getter<br>method: User.getPersonName.                                                                                                    |
| PostalAddress      | Represents a postal address. An Organization or User may<br>have one or more PostalAddress objects. Getter methods:<br>Organization.getPostalAddress.Organization-<br>Impl.getPostalAddresses (implementation-specific),<br>User.getPostalAddresses. |
| TelephoneNumber    | Represents a telephone number. An Organization or a User<br>may have one or more TelephoneNumber objects. Getter meth-<br>ods: Organization.getTelephoneNumbers,<br>User.getTelephoneNumbers.                                                        |

**Table 8–3** JAXR Object Types Used as Attributes (Continued)

### <span id="page-335-0"></span>**Finding Objects by Name**

To search for objects by name, you normally use a combination of find qualifiers (which affect sorting and pattern matching) and name patterns (which specify the strings to be searched). The BusinessQueryManagerImpl.findObjects method takes a collection of FindQualifier objects as its second argument and takes a collection of name patterns as its third argument. Its method signature is as follows:

```
public BulkResponse findObjects(java.lang.String objectType,
    java.util.Collection findQualifiers,
    java.util.Collection namePatterns,
    java.util.Collection classifications,
    java.util.Collection specifications,
    java.util.Collection externalIdentifiers,
    java.util.Collection externalLinks)
  throws JAXRException
```
You can use wildcards in a name pattern. Use percent signs  $(\%)$  to specify that the query string occurs at the beginning, end, or middle of the object name.

For example, the following code fragment finds all the organizations in the Registry whose names begin with a specified string, qString, and sorts them in alphabetical order.

```
// Define find qualifiers and name patterns
Collection findQualifiers = new ArrayList();
findQualifiers.add(FindQualifier.SORT_BY_NAME_ASC);
Collection namePatterns = new ArrayList();
namePatterns.add(qString + "%");
// Find organizations with name that starts with qString
BulkResponse response =
  bqm.findObjects("Organization", findQualifiers,
     namePatterns, null, null, null, null);
Collection orgs = response.getCollection();
```
The findObjects method is not case-sensitive, unless you specify FindQualifier.CASE\_SENSITIVE\_MATCH. In the previous fragment, the first argument could be either "Organization" or "organization", and the name pattern matches names regardless of case.

The following code fragment performs a case-sensitive search for all registry objects whose names contain the string qString and sorts them in alphabetical order.

```
Collection findQualifiers = new ArrayList():
findQualifiers.add(FindQualifier.CASE_SENSITIVE_MATCH);
findQualifiers.add(FindQualifier.SORT_BY_NAME_ASC);
Collection namePatterns = new ArrayList();
namePatterns.add("%" + qString + "%");
// Find objects with name that contains qString
BulkResponse response =
  bqm.findObjects("RegistryObject", findQualifiers,
     namePatterns, null, null, null, null);
Collection orgs = response.getCollection();
```
The percent sign matches any number of characters in the name. To match a single character, use the underscore (\_). For example, to match both "Arg1" and "Org2" you would specify a name pattern of \_rg\_.

#### <span id="page-337-1"></span>**Finding Objects by Name: Example**

For an example of finding objects by name, see the example <INSTALL>/registry/samples/query-name/src/JAXRQueryByName.java. To run the example, follow these steps:

- 1. Go to the directory <INSTALL>/registry/samples/query-name.
- 2. Type the following command, specifying a string value:

```
ant run -Dname=string
```
The program performs a case-insensitive search, returning all objects whose names contain the specified string. It also displays the object's classifications, external identifiers, external links, slots, and audit trail.

### <span id="page-337-0"></span>**Finding Objects by Type**

To find all objects of a specified type, specify only the first argument of the BusinessQueryManagerImpl.findObjects method and, optionally, a collection of FindQualifier objects. For example, if typeString is a string whose value is either "Service" or "service", the following code fragment will find all services in the Registry and sort them in alphabetical order.

```
Collection find Qualifiers = new ArrayList();findQualifiers.add(FindQualifier.SORT_BY_NAME_ASC);
BulkResponse response = bqm.findObjects(typeString,findQualifiers, null, null, null, null, null);
```
You cannot use wildcards in the first argument to find Objects.

#### **Finding Objects by Type: Example**

For an example of finding objects by type, see the example <INSTALL>/registry/samples/query-object-type/src/JAXRQueryByObjectType.java. To run the example, follow these steps:

- 1. Go to the directory <INSTALL>/registry/samples/query-objecttype.
- 2. Type the following command, specifying a string value: ant run -Dtype=type\_name

The program performs a case-insensitive search, returning all objects whose type is type\_name and displaying their names, descriptions, and unique identifiers. Specify the exact name of the type, not a wildcard, as in the following command line:

```
ant run -Dtype=federation
```
## <span id="page-338-0"></span>**Finding Objects by Classification**

To find objects by classification, you establish the classification within a particular classification scheme and then specify the classification as an argument to the BusinessQueryManagerImpl.findObjects method.

To do this, you first find the classification scheme and then create a Classification object to be used as an argument to the findObjects method or another finder method.

The following code fragment finds all organizations that correspond to a particular classification within the ISO 3166 country codes classification system maintained by the International Organization for Standardization (ISO). See [http://](http://www.iso.org/iso/en/prods-services/iso3166ma/index.html) [www.iso.org/iso/en/prods-services/iso3166ma/index.html](http://www.iso.org/iso/en/prods-services/iso3166ma/index.html) for details. (This classification scheme is provided in the sample database included with the Registry.)

```
ClassificationScheme cScheme =
  bqm.findClassificationSchemeByName(null,
     "iso-ch:3166:1999");
Classification classification =
  blcm.createClassification(cScheme, "United States", "US");
Collection classifications = new ArrayList();
classifications.add(classification);
// perform query
BulkResponse response = bqm.findObjects("Organization", null,
  null, classifications, null, null, null);
Collection orgs = response.getCollection();
```
The ebXML Registry Information Model Specification requires a set of canonical classification schemes to be present in an ebXML registry. Each scheme also has a set of required concepts (called ClassificationNodes in the ebXML specifications). The primary purpose of the canonical classification schemes is not to classify objects but to provide enumerated types for object attributes. For example, the EmailType classification scheme provides a set of values for the type attribute of an EmailAddress object.

[Table 8–4](#page-339-0) lists and describes these canonical classification schemes.

| <b>Classification Scheme</b>  | <b>Description</b>                                                                                                    |
|-------------------------------|----------------------------------------------------------------------------------------------------|
| AssociationType               | Defines the types of associations between RegistryObjects.                                                                                   |
| ContentManagementSer-<br>vice | Defines the types of content management services.                                                                                            |
| DataType                      | Defines the data types for attributes in classes defined by the<br>specification.                                                            |
| DeletionScopeType             | Defines the values for the deletionScope attribute in the<br>RemoveObjectsRequest protocol message.                                          |
| EmailType                     | Defines the types of email addresses.                                                                                                    |
| ErrorHandlingModel            | Defines the types of error handling models for content manage-<br>ment services.                                                             |
| ErrorSeverityType             | Defines the different error severity types encountered bythe<br>registry during processing of protocol messages.                             |
| EventType                     | Defines the types of events that can occur in a registry.                                                                                    |
| InvocationModel               | Defines the different ways that a content management service<br>may be invoked by the registry.                                              |
| NodeType                      | Defines the different ways in which a Classification-<br>Scheme may assign the value of the code attribute for its Clas-<br>sificationNodes. |
| NotificationOption-<br>Type   | Defines the different ways in which a client may wish to be<br>notified by the registry of an event within a Subscription.                   |
| ObjectType                    | Defines the different types of RegistryObjects a registry<br>may support.                                                                    |
| PhoneType                     | Defines the types of telephone numbers.                                                                                                    |
| QueryLanguage                 | Defines the query languages supported by a registry.                                                                                         |

<span id="page-339-0"></span>**Table 8–4** Canonical Classification Schemes

| <b>Classification Scheme</b> | <b>Description</b>                                                               |
|------------------------------|----------------------------------------------------------------------------------|
| ResponseStatusType           | Defines the different types of status for a RegistryResponse.                    |
| StatusType                   | Defines the different types of status for a Registry0bject.                      |
| SubjectGroup                 | Defines the groups that a User may belong to for access con-<br>trol purposes.   |
| SubjectRole                  | Defines the roles that may be assigned to a User for access<br>control purposes. |

**Table 8–4** Canonical Classification Schemes (Continued)

For a sample program that displays all the canonical classification schemes and their concepts, see <INSTALL>/registry/samples/classification-schemes/ src/JAXRGetCanonicalSchemes.java. To run this example, follow these steps:

- 1. Go to the directory <INSTALL>/registry/samples/classificationschemes.
- 2. Type the following command:

ant get-schemes

### **Finding Objects by Classification: Examples**

For examples of finding objects by classification, see the two examples in <INSTALL>/registry/samples/query-classification/src: JAXRQueryBy-Classification.java and JAXRQueryByCountryClassification.java. The first example searches for objects that use the canonical classification scheme InvocationModel, while the other example searches for organizations that use a geographical classification. To run the examples, follow these steps:

- 1. Go to the directory <INSTALL>/registry/samples/query-classification.
- 2. Type either of the following commands:

```
ant query-class
ant query-geo
```
These examples are likely to produce results only after you have published an object that uses the specified classification (for example, the one in [Adding Clas](#page-369-0)[sifications: Example, page 48](#page-369-0), causes the query-geo target to return an object).

## <span id="page-341-0"></span>**Finding Objects by External Identifier**

Finding objects by external identifier is similar to finding objects by classification. You first find the classification scheme, then create an ExternalIdentifier object to be used as an argument to the BusinessQueryManagerImpl.findObjects method or another finder method.

The following code fragment finds all registry objects that contain the Sun Microsystems stock ticker symbol as an external identifier. The sample database included with the Registry does not have any external classification schemes, so you would have to create one named NASDAQ for this example to work. See [Add](#page-370-0)[ing External Identifiers to Objects \(page 49\)](#page-370-0) for details on how to do this.

The collection of external identifiers is supplied as the next-to-last argument of the findObjects method.

```
ClassificationScheme cScheme = null;
cScheme =
  bqm.findClassificationSchemeByName(null, "NASDAQ");
ExternalIdentifier extId =blcm.createExternalIdentifier(cScheme, "%Sun%",
    "SUNW");
Collection extIds = new ArrayList();
extIds.add(extId);
// perform query
BulkResponse response = bqm.findObjects("RegistryObject",
  null, null, null, null, extIds, null);
Collection objects = response.getCollection();
```
### **Finding Objects by External Identifier: Example**

For an example of finding objects by external identifier, see the example <INSTALL>/registry/samples/query-external-identifier/src/JAXRQueryByExternalIdentifier.java, which searches for objects that use the NAS-DAQ classification scheme. To run the example, follow these steps:

- 1. Go to the directory <INSTALL>/registry/samples/query-externalidentifier.
- 2. Type the following command:

ant run

This example is not likely to produce results unless you first run the publishobject example described in [Adding Classifications: Example \(page 48\)](#page-369-0).

## <span id="page-342-0"></span>**Finding Objects by External Link**

Finding objects by external link does not require the use of a classification scheme, but it does require you to specify a valid URI. The arguments to the createExternalLink method are a URI and a description.

If the link you specify is outside your firewall, you also need to specify the system properties http.proxyHost and http.proxyPort when you run the program so that JAXR can determine the validity of the URI.

The following code fragment finds all organizations that have a specified ExternalLink object.

```
Externallink extlink =blcm.createExternalLink("http://java.sun.com/",
    "Sun Java site");
Collection extLinks = new ArravList():
extLinks.add(extLink);
BulkResponse response = bqm.findObjects("Organization",
  null, null, null, null, null, extLinks);
Collection objects = response.getCollection();
```
### **Finding Objects by External Link: Example**

For an example of finding objects by external link, see the example <INSTALL>/ registry/samples/query-external-link/src/JAXRQueryByExternal-Link.java, which searches for objects that have a specified external link. The http.proxyHost and http.proxyPort properties are specified in the run target in the build.xml file.

To run the example, follow these steps:

- 1. Go to the directory <INSTALL>/registry/samples/query-externallink.
- 2. Type the following command: ant run

This example is not likely to produce results unless you first run the publishobject example described in [Adding Classifications: Example \(page 48\).](#page-369-0)

### <span id="page-343-0"></span>**Finding Objects by Unique Identifier**

Every object in the Registry has two identifiers, a unique identifier (also called a Key) and a logical identifier. Often the unique and logical identifiers are the same. However, when an object exists in more than one version, the unique identifiers are different for each version, but the logical identifier remains the same. (See [Retrieving the Version of an Object, page 34.](#page-355-0))

If you know the value of the unique identifier for an object, you can retrieve the object by calling the QueryManager.getRegistryObject method with the String value as an argument. For example, if bqm is your BusinessQueryManager instance and idString is the String value, the following line of code retrieves the object:

```
RegistryObject obj = bgm.getRegistryObject(idString);
```
Once you have the object, you can obtain its type, name, description, and other attributes.

#### **Finding Objects by Unique Identifier: Example**

For an example of finding objects by unique identifier, see the example <INSTALL>/registry/samples/query-id/src/JAXRQueryById.java, which searches for objects that have a specified unique identifier. To run the example, follow these steps:

- 1. Go to the directory <INSTALL>/registry/samples/query-id.
- 2. Type the following command:

ant run -Did=urn\_value

For example, if you specify the following ID, you retrieve information on the ObjectType classification scheme.

```
urn:oasis:names:tc:ebxml-regrep:classificationScheme:ObjectType
```
### <span id="page-343-1"></span>**Finding Objects You Published**

You can retrieve all objects that you published to the Registry, or you can narrow this search to retrieve only the objects you published that are of a particular object type. To retrieve all the objects you have published, use the no-argument version of the QueryManager.getRegistryObjects method. The name of this

method is misleading, because it returns only objects you have published, not all registry objects.

For example, if bqm is your BusinessQueryManager instance, use the following line of code:

BulkResponse response = bqm.getRegistryObjects();

To retrieve all the objects of a particular type that you published, use QueryManager.getRegistryObjects with a String argument:

```
BulkResponse response = bqm.getRegistryObjects("Service");
```
This method is case-sensitive, so the object type must be capitalized.

The sample programs JAXRGetMyObjects and JAXRGetMyObjectsByType show how to use these methods.

#### <span id="page-344-0"></span>**Finding Objects You Published: Examples**

For examples of finding objects by classification, see the two examples in <INSTALL>/registry/samples/get-objects/src: JAXRGetMyObjects.java and JAXRGetMyObjectsByType.java. The first example, JAXRGetMyObjects.java, retrieves all objects you have published. The second example, JAXRGetMyObjectsByType.java, retrieves all the objects you have published of a specified type. To run the examples, follow these steps:

- 1. Go to the directory <INSTALL>/registry/samples/get-objects.
- 2. Type the following command to retrieve all objects you published: ant get-obj
- 3. Type the following command to retrieve all objects you have published of a specified type, where type\_name is case-sensitive: ant get-obj-type -Dtype=type\_name

**Note:** At this release, every user has the identity RegistryOperator. Because this user owns all the objects in the Registry, the get-obj target takes a long time to run, and the get-obj-type target may take a long time if the type\_name is one with many objects (ClassificationNode, for example).

### <span id="page-345-0"></span>**Retrieving Information About an Object**

Once you have retrieved the object or objects you are searching for, you can also retrieve the object's attributes and other objects that belong to it: its name, description, type, ID values, classifications, external identifiers, external links, and slots. For an organization, you can also retrieve the primary contact (a User object), postal address, telephone numbers, and the services that the organization offers. For a user, you can retrieve the name, email addresses, postal address, and telephone numbers. For a service, you can retrieve the service bindings.

For an object, you can also retrieve the audit trail, which contains the events that have changed the object's state, and the version. You can also retrieve an object's version number, which is updated whenever a change is made to one of the object's attributes.

This section covers the following topics:

- Retrieving an organization hierarchy
- [Retrieving the Name or Description of an Object](#page-345-1)
- [Retrieving the Type of an Object](#page-346-0)
- [Retrieving the ID Values for an Object](#page-346-1)
- [Retrieving the Classifications for an Object](#page-347-0)
- [Retrieving the External Identifiers for an Object](#page-347-1)
- [Retrieving the External Links for an Object](#page-348-0)
- [Retrieving the Slots for an Object](#page-349-0)
- [Retrieving the Attributes of an Organization or User](#page-349-1)
- [Retrieving the Services and Service Bindings for an Organization](#page-352-0)
- [Retrieving an Organization Hierarchy](#page-353-0)
- [Retrieving the Audit Trail of an Object](#page-354-0)
- [Retrieving the Version of an Object](#page-355-0)

### <span id="page-345-1"></span>**Retrieving the Name or Description of an Object**

The name and description of an object are both InternationalString objects. An InternationalString object contains a set of LocalizedString objects. The methods RegistryObject.getName() and RegistryObject.getDescription() return the LocalizedString object for the default locale. You can then retrieve the String value of the LocalizedString object. For example:

```
String name = ro.getName().getValue();
String description = ro.getDescription().getValue();
```
Call the getName or getDescription method with a Locale argument to retrieve the value for a particular locale.

Many of the examples contain private utility methods that retrieve the name, description, and unique identifier for an object. See, for example, JAXRGetMyObjects.java in [Finding Objects You Published: Examples \(page 23\).](#page-344-0)

### <span id="page-346-0"></span>**Retrieving the Type of an Object**

If you have queried the Registry without specifying a particular object type, you can retrieve the type of the objects returned by the query. Use the RegistryObject.getObjectType method, which returns a Concept value. You can then use the Concept.getValue method to obtain the String value of the object type. For example:

```
Concept objType = object.getObjectType();
System.out.println("Object type is " + objType.getValue());
```
The concept will be one of those in the canonical classification scheme Object-Type. For an example of this code, see JAXRQueryByName.java in [Finding](#page-337-1) [Objects by Name: Example \(page 16\)](#page-337-1).

### <span id="page-346-1"></span>**Retrieving the ID Values for an Object**

The unique identifier for an object is contained in a Key object. A Key is a structure that contains the identifier in the form of an id attribute that is a String value. To retrieve the identifier, call the method RegistryObject.get- $Key() .getId()$ .

The JAXR provider also has an implementation-specific method for retrieving the logical identifier, called a lid. The lid is a String attribute of a Registry-Object. To retrieve the lid, call RegistryObjectImpl.getLid(). The method has the following signature:

public java.lang.String getLid() throws JAXRException

For an example of the use of this method, see JAXRQueryOrg.java in [Retrieving](#page-351-0) [Organization Attributes: Example \(page 30\).](#page-351-0)

#### <span id="page-347-0"></span>**Retrieving the Classifications for an Object**

Use the RegistryObject.getClassifications method to retrieve a Collection of the object's classifications. For each classification, you can retrieve its name, value, and the classification scheme to which it belongs. The following code fragment retrieves and displays an object's classifications.

```
Collection classifications = object.getClassifications();
Iterator classIter = classifications.iterator();
while (classIter.hasNext()) {
  Classification classification =
     (Classification) classIter.next();
  String name = classification.getName().getValue();
  System.out.println(" Classification name is " + name);
  System.out.println(" Classification value is " +
    classification.getValue());
  ClassificationScheme scheme =
    classification.getClassificationScheme();
  System.out.println(" Classification scheme for " +
    name + " is " + scheme.getName().getValue());
}
```
Some of the examples have a showClassifications method that uses this code. See, for example, JAXRQueryByName.java in [Finding Objects by Name:](#page-337-1) [Example \(page 16\)](#page-337-1).

#### <span id="page-347-1"></span>**Retrieving the External Identifiers for an Object**

Use the RegistryObject.getExternalIdentifiers method to retrieve a Collection of the object's external identifiers. For each identifier, you can retrieve its name, value, and the classification scheme to which it belongs. For an external identifier, the method that retrieves the classification scheme is getIdentificationScheme. The following code fragment retrieves and displays an object's external identifiers.

```
Collection exIds = object.getExternalIdentifiers();
Iterator exIdIter = exIds.iterator();
while (exIdIter.hasNext()) {
  ExternalIdentifier exId =
```

```
(ExternalIdentifier) exIdIter.next();
  String name = exId.getName().getValue();
  System.out.println(" External identifier name is " +
    name);
  String exIdValue = exId.getValue();
  System.out.println(" External identifier value is " +
    exIdValue);
  ClassificationScheme scheme =
    exId.getIdentificationScheme();
  System.out.println(" External identifier " +
     "classification scheme is " +
    scheme.getName().getValue());
}
```
Some of the examples have a showExternalIdentifiers method that uses this code. See, for example, JAXRQueryByName.java in [Finding Objects by Name:](#page-337-1) [Example \(page 16\)](#page-337-1).

#### <span id="page-348-0"></span>**Retrieving the External Links for an Object**

Use the RegistryObject.getExternalLinks method to retrieve a Collection of the object's external links. For each external link, you can retrieve its name, description, and value. For an external link, the name is optional. The following code fragment retrieves and displays an object's external links.

```
Collection exLinks = obj.getExternalLinks();
Iterator exLinkIter = exLinks.iterator();
while (exLinkIter.hasNext()) {
  ExternalLink exLink = (ExternalLink) exLinkIter.next();
  String name = exLink.getName().getValue();
  if (name != null) {
     System.out.println(" External link name is " + name);
  }
  String description = exLink.getDescription().getValue();
  System.out.println(" External link description is " +
     description);
  String externalURI = exLink.getExternalURI();
  System.out.println(" External link URI is " +
     externalURI);
}
```
Some of the examples have a showExternalLinks method that uses this code. See, for example, JAXRQueryByName.java in [Finding Objects by Name:](#page-337-1) [Example \(page 16\)](#page-337-1).

#### <span id="page-349-0"></span>**Retrieving the Slots for an Object**

Slots are arbitrary attributes that you can create for an object. Use the Registry-Object.getSlots method to retrieve a Collection of the object's slots. For each slot, you can retrieve its name, values, and type. The name of a Slot object is a String, not an InternationalString, and a slot has a Collection of values. The following fragment retrieves and displays an object's slots:

```
Collection slots = object.getSlots();
Iterator slotIter = slots.iterator();
while (slotIter.hasNext()) {
  Slot slot = (Slot) slotIter.next();
  String name = slot.getName();
  System.out.println(" Slot name is " + name);
  Collection values = slot.getValues();
  Iterator valIter = values.iterator();
  int count = 1:
  while (valIter.hasNext()) {
    String value = (String) valIter.next();
    System.out.println(" Slot value " + count++ +
       ": " + value:
  }
  String type = slot.getSlotType();
  if (type != null) {
    System.out.println(" Slot type is " + type);
}
```
Some of the examples have a showSlots method that uses this code. See, for example, JAXRQueryByName.java in [Finding Objects by Name:](#page-337-1) [Example \(page 16\)](#page-337-1).

#### <span id="page-349-1"></span>**Retrieving the Attributes of an Organization or User**

Every Organization object can have one postal address and multiple telephone numbers in addition to the attributes available to all other objects. Every organization also has a User object as a primary contact, and it may have additional affiliated User objects.

The attributes for a User object include a PersonName object, which has a different format from the name of an object. A user can have multiple postal addresses as well as multiple telephone numbers. A user can also have multiple email addresses.

To retrieve the postal address for an organization, call the Organization.get-PostalAddress method as follows (org is the organization):

```
PostalAddress pAd = org.getPostalAddress();
```
Once you have the address, you can retrieve the address attributes as follows:

```
System.out.println(" Postal Address:\n " +
  pAd.getStreetNumber() + " " + pAd.getStreet() +
  \sqrt{m} " + pAd.getCity() + ", " +<br>"\n " + pAd.getCity() + ", " +
  pAd.getStateOrProvince() + " " +
  pAd.getPostalCode() + \ddot{''} \land n'' + pAd.getCountry() +"(" + pAd.getType() + ")
```
To retrieve the primary contact for an organization, call the Organization.getPrimaryContact method as follows (org is the organization):

```
User pc = org.getPrimaryContact();
```
To retrieve the postal addresses for a user, call the User.getPostalAddresses method and extract the Collection values as follows (pc is the primary contact):

```
Collection pcpAddrs = pc.getPostalAddresses();
Iterator pcaddIter = pcpAddress.iterator();
while (pcaddIter.hasNext()) {
  PostalAddress pAd = (PostalAddress) pcaddIter.next();
  /* retrieve attributes */
}
```
To retrieve the telephone numbers for either an organization or a user, call the getTelephoneNumbers method. In the following code fragment, org is the organization. The code retrieves the country code, area code, main number, and type of the telephone number.

```
Collection orgphNums = org.getTelephoneNumbers(null);
Iterator orgphIter = orqphNums.iterator();
while (orgphIter.hasNext()) {
  TelephoneNumber num = (TelephoneNumber) orgphIter.next();
  System.out.println(" Phone number: " +
     " + num.getCountryCode() + " " +
    "(" + num.getAreaCode() + ") " +
    num.getNumber() + " (" + num.getType() + ");
}
```
A TelephoneNumber can also have an extension, retrievable through the getExtension method. If the number can be dialed electronically, it can have a url attribute, retrievable through the getUrl method.

To retrieve the name of a user, call the User.getPersonName method. A PersonName has three attributes that correspond to the given name, middle name(s), and surname of a user. In the following code fragment, pc is the primary contact.

```
PersonName pcName = pc.getPersonName();
System.out.println(" Contact name: " +
  pcName.getFirstName() + " " +
  pcName.getMiddleName() + " " +
  pcName.getLastName());
```
To retrieve the email addresses for a user, call the User.getEmailAddresses method. An EmailAddress has two attributes, the address and its type. In the following code fragment, pc is the primary contact.

```
Collection eAddrs = pc.getEmailAddresses();
Iterator eaIter = eAddrs.iterator();
while (eaIter.hasNext()) {
  EmailAddress eAd = (EmailAddress) eaIter.next();
  System.out.println(" Email address: " +
    edd.getAddress() + " (" + eAd.getType() + ");
}
```
The attributes for PostalAddress, TelephoneNumber, PersonName, and Email-Address objects are all String values. As noted in [JAXR Information Model](#page-332-0) [Interfaces \(page 11\)](#page-332-0), these objects do not extend the RegistryObject interface, so they do not have the attributes of other registry objects.

#### <span id="page-351-0"></span>**Retrieving Organization Attributes: Example**

For an example of retrieving the attributes of an organization and the User that is its primary contact, see the example <INSTALL>/registry/samples/organizations/src/JAXRQueryOrg.java, which displays information about an organization whose name contains a specified string. To run the example, follow these steps:

- 1. Go to the directory <INSTALL>/registry/samples/organizations.
- 2. Type the following command:

ant query-org -Dorg=string

#### <span id="page-352-0"></span>**Retrieving the Services and Service Bindings for an Organization**

Most organizations offer services. JAXR has methods that retrieve the services and service bindings for an organization.

A Service object has all the attributes of other registry objects. In addition, it normally has *service bindings*, which provide information about how to access the service. A ServiceBinding object, along with its other attributes, normally has an access URI and a specification link, which provides the linkage between a service binding and a technical specification that describes how to use the service through the service binding.

In addition to these attributes, you can use the Service.getProvidingOrganization method to retrieve the organization that provides a service, and you can use the ServiceBinding.getService method to retrieve the service for a service binding. The following code fragment retrieves the services for the organization org. Then it retrieves the service bindings for each service and, for each service binding, its access URI and specification links. A specification link in turn has a specification object (typically an ExtrinsicObject), usage description (an InternationalString object), and a Collection of usage parameters that are String values.

```
Collection services = org.getServices();
Iterator svcIter = services.iterator();
while (svcIter.hasNext()) {
  Service svc = (Service) svcIter.next();
  System.out.println(" Service name: " + getName(svc));
  System.out.println(" Service description: " +
    getDescription(svc));
  Collection serviceBindings = svc.getServiceBindings();
  Iterator sbIter = serviceBindings.iterator();
  while (sbIter.hasNext()) {
    ServiceBinding sb = (ServiceBinding) sbIter.next();
    System.out.println(" Binding name: " +
       getName(sb));
    System.out.println(" Binding description: " +
       getDescription(sb));
    System.out.println(" Access URI: " +
       sb.getAccessURI());
    Collection specLinks = sb.getSpecificationLinks();
    Iterator slIter = specLinks.iterator();
    while (slIter.hasNext()) {
```

```
SpecificationLink s1 =(SpecificationLink) slIter.next();
     ReqistryObject ro = sl.getSpecificationObject();
     System.out.println("Specification link " +
        "object of type " + ro.getObjectType();
     System.out.println("Usage description: " +
        sl.getUsageDescription().getValue());
     Collection ups = sl.getUsageParameters();
     Iterator upIter = ups.iterator();
     while (upIter.hasNext()) {
        String up = (String) upIter.next();System.out.println("Usage parameter: " +
          up);
     }
  }
}
```
The example [Retrieving Organization Attributes: Example \(page 30\)](#page-351-0) also displays the services and service bindings for the organizations it finds.

#### <span id="page-353-0"></span>**Retrieving an Organization Hierarchy**

JAXR allows you to group organizations into families. One organization can have other organizations as its children, and these can in turn have children. Therefore, any given organization may have a parent, children, and descendants.

The Organization.getParentOrganization method retrieves an organization's parent. In the following fragment, chorg is a child organization.

 $Organization porq = chorq.getParentOrganization();$ 

The Organization.getChildOrganizations method retrieves a Collection of the organization's children. In the following fragment, org is a parent organization.

Collection children = org.getChildOrganizations();

The Organization.getDescendantOrganizations method retrieves multiple generations of descendants, while the Organization.getRootOrganization method retrieves the parentless ancestor of any descendant.

For an example of retrieving an organization hierarchy, see [Creating and Retriev](#page-374-0)[ing an Organization Hierarchy: Example \(page 53\).](#page-374-0)

}

#### <span id="page-354-0"></span>**Retrieving the Audit Trail of an Object**

Whenever an object is published to the Registry, and whenever it is modified in any way, JAXR creates another object, called an AuditableEvent, and adds the event to the audit trail for the published object. The audit trail contains a list of all the events for that object. To retrieve the audit trail, call RegistryObject.getAuditTrail. You can also retrieve the individual events in the audit trail and find out their event types. JAXR supports the event types listed in [Table](#page-354-1)  $8 - 5$ .

| <b>Event Type</b>       | <b>Description</b>                                                                                                    |
|-------------------------|----------------------------------------------------------------------------------------------------|
| EVENT_TYPE_CREATED      | Object was created and published to the registry.                                                                     |
| EVENT_TYPE_DELETED      | Object was deleted using one of the LifeCycleManager or<br>BusinessLifeCycleManager deletion methods.                 |
| EVENT_TYPE_DEPRECATED   | Object was deprecated using the LifeCycleMan-<br>ager.deprecateObjects method.                                        |
| EVENT_TYPE_UNDEPRECATED | Object was undeprecated using the LifeCycleMan-<br>ager.unDeprecateObjects method.                                    |
| EVENT_TYPE_VERSIONED    | A new version of the object was created. This event typically<br>happens when any of the object's attributes changes. |
| EVENT_TYPE_UPDATED      | Object was updated.                                                                                                   |
| EVENT_TYPE_APPROVED     | Object was approved using the LifeCycleManager-<br>Impl.approveObjects method (implementation-spe-<br>cific).         |
| EVENT_TYPE_DOWNLOADED   | Object was downloaded (implementation-specific).                                                                      |
| EVENT TYPE RELOCATED    | Object was relocated (implementation-specific).                                                                       |

<span id="page-354-1"></span>**Table 8–5** AuditableEvent Types

The following code fragment retrieves the audit trail for a registry object, displaying the type and timestamp of each event:

```
Collection events = obj.getAudioTrail();String objName = obj.getName().getValue();
Iterator eventIter = events.iterator();
while (eventIter.hasNext()) {
  AuditableEventImpl ae = (AuditableEventImpl) eventIter.next();
  int eType = ae.getEventType();
  if (eType == AuditableEvent.EVENT_TYPE_CREATED) {
     System.out.print(objName + " created ");
  } else if (eType == AuditableEvent.EVENT_TYPE_DELETED) {
     System.out.print(objName + " deleted ");
  } else if (eType == AuditableEvent.EVENT_TYPE_DEPRECATED) {
     System.out.print(objName + " deprecated ");
  } else if (eType == AuditableEvent.EVENT_TYPE_UNDEPRECATED) {
     System.out.print(objName + " undeprecated ");
  } else if (eType == AuditableEvent.EVENT_TYPE_UPDATED) {
     System.out.print(objName + " updated ");
  } else if (eType == AuditableEvent.EVENT_TYPE_VERSIONED) {
     System.out.print(objName + " versioned ");
  } else if (eType == AuditableEventImpl.EVENT_TYPE_APPROVED) {
     System.out.print(objName + " approved ");
  } else if (eType == AuditableEventImpl.EVENT_TYPE_DOWNLOADED) {
     System.out.print(objName + " downloaded ");
  } else if (eType == AuditableEventImpl.EVENT_TYPE_RELOCATED) {
     System.out.print(objName + " relocated ");
  } else {
     System.out.print("Unknown event for " + objName + " ");
  }
System.out.println(ae.getTimestamp().toString());
}
```
Some of the examples have a showAuditTrail method that uses this code. See, for example, JAXRQueryByName.java in [Finding Objects by Name:](#page-337-1) [Example \(page 16\)](#page-337-1).

See [Changing the State of Objects in the Registry \(page 65\)](#page-386-0) for information on how to change the state of registry objects.

#### <span id="page-355-0"></span>**Retrieving the Version of an Object**

If you modify the attributes of a registry object, the Registry creates a new version of the object. For details on how this happens, see [Changing the State of](#page-386-0) [Objects in the Registry \(page 65\)](#page-386-0). When you first create an object, it has a version of 1.1.

**Note:** At this release, versioning of objects is disabled by default. All objects have a version of 1.1 even after modification. For details on how to turn versioning on, see the Release Notes.

To retrieve the version of an object, use the implementation-specific getVersionInfo method for a registry object, which returns a VersionInfoType object. The method has the following signature:

public VersionInfoType getVersionInfo() throws JAXRException

For example, to retrieve the version number for the organization org, cast org to a RegistryObjectImpl when you call the method. Then call the VersionInfo-Type.getVersionName method, which returns a String.

```
import org.oasis.ebxml.registry.bindings.rim.VersionInfoType;
...
VersionInfoType vInfo =
  ((RegistryObjectImpl)org).getVersionInfo();
if (vInfo != null) {
  System.out.println("Org version: " +
     vInfo.getVersionName());
}
```
Some of the examples use code similar to this. See, for example, JAXRQuery-ByName.java in [Finding Objects by Name: Example \(page 16\)](#page-337-1).

## <span id="page-356-0"></span>**Using Declarative Queries**

Instead of the BusinessQueryManager interface, you can use the Declarative-QueryManager interface to create and execute queries to the Registry. If you are familiar with SQL, you may prefer to use declarative queries. The DeclarativeQueryManager interface depends on another interface, Query.

The DeclarativeQueryManager interface has two methods, createQuery and executeQuery. The createQuery method takes two arguments, a query type and a string containing the query. The following code fragment creates an SQL query

that asks for a list of all Service objects in the Registry. Here, rs is a Registry-Service object.

```
DeclarativeQueryManager qm = rs.getDeclarativeQueryManager();
String qString = "select s.* from Service s";
Query query = qm.createQuery(Query.QUERY_TYPE_SQL, qString);
```
After you create the query, you execute it as follows:

```
BulkResponse response = qm.executeQuery(query);Collection objects = response.getCollection();
```
You then extract the objects from the response just as you do with ordinary queries.

#### **Using Declarative Queries: Example**

For an example of the use of declarative queries, see <INSTALL>/registry/ samples/query-declarative/src/JAXRQueryDeclarative.java, which creates and executes a SQL query.

The SQL query string, which is defined in the JAXRExamples.properties file, looks like this (all on one line):

```
declarative.query=SELECT ro.* from RegistryObject ro, Name nm,
Description d WHERE upper(nm.value) LIKE upper('%free%') AND
upper(d.value) LIKE upper('%free%') AND (ro.id = nm.parent AND
ro.id = d.parent)
```
This query finds all objects that have the string "free" in both the name and the description attributes.

To run the example, follow these steps:

- 1. Go to the directory <INSTALL>/registry/samples/query-declarative.
- 2. Type the following command:

ant run

### **Using Iterative Queries**

If you expect a declarative query to return a very large result set, you can use the implementation-specific iterative query feature. The DeclarativeQueryManagerImpl.executeQuery method can take an argument that specifies a set of parameters. This method has the following signature:

```
public BulkResponse executeQuery(Query query,
    java.util.Map queryParams,
    IterativeQueryParams iterativeParams)
  throws JAXRException
```
You can specify parameters that cause each query to request a different subset of results within the result set. Instead of making one query return the entire result set, you can make each individual query return a manageable set of results.

Suppose you have a query string that you expect to return up to 100 results. You can create a set of parameters that causes the query to return 10 results at a time. First, you create an instance of the class IterativeQueryParams, which is defined in the package org.freebxml.omar.common. The two fields of the class are startIndex, the starting index of the array, and maxResults, the maximum number of results to return. You specify the initial values for these fields in the constructor.

```
int maxResults = 10;
int startIndex = 0:
IterativeQueryParams iterativeQueryParams =
  new IterativeQueryParams(startIndex, maxResults);
```
Execute the queries within a for loop that terminates with the highest number of expected results and advances by the maxResults value for the individual queries. Increment the startIndex field at each loop iteration.

```
for (int i = 0; i < 100; i += maxResults) {
  // Execute query with iterative query params
  Query query = dqm.createQuery(Query.QUERY_TYPE_SQL,
     queryStr);
  iterativeQueryParams.startIndex = i;
  BulkResponse br = dqm.executeQuery(query, null,
     iterativeQueryParams);
  Collection objects = br.getCollection();
  // retrieve individual objects ...
}
```
The Registry is not required to maintain transactional consistency or state between iterations of a query. Thus it is possible for new objects to be added or existing objects to be removed from the complete result set between iterations.

Therefore, you may notice that a result set element is skipped or duplicated between iterations.

#### **Using Iterative Queries: Example**

For an example of the use of an iterative query, see <INSTALL>/registry/samples/query-iterative/src/JAXRQueryIterative.java. This program finds all registry objects whose names match a given string and then iterates through the first 100 of them. To run the example, follow these steps:

- 1. Go to the directory <INSTALL>/registry/samples/query-iterative.
- 2. Type the following command, specifying a string value:

```
ant run -Dname=string
```
#### <span id="page-359-0"></span>**Invoking Stored Queries**

The implementation-specific AdhocQueryImpl class, which extends Registry-ObjectImpl, allows you to invoke queries that are stored in the Registry. The Registry has several default AdhocQueryImpl objects that you can invoke. The most useful are named FindAllMyObjects and GetCallersUser:

- FindAllMyObjects is equivalent to the QueryManager.getRegistryObjects() method, described in [Finding](#page-343-1) [Objects You Published \(page 22\)](#page-343-1).
- GetCallersUser is equivalent to the question "Who am I?" It returns the User object associated with the client that executed the query. If the caller is not logged in to the Registry, this query returns the user named "Registry Guest."

To invoke a stored query, begin by using the BusinessQueryManager-Impl.findObjects method to locate the query. The following code searches for the GetCallersUser query.

```
Collection namePatterns = new ArrayList();
namePatterns.add("GetCallersUser");
// Find objects with name GetCallersUser
BulkResponse response =
  bqm.findObjects("AdhocQuery", null, namePatterns,
    null, null, null, null);
Collection queries = response.getCollection();
```
Then find the query string associated with the AdhocQuery and use it to create and execute a query, this time using DeclarativeQueryManager methods.

```
// get the first (only) query and invoke it
Iterator qIter = queries.iterator();
if (l(qIter.hashext()) {
  System.out.println("No objects found");
} else {
  AdhocQueryImpl aq = (AdhocQueryImpl) qIter.next();
  String qString = aq.toString();
  Query query = dqm.createQuery(qType, qString);
  BulkResponse br = dqm.executeQuery(query);Collection objects = br.getCollection():...
```
#### **Invoking Stored Queries: Example**

For an example of the use of a stored query, see <INSTALL>/registry/samples/query-stored/src/JAXRQueryStored.java. This example returns the user's registry login name. To run the example, follow these steps:

- 1. Go to the directory <INSTALL>/registry/samples/query-stored.
- 2. Type the following command: ant run

#### **Querying a Registry Federation**

If the registry you are querying is part of one or more registry federations (see [About Registries and Repositories, page 1](#page-322-0)), you can perform declarative queries on all registries in all federations of which your registry is a member, or on all the registries in one federation.

To perform a query on all registries in all federations of which your registry is a member, you call the implementation-specific setFederated method on a QueryImpl object. The method has the following signature:

```
public void setFederated(boolean federated)
  throws JAXRException
```
You call the method as follows:

```
QueryImpl query = (QueryImpl)
  dqm.createQuery(Query.QUERY_TYPE_SQL, qString);
query.setFederated(true);
```
If you know that your registry is a member of only one federation, this method is the only one you need to call before you execute the query.

To limit your query to the registries in one federation, you need to call an additional implementation-specific method, setFederation. This method takes as its argument the unique identifier of the federation you want to query:

```
public void setFederation(java.lang.String federationId)
  throws JAXRException
```
Therefore, before you can call this method, you must obtain the unique identifier value. To do so, first call BusinessQueryManagerImpl.findObjects to locate the federation by name. In this code, you would substitute the actual name of the federation for the string "NameOfFederation".

```
Collection namePatterns = new ArrayList();
namePatterns.add("NameOfFederation");
// Find objects with name NameOfFederation
BulkResponse response =
  bqm.findObjects("Federation", null, namePatterns,
    null, null, null, null);
```
Then, iterate through the collection (which should have only one member) and retrieve the key value:

String fedId = federation.getKey().getId();

Finally, create the query, call setFederated and setFederation, and execute the query:

```
QueryImpl query = (QueryImpl)
  dqm.createQuery(Query.QUERY_TYPE_SQL, qString);
query.setFederated(true);
query.setFederation(fedId);
response = dqm.executeQuery(query);
```
#### **Using Federated Queries: Example**

For an example of the use of a federated query, see <INSTALL>/registry/samples/query-federation/src/JAXRQueryFederation.java. This example performs two queries, a declarative query and a stored query, on every federation it finds (the database provided with the Registry contains only one).

The declarative query is the same query performed in [Using Declarative Queries:](#page-357-0) [Example \(page 36\)](#page-357-0). The stored query is the GetCallersUser query, as in the previous example.

To run the example, follow these steps:

- 1. Go to the directory <INSTALL>/registry/samples/query-federation.
- 2. Type the following command: ant run

## **Publishing Objects to the Registry**

If a client has authorization to do so, it can submit objects to the Service Registry, modify them, and remove them. A client uses the BusinessLifeCycleManager interface to perform these tasks.

Registries usually allow a client to modify or remove objects only if the objects are being modified or removed by the same user who first submitted them. Access policies can control who is authorized to publish objects and perform actions on them.

Publishing registry objects involves the following tasks:

- [Creating Objects](#page-363-0)
- [Saving Objects in the Registry](#page-377-0)

It is important to remember that submitting objects is a multi-step task: you create the objects and populate them by setting their attributes, then you save them. The objects appear in the registry only after you save them.

You may remember that when you search for objects by classification, external identifier, and the like, you create the classification or other object that you are using in the search. (For an example, see [Finding Objects by](#page-338-0) [Classification, page 17](#page-338-0).) However, you do not save this object. You create the object only for the purposes of the search, after which it disappears. You do not need authorization from the Registry to create an object, but you must have authorization to save it.

**Note:** At this release, you do not need authorization from the Registry to save objects.

#### <span id="page-363-0"></span>**Creating Objects**

A client creates an object and populates it with data before publishing it. You can create and publish any of the following types of RegistryObject:

- AdhocQuery
- Association
- ClassificationScheme
- Concept
- ExternalLink
- ExtrinsicObject
- Federation
- Organization
- RegistryPackage
- Service
- Subscription
- User

The following types of RegistryObject cannot be published separately, but you can create and save them as part of another object:

- Classification (any RegistryObject)
- ExternalIdentifier (any RegistryObject)
- ServiceBinding (Service)
- Slot (any RegistryObject)
- SpecificationLink (ServiceBinding)

Some objects fall into special categories:

- An AuditableEvent is published by the Registry when an object has a change in state.
- A Notification is published by the Registry when an AuditableEvent that matches a Subscription occurs.
- A Registry can be published only by a user with the role Registry-Administrator.

The subsections that follow describe first the tasks common to creating and saving all registry objects. They then describe some tasks specific to particular object types.

- Adding names and descriptions to objects
- Identifying objects
- Adding classifications to objects
- Adding external identifiers to objects
- Adding external links to objects
- Adding slots to objects
- Creating organizations
- Creating users
- Creating services and service bindings
- [Using Create Methods for Objects](#page-365-1)
- [Adding Names and Descriptions to Objects](#page-365-0)
- [Identifying Objects](#page-366-0)
- [Creating and Using Classification Schemes and Concepts](#page-366-1)
- [Adding Classifications to Objects](#page-368-0)
- [Adding External Identifiers to Objects](#page-370-0)
- [Adding External Links to Objects](#page-371-0)
- [Adding Slots to Objects](#page-371-1)
- [Creating Organizations](#page-372-0)
- [Creating Users](#page-374-0)
- [Creating Services and Service Bindings](#page-375-0)

#### <span id="page-365-1"></span>**Using Create Methods for Objects**

The LifeCycleManager interface supports create methods for all types of RegistryObject (except AuditableEvent and Notification, which can be created only by the Registry itself).

In addition, you can use the LifeCycleManager.createObject factory method to create an object of a particular type. This method takes a String argument consisting of one of the static fields supported by the LifeCycleManager interface. In the following code fragment, blcm is the BusinessLifeCycleManager object:

```
Organization org = (Organization)
  blcm.createObject(blcm.ORGANIZATION);
```
The object-specific create methods usually take one or more parameters that set some of the attributes of the object. For example, the createOrganization method sets the name of the organization:

```
Organization org = blcm.createOrganization("MyOrgName");
```
On the other hand, the createExtrinsicObject method takes a DataHandler argument that sets the repository item for the extrinsic object.

#### <span id="page-365-0"></span>**Adding Names and Descriptions to Objects**

For all objects, you can set the name and description attributes by calling setter methods. These attributes are of type InternationalString. An InternationalString includes a set of LocalizedString objects that allow users to display the name and description in one or more locales. By default, the InternationalString value uses the default locale.

For example, the following fragment creates a description for an organization that uses two localized strings, one in the language of the default locale and one in French (Canada).

```
InternationalString is =
  blcm.createInternationalString("What We Do"));
Locale loc = new Local("fr", "CA");
LocalizedString ls = blcm.createLocalizedString(loc,
  "ce que nous faisons");
is.addLocalizedString(ls);
org.setDescription(is);
```
#### <span id="page-366-0"></span>**Identifying Objects**

As stated in [Finding Objects by Unique Identifier \(page 22\),](#page-343-0) every object in the Registry has two identifiers, a unique identifier and a logical identifier. If you do not set these identifiers when you create the object, the Registry generates a unique value and assigns that value to both the unique and the logical identifiers.

Whenever a new version of an object is created (see [Retrieving the Version of an](#page-355-0) [Object, page 34,](#page-355-0) and [Changing the State of Objects in the Registry, page 65](#page-386-0)), the logical identifier remains the same as the original one, but the Registry generates a new unique identifier by adding a colon and the version number to the unique identifier.

**Note:** At this release, versioning is disabled by default. The logical and unique identifiers remain the same after the object is modified.

If you plan to use your own identification scheme, you can use API methods to set object identifiers. In the JAXR API, the unique identifier is called a Key object. You can use the LifeCycleManager.createKey method to create a unique identifier from a String object, and you can use the RegistryObject.setKey method to set it. The logical identifier is called a lid, and the JAXR provider for the Registry has an implementation-specific method, RegistryObjectImpl.setLid, which also takes a String argument, for setting this identifier. The method has the following signature:

```
public void setLid(java.lang.String lid)
  throws JAXRException
```
Any identifier you specify must be a valid, globally unique URN (Uniform Resource Name). When the JAXR API generates a key for an object, the key is in the form of a DCE 128 UUID (Universal Unique IDentifier).

#### <span id="page-366-1"></span>**Creating and Using Classification Schemes and Concepts**

You can create your own classification schemes and concept hierarchies for classifying registry objects. To do so, follow these steps:

1. Use the LifeCycleManager.createClassificationScheme method to create the classification scheme.

- 2. Use the LifeCycleManager.createConcept method to create concepts.
- 3. Use the ClassificationScheme.addChildConcept method to add the concepts to the classification scheme.
- 4. For a deeper hierarchy, use the Concept.addChildConcept method to add child concepts to the concepts.
- 5. Save the classification scheme.

The LifeCycleManager.createClassificationScheme method has several forms. You can specify two arguments, a name and description, as either String or InternationalString values. For example, to create a classification scheme to describe how books are shelved in a library, you could use the following code fragment:

```
ClassificationScheme cs =
  blcm.createClassificationScheme("LibraryFloors",
    "Scheme for Shelving Books");
```
An alternate form of the createClassificationScheme method takes one argument, a Concept, and converts it to a ClassificationScheme.

The createConcept method takes three arguments: a parent, a name, and a value. The parent can be either a ClassificationScheme or another Concept. It is acceptable to specify a value but no name.

The following code fragment uses a static String array containing the names of the floors of the library to create a concept for each floor of the library, and then adds the concept to the classification scheme.

```
for (int i = 0; i < floors.length; i++) {
  Concept con = blcm.createConcept(cs, floors[i], floors[i]);
  cs.addChildConcept(con);
  ...
```
For each concept, you can create more new concepts and call Concept.addChildConcept to create another level of the hierarchy. When you save the classification scheme, the entire concept hierarchy is also saved.

#### **Creating Classification Schemes: Example**

For an example of creating a classification scheme, see <INSTALL>/registry/ samples/classification-schemes/src/JAXRPublishScheme.java. This example creates a classification scheme named LibraryFloors and a concept hierarchy that includes each floor of the library and the subject areas that can be found there. To run the example, follow these steps:

- 1. Go to the directory <INSTALL>/registry/samples/classificationschemes.
- 2. Type the following command:
	- ant pub-scheme

To display the concept hierarchy, use the program <INSTALL>/registry/samples/classification-schemes/src/JAXRQueryScheme.java. This example displays the concept hierarchy for any classification scheme you specify. To run the example, follow these steps:

- 1. Go to the directory <INSTALL>/registry/samples/classificationschemes.
- 2. Type the following command:

ant query-scheme -Dname=LibraryFloors

To delete this classification scheme, use the program <INSTALL>/registry/ samples/classification-schemes/src/JAXRQueryScheme.java. To run the example, follow these steps:

- 1. Go to the directory <INSTALL>/registry/samples/classificationschemes.
- 2. Type the following command: ant del-scheme -Dname=LibraryFloors

#### <span id="page-368-0"></span>**Adding Classifications to Objects**

Objects can have one or more classifications based on one or more classification schemes (taxonomies). To establish a classification for an object, the client first locates the taxonomy it wants to use. The client then creates a classification using the classification scheme and a concept (a taxonomy element) within the classification scheme.

For information on creating a new classification scheme with a hierarchy of concepts, see [Creating Relationships Between Objects: Associations \(page 57\).](#page-378-0) A classification scheme with a concept hierarchy is called an *internal classification scheme*.

To add a classification that uses an existing classification scheme, you usually call the BusinessQueryManager.findClassificationSchemeByName method. This method takes two arguments, a Collection of FindQualifier objects and a String that specifies a name pattern. It is an error for this method to return more than one result, so you must define the search very precisely. For example, the following code fragment searches for the classification scheme named AssociationType:

```
String schemeName = "AssociationType";
ClassificationScheme cScheme =
  bqm.findClassificationSchemeByName(null, schemeName);
```
After you locate the classification scheme, you call the LifeCycleManager.createClassification method, specifying three arguments: the classification scheme and the name and value of the concept.

```
Classification classification =
  blcm.createClassification(cScheme, "Extends", "Extends");
```
An alternative method is to call BusinessQueryManager.findConcepts (or BusinessQueryManagerImpl.findObjects with a "Concept" argument), locate the concept you wish to use, and call another form of createClassification, with the concept as the only argument:

```
Classification classification =
  blcm.createClassification(concept);
```
After creating the classification, you call RegistryObject.addClassification to add the classification to the object.

object.addClassification(classification);

To add multiple classifications, you can create a Collection, add the classification to the Collection, and call RegistryObject.addClassifications to add the Collection to the object.

#### <span id="page-369-0"></span>**Adding Classifications: Example**

For an example of adding classifications to an object, see <INSTALL>/registry/ samples/publish-object/src/JAXRPublishObject.java. This example creates an organization and adds a number of objects to it. To run the example, follow these steps:

- 1. Go to the directory <INSTALL>/registry/samples/publish-object.
- 2. Type the following command:

ant run

#### <span id="page-370-0"></span>**Adding External Identifiers to Objects**

To add an external identifier to an object, follow these steps:

- 1. Find or create the classification scheme to be used.
- 2. Create an external identifier using the classification scheme.

To create external identifiers, you use an *external classification scheme*, which is a classification scheme without a concept hierarchy. You specify a name and value for the external identifier.

The database supplied with the Registry does not include any external classification schemes, so before you can use one you must create it, using code like the following:

```
ClassificationScheme extScheme =
  blcm.createClassificationScheme("NASDAQ",
    "OTC Stock Exchange");
```
To find an existing classification scheme, you typically call the BusinessQuery-Manager.findClassificationSchemeByName method, as described in [Adding](#page-368-0) [Classifications to Objects \(page 47\).](#page-368-0)

For example, the following code fragment finds the external classification scheme you just created:

```
ClassificationScheme extScheme =
  bqm.findClassificationSchemeByName(null,
    "NASDAQ");
```
To add the external identifier, you call the LifeCycleManager.createExternalIdentifier method, which takes three arguments: the classification scheme and the name and value of the external identifier. Then you add the external identifier to the object.

```
ExternalIdentifier extId =blcm.createExternalIdentifier(extScheme, "Sun",
    "SUNW);
object.addExternalIdentifier(extId);
```
The example <INSTALL>/registry/samples/publish-object/src/JAXRPublishObject.java, described in [Adding Classifications: Example \(page 48\),](#page-369-0) also adds an external identifier to an object.

#### <span id="page-371-0"></span>**Adding External Links to Objects**

To add an external link to an object, you call the LifeCycleManager.createExternalLink method, which takes two arguments: the URI of the link, and a description of the link. Then you add the external link to the object.

```
String eiURI = "http://java.sun.com/";
String eiDescription = "Java Technology";
ExternalLink extLink =
  blcm.createExternalLink(eiURI, eiDescription);
object.addExternalLink(extLink);
```
The URI must be a valid URI, and the JAXR provider checks its validity. If the link you specify is outside your firewall, you need to specify the system properties http.proxyHost and http.proxyPort when you run the program so that JAXR can determine the validity of the URI.

To disable URI validation (for example, if you want to specify a link that is not currently active), call the ExternalLink.setValidateURI method before you create the link.

```
extLink.setValidateURI(false);
```
The example <INSTALL>/registry/samples/publish-object/src/JAXRPublishObject.java, described in [Adding Classifications: Example \(page 48\),](#page-369-0) also adds an external link to an object.

#### <span id="page-371-1"></span>**Adding Slots to Objects**

Slots are arbitrary attributes, so the API provides maximum flexibility for you to create them. You can provide a name, one or more values, and a type. The name and type are String objects. The value or values are stored as a Collection of String objects, but the LifeCycleManager.createSlot method has a form that allows you to specify a single String value. For example, the following code fragment creates a slot using a String value, then adds the slot to the object.

```
String slotName = "Branch";
String slotValue = "Paris";
String slotType = "City";
Slot slot = blcm.createSlot(slotName, slotValue, slotType);
org.addSlot(slot);
```
The example <INSTALL>/registry/samples/publish-object/src/JAXRPublishObject.java, described in [Adding Classifications: Example \(page 48\),](#page-369-0) also adds a slot to an object.

#### <span id="page-372-0"></span>**Creating Organizations**

An Organization object is probably the most complex registry object. It normally includes the following attributes, in addition to those common to all objects:

- One or more PostalAddress objects.
- One or more TelephoneNumber objects.
- A PrimaryContact object, which is a User object. A User object normally includes a PersonName object and collections of TelephoneNumber, EmailAddress, and PostalAddress objects.
- One or more Service objects and their associated ServiceBinding objects.

An organization can also have one or more child organizations, which can in turn have children, to form a hierarchy of organizations.

The following code fragment creates an organization and specifies its name, description, postal address, and telephone number.

```
// Create organization name and description
Organization org =
  blcm.createOrganization("The ebXML Coffee Break");
InternationalString is =
  blcm.createInternationalString("Purveyor of " +
     "the finest coffees. Established 1905");
org.setDescription(is);
// create postal address for organization
String streetNumber = "99";
String street = "Imaginary Ave. Suite 33";
String city = "Imaginary City";
String state = "NY");
String country = "USA");
String postalCode = "00000";
String type = "Type US";
PostalAddress postAddr =
  blcm.createPostalAddress(streetNumber, street, city, state,
     country, postalCode, type);
org.setPostalAddress(postAddr);
```

```
// create telephone number for organization
TelephoneNumber tNum = blcm.createTelephoneNumber();
tNum.setCountryCode("1");
tNum.setAreaCode("100");
tNum.setNumber("100-1000");
tNum.setType("OfficePhone");
Collection tNums = new ArrayList();
tNums.add(tNum);
org.setTelephoneNumbers(tNums);
```
The telephone number type is the value of a concept in the PhoneType classification scheme: "OfficePhone", "MobilePhone", "HomePhone", "FAX", or "Beeper".

To create a hierarchy of organizations, use the Organization.addChildOrganization method to add one organization to another, or use the Organization.addChildOrganizations method to add a Collection of organizations to another.

#### **Creating an Organization: Examples**

For examples of creating an organization, see JAXRPublishOrg.java and JAXR-PublishOrgNoPC.java in the directory <INSTALL>/registry/samples/organizations/src.

The JAXRPublishOrg example creates an organization, its primary contact, and a service and service binding. It displays the unique identifiers for the organization, user, and service so that you can use them later when you delete the objects. This example creates a fictitious User as the primary contact for the organization.

The other example, JAXRPublishOrgNoPC, does not set a primary contact for the organization. In this case, the primary contact by default is the User who is authenticated when you run the program.

To run the examples, follow these steps:

- 1. Go to the directory <INSTALL>/registry/samples/organizations.
- 2. Type the following commands:
	- ant pub-org ant pub-org-nopc

#### <span id="page-374-1"></span>**Creating and Retrieving an Organization Hierarchy: Example**

For examples of publishing and retrieving an organization hierarchy, see the examples <INSTALL>/registry/samples/organizations/src/JAXRPublishOrgFamily.java and <INSTALL>/registry/samples/organizations/ src/JAXRQueryOrgFamily.java. To run the examples, follow these steps:

- 1. Go to the directory <INSTALL>/registry/samples/organizations.
- 2. Type the following command to publish the organizations: ant pub-fam
- 3. Type the following command to retrieve the organizations you published: ant query-fam

#### <span id="page-374-0"></span>**Creating Users**

If you create an organization without specifying a primary contact, the default primary contact is the User object that created the organization (that is, the user whose credentials you set when you created the connection to the Registry). However, you can specify a different user as the primary contact. A User is also a complex type of registry object. It normally includes the following attributes, in addition to those common to all objects:

- A PersonName object
- One or more PostalAddress objects
- One or more TelephoneNumber objects
- One or more EmailAddress objects
- One or more URL objects representing the user's home page

The following code fragment creates a User and then sets that User as the primary contact for the organization. This User has a telephone number and email address but no postal address.

```
// Create primary contact, set name
User primaryContact = blcm.createUser();
String userId = primaryContact.getKey().getId();
System.out.println("User URN is " + userId);
PersonName pName =
  blcm.createPersonName("Jane", "M.", "Doe");
primaryContact.setPersonName(pName);
```
// Set primary contact phone number

```
TelephoneNumber pctNum = blcm.createTelephoneNumber();
pctNum.setCountryCode("1");
pctNum.setAreaCode("100");
pctNum.setNumber("100-1001");
pctNum.setType("MobilePhone");
Collection phoneNums = new ArrayList();
phoneNums.add(pctNum);
primaryContact.setTelephoneNumbers(phoneNums);
// Set primary contact email address
EmailAddress emailAddress =
blcm.createEmailAddress("jane.doe@TheCoffeeBreak.com");
emailAddress.setType("OfficeEmail"));
Collection emailAddresses = new ArrayList();
emailAddresses.add(emailAddress);
primaryContact.setEmailAddresses(emailAddresses);
URL pclr1 = new URL((bundle.qetString("person.un1"));primaryContact.setUrl(pcUrl);
// Set primary contact for organization
org.setPrimaryContact(primaryContact);
```
The telephone number type for the primary contact is the value of a concept in the PhoneType classification scheme: "OfficePhone", "MobilePhone", "Home-Phone", "FAX", or "Beeper". The email address type for the primary contact is the value of a concept in the EmailType classification scheme: either "OfficeEmail" or "HomeEmail".

#### <span id="page-375-0"></span>**Creating Services and Service Bindings**

Most organizations publish themselves to a registry to offer services, so JAXR has facilities to add services and service bindings to an organization.

You can also create services that are not attached to any organization.

Like an Organization object, a Service object has a name, a description, and a unique key that is generated by the registry when the service is registered. It may also have classifications associated with it.

In addition to the attributes common to all objects, a service also commonly has *service bindings*, which provide information about how to access the service. A ServiceBinding object normally has a description, an access URI, and a specification link, which provides the linkage between a service binding and a technical specification that describes how to use the service by using the service binding.

The following code fragment shows how to create a collection of services, add service bindings to a service, and then add the services to the organization. It specifies an access URI but not a specification link. Because the access URI is not real and because JAXR by default checks for the validity of any published URI, the binding sets its validateURI attribute to false.

```
// Create services and service
Collection services = new ArrayList();
Service service = blcm.createService("My Service Name");
InternationalString is =
  blcm.createInternationalString("My Service Description");
service.setDescription(is);
// Create service bindings
Collection serviceBindings = new ArrayList();
ServiceBinding binding =
  blcm.createServiceBinding();
is = blcm.createInternationalString("My Service Binding " +
  "Name"));
binding.setName(is);
is = blcm.createInternationalString("My Service Binding " +
  "Description");
binding.setDescription(is);
// allow us to publish a fictitious URI without an error
binding.setValidateURI(false);
binding.setAccessURI("http://TheCoffeeBreak.com:8080/sb/");
...
serviceBindings.add(binding);
// Add service bindings to service
service.addServiceBindings(serviceBindings);
// Add service to services, then add services to organization
services.add(service);
org.addServices(services);
```
A service binding normally has a technical specification that describes how to access the service. An example of such a specification is a WSDL document. To publish the location of a service's specification (if the specification is a WSDL document), you create a SpecificationLink object that refers to an ExtrinsicObject. For details, see [Storing Items in the Repository \(page 60\)](#page-381-0).

(This mechanism is different from the way you publish a specification's location to a UDDI registry: for a UDDI registry you create a Concept object and then add the URL of the WSDL document to the Concept object as an ExternalLink object.)

#### <span id="page-377-0"></span>**Saving Objects in the Registry**

Once you have created an object and set its attributes, you publish it to the Registry by calling the LifeCycleManager.saveObjects method or an object-specific save method like BusinessLifeCycleManager.saveOrganizations or BusinessLifeCycleManager.saveServices. You always publish a collection of objects, not a single object. The save methods return a BulkResponse object that contains the keys (that is, the unique identifiers) for the saved objects. The following code fragment saves an organization and retrieves its key:

```
// Add organization and submit to registry
// Retrieve key if successful
Collection orgs = new ArrayList();orgs.add(org);
BulkResponse response = blcm.saveOrganizations(orgs);
Collection exceptions = response.getExceptions();
if (exceptions == null) {
  System.out.println("Organization saved");
  Collection keys = response.getCollection();
  Iterator keyIter = keys.iterator();
  if (keyIter.hasNext()) {
    javax.xml.registry.infomodel.Key orgKey =
       (javax.xml.registry.infomodel.Key) keyIter.next();
    String id = orgKey.getId();
    System.out.println("Organization key is " + id);
  }
}
```
If one of the objects exists but some of the data have changed, the save methods update and replace the data. This normally results in the creation of a new version of the object (see [Changing the State of Objects in the Registry, page 65](#page-386-0)).

## **Managing Objects in the Registry**

- Once you have published objects to the Registry, you can perform operations on them. This chapter describes these operations.[Creating Relation](#page-378-0)[ships Between Objects: Associations](#page-378-0)
- [Storing Items in the Repository](#page-381-0)
- [Organizing Objects Within Registry Packages](#page-385-0)
- [Changing the State of Objects in the Registry](#page-386-0)
- [Removing Objects From the Registry and Repository](#page-388-0)

#### <span id="page-378-0"></span>**Creating Relationships Between Objects: Associations**

You can create an Association object and use it to specify a relationship between any two objects. The ebXML specification specifies an Association-Type classification scheme that contains a number of canonical concepts you can use when you create an Association. You can also create your own concepts within the AssociationType classification scheme, if none of the canonical ones are suitable.

The canonical association types are as follows:

- AccessControlPolicyFor
- AffiliatedWith (which has the subconcepts EmployeeOf and MemberOf)
- Contains
- ContentManagementServiceFor
- EquivalentTo
- Extends
- ExternallyLinks
- HasFederationMember
- HasMember
- Implements
- InstanceOf
- InvocationControlFileFor (which has the subconcepts Cataloging-ControlFileFor and ValidationControlFileFor)
- OffersService
- OwnerOf
- RelatedTo
- Replaces
- ResponsibleFor
- SubmitterOf
- Supersedes
- Uses

The Registry uses some of these association types automatically. For example, when you add a Service to an Organization, the Registry creates an OffersService association with the Organization as the source and the Service as the target.

Associations are directional: each Association has a source object and a target object. Establishing an association between two objects is a three-step process:

- 1. Find the AssociationType concept you wish to use (or create one).
- 2. Use the LifeCycleManager.createAssociation method to create the association. This method takes two arguments, the target object and the concept that identifies the relationship.
- 3. Use the RegistryObject.addAssociation method to add the association to the source object.

For example, suppose you have two objects, obj1 and obj2, and you want to establish a RelatedTo relationship between them. (In this relationship, which object is the source and which is the target is arbitrary.) First, locate the concept named RelatedTo:

```
// Find RelatedTo concept for Association
Collection namePatterns = new ArrayList();
namePatterns.add("RelatedTo");
BulkResponse br = bqm.findObjects("Concept", null,
  namePatterns, null, null, null, null);
Collection concepts = br.getCollection();
```
Iterate through the concepts (there should only be one) to find the right one.

Concept relConcept = (Concept) concIter.next();

Create the association, specifying obj2 as the target:

```
Association relAssoc =
  blcm.createAssociation(obj2, relConcept);
```
Add the association to the source object, obj1:

```
obj1.addAssociation(relAssoc);
```
Finally, save the association:

```
Collection associations = new ArrayList();
associations.add(relAssoc1);
BulkResponse response = blcm.saveObjects(associations);
```
Associations can be of two types, intramural and extramural. You create an *intramural association* when both the source and target object are owned by you. You create an *extramural association* when at least one of these objects is not owned by you. The owner of an object can use an access control policy to restrict the right to create an extramural association with that object as a source or target.

#### **Creating Associations: Example**

For an example of creating an association, see <INSTALL>/registry/samples/ publish-association/src/JAXRPublishAssociation.java. This example creates a RelatedTo association between any two objects whose unique identifiers you specify. For example, you could specify the identifiers of the two child organizations created in [Creating and Retrieving an Organization Hierarchy:](#page-374-1) [Example \(page 53\)](#page-374-1). To run the example, follow these steps:

- 1. Go to the directory <INSTALL>/registry/samples/publish-association.
- 2. Type the following command:

ant run -Did1=string1 -Did2=string2

Whether the association is intramural or extramural depends upon who owns the two objects.

#### <span id="page-381-0"></span>**Storing Items in the Repository**

As [About Registries and Repositories \(page 1\)](#page-322-0) explains, the Registry includes a repository in which you can store electronic content. For every item you store in the repository, you must first create a type of RegistryObject called an ExtrinsicObject. When you save the ExtrinsicObject to the Registry, the associated repository item is also saved.

#### <span id="page-381-1"></span>**Creating an Extrinsic Object**

To create an ExtrinsicObject, you first need to create a javax.activation.DataHandler object for the repository item. The LifeCycleManager.createExtrinsicObject method takes a DataHandler argument.

To store a file in the repository, for example, first create a java.io.File object. From the File object, create a javax.activation.FileDataSource object, which you use to instantiate the DataHandler object.

```
String filename = "./MyFile.xml";
File repositoryItemFile = new File(filename);
DataHandler repositoryItem =
  new DataHandler(new FileDataSource(repositoryItemFile));
```
Next, call createExtrinsicObject with the DataHandler as argument:

```
ExtrinsicObject eo =
  blcm.createExtrinsicObject(repositoryItem);
eo.setName("My File");
```
Set the MIME type of the object to make it accessible. The default MIME type is application/octet-stream. If the file is an XML file, set it as follows:

```
eo.setMimeType("text/xml");
```
Finally, call the implementation-specific ExtrinsicObjectImpl.setObject-Type method to store the ExtrinsicObject in an appropriate area of the Registry. This method has the following signature:

```
public void setObjectType(Concept objectType)
  throws JAXRException
```
The easiest way to find the appropriate concept for a file is to use the Explore feature of the Web Console. Look under the ObjectType classification scheme for the various types of ExtrinsicObject concepts. Specify the ID for the concept as the argument to getRegistryObject, then specify the concept as the argument to setObjectType.

```
String conceptId =
  "urn:oasis:names:tc:ebxml-
regrep:ObjectType:RegistryObject:ExtrinsicObject:XML";
Concept objectTypeConcept =
  (Concept) bqm.getRegistryObject(conceptId);
((ExtrinsicObjectImpl)eo).setObjectType(objectTypeConcept);
```
Finally, you save the ExtrinsicObject to the Registry.

```
Collection extobjs = new ArrayList();
extobjs.add(eo);
BulkResponse response = blcm.saveObjects(extobjs);
```
The ExtrinsicObject contains the metadata, and a copy of the file is stored in the repository.

If the Registry does not have a concept for the kind of file you want to store there, you can create and save the concept yourself.

#### **Creating an Extrinsic Object: Example**

For an example of creating an extrinsic object, see <INSTALL>/registry/samples/publish-extrinsic/src/JAXRPublishExtrinsicObject.java. This example publishes an XML file to the Registry. To run the example, follow these steps:

- 1. Go to the directory <INSTALL>/registry/samples/publish-extrinsic.
- 2. Type the following command: ant run

#### **Using an Extrinsic Object as a Specification Link**

You can publish an ExtrinsicObject by itself, but it is also very common to create an ExtrinsicObject to use as the SpecificationLink object for a ServiceBinding object (see [Creating Services and Service Bindings, page 54](#page-375-0)). The ExtrinsicObject typically refers to a WSDL file.

- 1. Create a SpecificationLink object.
- 2. Store the WSDL document in the repository and create an ExtrinsicObject that refers to it. Set the extrinsic object's type to WSDL and its mime type to text/xml.
- 3. Specify the extrinsic object as the specificationObject attribute of the SpecificationLink object.
- 4. Add the SpecificationLink object to the ServiceBinding object.
- 5. Add the ServiceBinding object to the Service object.
- 6. Save the Service object.

After you create a Service and ServiceBinding, create a SpecificationLink:

```
SpecificationLink specLink = blcm.createSpecificationLink();
specLink.setName("Spec Link Name");
specLink.setDescription("Spec Link Description");
```
Create an ExtrinsicObject as described in [Creating an Extrinsic](#page-381-1) [Object \(page 60\)](#page-381-1). Use the ID for the WSDL concept and the  $text/xm1$  MIME type.

```
String conceptId =
  "urn:oasis:names:tc:ebxml-
regrep:ObjectType:RegistryObject:ExtrinsicObject:WSDL";
Concept objectTypeConcept =
  (Concept) bqm.getRegistryObject(conceptId);
((ExtrinsicObjectImpl)eo).setObjectType(objectTypeConcept);
eo.setMimeType("text/xml");
```
Set the ExtrinsicObject as the specification object for the Specification-Link:

```
specLink.setSpecificationObject(eo);
```
Add the SpecificationLink to the ServiceBinding, then add the objects to their collections and save the services.

```
binding.addSpecificationLink(specLink);
serviceBindings.add(binding);
...
```
When you remove a service from the Registry, the service bindings and specification links are also removed. However, the extrinsic objects associated with the specification links are not removed.

#### **Creating an Extrinsic Object as a Specification Link: Example**

For an example of creating an extrinsic object as a specification link, see <INSTALL>/registry/samples/publish-service/src/JAXRPublishService.java. This example publishes a WSDL file to the Registry. To run the example, follow these steps:

- 1. Go to the directory <INSTALL>/registry/samples/publish-service.
- 2. Type the following command: ant run

#### <span id="page-385-0"></span>**Organizing Objects Within Registry Packages**

Registry packages allow you to group a number of logically related registry objects, even if the individual member objects belong to different owners. For example, you could create a RegistryPackage object and add to it all objects in the Registry whose names shared a particular unique string or that all contained a Slot with the same name and value.

To create a RegistryPackage object, call the LifeCycleManager.createRegistryPackage method, which takes a String or InternationalString argument. Then call the RegistryPackage.addRegistryObject or RegistryPackage.addRegistryObjects method to add objects to the package.

For example, you could create a RegistryPackage object named "SunPackage":

```
RegistryPackage pkg =
  blcm.createRegistryPackage("SunPackage");
```
Then, after finding all objects with the string "Sun" in their names, you could iterate through the results and add each object to the package:

```
pkg.addRegistryObject(object);
```
A common use of packages is to organize a set of extrinsic objects. A registry administrator can load a file system into the Registry, storing the directories as registry packages and the files as the package contents. See the *Administration Guide* for more information.

#### **Organizing Objects Within Registry Packages: Examples**

For examples of using registry packages, see the two examples in <INSTALL>/ registry/samples/packages/src: JAXRPublishPackage.java and JAXRQueryPackage.java. The first example publishes a RegistryPackage object that includes all objects in the Registry whose names contain the string "free". The second example searches for this package and displays its contents. To run the examples, follow these steps:

- 1. Go to the directory <INSTALL>/registry/samples/packages.
- 2. Type the following command:

ant pub-pkg

3. Type the following command: ant query-pkg

#### <span id="page-386-0"></span>**Changing the State of Objects in the Registry**

You add an AuditableEvent object to the audit trail of an object when you publish it to the Registry or when you modify it in any way. See [Retrieving the Audit](#page-354-0) [Trail of an Object \(page 33\)](#page-354-0) for details on these events and on how to obtain information about them. [Table 8–5 on page 33](#page-354-1) describes the events and how they are created.

Many events are created as a side effect of some other action:

- Saving an object to the Registry creates an EVENT\_TYPE\_CREATED event.
- The following actions create an EVENT\_TYPE\_VERSIONED event:
	- Changing an object's name or description
	- Adding, modifying, or removing a Classification, ExternalIdentifier, ExternalLink, or Slot
	- For an Organization or User, adding, modifying, or removing a PostalAddress or TelephoneNumber

You can retrieve version information for an object. See [Retrieving the](#page-355-0) [Version of an Object \(page 34\)](#page-355-0) for details.

**Note:** At this release, versioning of objects is disabled. All objects have a version of 1.1.

You can also change the state of objects explicitly. This feature may be useful in a production environment where different versions of objects exist and you wish to use some form of version control. For example, you can approve a version of an object for general use and deprecate an obsolete version before you remove it.

If you change your mind after deprecating an object, you can undeprecate it. You can perform these actions only on objects you own.

- You can approve objects by using the LifeCycleManagerImpl.approve-Objects method. This feature is implementation-specific.
- You can deprecate objects by using the LifeCycleManager.deprecateObjects method.
- You can undeprecate objects by using the LifeCycleManager.unDeprecateObjects method.

The LifeCycleManagerImpl.approveObjects method has the following signature:

```
public BulkResponse approveObjects(java.util.Collection keys)
  throws JAXRException
```
It is possible to restrict access to these actions to specific users, such as registry administrators.

No AuditableEvent is created for actions that do not alter the state of a RegistryObject. For example, queries do not generate an AuditableEvent, and no AuditableEvent is generated for a RegistryObject when it is added to a RegistryPackage or when you create an Association with the object as the source or target.

#### **Changing the State of Objects in the Registry: Examples**

For examples of approving, deprecating, undeprecating objects, see the examples in <INSTALL>/registry/samples/auditable-events/src: JAXRApproveObject.java, JAXRDeprecateObject.java, and JAXRUndeprecateObject.java. Each example performs an action on an object whose unique identifier you specify, then displays the object's audit trail so that you can see the effect of the example. To run the examples, follow these steps:

- 1. Go to the directory <INSTALL>/registry/samples/packages.
- 2. Type the following command: ant approve-obj -Did=id\_string
- 3. Type the following command: ant deprecate-obj -Did=id\_string
- 4. Type the following command:

```
ant undeprecate-obj -Did=id_string
```
The object you specify should be one that you created.

#### <span id="page-388-0"></span>**Removing Objects From the Registry and Repository**

A registry allows you to remove from it any objects that you have submitted to it. You use the object's ID as an argument to the LifeCycleManager.deleteObjects method.

The following code fragment deletes the object that corresponds to a specified key string and then displays the key again so that the user can confirm that it has deleted the correct one.

```
String id = key.getId();
Collection keys = new ArrayList();
keys.add(key);
BulkResponse response = blcm.deleteObjects(keys);
Collection exceptions = response.getException();
if (exceptions == null) {
  System.out.println("Objects deleted");
  Collection retKeys = response.getCollection();
  Iterator keyIter = retKeys.iterator();
  javax.xml.registry.infomodel.Key orgKey = null;
  if (keyIter.hasNext()) {
    orgKey =
       (javax.xml.registry.infomodel.Key) keyIter.next();
    id = orgKey.getId();
    System.out.println("Object key was " + id);
  }
}
```
Deleting an Organization does not delete the Service and User objects that belong to the Organization. You must delete them separately.

Deleting a Service object deletes the ServiceBinding objects that belong to it, and also the SpecificationLink objects that belong to the ServiceBinding objects. Deleting the SpecificationLink objects, however, does not delete the associated ExtrinsicObject instances and their associated repository items. You must delete the extrinsic objects separately.

AuditableEvent and Association objects are not always deleted when the objects associated with them are deleted. You may find that as you use the Registry, a large number of these objects accumulates.

#### **Removing Objects from the Registry: Example**

For an example of deleting an object from the Registry, see <INSTALL>/registry/samples/delete-object/src/JAXRDelete.java. This example deletes the object whose unique identifier you specify. To run the example, follow these steps:

- 1. Go to the directory <INSTALL>/registry/samples/delete-object.
- 2. Type the following command: ant run -Did=id\_string

#### **Further Information**

For more information about JAXR, registries, and web services, see the following:

- Java Specification Request (JSR) 93: JAXR 1.0: <http://jcp.org/jsr/detail/093.jsp>
- JAXR home page: <http://java.sun.com/xml/jaxr/>
- ebXML: <http://www.ebxml.org/>
- Java 2 Platform, Enterprise Edition: <http://java.sun.com/j2ee/>
- Java Technology and XML: <http://java.sun.com/xml/>
- Java Technology and Web Services: <http://java.sun.com/webservices/>

# 9

## **Administering the Service Registry**

**T**HIS chapter describes how to use the Administration Tool ("the Admin Tool") for the Service Registry.

This chapter contains the following sections:

- [About the Admin Tool](#page-390-0)
- [Starting the Admin Tool](#page-391-0)
- [Using the Admin Tool](#page-394-0)
- [Using Admin Tool Commands](#page-396-0)
- [Other Administration Tasks](#page-422-0)

## <span id="page-390-0"></span>**About the Admin Tool**

The Service Registry Administration Tool provides a simple command-line interface for common administration tasks, such as adding associations to the Registry and removing objects from the Registry.

The tool can operate in either of two modes:

- In batch mode, you specify one or more commands on the tool's command line.
- In interactive mode, you enter commands in the tool's interactive shell.

In keeping with the "files and folders" metaphor used for RegistryObject objects in RegistryPackage objects, several commands, such as ls and rm, mimic both the name and the behavior of well-known UNIX® commands that operate on files and folders. Other commands have no corresponding UNIX equivalent.

#### <span id="page-391-0"></span>**Starting the Admin Tool**

To start the Admin Tool, go to the bin directory of the registry and run the registry-admin script.

On a Windows system:

```
cd <JWSDP_HOME>\registry\bin
admin-tool [options]...
```
On a UNIX system:

```
cd <JWSDP_HOME>/registry/bin
admin-tool.sh [options]...
```
The <JWSDP\_HOME> location is the directory where you installed the Java WSDP.

To exit the Admin Tool, use the quit command.

#### **Batch Mode**

To run the Admin Tool in batch mode, specify the -command option on the command line when you start the Admin Tool.

For example, the following command executes the 1s command:

```
java -jar ~/jwsdp-1.6/registry/lib/admin-tool.jar -command "ls
*.html"
```
The Admin Tool echoes your commands and the tool's responses to the screen and then exits after your commands have been executed.

Make sure that you properly escape any characters that are significant to your shell.

#### **Interactive Mode**

To run the Admin Tool in interactive mode, start the Admin Tool shell by specifying no options on the command line:

java -jar <JWSDP\_HOME>/registry/lib/admin-tool.jar

The Admin Tool displays the following prompt and waits for your input:

admin>

#### **Admin Tool Command-line Options**

The Admin Tool recognizes the command-line options listed in [Synopsis](#page-392-0) and described in [Options.](#page-392-1)

#### <span id="page-392-0"></span>**Synopsis**

```
[-alias alias] [-command commands] [-debug] [-help]
-keypass keypass [-localdir localdir] [-locale locale]
[-registry url] [-root locator [-create]]
[-sqlselect SQL_statement] [-v | -verbose]
```
#### <span id="page-392-1"></span>**Options**

-alias

The alias to use when accessing the user's certificate in the keystore. At this release, this option is not meaningful.

-command

The Admin Tool command sequence to run instead of getting commands from the interactive shell. Use a semicolon (;) to separate multiple commands. It is not necessary to include a quit command in commands. If you need to use a semicolon that is not a command separator, precede it by a backslash:

\;

The shell in which you run the Admin Tool may require you to escape the backslash with a second backslash:

 $\setminus$ ;

If any command contains spaces, enclose the entire command sequence in single or double quotes so that the tool will treat the sequence as one command-line parameter instead of several. If your shell also interprets a semicolon as separating shell commands, you always have to put sequences of multiple Admin Tool commands in quotation marks.

-create

If necessary, create the RegistryPackage specified by the -root option as well as any parent RegistryPackage objects as needed. This option is valid only if the user running the Admin Tool is authorized to create objects.

#### -debug

Outputs extra information that is useful when debugging.

-help

Provides a list of these options.

#### -keypass

The password to use when accessing a user's certificate in the keystore. At this release, this option is not meaningful.

#### -localdir

The base directory in the local file system for commands that relate to files in the local file system.

-locale

The locale (for example, en or fr\_CA) to use for selecting the resource bundle to use for error and status messages. The default is determined by the Java<sup>TM</sup> Virtual Machine.

-registry

The URL of the ebXML registry to which to connect. The default is http://localhost:8080/soar/registry/soap.

```
-root
```
The locator (for example, /registry/userData) of the RegistryPackage to use as the base for those commands that treat the repository as a tree of RegistryPackage objects that each contain other RegistryObject and RegistryPackage objects. The default is the RegistryPackage that is defined for all users' data: /registry/userData.

-sqlselect

Execute SQL\_statement to select registry objects. This should be a complete SQL statement that starts with select. The SQL statement must be enclosed in quotation marks, but it does not have to be terminated by a semicolon.

```
-v | -verbose
```
Specifies the verbose output of status messages.

### <span id="page-394-0"></span>**Using the Admin Tool**

This section covers the following topics:

- [Permissions](#page-394-1)
- [Displaying Exceptions](#page-395-0)
- [Identifying Registry Objects](#page-395-1)
- [The Effect of Locale on Specifying Names](#page-396-1)
- [Case Sensitivity](#page-396-2)

#### <span id="page-394-1"></span>**Permissions**

When you use the Admin Tool, you can perform only those actions that are allowed for the user whose alias and password you specified when you started the tool. Only a user with the role of administrator can perform certain commands (chown, for example).

#### <span id="page-395-0"></span>**Displaying Exceptions**

The Admin Tool enables you to avoid viewing long stack traces when a command fails.

When a command fails, the Admin Tool prints the first line of the stack trace and the following message:

```
An error occurred when executing the function. Use the show
exception command to view messages.
```
If you need more information, execute the show exception command next to see the full stack trace.

The show exception command always displays the stack trace of the immediately preceding command.

#### <span id="page-395-1"></span>**Identifying Registry Objects**

The primary way to identify registry objects is by name. This extends to identifying RegistryPackage objects by the path from the registry root to the RegistryPackage. For example, /registry/userData is the path to the userData RegistryPackage.

Some matches for names support wildcards. Use a question mark (?) to match a single character, and use an asterisk (\*) to match zero or more characters.

Some commands (for example, cd and chown) support identifying objects by their Uniform Resource Name (URN), which must include a leading urn:. For example, urn:uuid:2702f889-3ced-4d49-82d1-e4cd846cb9e4.

The chown command also supports using *%number* to refer to a User listed by a previous users command.

For some commands, you can enter names that contain spaces by enclosing the entire name in double quotes or by preceding each space in the name by a backslash.
# **The Effect of Locale on Specifying Names**

A RegistryObject (or a RegistryPackage) may have multiple names, each of which is associated with a different locale.

The paths and object names that you specify are evaluated with respect to the current locale only. When you attempt to select by name a registry object that has multiple names, the Registry attempts to match the name that you provide against only one alternative for the registry object's name (the choice whose locale most closely matches the current locale), not against all the multiple names for the registry object.

For example, suppose the current RegistryPackage has a member object that has two names, each associated with a different locale: red in the en (English) locale and rouge in the fr (French) locale. When the current locale is en, the command ls rouge does not display that member object, but when the locale is fr (or one of its variants), then it does.

# **Case Sensitivity**

Command names and literal parameters that are recognized by the Admin Tool are not case sensitive. For example, ls, Ls, and LS are equivalent.

Options to which you provide the value are passed literally to the code that uses the option.

# **Using Admin Tool Commands**

The following sections describe the available commands. For each command, the synopsis and the descriptions of the options and operands observe the following typographical conventions:

- Italics indicate an option argument or operand that should be replaced by an actual value when you run the command.
- Curly braces ({ }) delimit a choice of options or operands where you must include one of the options or operands. The options or operands are separated by a vertical bar (|).
- Square brackets ([ ]) delimit an option or operand, or a choice of options or operands, that may be omitted.

• Ellipses (...) after an option or operand indicates that you may repeat the option or operand.

Anything else is literal text that you must include when running the command.

# **add association**

Adds an Association object to the Registry.

#### **Synopsis**

add association -type association-type sourceURN targetURN

# **Description**

The add association command adds an Association object of the specified type to the Registry. You can use any of the following types:

- AccessControlPolicyFor
- AffiliatedWith (which has the subconcepts EmployeeOf and MemberOf)
- Contains
- ContentManagementServiceFor
- EquivalentTo
- Extends
- ExternallyLinks
- HasFederationMember
- HasMember
- Implements
- InstanceOf
- InvocationControlFileFor (which has the subconcepts Cataloging-ControlFileFor and ValidationControlFileFor)
- OffersService
- OwnerOf
- RelatedTo
- Replaces
- ResponsibleFor
- SubmitterOf
- Supersedes
- Uses

# **Options**

-type

The type of the Association object.

# **Operands**

sourceURN

The URN of the source object.

targetURN

The URN of the target object.

#### **Example**

The following command (all on one line) creates a RelatedTo relationship between the objects with the two specified URNs.

```
admin> add association -type RelatedTo \setminusurn:uuid:ab80d8f7-3bea-4467-ad26-d04a40045446 \
urn:uuid:7a54bbca-2131-4a49-8ecc-e7b4ac86c4fd
```
#### **add user**

Adds a user to the Registry.

#### **Synopsis**

```
add user [-edit] [-load file] [-firstName string] [-lastName
string] [-middleName string] [-alias string] [-keypass string]
[-post1.type string] [-post1.city string] [-post1.country
string] [-post1.postalcode string] [-post1.stateOrProvince
string] [-post1.street string] [-post1.streetNumber string]
[-post2.type string] [-post2.city string] [-post2.country
string] [-post2.postalcode string] [-post2.stateOrProvince
string] [-post2.street string] [-post2.streetNumber string]
[-post3.type string] [-post3.city string] [-post3.country
string] [-post3.postalcode string] [-post3.stateOrProvince
string] [-post3.street string] [-post3.streetNumber string]
[-telephone1.type string] [-telephone1.areaCode string]
[-telephone1.countryCode string] [-telephone1.extension
string] [-telephone1.number string] [-telephone1.URL string]
[-telephone2.type string] [-telephone2.areaCode string]
[-telephone2.countryCode string] [-telephone2.extension
string] [-telephone2.number string] [-telephone2.URL string]
[-telephone3.type string] [-telephone3.areaCode string]
[-telephone3.countryCode string] [-telephone3.extension
```

```
string] [-telephone3.number string] [-telephone3.URL string]
[-email1.type string] [-email1.address string] [-email2.type
string] [-email2.address string] [-email3.type string]
[-email3.address string]
```
# **Description**

The add user command adds a User object. A User object contains at least one PostalAddress, TelephoneNumber, and EmailAddress object. The information that you provide is checked for validity using the same criteria as when you add a new user using the Web Console or the JAXR API.

Specify the information about the user either on the command line itself or by using the -load option to specify a Java properties file with the information. The information options and the -load option are evaluated in the order they appear on the command line. For example, you can specify some properties on the command line, load others from a properties file, and then override information in the properties file with later command-line options.

Specify at least one postal address, telephone number, and email address for the new user. You can specify up to three of each type. If you need more, you can add them later using the Web Console or JAXR.

When you specify a postal address, telephone number, or email address, you must provide a value for its type: for example, -emailType OfficeEmail.

You can use shorthand options (such as  $-\text{fn}$ ) on the command line for some of the common information that is required for every user, but you must use the longer form when providing the information in a properties file. For example, you can specify the user's first email address on the command line using either -email1.address, -emailAddress, or -email, but when you specify it in a properties file, you must use email1.address=. Because there is only one option for the user's second email address, you must use -email2.address on the command line and email2.address= in a properties file.

If you specify the -edit option, the Admin Tool launches an editor so that you can edit the new user's information. See the option description for details.

The properties files that you load with -load or edit with -edit use the IS0-8859-1 charset, as do all Java properties files. See the documentation for java.util.Properties.load(InputStream) for details on how to represent other characters not in ISO-8859-1 in properties files.

#### **Options**

#### -edit

Causes the Admin Tool to launch an editor so that you can edit the new user's information. The tool launches the editor after evaluating the other command-line parameters, so editing starts with the result of evaluating any information specified on the command line or with a properties file. The editing program must terminate without error before the command can continue. (At the time of this writing, -edit currently works with emacsclient and the NetBeans command bin/runide.sh --open (but not very well), has not been shown to work with vi, and has not been tested on Windows.)

-load

Specifies a Java properties file whose contents specify properties for the user. The property names are the same as those of the long form of the add user command options (for example, lastName and post1.type).

```
-fn | -firstName
```
Specifies the first name of a user.

```
-ln | -lastName
```
Specifies the last name of a user. A last name is required; it must be specified either on the command line or in a properties file.

```
-mn | -middleName
```
Specifies the middle name of a user.

-alias

The alias to use when accessing the user's certificate in the keystore.

-keypass

The password to use when accessing a user's certificate in the keystore.

-postalType | -post1.type

The type of the first PostalAddress. The type is required; it must be specified either on the command line or in a properties file. It is an arbitrary string (for example, Office or Home).

```
-city | -post1.city
```
The city of the first PostalAddress.

```
-country | -post1.country
```
The country of the first PostalAddress.

```
-postalcode | -postcode | -zip | -post1.postalcode
```
The postal code of the first PostalAddress.

```
-stateOrProvince | -state | -province | -post1.stateOrProvince
```
The state or province of the first PostalAddress.

```
-street | -post1.street
```
The street name of the first PostalAddress. The street is required; it must be specified either on the command line or in a properties file.

-streetNumber | -number | -post1.streetNumber

The street number of the first PostalAddress.

-post2.type

The type of the second PostalAddress. If a second PostalAddress is specified, the type is required; it must be specified either on the command line or in a properties file. It is an arbitrary string (for example, Office or Home).

```
-post2.city
```
The city of the second PostalAddress.

-post2.country

The country of the second PostalAddress.

-post2.postalcode

The postal code of the second PostalAddress.

```
-post2.stateOrProvince
```
The state or province of the second PostalAddress.

```
-post2.street
```
The street name of the second PostalAddress. If a second Postal-Address is specified, the street is required; it must be specified either on the command line or in a properties file.

```
-post2.streetNumber
```
The street number of the second PostalAddress.

-post3.type

The type of the third PostalAddress. If a third PostalAddress is specified, the type is required; it must be specified either on the command line or in a properties file. It is an arbitrary string (for example, Office or Home).

```
-post3.city
```
The city of the third PostalAddress.

```
-post3.country
```
The country of the third PostalAddress.

```
-post3.postalcode
```
The postal code of the third PostalAddress.

```
-post3.stateOrProvince
```
The state or province of the third PostalAddress.

```
-post3.street
```
The street name of the third PostalAddress. If a third PostalAddress is specified, the street is required; it must be specified either on the command line or in a properties file.

```
-post3.streetNumber
```
The street number of the third PostalAddress.

```
-phoneType | -telephone1.type
```
The type of the first TelephoneNumber. The type is required; it must be specified either on the command line or in a properties file. It can have any of the following values: Beeper, FAX, HomePhone, MobilePhone, or OfficePhone.

```
-areaCode | -telephone1.areaCode
```
The area code of the first TelephoneNumber.

-countryCode | -telephone1.countryCode

The country code of the first TelephoneNumber.

-extension | -telephone1.extension

The extension of the first TelephoneNumber.

```
-number | -telephone1.number
```
The telephone number suffix, not including the country or area code, of the first TelephoneNumber. The number is required; it must be specified either on the command line or in a properties file.

```
-URL | -telephone1.URL
```
The URL of the first TelephoneNumber (the URL that can dial this number electronically).

```
-telephone2.type
```
The type of the second TelephoneNumber. If a second TelephoneNumber is specified, the type is required; it must be specified either on the command line or in a properties file. It can have any of the following values: Beeper, FAX, HomePhone, MobilePhone, or OfficePhone.

```
-telephone2.areaCode
```
The area code of the second TelephoneNumber.

-telephone2.countryCode

The country code of the second TelephoneNumber.

```
-telephone2.extension
```
The extension of the second TelephoneNumber.

```
-telephone2.number
```
The telephone number suffix, not including the country or area code, of the second TelephoneNumber. If a second TelephoneNumber is specified, the number is required; it must be specified either on the command line or in a properties file.

```
-telephone2.URL
```
The URL of the second TelephoneNumber (the URL that can dial this number electronically).

```
-telephone3.type
```
The type of the third TelephoneNumber. If a third TelephoneNumber is specified, the type is required; it must be specified either on the command line or in a properties file. It can have any of the following values: Beeper, FAX, HomePhone, MobilePhone, or OfficePhone.

-telephone3.areaCode

The area code of the third TelephoneNumber.

-telephone3.countryCode

The country code of the third TelephoneNumber.

-telephone3.extension

The extension of the third TelephoneNumber.

-telephone3.number

The telephone number suffix, not including the country or area code, of the third TelephoneNumber. If a third TelephoneNumber is specified, the number is required; it must be specified either on the command line or in a properties file.

-telephone3.URL

The URL of the third TelephoneNumber (the URL that can dial this number electronically).

```
-emailType | -email1.type
```
The type of the first EmailAddress. The type is required; it must be specified either on the command line or in a properties file. It can have either of the following values: HomeEmail or OfficeEmail.

```
-emailAddress | -email | -email1.address
```
The first email address. The first email address is required.

-email2.type

The type of the second EmailAddress. If a second EmailAddress is specified, the type is required; it must be specified either on the command line or in a properties file. It can have either of the following values: HomeEmail or OfficeEmail.

```
-email2.address
```
The second email address.

```
-email3.type
```
The type of the second EmailAddress. If a third EmailAddress is specified, the type is required; it must be specified either on the command line or in a properties file. It can have either of the following values: HomeEmail or OfficeEmail.

-email3.address

The third email address.

#### **Examples**

The following command loads the User properties from the file Jane-Smith.properties in the user's home directory.

```
admin> add user -load ~/JaneSmith.properties
```
The following command (all on one line) specifies the minimum properties required to create a User.

```
admin> add user -ln Smith -postaltype Office \setminus-street "Smith Street" -phonetype Office \
-number 333-3333 -emailtype OfficeEmail \
-emailaddress JaneSmith@JaneSmith.com
```
#### **cd**

Changes the RegistryPackage location.

#### **Synopsis**

cd {locator | URN}

#### **Description**

Change directory (metaphorically) to the RegistryPackage at the specified path or with the specified URN.

Change to a specified URN when there are multiple RegistryPackage objects with the same path (for the current locale).

#### **Operands**

#### locator

The path of names of registry objects from the root of the repository to an object in the repository, with each name preceded by a forward slash (/).

For example, the locator for the userData RegistryPackage that is a member of the registry RegistryPackage (which is not itself a member of any RegistryPackage) is /registry/userData, and the locator for the folder1 RegistryPackage that is a member of the userData RegistryPackage is /registry/userData/folder1.

If you used the -root option to specify the RegistryPackage locator when you started the Admin Tool, the locator value is relative to that root.

**IIRN** 

The URN of the RegistryPackage, which must be a URN starting with urn:.

#### **Examples**

The following command changes the directory to the RegistryPackage with the URN urn:uuid:92d3fd01-a929-4eba-a5b4-a3f036733017.

admin> cd urn:uuid:92d3fd01-a929-4eba-a5b4-a3f036733017

The following command changes the directory to the location /registry/user-Data/myData.

```
admin> cd /registry/userData/myData
```
# **chown**

Changes the owner of a RegistryObject.

#### **Synopsis**

chown {URN | %index}

#### **Description**

The chown command changes the ownership of the objects selected with a preceding select command to the user specified by either the URN or the reference to the user's URN when listed by a preceding users command.

Only a user with the role of administrator can execute this command successfully.

#### **Operands**

**URN** 

The User specified by the URN.

%index

A numerical reference to a URN for a user listed in a preceding users command.

#### **Examples**

The following command changes the ownership of the selected objects to the user specified by the URN urn:uuid:26aa17e6-d669-4775-bfe8-a3a484d3e079.

admin> chown urn:uuid:26aa17e6-d669-4775-bfe8-a3a484d3e079

The following command changes the ownership of the selected objects to the user with the number 2 in a preceding users command.

admin> chown %2

#### **cp**

Copies files and folders into the Registry.

#### **Synopsis**

cp [-owner {URN | %index}] [-exclude pattern]... pattern...

#### **Description**

The cp command copies files and folders into the Registry as RegistryPackage and ExtrinsicObject objects, respectively.

The local directory on the local file system from which to copy files and folders defaults to the current directory from which you started the Admin Tool. You can use the -localdir option to change the local directory when you start the Admin Tool, or you can use the lcd command to change it after the Admin Tool has started. You can get the absolute path of the current local directory using the show localdir command.

The command is recursive. That is, if you specify a directory, the command copies all the files and folders under the directory.

# **Options**

-owner

Sets the owner of the copied registry objects to the user specified by the URN or %index argument. See the description of the chown command for a description of these arguments. You must have the role of administrator to specify an owner other than yourself.

-exclude

Copies all files except those whose names contain the specified pattern, where pattern is a pattern comprising literal characters and the special characters asterisk (\*) (representing zero or more characters) and question mark (?) (representing one and only one character).

You can specify this option more than once.

# **Operands**

pattern

The files or folders to be copied, specified by a pattern comprising literal characters and the special characters asterisk (\*) (representing zero or more characters) and question mark (?) (representing one and only one character). You can specify more than one pattern.

#### **Examples**

The following command copies the directory mydir to the Registry, to be owned by the user with the number 4 in a preceding users command.

```
admin> cp -owner %4 mydir
```
The following command copies the directory mydir to the Registry, excluding files and directories that end with the string .z or .c.

```
admin> cp mydir -exclude \.z -exclude \.c
```
#### **echo**

Echoes a string.

# **Synopsis**

echo string

# **Description**

The echo command echoes the specified *string* to the output. It is most useful when you specify it in the -command option when you run the Admin Tool in batch mode.

# **Operand**

string

A sequence of characters.

# **Example**

The following command prints the date and the result of the ls command into a log file.

```
registry-admin.sh -command "echo 'date'; ls" > admin.log
```
# **help**

Displays information about commands.

# **Synopsis**

```
help [command_name]
```
# **Description**

The help command displays information about the available commands or a specified command.

For commands with subcommands, such as add and show, the help command displays information about the subcommands.

If you do not specify an argument, the help command displays usage information for all commands.

# **Operand**

command\_name

The name of an Admin Tool command.

# **Examples**

The following command displays usage information for all commands.

admin> help

The following command displays usage information for the lcd command.

admin> help lcd

The following command displays usage information for the add subcommands.

admin> help add

# **lcd**

Changes the current directory on the local file system.

# **Synopsis**

lcd [path\_name]

# **Description**

The lcd command changes the current local directory on the local file system.

If you do not specify an argument, the lcd command changes the current directory to your default home directory.

# **Operand**

path\_name

A directory name, which may be absolute or relative.

# **Examples**

The following command changes the current local directory to the /usr/share directory.

admin> cd /usr/share

The following command changes the current local directory to your default home directory on the local file system.

admin> lcd

# **ls**

Lists the objects in the current RegistryPackage.

#### **Synopsis**

 $ls$  [{pattern | URN}...]

# **Description**

The ls command lists the objects in the current RegistryPackage or, when a pattern or URN is provided, list the objects in the current RegistryPackage whose names (in the current locale) or unique identifiers match *pattern* or URN.

# **Operands**

pattern

A pattern comprising literal characters and the special characters asterisk (\*) (representing zero or more characters) and question mark (?) (representing one and only one character). You can specify more than one pattern.

**IIRN** 

A URN starting with urn:, for example, urn:uuid:4a6741e7-4be1-4cfb-960a-e5520356c4fd. You can specify more than one URN.

# **Examples**

The following command lists all the objects in the current RegistryPackage.

admin> ls

The following command lists all the objects whose name matches the pattern urn:bird:poultry:chicken or whose ID is urn:bird:poultry:chicken.

admin> ls urn:bird:poultry:chicken

The following command lists all the objects whose name matches the pattern \*bird\*. (It would also list the objects whose ID is \*bird\*, if \*bird\* were a valid ID.)

admin> ls \*bird\*

The following command lists all the objects whose name matches the pattern \*bird\* or whose name matches the pattern urn:bird:poultry:chicken or whose ID is urn:bird:poultry:chicken.

admin> ls \*bird\* urn:bird:poultry:chicken

#### **pwd**

Displays the path to the current RegistryPackage.

#### **Synopsis**

pwd

#### **Description**

The pwd command displays the path (or paths) to the current RegistryPackage using the best-matching names for the current locale. Also displays the locale for the path.

# **Example**

admin> pwd (en\_US) /registry/userData

# **quit**

Exits the Admin Tool.

# **Synopsis**

quit

# **Description**

The quit command exits the Admin Tool.

# **Example**

admin> quit

# **rm**

Removes objects from a RegistryPackage.

# **Synopsis**

rm  $[-d] [-r] \{pattern \mid URN\}...$ 

# **Description**

The rm command removes the member objects of the current RegistryPackage whose names (in the current locale) match the patterns specified by a *pattern* or URN.

When a matching RegistryObject is a member of multiple RegistryPackage objects, this command removes only the association between the current RegistryPackage and the object. The object is removed from the Registry only when the removal of the association leaves the object with no association with any other RegistryObject.

When a matching member object is itself a RegistryPackage that contains other objects, neither the object nor the association between the current Registry-Package and the member RegistryPackage is removed unless either the -r or the -d option is specified.

When both the  $-d$  and  $-r$  options are specified, the  $-d$  option is applied recursively, so all objects that would be selected by -r (and their associations) are removed whether or not they have other associations.

#### **Options**

-d

Removes the association between the current RegistryPackage and the specified RegistryPackage. Removes the specified RegistryPackage only if its only remaining associations are to its member objects. Member objects of the now-removed RegistryPackage that are not anchored by being the target of other HasMember associations are now accessible as members of the root of the Registry.

 $-r$ 

Removes the specified RegistryPackage object and all its descendant objects (except when an object has other associations).

#### **Operands**

#### pattern

A pattern comprising literal characters and the special characters asterisk (\*) (representing zero or more characters) and question mark (?) (representing one and only one character). You can specify more than one pattern.

#### **IIRN**

A URN starting with urn:, for example, urn:uuid:4a6741e7-4be1-4cfb-960a-e5520356c4fd. You can specify more than one URN.

# **Examples**

The following command removes all RegistryPackage objects containing the string "stat" and all their descendants.

admin> rm -r \*stat\*

# **select**

Executes an SQL select statement.

# **Synopsis**

select [SQL]

# **Description**

The select command selects and lists the objects specified by evaluating the entire command as an SQL query. If no argument is specified, the command lists any objects selected by a preceding select command.

# **Operand**

**SQL** 

An SQL select statement (without the leading select because that is already present as the name of the command).

# **Examples**

The following command lists all ClassificationScheme objects in the Registry:

admin> select s.\* from ClassificationScheme s

# **set**

Sets a property value.

#### **Synopsis**

set property value

#### **Description**

The set command sets the value of a property of the Admin Tool shell.

The tool supports the following properties and values.

set debug {true | on | yes | false | off | no}

Enables or disables output of debugging messages.

set editor string

Sets the command to use when the Admin Tool launches an interactive editor. The default value is /bin/vi on UNIX and Linux systems, and is notepad.exe on Windows systems.

set verbose {true | on | yes | false | off | no}

Enables or disables output of more verbose messages when executing commands.

#### **Operands**

property

One of the following properties: debug, editor, verbose.

value

A supported value of the specified property. See the Description section for details.

#### **Examples**

The following command sets the editor to /usr/bin/vi instead of the default / bin/vi.

admin> set editor /usr/bin/vi

# **show**

Displays a property value.

# **Synopsis**

show [property]

# **Description**

The show command displays the value of a property of the Admin Tool shell.

If no argument is specified, the command displays the values of all properties.

The command supports the following properties:

debug

Whether or not debugging output is enabled.

editor

The editor to use when the Admin Tool launches an interactive editor.

exception

The exception stack trace, if any, from the immediately preceding executed command.

locale

The current locale.

verbose

Whether or not verbose output is enabled.

#### **Operands**

property

The property whose current value is to be displayed. The properties exception and locale can be displayed, but you cannot use the set command to set them.

#### **Example**

The following command displays the exceptions from the previous command.

```
admin> show exception
```
#### **users**

Lists the current User objects.

#### **Synopsis**

users

#### **Description**

The users command lists the User objects currently in the Registry.

The output has the following format:

%index: URN lastname, firstname

In the output, the *index* is a numeric value that you can use, including the percent sign (%), to refer to a user when you run the chown or cp command. The lastname and firstname are the first and last names of the user.

# **Examples**

The following command displays the current users:

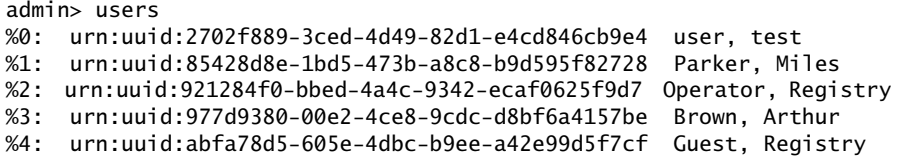

# **Other Administration Tasks**

This section describes other tasks you may need to perform for the Registry:

• [Backing Up and Restoring the Database](#page-422-0)

# <span id="page-422-0"></span>**Backing Up and Restoring the Database**

The Registry uses the Apache Derby database. By default, the database is located in the following directory:

\$HOME/soar/platform/3.0/data/registry/soar/

where *platform* is either tomcat or as 8.1.

To learn how to back up and restore the database, consult the Apache Derby documentation. To locate the documentation, follow these steps:

- 1. In a web browser, go to the URL http://incubator.apache.org/ derby/.
- 2. Click the Manuals tab.
- 3. Locate the Server & Admin Guide.
- 4. Locate the sections on backing up and restoring databases.

# **A**

# **XWS-Security Formal Schema Definition**

# **Formal Schema Definition**

This chapter shows the formal schema definition for security configuration files for XWS-Security EA 2.0. More information on using security configuration files is described in [Introduction to XML and Web Services Security](#page-142-0). More information on each of the schema elements is described in [XWS-Security Con](#page-154-0)[figuration File Schema](#page-154-0). Sample applications that use these elements are described in [Understanding and Running the XWS-Security Sample Applica](#page-220-0)[tions.](#page-220-0)

```
\langle 2xml version="1.0"?>
<xs:schema xmlns:xs="http://www.w3.org/2001/XMLSchema"
xmlns="http://java.sun.com/xml/ns/xwss/config"
targetNamespace="http://java.sun.com/xml/ns/xwss/config"
elementFormDefault="qualified">
  <xs:element name="JAXRPCSecurity">
     <xs:complexType>
        <xs:sequence>
           <xs:element name="Service" type="Service_T" minOccurs="0"
           maxOccurs="unbounded"/>
           <xs:element name="SecurityEnvironmentHandler"
           type="xs:string"/>
```

```
\langle x \ranglexs:sequence
  </xs:complexType>
</xs:element>
<xs:complexType name="Service_T">
   <xs:sequence>
      <xs:element ref="SecurityConfiguration" minOccurs="0"/>
      <xs:element name="Port" type="Port_T" minOccurs="0"
      maxOccurs="unbounded"/>
      <xs:element name="SecurityEnvironmentHandler"
      type="xs:string" minOccurs="0"/>
   </xs:sequence>
   <xs:attribute name="name" type="xs:string" use="optional"/>
   <xs:attribute name="id" type="id_T" use="optional"/>
   <xs:attribute name="conformance" use="optional">
      <xs:simpleType>
         <xs:restriction base="xs:string">
            <xs:enumeration value="bsp"/>
        </xs:restriction>
      \langle xs:simpleType></xs:attribute>
   <xs:attribute name="useCache" type="xs:boolean" use="optional"
   default="false"/>
</xs:complexType>
<xs:complexType name="Port_T" mixed="true">
   <xs:sequence>
      <xs:element ref="SecurityConfiguration" minOccurs="0"/>
      <xs:element name="Operation" type="Operation_T"
      minOccurs="0" maxOccurs="unbounded"/>
   </xs:sequence>
   <xs:attribute name="name" use="required">
      <xs:simpleType>
        <xs:restriction base="xs:string">
            <xs:minLength value="1"/>
         </xs:restriction>
      \langle xs:simpleType></xs:attribute>
   <xs:attribute name="conformance" use="optional">
      <xs:simpleType>
         <xs:restriction base="xs:string">
            <xs:enumeration value="bsp"/>
        </xs:restriction>
```

```
\langle xs:simpleType></xs:attribute>
</xs:complexType>
<xs:complexType name="Operation_T">
  <xs:sequence>
     <xs:element ref="SecurityConfiguration" minOccurs="0"
     maxOccurs="unbounded"/>
  </xs:sequence>
  <xs:attribute name="name" use="required">
     <xs:simpleType>
        <xs:restriction base="xs:string">
           <xs:minLength value="1"/>
        </xs:restriction>
     \langle xs:simpleType></xs:attribute>
</xs:complexType>
<xs:element name="SecurityConfiguration"
type="SecurityConfiguration_T"/>
<xs:complexType name="SecurityConfiguration_T">
  <xs:sequence>
     <xs:group ref="SecurityConfigurationElements" minOccurs="0"
     maxOccurs="unbounded"/>
  </xs:sequence>
  <xs:attribute name="dumpMessages" type="xs:boolean"
  use="optional" default="false"/>
  <xs:attribute name="enableDynamicPolicy" type="xs:boolean"
  use="optional" default="false"/>
</xs:complexType>
<xs:group name="SecurityConfigurationElements">
  <xs:choice>
     <xs:element name="Timestamp" type="Timestamp_T"
     minOccurs="0"/>
     <xs:element name="RequireTimestamp"
     type="RequireTimestamp_T" minOccurs="0"/>
     <xs:element name="UsernameToken" type="UsernameToken_T"
     minOccurs="0"/>
     <xs:element name="RequireUsernameToken"
     type="RequireUsernameToken_T" minOccurs="0"/>
     <xs:element name="SAMLAssertion" type="SAMLAssertion_T"
     minOccurs="0"/>
     <xs:element name="RequireSAMLAssertion"
```

```
type="RequireSAMLAssertion_T" minOccurs="0"/>
      <xs:element name="OptionalTargets" type="OptionalTargets_T"
     minOccurs="0"/>
      <xs:element name="Sign" type="Sign_T"/>
      <xs:element name="Encrypt" type="Encrypt_T"/>
      <xs:element name="RequireSignature"
     type="RequireSignature_T"/>
      <xs:element name="RequireEncryption"
     type="RequireEncryption_T"/>
   </xs:choice>
\langle x\text{S:group}\rangle<xs:complexType name="Timestamp_T">
   \langle xs: attribute name="id" type="id_T" use="optional"/><xs:attribute name="timeout" type="xs:decimal" use="optional"
     default="300"/>
</xs:complexType>
<xs:complexType name="RequireTimestamp_T">
  \langle xs:attribute name="id" type="id_T" use="optional"/>
  <xs:attribute name="maxClockSkew" type="xs:decimal"
  use="optional" default="60"/>
  <xs:attribute name="timestampFreshnessLimit" type="xs:decimal"
  use="optional" default="300"/>
</xs:complexType>
<xs:complexType name="UsernameToken_T">
   \langle xs: attribute name="id" type="id_T" use="optional"/><xs:attribute name="name" type="xs:string" use="optional"/>
   <xs:attribute name="password" type="xs:string" use="optional"/>
  <xs:attribute name="useNonce" type="xs:boolean" use="optional"
   default="true"/>
  <xs:attribute name="digestPassword" type="xs:boolean"
  use="optional" default="true"/>
</xs:complexType>
<xs:complexType name="RequireUsernameToken_T">
  \langle xs: attribute name="id" type="id_T" use="optional"/><xs:attribute name="nonceRequired" type="xs:boolean"
  use="optional" default="true"/>
  <xs:attribute name="passwordDigestRequired" type="xs:boolean"
  use="optional" default="true"/>
  <xs:attribute name="maxClockSkew" type="xs:decimal"
  use="optional" default="60"/>
  <xs:attribute name="timestampFreshnessLimit" type="xs:decimal"
```

```
use="optional" default="300"/>
  <xs:attribute name="maxNonceAge" type="xs:decimal"
  use="optional" default="900"/>
</xs:complexType>
<xs:complexType name="Encrypt_T">
  <xs:sequence minOccurs="0">
     <xs:choice minOccurs="0" maxOccurs="1">
        <xs:element name="X509Token" type="X509Token_T"/>
        <xs:element name="SAMLAssertion"
        type="SAMLAssertion_T"/>
        <xs:element name="SymmetricKey"
        type="SymmetricKey_T"/>
     </xs:choice>
     <xs:element name="KeyEncryptionMethod"
     type="KeyEncryptionMethod_T" minOccurs="0"
     maxOccurs="1"/>
     <xs:element name="DataEncryptionMethod"
     type="DataEncryptionMethod_T" minOccurs="0"
     maxOccurs="1"/>
     <xs:choice minOccurs="0" maxOccurs="unbounded">
        <xs:element name="Target" type="Target_T" minOccurs="0"
        maxOccurs="unbounded"/>
        <xs:element name="EncryptionTarget"
        type="EncryptionTarget_T" minOccurs="0"
        maxOccurs="unbounded"/>
     </xs:choice>
  </xs:sequence>
  \langle xs:attribute name="id" type="id_T" use="optional"/>
</xs:complexType>
<xs:complexType name="KeyEncryptionMethod_T">
  <xs:attribute name="algorithm" use="optional"
  default="http://www.w3.org/2001/04/xmlenc#rsa-oaep-mgf1p">
     <xs:simpleType>
        <xs:restriction base="xs:string">
           <xs:enumeration value=
           "http://www.w3.org/2001/04/xmlenc#rsa-oaep-mgf1p"/>
           <xs:enumeration value=
           "http://www.w3.org/2001/04/xmlenc#rsa-1_5"/>
           <xs:enumeration value=
           "http://www.w3.org/2001/04/xmlenc#kw-tripledes"/>
           <xs:enumeration value=
```

```
"http://www.w3.org/2001/04/xmlenc#kw-aes128"/>
           <xs:enumeration value=
            "http://www.w3.org/2001/04/xmlenc#kw-aes256"/>
        </xs:restriction>
     \langle xs:simpleType></xs:attribute>
</xs:complexType>
<xs:complexType name="DataEncryptionMethod_T">
   <xs:attribute name="algorithm" use="optional"
  default="http://www.w3.org/2001/04/xmlenc#aes128-cbc">
      <xs:simpleType>
        <xs:restriction base="xs:string">
           <xs:enumeration value=
            "http://www.w3.org/2001/04/xmlenc#aes128-cbc"/>
           <xs:enumeration value=
            "http://www.w3.org/2001/04/xmlenc#aes256-cbc"/>
           <xs:enumeration value=
            "http://www.w3.org/2001/04/xmlenc#tripledes-cbc"/>
        </xs:restriction>
     </xs:simpleType>
   </xs:attribute>
</xs:complexType>
<xs:complexType name="EncryptionTarget_T">
   <xs:sequence>
      <xs:element name="Transform" type="Transform_T"
     minOccurs="0" maxOccurs="unbounded"/>
   </xs:sequence>
   <xs:attribute name="type" type="xs:string" use="optional"
   default="qname"/>
   <xs:attribute name="contentOnly" type="xs:boolean" use="optional"
   default="true"/>
   <xs:attribute name="enforce" type="xs:boolean" use="optional"
  default="true"/>
   <xs:attribute name="value" type="xs:string" use="required"/>
</xs:complexType>
<xs:complexType name="SymmetricKey_T">
   <xs:attribute name="keyAlias" use="required">
      <xs:simpleType>
        <xs:restriction base="xs:string">
           <xs:minLength value="1"/>
        </xs:restriction>
```

```
\langle xs:simpleType></xs:attribute>
  </xs:complexType>
  <xs:complexType name="Sign_T">
     <xs:sequence>
        <xs:choice minOccurs="0" maxOccurs="1">
           <xs:element name="X509Token" type="X509Token_T"/>
           <xs:element name="SAMLAssertion"
           type="SAMLAssertion_T"/>
           <xs:element name="SymmetricKey"
           type="SymmetricKey_T"/>
        </xs:choice>
        <xs:element name="CanonicalizationMethod"
        type="CanonicalizationMethod_T" minOccurs="0"/>
        <xs:element name="SignatureMethod"
type="SignatureMethod_T"
        minOccurs="0"/>
        <xs:sequence minOccurs="0" maxOccurs="unbounded">
           <xs:element name="Target" type="Target_T" minOccurs="0"
           maxOccurs="unbounded"/>
           <xs:element name="SignatureTarget"
           type="SignatureTarget_T" minOccurs="0"
           maxOccurs="unbounded"/>
        </xs:sequence>
     </xs:sequence>
     <xs:attribute name="id" type="id_T" use="optional"/>
     <xs:attribute name="includeTimestamp" type="xs:boolean"
     use="optional" default="true"/>
  </xs:complexType>
  <xs:complexType name="CanonicalizationMethod_T">
     <xs:attribute name="algorithm" type="xs:string" use="optional"
     default="http://www.w3.org/2001/10/xml-exc-c14n#"/>
  </xs:complexType>
  <xs:complexType name="SignatureMethod_T">
     <xs:attribute name="algorithm" type="xs:string" use="optional"
     default="http://www.w3.org/2000/09/xmldsig#rsa-sha1"/>
  </xs:complexType>
  <xs:complexType name="RequireSignature_T">
     <xs:sequence minOccurs="0" maxOccurs="1">
        <xs:choice minOccurs="0" maxOccurs="1">
           <xs:element name="X509Token" type="X509Token_T"/>
```

```
<xs:element name="SAMLAssertion"
          type="SAMLAssertion_T"/>
           <xs:element name="SymmetricKey"
          type="SymmetricKey_T"/>
        </xs:choice>
        <xs:element name="CanonicalizationMethod"
        type="CanonicalizationMethod_T" minOccurs="0"
        maxOccurs="1"/>
        <xs:element name="SignatureMethod"
type="SignatureMethod_T"
        minOccurs="0" maxOccurs="1"/>
        <xs:choice minOccurs="0" maxOccurs="unbounded">
          <xs:element name="Target" type="Target_T" minOccurs="0"
          maxOccurs="unbounded"/>
          <xs:element name="SignatureTarget"
          type="SignatureTarget_T" minOccurs="0"
          maxOccurs="unbounded"/>
        </xs:choice>
     </xs:sequence>
     \langle xs: attribute name="id" type="id_T" use="optional"/><xs:attribute name="requireTimestamp" type="xs:boolean"
     use="optional" default="true"/>
  </xs:complexType>
  <xs:complexType name="RequireEncryption_T">
     <xs:sequence>
        <xs:choice minOccurs="0" maxOccurs="1">
           <xs:element name="X509Token" type="X509Token_T"/>
          <xs:element name="SAMLAssertion"
          type="SAMLAssertion_T"/>
          <xs:element name="SymmetricKey"
          type="SymmetricKey_T"/>
        </xs:choice>
        <xs:element name="KeyEncryptionMethod"
        type="KeyEncryptionMethod_T" minOccurs="0"
        maxOccurs="1"/>
        <xs:element name="DataEncryptionMethod"
        type="DataEncryptionMethod_T" minOccurs="0"
        maxOccurs="1"/>
        <xs:choice minOccurs="0" maxOccurs="unbounded">
           <xs:element name="Target" type="Target_T"/>
           <xs:element name="EncryptionTarget"
```
```
type="EncryptionTarget_T"/>
      </xs:choice>
   </xs:sequence>
   <xs:attribute name="id" type="id_T" use="optional"/>
</xs:complexType>
<xs:complexType name="OptionalTargets_T">
   <xs:choice minOccurs="0" maxOccurs="unbounded">
      <xs:element name="Target" type="Target_T"/>
   </xs:choice>
</xs:complexType>
<xs:complexType name="X509Token_T">
   \langle xs: attribute name="id" type="id_T" use="optional"/>
   \langle xs: attribute name="strId" type="id_T" use="optional"/><xs:attribute name="certificateAlias" type="xs:string"
   use="optional"/>
  <xs:attribute name="keyReferenceType" use="optional"
   default="Direct">
      <xs:simpleType>
         <xs:restriction base="xs:string">
            <xs:enumeration value="Direct"/>
            <xs:enumeration value="Identifier"/>
            <xs:enumeration value="IssuerSerialNumber"/>
         </xs:restriction>
      \langle xs:simpleType\rangle</xs:attribute>
   <xs:attribute name="encodingType" use="optional">
      <xs:simpleType>
         <xs:restriction base="xs:string">
            <xs:enumeration value="http://docs.oasis-
            open.org/wss/2004/01/oasis-200401-wss-soap-message-
            security-1.0#Base64Binary"/>
         </xs:restriction>
      </xs:simpleType>
   </xs:attribute>
   <xs:attribute name="valueType" type="xs:string" use="optional"/>
</xs:complexType>
<xs:complexType name="SAMLAssertion_T">
  <xs:attribute name="id" type="id_T" use="optional"/>
  <xs:attribute name="authorityId" type="id_T" use="optional"/>
  <xs:attribute name="strId" type="id_T" use="optional"/>
   <xs:attribute name="keyIdentifier" type="id_T" use="optional"/>
```

```
<xs:attribute name="encodingType" use="prohibited"/>
   <xs:attribute name="keyReferenceType" use="optional"
   default="Identifier">
      <xs:simpleType>
         <xs:restriction base="xs:string">
            <xs:enumeration value="Identifier"/>
            <xs:enumeration value="Embedded"/>
         </xs:restriction>
      </xs:simpleType>
   </xs:attribute>
   <xs:attribute name="type" use="required">
      <xs:simpleType>
         <xs:restriction base="xs:string">
            <xs:enumeration value="HOK"/>
            <xs:enumeration value="SV"/>
         </xs:restriction>
      \langle xs:simpleType></xs:attribute>
</xs:complexType>
<xs:complexType name="RequireSAMLAssertion_T">
   <xs:attribute name="id" type="id_T" use="optional"/>
   \leqxs:attribute name="authorityId" type="id_T" use="optional"/>
   \langle xs:attribute name="strId" type="id_T" use="optional"/>
   <xs:attribute name="type" type="xs:string" use="required"
   fixed="SV"/>
   <xs:attribute name="encodingType" use="prohibited"/>
   <xs:attribute name="keyReferenceType" use="optional"
  default="Identifier">
      <xs:simpleType>
         <xs:restriction base="xs:string">
            <xs:enumeration value="Direct"/>
            <xs:enumeration value="Identifier"/>
            <xs:enumeration value="Embedded"/>
            <xs:enumeration value="IssuerSerialNumber"/>
         </xs:restriction>
      \langle xs:simpleType\rangle</xs:attribute>
</xs:complexType>
<xs:complexType name="Target_T">
      <xs:simpleContent>
      <xs:extension base="xs:string">
```

```
<xs:attribute name="type" use="optional" default="qname">
            <xs:simpleType>
               <xs:restriction base="xs:string">
                  <xs:enumeration value="qname"/>
                  <xs:enumeration value="uri"/>
                  <xs:enumeration value="xpath"/>
               </xs:restriction>
            \langle x \rangles:simpleType></xs:attribute>
         <xs:attribute name="contentOnly" type="xs:boolean"
         use="optional" default="true"/>
         <xs:attribute name="enforce" type="xs:boolean" use="optional"
         default="true"/>
                     </xs:extension>
         </xs:simpleContent>
</xs:complexType>
<xs:complexType name="SignatureTarget_T">
   <xs:sequence minOccurs="0" maxOccurs="1">
      <xs:element name="DigestMethod" type="DigestMethod_T"
      minOccurs="0" maxOccurs="1"/>
      <xs:element name="Transform" type="Transform_T"
      minOccurs="0" maxOccurs="unbounded"/>
   \langle x \rangles:sequence\langle x \rangle<xs:attribute name="type" use="optional" default="qname">
      <xs:simpleType>
         <xs:restriction base="xs:string">
            <xs:enumeration value="qname"/>
            <xs:enumeration value="uri"/>
            <xs:enumeration value="xpath"/>
         </xs:restriction>
      </xs:simpleType>
   </xs:attribute>
   <xs:attribute name="enforce" type="xs:boolean" use="optional"
   default="true"/>
   <xs:attribute name="value" type="xs:string" use="optional"
   default="true"/>
</xs:complexType>
<xs:complexType name="DigestMethod_T">
   <xs:attribute name="algorithm" type="xs:string" use="optional"
   default="http://www.w3.org/2000/09/xmldsig#sha1"/>
</xs:complexType>
```

```
<xs:complexType name="Transform_T">
     <xs:sequence>
        <xs:element name="AlgorithmParameter"
        type="AlgorithmParameter_T" minOccurs="0"
        maxOccurs="unbounded"/>
     \langle x \ranglexs:sequence
     <xs:attribute name="algorithm" type="xs:string" use="required"/>
  </xs:complexType>
  <xs:complexType name="AlgorithmParameter_T">
     <xs:attribute name="name" type="xs:string" use="required"/>
     <xs:attribute name="value" type="xs:string" use="required"/>
  </xs:complexType>
  <xs:simpleType name="id_T">
     <xs:restriction base="xs:string">
        <xs:minLength value="1"/>
     </xs:restriction>
  </xs:simpleType>
</xs:schema>
```
# B **SJSXP JAR Files**

There are two JAR files in the Sun Java System XML Streaming Parser (SJSXP) implementation of JSR 173, Streaming API for XML (StAX). Both of these JARs are located in the <JWSDP\_HOME>/sjsxp/lib directory:

- **sjsxp.jar** Sun implementation JAR for SJSXP
- **jsr173** api.jar Standard API JAR for JSR 173

The remainder of this appendix lists the contents of these JAR files. Refer to Chapter [3,](#page-102-0) ["Streaming API for XML,](#page-102-1)" for detailed information about StAX and Sun's SJSXP implementation.

## **sjsxp.jar**

The sjsxp.jar file contains the following files:

```
META-INF/services/javax.xml.stream.XMLEventFactory
META-INF/services/javax.xml.stream.XMLInputFactory
META-INF/services/javax.xml.stream.XMLOutputFactory
META-INF/pack.properties
com/sun/xml/stream/xerces/impl/msg/DOMMessages.properties
com/sun/xml/stream/xerces/impl/msg/XMLMessages.properties
com/sun/xml/stream/xerces/impl/msg/XMLSchemaMessages.propertie
s
com/sun/xml/stream/xerces/impl/msg/XMLSerializerMessages.prope
rties
com/sun/xml/stream/BufferManager.class
com/sun/xml/stream/Constants.class
```

```
com/sun/xml/stream/Constants$ArrayEnumeration.class
com/sun/xml/stream/Entity.class
com/sun/xml/stream/Entity$ExternalEntity.class
com/sun/xml/stream/Entity$InternalEntity.class
com/sun/xml/stream/Entity$ScannedEntity.class
com/sun/xml/stream/EventFilterSupport.class
com/sun/xml/stream/FileBufferManager.class
com/sun/xml/stream/PropertyManager.class
com/sun/xml/stream/StaxEntityResolverWrapper.class
com/sun/xml/stream/StaxErrorReporter.class
com/sun/xml/stream/StaxErrorReporter$1.class
com/sun/xml/stream/StaxXMLInputSource.class
com/sun/xml/stream/StreamBufferManager.class
com/sun/xml/stream/StreamBufferManager$RewindableInputStream.c
lass
com/sun/xml/stream/XMLBufferListener.class
com/sun/xml/stream/XMLDTDScannerImpl.class
com/sun/xml/stream/XMLDocumentFragmentScannerImpl.class
com/sun/xml/stream/XMLDocumentFragmentScannerImpl$Driver.class
com/sun/xml/stream/XMLDocumentFragmentScannerImpl$Element.clas
s
com/sun/xml/stream/XMLDocumentFragmentScannerImpl$ElementStack
.class
com/sun/xml/stream/XMLDocumentFragmentScannerImpl$ElementStack
2.class
com/sun/xml/stream/XMLDocumentFragmentScannerImpl$FragmentCont
entDriver.class
com/sun/xml/stream/XMLDocumentScannerImpl.class
com/sun/xml/stream/XMLDocumentScannerImpl$ContentDriver.class
com/sun/xml/stream/XMLDocumentScannerImpl$DTDDriver.class
com/sun/xml/stream/XMLDocumentScannerImpl$PrologDriver.class
com/sun/xml/stream/XMLDocumentScannerImpl$TrailingMiscDriver.c
lass
com/sun/xml/stream/XMLDocumentScannerImpl$XMLBufferListenerImp
l.class
com/sun/xml/stream/XMLDocumentScannerImpl$XMLDeclDriver.class
com/sun/xml/stream/XMLEntityHandler.class
com/sun/xml/stream/XMLEntityManager.class
com/sun/xml/stream/XMLEntityManager$RewindableInputStream.clas
s
com/sun/xml/stream/XMLEntityReader.class
com/sun/xml/stream/XMLEntityReaderImpl.class
com/sun/xml/stream/XMLEntityStorage.class
com/sun/xml/stream/XMLErrorReporter.class
com/sun/xml/stream/XMLEventReaderImpl.class
com/sun/xml/stream/XMLNSDocumentScannerImpl.class
com/sun/xml/stream/XMLNSDocumentScannerImpl$NSContentDriver.cl
ass
```
com/sun/xml/stream/XMLNamespaceBinder.class com/sun/xml/stream/XMLReaderImpl.class com/sun/xml/stream/XMLReaderImpl\$1.class com/sun/xml/stream/XMLScanner.class com/sun/xml/stream/XMLStreamFilterImpl.class com/sun/xml/stream/ZephyrParserFactory.class com/sun/xml/stream/ZephyrWriterFactory.class com/sun/xml/stream/dtd/DTDGrammarUtil.class com/sun/xml/stream/dtd/nonvalidating/DTDGrammar.class com/sun/xml/stream/dtd/nonvalidating/DTDGrammar\$QNameHashtable .class com/sun/xml/stream/dtd/nonvalidating/XMLAttributeDecl.class com/sun/xml/stream/dtd/nonvalidating/XMLElementDecl.class com/sun/xml/stream/dtd/nonvalidating/XMLNotationDecl.class com/sun/xml/stream/dtd/nonvalidating/XMLSimpleType.class com/sun/xml/stream/events/AttributeImpl.class com/sun/xml/stream/events/CharacterEvent.class com/sun/xml/stream/events/CommentEvent.class com/sun/xml/stream/events/DTDEvent.class com/sun/xml/stream/events/DummyEvent.class com/sun/xml/stream/events/EndDocumentEvent.class com/sun/xml/stream/events/EndElementEvent.class com/sun/xml/stream/events/EntityDeclarationImpl.class com/sun/xml/stream/events/EntityReferenceEvent.class com/sun/xml/stream/events/LocationImpl.class com/sun/xml/stream/events/NamedEvent.class com/sun/xml/stream/events/NamespaceImpl.class com/sun/xml/stream/events/NotationDeclarationImpl.class com/sun/xml/stream/events/ProcessingInstructionEvent.class com/sun/xml/stream/events/StartDocumentEvent.class com/sun/xml/stream/events/StartElementEvent.class com/sun/xml/stream/events/XMLEventAllocatorImpl.class com/sun/xml/stream/events/ZephyrEventFactory.class com/sun/xml/stream/util/ReadOnlyIterator.class com/sun/xml/stream/writers/WriterUtility.class com/sun/xml/stream/writers/XMLEventWriterImpl.class com/sun/xml/stream/writers/XMLStreamWriterImpl.class com/sun/xml/stream/writers/XMLStreamWriterImpl\$Attribute.class com/sun/xml/stream/writers/XMLStreamWriterImpl\$ElementStack.cl ass com/sun/xml/stream/writers/XMLStreamWriterImpl\$ElementState.cl ass com/sun/xml/stream/writers/XMLStreamWriterImpl\$NamespaceContex tImpl.class com/sun/xml/stream/xerces/impl/io/ASCIIReader.class com/sun/xml/stream/xerces/impl/io/UCSReader.class com/sun/xml/stream/xerces/impl/io/UTF8Reader.class com/sun/xml/stream/xerces/impl/msg/XMLMessageFormatter.class

```
com/sun/xml/stream/xerces/util/AugmentationsImpl.class
com/sun/xml/stream/xerces/util/AugmentationsImpl$Augmentations
ItemsContainer.class
com/sun/xml/stream/xerces/util/AugmentationsImpl$LargeContaine
r.class
com/sun/xml/stream/xerces/util/AugmentationsImpl$SmallContaine
r.class
com/sun/xml/stream/xerces/util/AugmentationsImpl$SmallContaine
r$SmallContainerKeyEnumeration.class
com/sun/xml/stream/xerces/util/DefaultErrorHandler.class
com/sun/xml/stream/xerces/util/EncodingMap.class
com/sun/xml/stream/xerces/util/IntStack.class
com/sun/xml/stream/xerces/util/MessageFormatter.class
com/sun/xml/stream/xerces/util/NamespaceContextWrapper.class
com/sun/xml/stream/xerces/util/NamespaceSupport.class
com/sun/xml/stream/xerces/util/NamespaceSupport$IteratorPrefix
es.class
com/sun/xml/stream/xerces/util/NamespaceSupport$Prefixes.class
com/sun/xml/stream/xerces/util/ObjectFactory.class
com/sun/xml/stream/xerces/util/ObjectFactory$ConfigurationErro
r.class
com/sun/xml/stream/xerces/util/ParserConfigurationSettings.cla
ss
com/sun/xml/stream/xerces/util/STAXAttributesImpl.class
com/sun/xml/stream/xerces/util/STAXAttributesImpl$Attribute.cl
ass
com/sun/xml/stream/xerces/util/SecuritySupport.class
com/sun/xml/stream/xerces/util/SecuritySupport12.class
com/sun/xml/stream/xerces/util/SecuritySupport12$1.class
com/sun/xml/stream/xerces/util/SecuritySupport12$2.class
com/sun/xml/stream/xerces/util/SecuritySupport12$3.class
com/sun/xml/stream/xerces/util/SecuritySupport12$4.class
com/sun/xml/stream/xerces/util/ShadowedSymbolTable.class
com/sun/xml/stream/xerces/util/SymbolHash.class
com/sun/xml/stream/xerces/util/SymbolHash$Entry.class
com/sun/xml/stream/xerces/util/SymbolTable.class
com/sun/xml/stream/xerces/util/SymbolTable$Entry.class
com/sun/xml/stream/xerces/util/SynchronizedSymbolTable.class
com/sun/xml/stream/xerces/util/URI.class
com/sun/xml/stream/xerces/util/URI$MalformedURIException.class
com/sun/xml/stream/xerces/util/XMLAttributesImpl.class
com/sun/xml/stream/xerces/util/XMLAttributesImpl$Attribute.cla
ss
com/sun/xml/stream/xerces/util/XMLAttributesIteratorImpl.class
com/sun/xml/stream/xerces/util/XMLChar.class
com/sun/xml/stream/xerces/util/XMLResourceIdentifierImpl.class
com/sun/xml/stream/xerces/util/XMLStringBuffer.class
com/sun/xml/stream/xerces/util/XMLSymbols.class
```

```
com/sun/xml/stream/xerces/xni/Augmentations.class
com/sun/xml/stream/xerces/xni/NamespaceContext.class
com/sun/xml/stream/xerces/xni/QName.class
com/sun/xml/stream/xerces/xni/XMLAttributes.class
com/sun/xml/stream/xerces/xni/XMLDTDContentModelHandler.class
com/sun/xml/stream/xerces/xni/XMLDTDHandler.class
com/sun/xml/stream/xerces/xni/XMLDocumentFragmentHandler.class
com/sun/xml/stream/xerces/xni/XMLDocumentHandler.class
com/sun/xml/stream/xerces/xni/XMLLocator.class
com/sun/xml/stream/xerces/xni/XMLResourceIdentifier.class
com/sun/xml/stream/xerces/xni/XMLString.class
com/sun/xml/stream/xerces/xni/XNIException.class
com/sun/xml/stream/xerces/xni/parser/XMLComponent.class
com/sun/xml/stream/xerces/xni/parser/XMLComponentManager.class
com/sun/xml/stream/xerces/xni/parser/XMLConfigurationException
.class
com/sun/xml/stream/xerces/xni/parser/XMLDTDContentModelFilter.
class
com/sun/xml/stream/xerces/xni/parser/XMLDTDContentModelSource.
class
com/sun/xml/stream/xerces/xni/parser/XMLDTDFilter.class
com/sun/xml/stream/xerces/xni/parser/XMLDTDScanner.class
com/sun/xml/stream/xerces/xni/parser/XMLDTDSource.class
com/sun/xml/stream/xerces/xni/parser/XMLDocumentFilter.class
com/sun/xml/stream/xerces/xni/parser/XMLDocumentScanner.class
com/sun/xml/stream/xerces/xni/parser/XMLDocumentSource.class
com/sun/xml/stream/xerces/xni/parser/XMLEntityResolver.class
com/sun/xml/stream/xerces/xni/parser/XMLErrorHandler.class
com/sun/xml/stream/xerces/xni/parser/XMLInputSource.class
com/sun/xml/stream/xerces/xni/parser/XMLParseException.class
com/sun/xml/stream/xerces/xni/parser/XMLParserConfiguration.cl
ass
com/sun/xml/stream/xerces/xni/parser/XMLPullParserConfiguratio
n.class
```
## **jsr173\_api.jar**

The  $j$ sr173\_api.jar file contains the following files:

```
META-INF/pack.properties
javax/xml/XMLConstants.class
javax/xml/namespace/NamespaceContext.class
javax/xml/namespace/QName.class
javax/xml/stream/EventFilter.class
javax/xml/stream/FactoryConfigurationError.class
javax/xml/stream/FactoryFinder.class
```
javax/xml/stream/FactoryFinder\$1.class javax/xml/stream/FactoryFinder\$ClassLoaderFinder.class javax/xml/stream/FactoryFinder\$ClassLoaderFinderConcrete.class javax/xml/stream/Location.class javax/xml/stream/StreamFilter.class javax/xml/stream/XMLEventFactory.class javax/xml/stream/XMLEventReader.class javax/xml/stream/XMLEventWriter.class javax/xml/stream/XMLInputFactory.class javax/xml/stream/XMLOutputFactory.class javax/xml/stream/XMLReporter.class javax/xml/stream/XMLResolver.class javax/xml/stream/XMLStreamConstants.class javax/xml/stream/XMLStreamException.class javax/xml/stream/XMLStreamReader.class javax/xml/stream/XMLStreamWriter.class javax/xml/stream/events/Attribute.class javax/xml/stream/events/Characters.class javax/xml/stream/events/Comment.class javax/xml/stream/events/DTD.class javax/xml/stream/events/EndDocument.class javax/xml/stream/events/EndElement.class javax/xml/stream/events/EntityDeclaration.class javax/xml/stream/events/EntityReference.class javax/xml/stream/events/Namespace.class javax/xml/stream/events/NotationDeclaration.class javax/xml/stream/events/ProcessingInstruction.class javax/xml/stream/events/StartDocument.class javax/xml/stream/events/StartElement.class javax/xml/stream/events/XMLEvent.class javax/xml/stream/util/EventReaderDelegate.class javax/xml/stream/util/StreamReaderDelegate.class javax/xml/stream/util/XMLEventAllocator.class javax/xml/stream/util/XMLEventConsumer.class

## **Index**

#### **Symbols**

% (percent sign) [wildcard for searches 288](#page-303-0) [wildcard in JAXR queries 14](#page-335-0) (underscore) [wildcard for searches 288](#page-303-0) [wildcard in JAXR queries 15](#page-336-0)

#### **A**

add association [command 76](#page-397-0) add user [command 78](#page-399-0) addAssociation method (RegistryObject [interface\) 58](#page-379-0) addChildConcept method (ClassificationScheme [interface\) 46](#page-367-0) addChildConcept method (Concept [interface\) 46](#page-367-1) addChildOrganization method (Organization [interface\) 52](#page-373-0) addChildOrganizations method (Organization [interface\) 52](#page-373-0) addClassification method (RegistryObject [interface\) 48](#page-369-0) addRegistryObject method (RegistryPackage [interface\) 64](#page-385-0) addRegistryObjects method (RegistryPackage [interface\) 64](#page-385-0) addServiceBindings method (Ser-

vice [interface\) 55](#page-376-0) addServices method (Organization [interface\) 55](#page-376-0) addSpecificationLink method (ServiceBinding [interface\) 63](#page-384-0) AdhocQueryManagerImpl [class 38](#page-359-0) Admin Tool [command-line options 71](#page-392-0) [introduction 69](#page-390-0) [starting 70](#page-391-0) [stopping 94](#page-415-0) -alias [command-line option 71](#page-392-1) [Apache 132](#page-147-0) approveObjects method (LifeCycleManagerImpl [class\) 66](#page-387-0) [approving registry objects 302,](#page-317-0) [65](#page-386-0) [example 66](#page-387-1) Association [interface 11](#page-332-0) [creating objects 57](#page-378-0) associations [adding to registry 76](#page-397-0) [creating 303](#page-318-0) AssociationType [classification](#page-339-0) [scheme 18,](#page-339-0) [57](#page-378-1) [concepts 58](#page-379-1) audit trails [generating events 65](#page-386-1) [retrieving 33](#page-354-0) [viewing 291](#page-306-0)

AuditableEvent [interface 11](#page-332-1) [retrieving objects 33](#page-354-0)

#### **B**

[backing up Registry database 101](#page-422-0) [Basic Security Profile \(BSP\) 133](#page-148-0) [batch mode 70](#page-391-1) [BSP 133](#page-148-0) build.properties file [JAXR examples 5](#page-326-0) BusinessLifeCycleManager [inter](#page-325-0)[face 4,](#page-325-0) [9,](#page-330-0) [41](#page-362-0) BusinessQueryManager [interface 4,](#page-325-1) [9](#page-330-0)

#### **C**

[Callback 180](#page-195-0) Callback classes [summary 180](#page-195-1) [CallbackHandler interface 177](#page-192-0) [case sensitivity 75](#page-396-0) cd [command 86](#page-407-0) certificates [obtaining 7](#page-328-0) child organizations [adding to organizations 300](#page-315-0) chown [command 87](#page-408-0) Classification [interface 11](#page-332-2) [adding objects 47](#page-368-0) [retrieving objects 26](#page-347-0) [using to find objects 17](#page-338-0) [classification schemes 288](#page-303-1) [adding child concepts 302](#page-317-1) [creating with JAXR 45](#page-366-0) [ebXML specification 17](#page-338-1) classifications

[adding to registry objects 295](#page-310-0) [searching by 288](#page-303-1) ClassificationScheme [interface](#page-333-0) [12](#page-333-0) [clients, JAXR 3](#page-324-0) [examples 5](#page-326-1) [setting up 7](#page-328-1) -command [command-line option 71](#page-392-2) [command-line options 71](#page-392-0) -alias [71](#page-392-1) -command [71](#page-392-2) -create [72](#page-393-0) -debug [72](#page-393-1)  $-$ help  $72$ -keypass [72](#page-393-3) -localdir [72](#page-393-4) -locale [72](#page-393-5) -registry [72](#page-393-6)  $-$ root  $73$ -sqlselect [73](#page-394-1)  $-v 73$  $-v 73$ -verbose [73](#page-394-3) commands add association [76](#page-397-0) cd [86](#page-407-0) chown [87](#page-408-0) cp [88](#page-409-0) echo [90](#page-411-0) help [91](#page-412-0) lcd [92](#page-413-0) ls [92](#page-413-1) pwd [94](#page-415-1) quit [94](#page-415-0) rm [95](#page-416-0) select [97](#page-418-0) set [97](#page-418-1) show [99](#page-420-0) users [100](#page-421-0)

Concept [interface 12](#page-333-1) concepts [adding to classification](#page-317-1) schemes 302 [using to create classifications](#page-368-0) with JAXR 47 connection factories, JAXR [creating 8](#page-329-0) Connection [interface \(JAXR\) 3,](#page-324-1) [8](#page-329-1) connection properties, JAXR [examples 8](#page-329-1) ConnectionFactory [class \(JAXR\)](#page-329-0) [8](#page-329-0) connections, JAXR [creating 8](#page-329-1) [setting properties 8](#page-329-1) ContentManagementService [classi](#page-339-1)[fication scheme 18](#page-339-1) [copying files and folders to Regis](#page-409-0)try 88 cp [command 88](#page-409-0) -create [command-line option 72](#page-393-0) createAssociation method (Life-CycleManager [interface\) 58](#page-379-2) createClassification method (LifeCycleManager [interface\) 17,](#page-338-2) [48](#page-369-1) createClassificationScheme method (LifeCycleManager [inter](#page-367-2)[face\) 46](#page-367-2) createConcept method (LifeCycleManager [interface\) 46](#page-367-3) createExternalIdentifier method (LifeCycleManager [interface\)](#page-341-0) [20,](#page-341-0) [49](#page-370-0) createExternalLink method (LifeCycleManager [interface\) 21,](#page-342-0) [50](#page-371-0)

createExtrinsicObject method (LifeCycleManager [interface\) 60](#page-381-0) createInternationalString method (LifeCycleManager [inter](#page-365-0)[face\) 44](#page-365-0) createKey method (LifeCycleManager [interface\) 45](#page-366-1) createLocalizedString method (LifeCycleManager [interface\) 44](#page-365-0) createObject method (LifeCycleManager [interface\) 44](#page-365-1) createOrganization method (LifeCycleManager [interface\) 51](#page-372-0) createPersonName method (Life-CycleManager [interface\) 53](#page-374-0) createPostalAddress method (LifeCycleManager [interface\) 51](#page-372-0) createQuery method (DeclarativeQueryManager [interface\) 35](#page-356-0) createRegistryPackage method (LifeCycleManager [interface\) 64](#page-385-0) createService method (LifeCycleManager [interface\) 55](#page-376-0) createServiceBinding method (LifeCycleManager [interface\) 55](#page-376-0) createSlot method (LifeCycleManager [interface\) 50](#page-371-1) createSpecificationLink method (LifeCycleManager [interface\)](#page-383-0) [62](#page-383-0) createTelephoneNumber method (LifeCycleManager [interface\) 51](#page-372-0) createUser method (LifeCycleManager [interface\) 53](#page-374-0) [creating registry objects 294](#page-309-0) current directory [changing 92](#page-413-0)

#### **D**

database [backing up and restoring 101](#page-422-0) DataType [classification scheme 18](#page-339-2) -debug [command-line option 72](#page-393-1) debug property [displaying value 99](#page-420-0) [setting 97](#page-418-1) DeclarativeQueryManager [inter](#page-325-1)[face 4,](#page-325-1) [35](#page-356-1) DeclarativeQueryManagerImpl [class 36](#page-357-0) [DecryptionKeyCallback 183](#page-198-0) deleteObjects method (LifeCycleManager [interface\) 67](#page-388-0) deleting objects from Registry-Package [95](#page-416-0) [deleting registry objects 303](#page-318-1) DeletionScopeType [classification](#page-339-3) [scheme 18](#page-339-3) deprecateObjects method (Life-CycleManager [interface\) 66](#page-387-2) [deprecating registry objects 302,](#page-317-0) [65](#page-386-0) [example 66](#page-387-1) descriptions of registry objects [searching by 288](#page-303-0) [Details area 291](#page-306-0) directory [changing 92](#page-413-0) displaying [property values 99](#page-420-0) [DSig 130,](#page-145-0) [132,](#page-147-1) [211,](#page-226-0) [225,](#page-240-0) [230](#page-245-0) [security configuration file 136](#page-151-0) [dumping requests 213](#page-228-0)

#### **E**

ebXML [registries 2](#page-323-0) echo [command 90](#page-411-0) editor property [displaying value 99](#page-420-0) [setting 97](#page-418-1) email addresses [adding to organizations or us](#page-314-0)ers 299 EmailAddress [interface 13](#page-334-0) [retrieving objects 28](#page-349-0) EmailType [classification scheme](#page-339-4) [18](#page-339-4) [Encrypt element 136](#page-151-1) [EncryptedKeyCallback 182](#page-197-0) encrypting [SOAP messages 128](#page-143-0) [encrypting messages 137](#page-152-0) [encryption technologies 130](#page-145-1) [end-to-end security 127](#page-142-0) ErrorHandlingModel [classifica](#page-339-5)[tion scheme 18](#page-339-5) ErrorSeverityType [classification](#page-339-6) [scheme 18](#page-339-6) EventType [classification scheme](#page-339-7) [18](#page-339-7) examples JAXR [adding classifications to](#page-369-2) objects 48 [adding external identifiers](#page-370-1) to objects 49 [adding external links to ob](#page-371-2)jects 50 [adding slots to objects 51](#page-372-1) [changing the state of regis](#page-387-1)[try objects 66](#page-387-1)

[creating an extrinsic object](#page-384-1) as a specification link 63 [creating associations 59](#page-380-0) [creating classification](#page-367-4) schemes 46 [creating extrinsic objects](#page-382-0) 61 [creating organization hier](#page-374-1)archies 53 [creating organizations 52](#page-373-1) [creating registry packages](#page-385-1) 64 [ctoring items in the reposi](#page-382-0)tory 61 [declarative queries 36](#page-357-1) [deleting objects 68](#page-389-0) [displaying classification](#page-340-0) schemes and concepts 19 [federated queries 41](#page-362-1) [finding objects by classifi](#page-340-1)cation 19 [finding objects by external](#page-341-1) identifier 20 [finding objects by external](#page-342-1) link 21 [finding objects by key 22](#page-343-0) [finding objects by name 16](#page-337-0) [finding objects by type 16](#page-337-1) [finding objects by unique](#page-343-0) identifier 22 [finding objects you pub](#page-344-0)lished 23 [introduction 5](#page-326-1) [iterative queries 38](#page-359-1) [publishing a service 63](#page-384-1) [retrieving organization and](#page-351-0)

[user attributes 30](#page-351-0) [retrieving organization hi](#page-374-1)erarchies 53 [stored queries 39](#page-360-0) [location xiv](#page-13-0) [required software xiv](#page-13-1) exception property [displaying value 99](#page-420-0) exceptions [displaying 74](#page-395-0) executeQuery method (DeclarativeQueryManager [interface\) 35](#page-356-0) executeQuery method (DeclarativeQueryManagerImpl [class\) 36](#page-357-2) [exiting the Admin Tool 94](#page-415-0) [Explore menu 293](#page-308-0) external classification schemes [definition 49](#page-370-2) external identifiers [adding to registry objects 296](#page-311-0) external links [adding to registry objects 296](#page-311-1) ExternalIdentifier [interface 12](#page-333-2) [adding objects 49](#page-370-3) [retrieving objects 26](#page-347-1) [using to find objects 20](#page-341-2) ExternalLink [interface 12](#page-333-3) [adding objects 50](#page-371-3) [retrieving objects 27](#page-348-0) [using to find objects 21](#page-342-2) extramural associations [definition 59](#page-380-1) ExtrinsicObject [interface 12](#page-333-4) [creating objects 60](#page-381-1) [deleting objects 67](#page-388-1) [using objects as specification](#page-383-1) [links 62](#page-383-1)

#### **F**

federations, registry [querying 39](#page-360-1) file system, local [base directory 72](#page-393-4) [changing current directory 92](#page-413-0) files and folders [copying to Registry 88](#page-409-0) FindAllMyObjects [stored query 38](#page-359-2) findClassificationSchemeByName method (BusinessQueryManager [interface\) 17,](#page-338-2) [47](#page-368-1) findObjects method (BusinessQueryManagerImpl [class\) 10,](#page-331-0) [14](#page-335-1) framework [XWS-Security 128](#page-143-1)

#### **G**

getAccessURI method (Service-Binding [interface\) 31](#page-352-0) getAddress method (EmailAddress [interface\) 30](#page-351-1) getAreaCode method (Telephone-Number [interface\) 29](#page-350-0) getAuditTrail method (Registry-Object [interface\) 33](#page-354-0) GetCallersUser [stored query 38](#page-359-3) getChildOrganizations method (Organization [interface\) 32](#page-353-0) getCity method (PostalAddress [interface\) 29](#page-350-1) getClassifications method (RegistryObject [interface\) 26](#page-347-0) getConnectionFactory [method 8](#page-329-2) getCountry method (PostalAddress [interface\) 29](#page-350-1)

getCountryCode method (TelephoneNumber [interface\) 29](#page-350-0) getDescendantOrganizations method (Organization [interface\)](#page-353-1) [32](#page-353-1) getDescription method (RegistryObject [interface\) 24](#page-345-0) getEmailAddresses method (User [interface\) 30](#page-351-1) getEventType method (AuditableEvent [interface\) 34](#page-355-0) getExtension method (Telephone-Number [interface\) 30](#page-351-2) getExternalIdentifiers method (RegistryObject [interface\) 26](#page-347-1) getExternalLinks method (RegistryObject [interface\) 27](#page-348-0) getFirstName method (PersonName [interface\) 30](#page-351-3) getId method (Key [interface\) 25](#page-346-0) getIdentificationScheme method (ExternalIdentifier [interface\)](#page-347-1) [26](#page-347-1) getKey method (RegistryObject [interface\) 25](#page-346-0) getLastName method (PersonName [interface\) 30](#page-351-3) getLid method (RegistryObjectImpl [class\) 25](#page-346-0) getMiddleName method (Person-Name [interface\) 30](#page-351-3) getName method (RegistryObject [interface\) 24](#page-345-0) getNumber method (TelephoneNumber [interface\) 29](#page-350-0) getObjectType method (Registry-Object [interface\) 25](#page-346-1) getParentOrganization method

(Organization [interface\) 32](#page-353-2) getPersonName method (User [inter](#page-351-3)[face\) 30](#page-351-3) getPostalAddress method (Organization [interface\) 29](#page-350-2) getPostalAddresses method (User [interface\) 29](#page-350-3) getPostalCode method (PostalAddress [interface\) 29](#page-350-1) getPrimaryContact method (Organization [interface\) 29](#page-350-4) getRegistryObject method (QueryManager [interface\) 10,](#page-331-1) [22](#page-343-1) getRegistryObjects method (QueryManager [interface\) 10,](#page-331-1) [22](#page-343-2) getRootOrganization method (Organization [interface\) 32](#page-353-1) getServiceBindings method (Service [interface\) 31](#page-352-0) getServices method (Organization [interface\) 31](#page-352-0) getSlots method (RegistryObject [interface\) 28](#page-349-1) getSlotType method (Slot [inter](#page-349-1)[face\) 28](#page-349-1) getSpecificationLinks method (ServiceBinding [interface\) 31](#page-352-0) getSpecificationObject method (SpecificationLink [interface\) 31](#page-352-0) getStateOrProvince method (PostalAddress [interface\) 29](#page-350-1) getStreet method (PostalAddress [interface\) 29](#page-350-1) getStreetNumber method (Postal-Address [interface\) 29](#page-350-1) getTelephoneNumbers method (Organization interface or User [inter](#page-350-0)[face\) 29](#page-350-0)

getTimeStamp method (AuditableEvent [interface\) 34](#page-355-0) getType method (EmailAddress [in](#page-351-1)[terface\) 30](#page-351-1) getType method (PostalAddress [interface\) 29](#page-350-1) getType method (TelephoneNumber [interface\) 29](#page-350-0) getUrl method (TelephoneNumber [interface\) 30](#page-351-2) getUsageDescription method (SpecificationLink [interface\) 31](#page-352-0) getUsageParameters method (SpecificationLink [interface\) 31](#page-352-0) getValues method (Slot [interface\)](#page-349-1) [28](#page-349-1) getVersionInfo method (RegistryObjectImpl [class\) 35](#page-356-2) getVersionName method (Version-InfoType [interface\) 35](#page-356-3)

#### **H**

-help [command-line option 72](#page-393-2) help [command 91](#page-412-0)

#### **I**

[information model, JAXR 2–](#page-323-1)[3](#page-324-2) [interfaces 11](#page-332-3) [interactive mode 71](#page-392-3) internal classification schemes [definition 47](#page-368-2) InternationalString [interface 13](#page-334-1) interoperability [secure 133](#page-148-0) intramural associations [definition 59](#page-380-1)

InvocationModel [classification](#page-339-8) [scheme 18](#page-339-8) IterativeQueryParams [class 37](#page-358-0)

#### **J**

[jaas-sample application 226](#page-241-0) [Java Cryptography Architecture](#page-148-1) (JCA) 133 [Java Cryptography Extension](#page-148-2) (JCE) 133 [Java KeyStore \(JKS\) 197](#page-212-0) javax.xml.registry [package 3](#page-324-3) javax.xml.registry.infomodel [package 3](#page-324-2) javax.xml.registry.lifeCycleManagerURL [connection property 9](#page-330-1) javax.xml.registry.queryManagerURL [connection property 9](#page-330-2) [JAXR 1](#page-322-0) [architecture 3](#page-324-4) [classification schemes 17](#page-338-1) [clients 3,](#page-324-0) [7](#page-328-1) [creating connections 8](#page-329-1) [creating objects 42](#page-363-0) [definition 2](#page-323-1) [information model 2,](#page-323-1) [11](#page-332-3) [overview 1](#page-322-1) [provider 3](#page-324-5) [publishing objects to a registry](#page-362-2) 41 [querying a registry 10](#page-331-2) [specification 2](#page-323-1) JAXRExamples.properties file [JAXR examples 6](#page-327-0) JAX-RPC [securing applications 128](#page-143-0) JAX-RPC applications

[securing 128](#page-143-2) [JAXRPCSecurity element 136](#page-151-1) JAXRUtility class getConnectionFactory [method](#page-329-2) [8](#page-329-2) **JCE** [JCA 132](#page-147-2) JCE provider [configuring 207](#page-222-0) [JSR-105 132](#page-147-3)

#### **K**

[JSR-106 132](#page-147-4)

Key [interface 13](#page-334-2) [using to find objects 22](#page-343-3) keyexport [command 128,](#page-143-3) [199](#page-214-0) -keypass [command-line option 72](#page-393-3) keystore files [for XWS-Security samples](#page-224-0) 209

#### **L**

languages [changing default 284](#page-299-0) lcd [command 92](#page-413-0) LifeCycleManager [interface 4,](#page-325-0) [9](#page-330-0) -localdir [command-line option](#page-393-4) [72](#page-393-4) -locale [command-line option 72](#page-393-5) locale property [displaying value 99](#page-420-0) locales [effect on specifying names 75](#page-396-1) [setting 284](#page-299-0) LocalizedString [interface 14](#page-335-2) logical identifiers

[retrieving 25](#page-346-0) ls [command 92](#page-413-1)

#### **M**

[method-level security 223](#page-238-0)

#### **N**

names of registry objects [searching by 288](#page-303-0) NodeType [classification scheme 18](#page-339-9) NotificationOptionType [classifi](#page-339-10)[cation scheme 18](#page-339-10)

#### **O**

Oasis Web Services Security *[See](#page-144-0)* WSS object types [searching by 287](#page-302-0) ObjectType [classification scheme](#page-339-11) [18](#page-339-11) Organization [interface 12](#page-333-5) [creating objects 51](#page-372-2) [deleting objects 67](#page-388-2) [retrieving object attributes 28](#page-349-0) [retrieving parent and child ob](#page-353-3)jects 32 [retrieving services and service](#page-352-1) bindings 31 organizations [adding child organizations 300](#page-315-0) [adding email addresses 299](#page-314-0) [adding postal addresses 298](#page-313-0) [adding telephone numbers 298](#page-313-1) [adding users 299](#page-314-1)

#### **P**

[PasswordCallback 186](#page-201-0) [PasswordValidationCallback 185](#page-200-0) PersonName [interface 14](#page-335-3) [PFX files 197](#page-212-1) PhoneType [classification scheme](#page-339-12) [18](#page-339-12) [PKCS-12 files 197](#page-212-2) pkcs12import [command 128,](#page-143-4) [197](#page-212-3) postal addresses [adding to organizations or us](#page-313-0)ers 298 PostalAddress [interface 14](#page-335-4) [retrieving objects 28](#page-349-0) [predefined queries 287](#page-302-1) [PrefixNamespaceMappingCall](#page-203-0)back 188 [prerequisites xi](#page-10-0) [printing the tutorial xv](#page-14-0) property values [displaying 99](#page-420-0) [setting 97](#page-418-1) [PropertyCallback 187](#page-202-0) providers [JAXR 3](#page-324-5) pwd [command 94](#page-415-1)

#### **Q**

queries [basic methods 10](#page-331-3) [by classification 17](#page-338-0) [by external identifier 20](#page-341-2) [by external link 21](#page-342-2) [by name 14](#page-335-5) [by type 16](#page-337-2) [by unique identifier 22](#page-343-3) [declarative 35](#page-356-1)

[federated 39](#page-360-1) [iterative 36](#page-357-0) [predefined 287](#page-302-1) [stored 38](#page-359-0) QueryLanguage [classification](#page-339-13) [scheme 18](#page-339-13) QueryManager [interface 4](#page-325-1) quit [command 94](#page-415-0)

#### **R**

references [creating 303](#page-318-0) registries [definition 1](#page-322-2) [ebXML 2](#page-323-0) [federations 39](#page-360-1) [UDDI 2](#page-323-2) -registry [command-line option](#page-393-6) [72](#page-393-6) Registry database [backing up and restoring 101](#page-422-0) registry federations [definition 2](#page-323-3) [registry objects 3](#page-324-2) [adding classifications 295,](#page-310-0) [47](#page-368-0) [adding external identifiers](#page-311-0) [296,](#page-311-0) [49](#page-370-3) [adding external links 296,](#page-311-1) [50](#page-371-3) [adding names and descriptions](#page-365-2) 44 [adding slots 297,](#page-312-0) [50](#page-371-4) [approving, deprecating, or un](#page-317-0)[deprecating 302,](#page-317-0) [65](#page-386-0) [changing owner 87](#page-408-0) [creating 294,](#page-309-0) [42](#page-363-0) [creating associations 303,](#page-318-0) [57](#page-378-0) [creating identifiers 45](#page-366-2)

[creating relationships 303](#page-318-0) [finding by classification 17](#page-338-0) [finding by external identifier](#page-341-2) 20 [finding by external link 21](#page-342-2) [finding by key 22](#page-343-3) [finding by name 14](#page-335-5) [finding by type 16](#page-337-2) [finding by unique identifier 22](#page-343-3) [finding objects you published](#page-343-4)  $22$ [finding with declarative que](#page-356-1)ries 35 [finding with iterative queries](#page-357-0) 36 [finding with stored queries 38](#page-359-0) [identifying 74](#page-395-1) [listing 92](#page-413-1) [organizing as registry packag](#page-385-2)es 64 [removing 303,](#page-318-1) [67](#page-388-3) [retrieving audit trail 33](#page-354-0) [retrieving classifications 26](#page-347-0) [retrieving external identifiers](#page-347-1) 26 [retrieving external links 27](#page-348-0) [retrieving information about](#page-345-1) 24 [retrieving logical identifier 25](#page-346-0) [retrieving name or description](#page-345-2)  $24$ [retrieving slots 28](#page-349-1) [retrieving type 25](#page-346-1) [retrieving unique identifier 25](#page-346-0) [retrieving version information](#page-355-1) 34 [saving 294,](#page-309-0) [56](#page-377-0) [searching by classification 288](#page-303-1)

[searching by name and de](#page-303-0)scription 288 [searching by object type 287](#page-302-0) [using create methods 44](#page-365-3) [viewing search results 291](#page-306-1) [Registry Objects area 291](#page-306-1) registry providers [definition 2](#page-323-4) RegistryObject [interface 3](#page-324-2) RegistryPackage [interface 12](#page-333-6) [creating objects 64](#page-385-2) RegistryPackage location [changing 86](#page-407-0) RegistryPackage objects [creating 72](#page-393-0) [displaying path to 94](#page-415-1) [listing contents 92](#page-413-1) [removing member objects 95](#page-416-0) RegistryService [interface 3,](#page-324-6) [9](#page-330-3) removing objects from Registry-Package [95](#page-416-0) [removing registry objects 303](#page-318-1) repositories [definition 2](#page-323-5) [storing items in 60](#page-381-2) request [signing and encrypting 215,](#page-230-0) [251,](#page-266-0) [253](#page-268-0) request inner classes [methods 180](#page-195-2) requests [authenticating 219,](#page-234-0) [227,](#page-242-0) [240](#page-255-0) [decrypting 214,](#page-229-0) [216](#page-231-0) [dumping 213](#page-228-0) [encrypting 214](#page-229-0) [encrypting and signing 216](#page-231-0) [signing 214](#page-229-1) [signing and encrypting 214](#page-229-1)

[signing ticket element and](#page-238-1) message body 223 [username token 219,](#page-234-0) [227,](#page-242-0) [240](#page-255-0) [username token and encrypt](#page-235-0) [220–](#page-235-0)[221](#page-236-0) [RequireEncryption element 136](#page-151-1) [RequireSignature element 136](#page-151-1) responses [dumping 213](#page-228-0) [encrypting 214](#page-229-0) [signing 214](#page-229-1) [signing and encrypting 214](#page-229-1) ResponseStatusType [classifica](#page-340-2)[tion scheme 19](#page-340-2) [restoring Registry database 101](#page-422-0) rm [command 95](#page-416-0) -root [command-line option 73](#page-394-0) [RSA encryption 207](#page-222-1)

#### **S**

sample applications [XWS-Security 174](#page-189-0) [interop 174](#page-189-1) [simple 130–](#page-145-2)[131,](#page-146-0) [174](#page-189-1) [running 211,](#page-226-0) [225,](#page-240-1) [229,](#page-244-0) [247,](#page-262-0) [254,](#page-269-0) [258,](#page-273-0) [262](#page-277-0) [running against a re](#page-241-1)[mote server](#page-241-1) [226,](#page-241-1) [230,](#page-245-1) [241,](#page-256-0) [248,](#page-263-0) [255,](#page-270-0) [259,](#page-274-0) [263](#page-278-0) sample programs [XWS-Security 128](#page-143-5) saveObjects method (LifeCycleManager [interface\) 56](#page-377-1) saveOrganizations method (Busi-

nessLifeCycleManager [interface\)](#page-377-1) [56](#page-377-1) [saving registry objects 294,](#page-309-0) [56](#page-377-0) [SAX 87](#page-102-2) schema [XWS-Security 139,](#page-154-0) [103](#page-424-0) [Search menu 286](#page-301-0) security [end-to-end 127](#page-142-0) [message-level 127](#page-142-1) [XML and Web Services 127](#page-142-1) [XWS-Security 127](#page-142-1) security configuration file [creating 135](#page-150-0) [security configuration files 135](#page-150-1) [security tokens 128](#page-143-6) [SecurityConfiguration element](#page-151-1) 136 [SecurityEnvironmentHandler ele](#page-151-1)ment 136 SecurityEnvironmentHandlers [writing 177](#page-192-1) select [command 97](#page-418-0) service bindings [adding specification links 301](#page-316-0) [adding to services 301](#page-316-1) [definition 54](#page-375-0) [Service element 136](#page-151-1) Service [interface 12](#page-333-7) [creating objects 54](#page-375-1) [deleting objects 67](#page-388-1) [retrieving objects 31](#page-352-1) ServiceBinding [interface 13](#page-334-3) [creating objects 54](#page-375-1) [retrieving objects 31](#page-352-1) ServiceBinding objects [using extrinsic objects as spec](#page-383-1)ification links 62

services [adding service bindings 301](#page-316-1) set [command 97](#page-418-1) setAccessURI method (Service-Binding [interface\) 55](#page-376-0) setAreaCode method (Telephone-Number [interface\) 51](#page-372-0) setCountryCode method (TelephoneNumber [interface\) 51](#page-372-0) setDescription method (RegistryObject [interface\) 51](#page-372-0) setEmailAddresses method (User [interface\) 53](#page-374-0) setFederated method (QueryImpl [class\) 39](#page-360-2) setFederation method (QueryImpl [class\) 40](#page-361-0) setKey method (RegistryObject [interface\) 45](#page-366-1) setLid method (RegistryObjectImpl [class\) 45](#page-366-1) setMimeType method (ExtrinsicObject [interface\) 61,](#page-382-1) [63](#page-384-2) setNumber method (TelephoneNumber [interface\) 51](#page-372-0) setObjectType method (ExtrinsicObjectImpl [class\) 61,](#page-382-2) [63](#page-384-2) setPersonName method (User [inter](#page-374-0)[face\) 53](#page-374-0) setPostalAddress method (Organization [interface\) 51](#page-372-0) setSpecificationObject method (SpecificationLink [interface\) 63](#page-384-3) setTelephoneNumbers method (Organization [interface\) 51](#page-372-0) setTelephoneNumbers method (User [interface\) 53](#page-374-0) [setting property values 97](#page-418-1)

setType method (TelephoneNumber [interface\) 51](#page-372-0) setUrl method (User [interface\) 53](#page-374-0) setValidateURI method (ExternalLink [interface\) 50](#page-371-5) setValidateURI method (Service-Binding [interface\) 55](#page-376-0) show [command 99](#page-420-0) [Sign element 136](#page-151-1) [SignatureKeyCallback 178,](#page-193-0) [180](#page-195-3) signatures [verifying 214,](#page-229-1) [216](#page-231-0) [SignatureVerificationKeyCall](#page-196-0)back 181 signing [SOAP messages 128](#page-143-0) Slot [interface 13](#page-334-4) [adding objects 50](#page-371-4) [retrieving objects 28](#page-349-1) slots [adding to registry objects 297](#page-312-0) SOAP messages [encrypting 128](#page-143-0) [signing 128](#page-143-0) [verifying 128](#page-143-0) specification links [adding to service bindings 301](#page-316-0) SpecificationLink [interface 13](#page-334-5) [using extrinsic objects 62](#page-383-1) SQL statements [executing 73,](#page-394-1) [97](#page-418-0) -sqlselect [command-line option](#page-394-1) [73](#page-394-1) [starting the Admin Tool 70](#page-391-0) StatusType [classification scheme](#page-340-3) [19](#page-340-3) [stopping the Admin Tool 94](#page-415-0) SubjectAccessor API

[using 196](#page-211-0) SubjectGroup [classification](#page-340-4) [scheme 19](#page-340-4) SubjectRole [classification scheme](#page-340-5) [19](#page-340-5) Sun Java System Service Registry [changing the state of objects](#page-386-1) 65 [getting access 7](#page-328-0) [implementing clients 1](#page-322-0) [publishing objects with JAXR](#page-362-2) 41 [querying with JAXR 10](#page-331-2) [removing objects 67](#page-388-3) [saving objects 56](#page-377-0) [starting 7](#page-328-2) [storing items in the repository](#page-381-2) 60 [symmetric key encryption 218,](#page-233-0) [244](#page-259-0)

#### **T**

targets.xml file [JAXR examples 5](#page-326-2) telephone numbers [adding to organizations or us](#page-313-1)ers 298 TelephoneNumber [interface 14](#page-335-6) [retrieving objects 28](#page-349-0) [timestamp 155](#page-170-0) Timestamp element [discussion 152](#page-167-0) tokens [security 128](#page-143-6) [UsernameTokens 130](#page-145-3) truststore files [for XWS-Security samples](#page-224-1)

[209](#page-224-1) [typographical conventions xvi](#page-15-0)

#### **U**

UDDI [registries 2](#page-323-2) unDeprecateObjects method (LifeCycleManager [interface\) 66](#page-387-3) [undeprecating registry objects](#page-317-0) [302,](#page-317-0) [65](#page-386-0) [example 66](#page-387-1) unique identifiers [finding objects by 22](#page-343-3) [retrieving 25](#page-346-0) User [interface 13](#page-334-6) [creating objects 53](#page-374-2) [retrieving object attributes 28](#page-349-0) user name [specifying on command line](#page-392-1) 71 [UserName Token verification 211](#page-226-0) [Username Token Verification 130](#page-145-3) [UserName tokens 131](#page-146-1) [UsernameCallback 186](#page-201-1) [UsernameTokens 130](#page-145-3) users [adding email addresses 299](#page-314-0) [adding postal addresses 298](#page-313-0) [adding telephone numbers 298](#page-313-1) [adding to organizations 299](#page-314-1) [adding to registry 78](#page-399-0) [listing 100](#page-421-0) users [command 100](#page-421-0)

#### **V**

-v [command-line option 73](#page-394-2)

-verbose [command-line option 73](#page-394-3) verbose property [displaying value 99](#page-420-0) [setting 97](#page-418-1) verifying [SOAP messages 128](#page-143-0) version information [retrieving 34](#page-355-1)

#### **W**

Web Console [starting 284](#page-299-1) wildcards [using 74](#page-395-1) [using in JAXR queries 14](#page-335-0) [using in searches 288](#page-303-0) wscompile [command 134,](#page-149-0) [173](#page-188-0) [with XWS-Security 200](#page-215-0) WSDL files [storing as extrinsic objects 62](#page-383-1) WSS [implementation 130](#page-145-4)

#### **X**

XML [digital signatures 130](#page-145-0) [encryption 130](#page-145-5) XML and Web Services Security [security configuration files](#page-150-0) 135 *[See](#page-142-2)* XWS-Security [XML Digital Signature 225,](#page-240-0) [230](#page-245-0) *[See](#page-145-6)* DSig XML Encryption *[See](#page-145-7)* XML-Enc [XML-Enc 130,](#page-145-5) [132,](#page-147-1) [137,](#page-152-0) [211](#page-226-0)

[XWS-Security 127,](#page-142-3) [205](#page-220-1) [framework 128](#page-143-1) [method level 223](#page-238-0) [sample applications 174](#page-189-0) [JAAS 226](#page-241-0) [sample programs 128](#page-143-5) [schema 136](#page-151-1) [fomal 103](#page-424-0) [security configuration files](#page-150-1) 135 [schema 139](#page-154-1) [troubleshooting 200](#page-215-1)